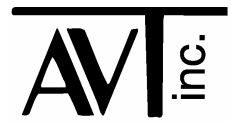

# AVT - 852 & 853 Multiple Interface

## Volume 1

CAN0: 2-wire (high speed)

CAN4: 2-wire (high speed) or Single Wire CAN (SWC)

CAN ISO 15765 support (both CAN channels)

LIN1: LIN or K-Line communications

LIN0: LIN communications

J1850 VPW (optional)

AVT-852: PC board revision A1<br>AVT-853: PC board revision F AVT-853: PC board revision F<br>AVT-853: PC board revision G PC board revision G Firmware Version 4.7 (0A) 28 November 2022

## **Table of Contents**

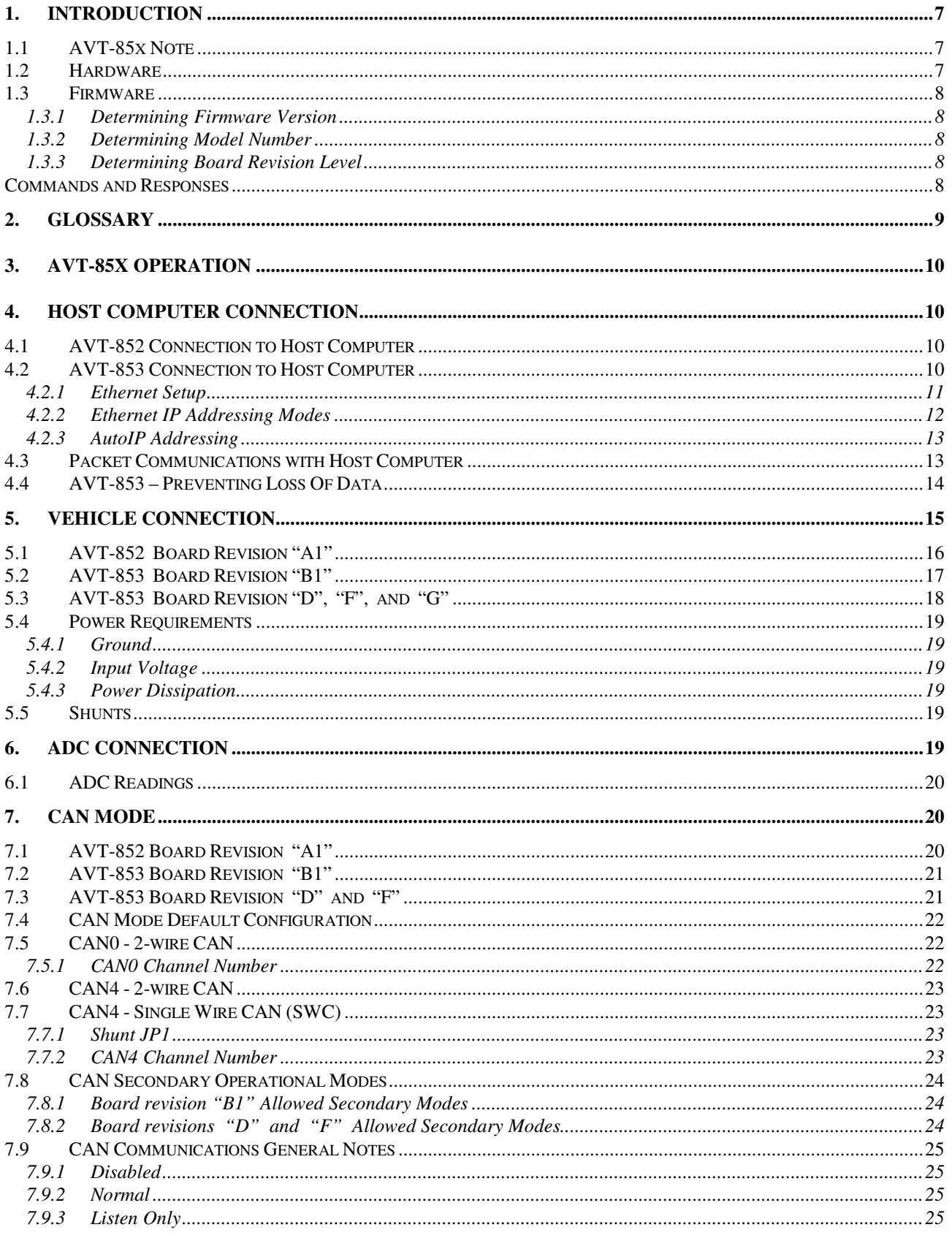

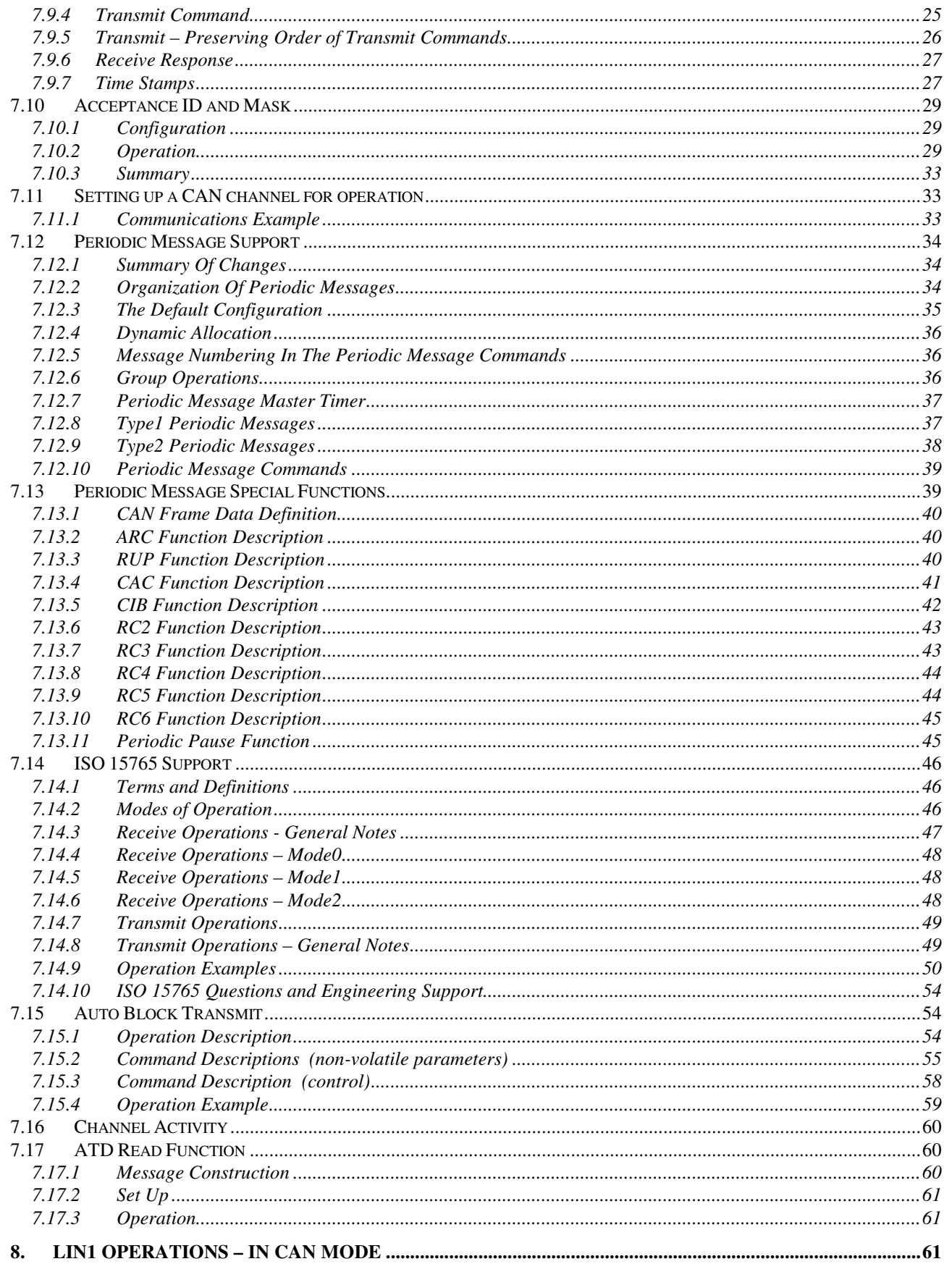

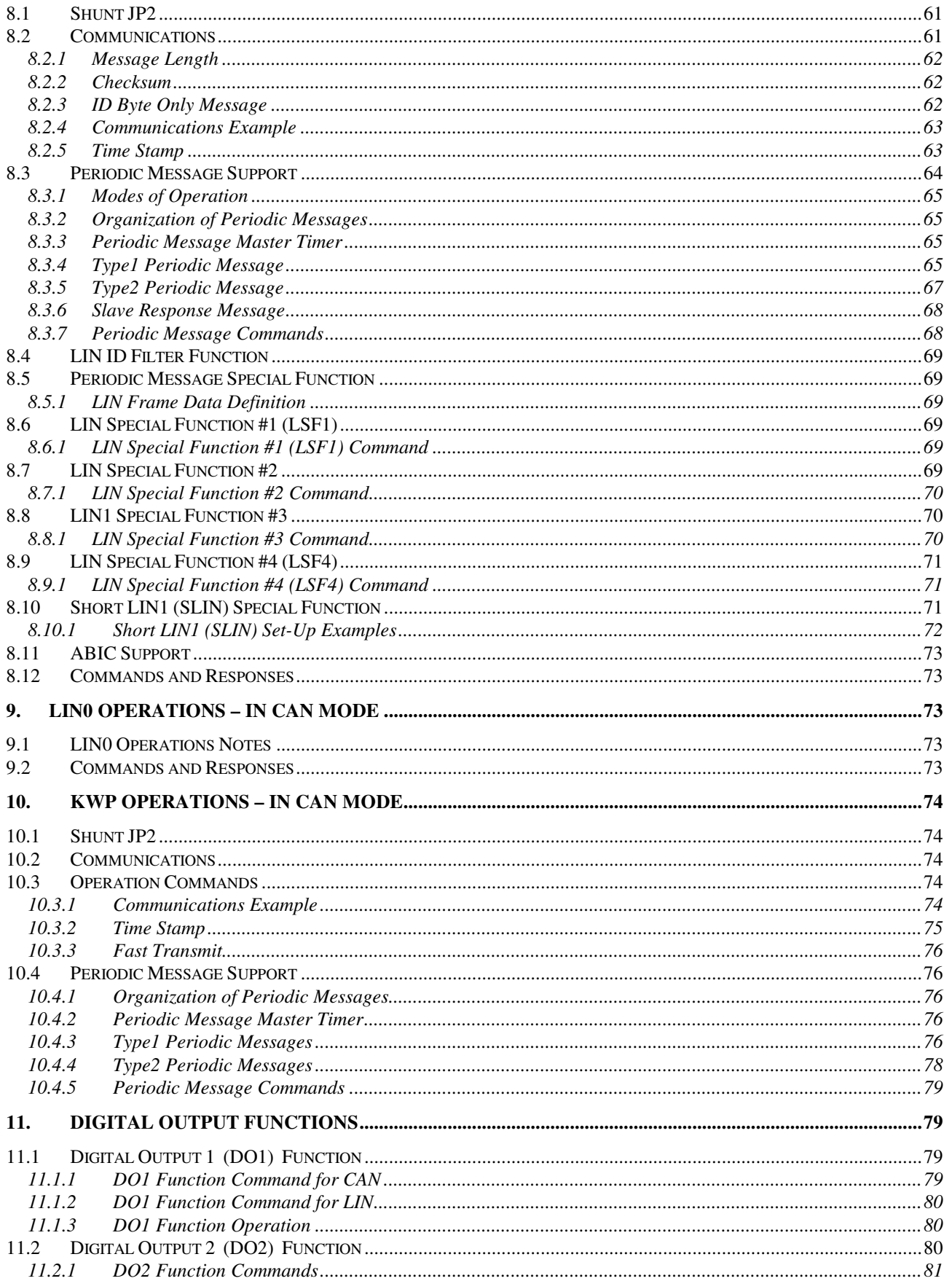

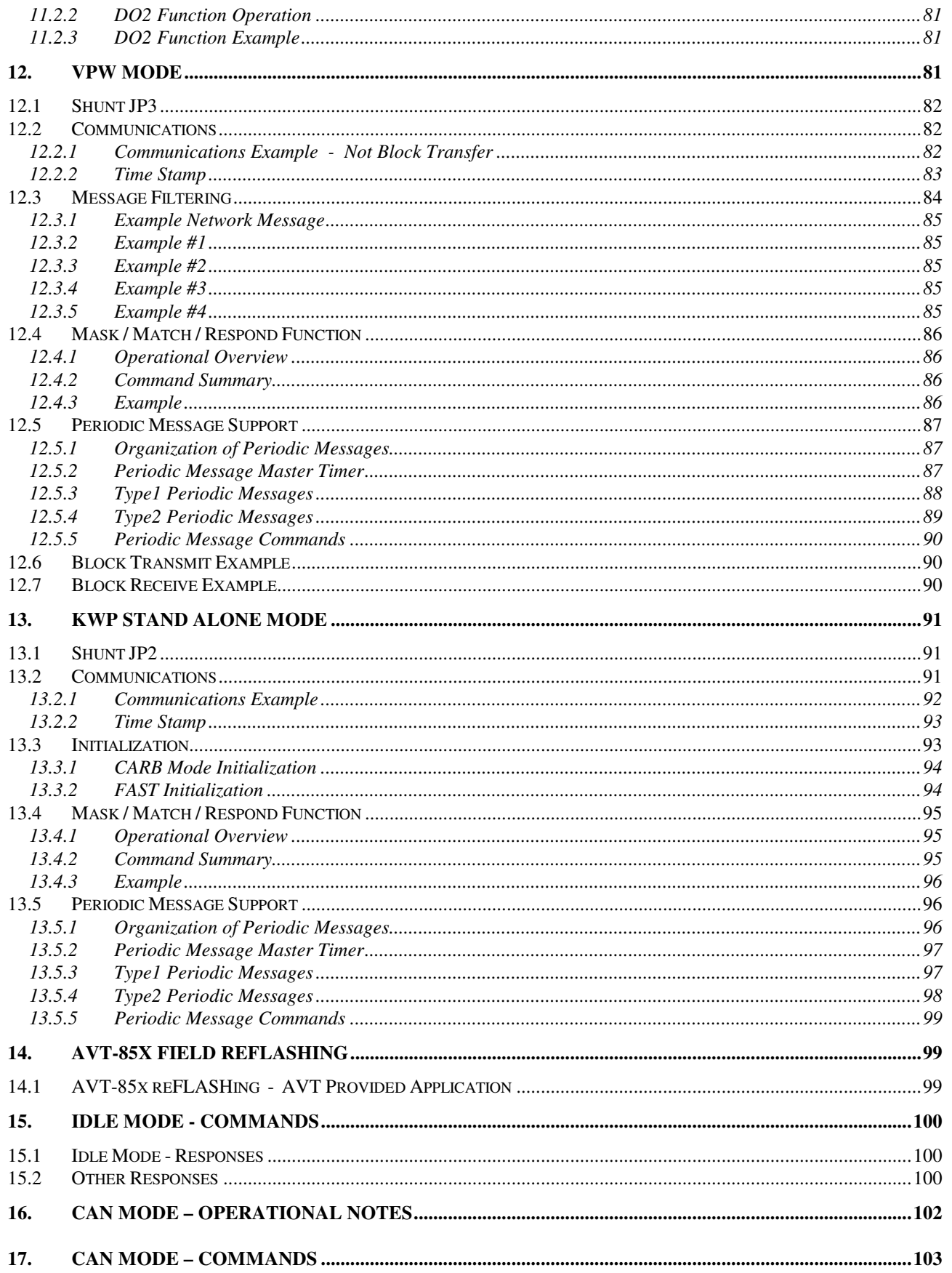

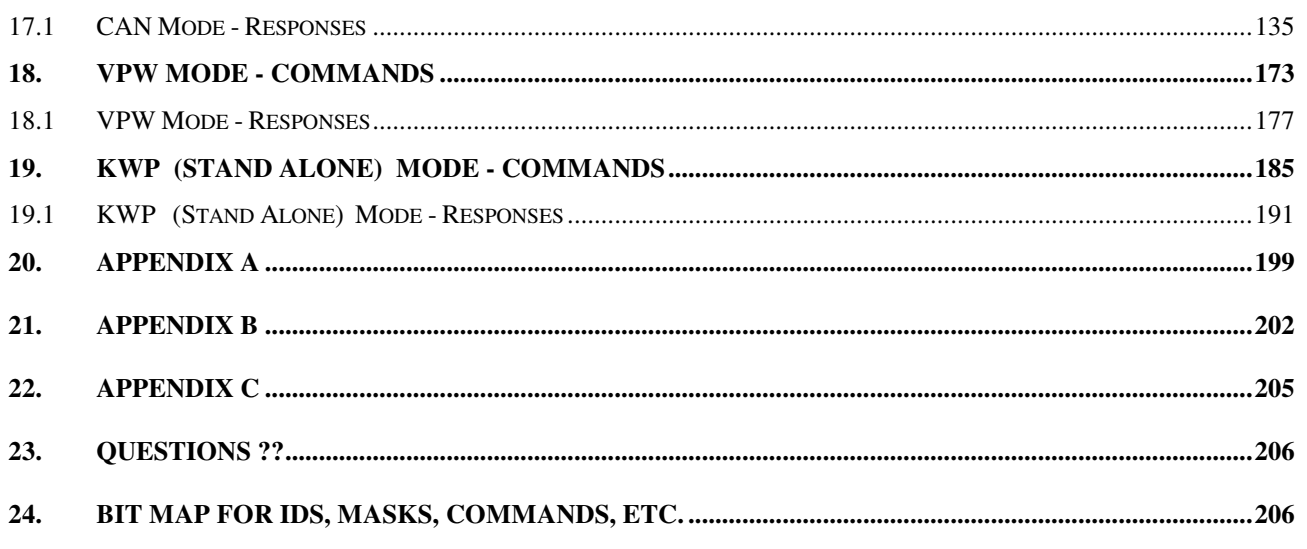

## **1. Introduction**

This document describes the AVT-852 and AVT-853 hardware and firmware.

The AVT-852 and 853 are nearly identical units. They have the following differences.

AVT-852: USB communications with the host computer. LIN0 (channel 7 does not exist). (The AVT-852 is no longer being built.)

AVT-853: Ethernet communications with host computer.

They are multiple network interfaces for in-vehicle networks. The hardware and operational firmware support the following networks/protocols:

- J1850 VPW (GM Class 2 compliant) with 4x mode.
- 2-wire CAN; ISO 11898-2 : 2016; (known as CAN0, channel number 0).
- 2-wire CAN; ISO 11898-2 : 2016; or Single Wire CAN (SWC); J2411; (known as CAN4, channel number 4).
- LIN or K-line; (LIN1 is channel 5, KWP is channel 6).
- LIN; (LINO is channel 7; AVT-853 board rev. D and later).

#### NOTE:

CAN0 and CAN4 do NOT support low speed fault tolerant CAN; ISO 11898-3 : 2006.

Some simultaneous operations are supported. Some are not. Refer to the 5x 69 command in Section 17.

#### **1.1 AVT-85x Note**

References in this document to "AVT-85x" mean the AVT-852 or 853 - depending on the unit being used.

References to specific models are made where necessary.

The two interfaces are very nearly identical with two exceptions: AVT-853 is Ethernet; AVT-852 is USB. AVT-853 has a second LIN0 channel; AVT-852 does not.

The AVT-852 is no longer being built.

#### **1.2 Hardware**

Refer to our web site for the most up-to-date information about the hardware status of each board.

The current AVT-852 PC board revision status is shown on the title page of this document. [Normally a stock item.]

Hardware status: www.AVT-HQ.com/852\_hw.htm

The current AVT-853 PC board revision status is shown on the title page of this document. [Normally a stock item.]

Hardware status: www.AVT-HQ.com/853\_hw.htm

#### **1.3 Firmware**

Refer to our web site for the most up-to-date information about AVT-85x firmware versions:

www.AVT-HQ.com/852\_asm.htm

#### **1.3.1 Determining Firmware Version**

Perform the following to determine the version of firmware in your unit.

- Connect to a host computer running the Hex Terminal or equivalent.
- Power on the 85x interface unit.
- The power-on notification is:

\$91 \$27 indicates idle mode operation.

\$92 \$04 \$xx where xx is the firmware version.

Example:  $xx = $01$  indicates version 0.1.

- At any time, send the \$B0 command.
- The response will be: \$92 \$04 \$xx where xx is the firmware version.
- At any time, send the \$B1 \$01 command.
- The response will be: \$93 \$04 \$xx \$yy where xx yy is the extended firmware version.

#### **1.3.2 Determining Model Number**

Perform the following to determine the model number of your hardware.

- Connect to a host computer running the Hex Terminal or equivalent.
- Power on the 85x interface unit.
- Send the \$F0 command.
- The response will be: \$93 \$28 \$xx \$yy where xxyy forms the model number. (eg. 08 53)

#### **1.3.3 Determining Board Revision Level**

There are two revision levels in this product family.

- "Board" revision level. This can be determined by looking at the bottom of the PC board (not the component side). Written in copper is the board revision level and date.
- The "Circuit Configuration" revision level is written on the top (component side) of the PC board, in black marker, in the little white "rev" block.

#### **Commands and Responses**

A list of commands, responses, error codes, notes, etc. is provided at the end of this document.

## **2. Glossary**

Common terms, abbreviations, acronyms, and more.

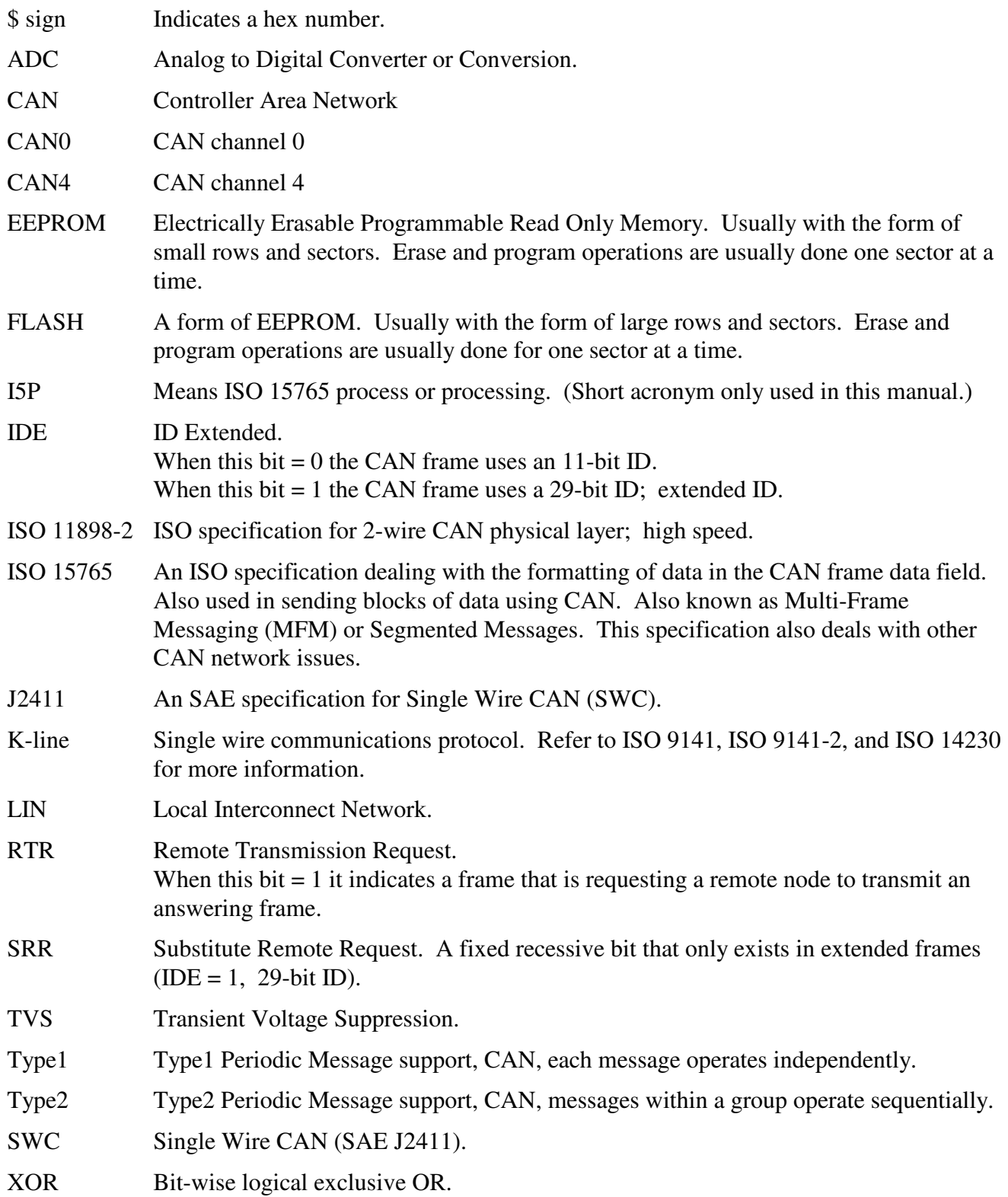

## **3. AVT-85x Operation**

The AVT-85x does not have a power switch. The unit powers up and begins operations as soon as it is plugged into a vehicle or other power source is applied. The AVT-852 will operate from USB power. However, some communications modes will not function properly if the interface is only powered from the USB connection.

On power-up, the interface will, almost immediately, report to the host computer: \$91 \$27 and \$92 \$04 \$xx (where xx is the unit firmware version number). This is the idle state, where the AVT-85x is waiting for the host computer to issue a mode switch command. No network communications are supported while in the idle state. Refer to Section 15 for a list of commands supported while in the idle state.

## **4. Host Computer Connection**

The AVT-852 uses a USB connection to the host computer. Detailed information in the following paragraphs.

The AVT-853 uses an Ethernet connection to the host computer. Detailed information in the following paragraphs.

## **4.1 AVT-852 Connection to Host Computer**

The AVT-852 uses the FTDI embedded USB converter device (FT245BL). USB 1.1 operations are supported. Connection to the host computer is with a standard USB A/B cable.

The AVT-852 is powered by either the USB bus or the vehicle supply. You can connect the AVT-852 to a host computer and it will be discovered by the host and the port will be enumerated. (Vehicle power is required for VPW, Single Wire CAN, K-line, and LIN communications.)

USB driver software is provided by FTDI. AVT has tested and (currently) recommends using the FTDI Virtual Com Port (VCP) drivers for communications between the user application and the AVT-852 board. A separate document is available showing how to install the AVT-852 USB drivers. That document is posted on the AVT web site, Product Documents page.

Note that the virtual com port will show baud rate – it does not really exist. Select any baud rate.

#### **4.2 AVT-853 Connection to Host Computer**

The AVT-853 uses a Lantronix XPort embedded serial server to provide an Ethernet connection to the host computer. On the AVT-853 this appears as an RJ-45 connector. It is 10/100 Ethernet; TCP/IP; and configured with a static IP address  $= 192.168.1.70$  (factory default).

The user can change the IP address of the AVT-853 unit. Detailed information about this is provided in Section 4.2.1 and Appendices A and B.

On the AVT-853 board, the microcontroller and the XPort device communicate via an internal serial link. The factory default baud rate is 230.4 kbaud.

The user can set the internal baud rate by changing a value stored in EEPROM. Available baud rates are listed here.

 19.2 kbaud 38.4 kbaud  57.6 kbaud 115.2 kbaud 230.4 kbaud [default] 460.8 kbaud 921.6 kbaud

Refer to Section 17 for information about the 52 67 xx command (while in CAN mode) to change the host baud rate.

Note that the baud rate setting of the XPort serial server must be changed to match that of the AVT-853 microcontroller. Refer to Section 4.2.1 and Appendices A and B for information on setting the XPort parameters.

Obtain and read the document "AVT-853\_Internal\_Baud\_Rate.pdf" for the procedure to change the internal baud rate. The document is available from our web site. A direct link is: http://www.avt-hq.com/AVT-853\_Internal\_Baud\_Rate.pdf

Note that this baud rate setting has nothing to do with vehicle network or Ethernet network communications.

Refer to the User's Manual, Volume 2 for detailed EEPROM information.

#### **4.2.1 Ethernet Setup**

The AVT-853 XPort can be reconfigured in the field by the user. Basic information is provided here. More information is provided in Appendices A and B at the end of this document.

Use care when changing the configuration. It is possible to corrupt the setup such that communications with the AVT-853 will be totally nonfunctional.

Ethernet communications with the AVT-853 use TCP/IP. The factory default device address is listed here as well as the various port numbers, depending on the type of communications to be established.

Note that several different communications sessions are possible with the AVT-853, depending on what is to be accomplished and what port is used. A session can be established with the AVT-853 XPort to change settings such as the Ethernet IP Address (port 9999). In normal use, an Ethernet session will be opened with the AVT-853 to communicate with the vehicle network (port 10001).

The AVT-853 uses the Lantronix XPort device. Detailed information about the XPort device, configuration tools, and more can be obtained from AVT or from the Lantronix web site (www.Lantronix.com).

#### *4.2.1.1 Ethernet IP Address*

The factory default IP address of the AVT-853 is static and is set to: 192.168.1.70

The factory default net mask setting is: 255.255.255.0

Depending on the particular network environment in which the AVT-853 is being used, the setting of the net mask may not be important. Rule of thumb: if connected to a busy network, and the AVT-853 is using static IP addressing, set the net mask to 255.255.255.0.

#### *4.2.1.2 Hardware or MAC Address*

The hardware or MAC address of the AVT-853 can be found on the serial number sticker on the XPort device - which looks like an RJ-45 connector. The MAC address will start with: 00-20-4A for Lantronix.

#### *4.2.1.3 Vehicle Network Interface Port*

Communications with the AVT-853 vehicle network interface is via port 10001.

All communications with the AVT-853 vehicle interface is in binary bytes [not ASCII hex]. Refer to Section 4.3 for a description of the 'packetized' communications protocol between the AVT-853 and the host computer. All communications with the AVT-853 follow the exact same rules and formats as that of the AVT-852 and all other AVT interface equipment.

#### *4.2.1.4 Telnet Setup Port*

The configuration of the AVT-853 XPort device can be examined and changed using the Telnet application via port 9999.

To start a Telnet setup session with the AVT-853 unit perform the following (on a Win98/NT/XP computer):

- Start Menu
- Run
- Type into the command line: telnet 192.168.1.70 9999
- Click OK
- When the session banner from the XPort is displayed, you must hit ENTER within 5 seconds or else the session will time out and disconnect.

Refer to Appendix A at the end of this document for a listing of a Telnet session with an AVT-853 XPort device. Factory default settings are shown.

#### *4.2.1.5 Web Page Setup*

The configuration of the AVT-853 XPort device can be examined and changed using a web browser. The setup screen is an HTML web page.

To establish a web page session with the AVT-853 XPort, enter the following into the web browser address line: http://192.168.1.70

The setup form will appear. The first page is the configuration summary page. Select either Server Properties or Port Properties to change the configuration. After making changes, select Update Settings. The AVT-853 XPort will store the new settings and then reboot. Wait 1 to 2 minutes for the AVT-853 XPort to complete the reboot before attempting to access the unit with the new settings inuse.

Refer to Appendix B at the end of this document for a complete listing of all setup information available when using the AVT-853 XPort configuration web page.

#### **4.2.2 Ethernet IP Addressing Modes**

Three IP addressing modes are available on the AVT-853 XPort.

- Static
- DHCP
- ARP

#### *4.2.2.1 Static IP Addressing*

The factory default addressing mode for the AVT-853 XPort is static and the address is set to 192.168.1.70. In static mode the Ethernet address of the AVT-853 is always the same and does not change when power is cycled.

#### *4.2.2.2 DHCP Addressing*

Setting the AVT-853 IP address to 0.0.0.0 will enable DHCP (Dynamic Host Configuration Protocol) function.

In this mode, the AVT-853 XPort will, on power-up, search for a DHCP server. If one is found it will obtain its IP address, gateway address, and subnet mask from the DHCP server.

If a DHCP server is not found, the AVT-853 XPort will then switch to AutoIP addressing, described in the next Section.

An AVT-853 IP address of 0.0.1.0 enables DHCP addressing and disables AutoIP addressing.

#### **4.2.3 AutoIP Addressing**

AutoIP is an alternative to DHCP that allows hosts to automatically obtain an IP address in smaller networks that may not have a DHCP server.

[Quoted from Lantronix XPort User Manual, revision A 3/03, page 3-4.]

AutoIP addressing is only enabled if the AVT-853 XPort IP address is set to 0.0.0.0 and no DHCP server is found.

If, on power-up, the AVT-853 XPort cannot find a DHCP server it will automatically assign itself an AutoIP address (range: 169.254.0.1 to 169.254.255.1). It will then send out an ARP (Address Resolution Protocol) request onto the network to see if any other node already has that address. If no conflict is found, the AVT-853 XPort will use that address until the next power-on reset or reboot.

If an address conflict is found (another node is discovered to already have that address) then the AVT-853 XPort will select another AutoIP address, send out another ARP request. The process will continue until it finds an address that is not being used.

## **4.3 Packet Communications with Host Computer**

Communications between the host computer and the AVT-85x, in both directions, uses a 'packet' protocol. This is the same protocol or method used by all AVT interface hardware.

- The first byte of a packet is the header byte.
- The header byte upper nibble (first hex digit) indicates what the packet is about.
- The header byte lower nibble (second hex digit) is the count of bytes to follow.
- If the header byte upper nibble is a zero (0) then the packet is a message to or from the network.
- This protocol is limited to 15 bytes following the header byte (lower nibble  $=$  \$F).
- Some messages require more than 15 bytes. For such a situation there are two alternate header formats, which are of the form:
	- $11xx$
	- 12 xx yy

These alternate header formats only apply to messages to or from the network.

• If the byte count is more than \$0F but equal to or less than \$FF the packet will be of the form:  $11$  xx rr ss tt ...

> \$11 indicates first alternate header format. \$xx indicates the count of bytes to follow (not including the xx byte). \$rr ss tt ... the packet data, including the message to/from the network.

• If the byte count is more than \$FF but less than or equal to \$FF FF the packet will be of the form: 12 xx yy rr ss tt

\$12 indicates second alternate header format.

 \$xx yy indicates the count of bytes to follow (not including the xx yy bytes). \$rr ss tt ... the packet data, including the message to/from the network.

#### • Example #1

 Turn on the time stamp feature in CAN mode. Command: 52 08 01 Header byte upper nibble 5 indicates a configuration command. Header byte lower nibble 2 indicates two bytes follow. \$08 is the time stamp command. \$01 commands enable time stamps.

• Example #2

 Send a block of 348 bytes onto the VPW network. Command: 12 01 5C rr ss tt vv ... Header byte =  $$12$ , alternate header format #2.  $$01 5C = 348$  bytes rr ss tt vv ... are the 348 message bytes.

• Example #3

 Receive an 18 byte message from the VPW network. Response: 11 13 rr ss tt vv ... Header byte  $= $11$ , alternate header format #1.  $$13 = 19$  bytes follow  $rr =$  is the receive status byte (indicates if any error were detected, etc.) ss tt  $vv = actual message from the network.$ 

Additional information about the AVT protocol is available at the beginning of the "Master Commands and Responses" document available from our web site at:

www.AVT-HQ.com/download.htm#Notes

## **4.4 AVT-853 – Preventing Loss Of Data**

With previous versions of firmware, during periods of high CAN bus traffic, it was possible for a byte to be "lost" in moving from the AVT-853 microcontroller to the control computer. This would cause

the control computer to get out of synch with the AVT-853 (because the length of each packet is indicated in the header byte). This could usually only happen when traffic, on both CAN busses, was very heavy and all of it was being received by the AVT-853 and sent to the control computer.

Significant changes were made to the AVT-85x firmware to prevent this from happening. If, at one instant in time, there is so much data moving and there is no room for a complete CAN frame to be stored and processed, that CAN frame will be discarded. The lost frame counter will be incremented, when that happens. There is also a related lost frame timer.

The user controls the lost frame counter and lost frame timer through the "7x 50" command.

If the lost frame counter function is enabled, and if the number of lost frames exceeds the user designated threshold – then the user will be notified when that threshold is exceeded.

Similarly, there is a lost frame timer that the user can enable and set the time-out value. If the lost frame counter is not zero when the timer expires, the user is notified as to the number of lost frames.

After the user is notified of the number of lost frames (for either the threshold or timer reasons), the lost frame counter is reset and operations continue.

Lost frame counter and timer function command.

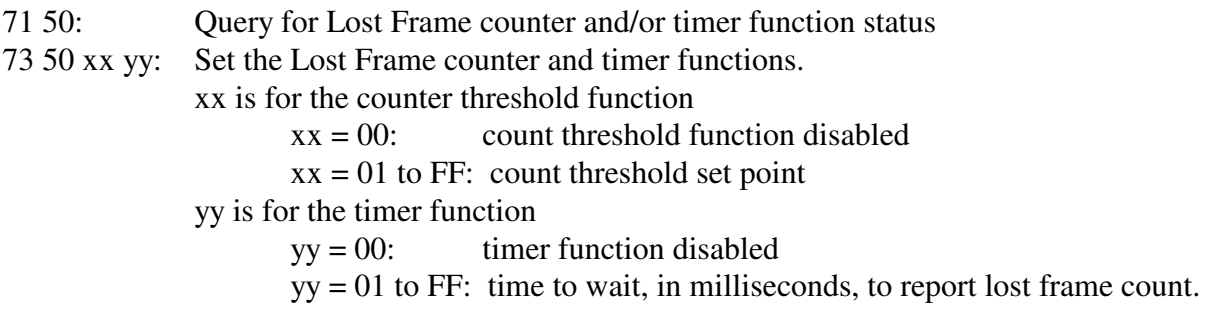

## **5. Vehicle Connection**

The vehicle or network connector (P3) is an industry standard DA-15P connector and requires a DA-15S mate. The pin / signal assignments for the vehicle / network connector are listed here.

Pins that are Not Listed are reserved.

The user should not connect anything to those pins.

PC board revision level is labeled in copper on the bottom of the PC board. (The revision level on the top of the board, in the white block, is the board configuration.)

### **5.1 AVT-852 Board Revision "A1"**

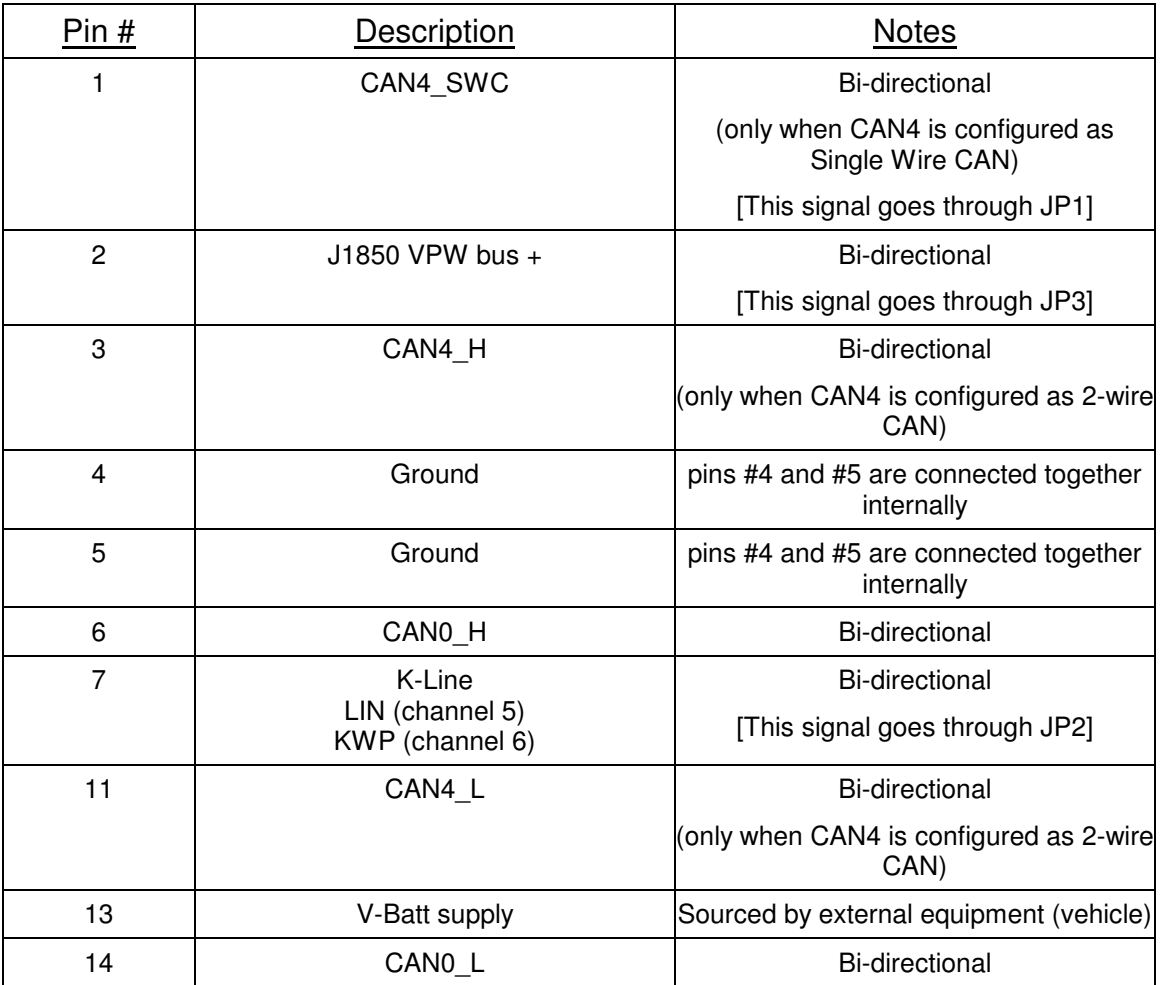

P3 (the DA-15P connector on the AVT-852 board)

#### **5.2 AVT-853 Board Revision "B1"**

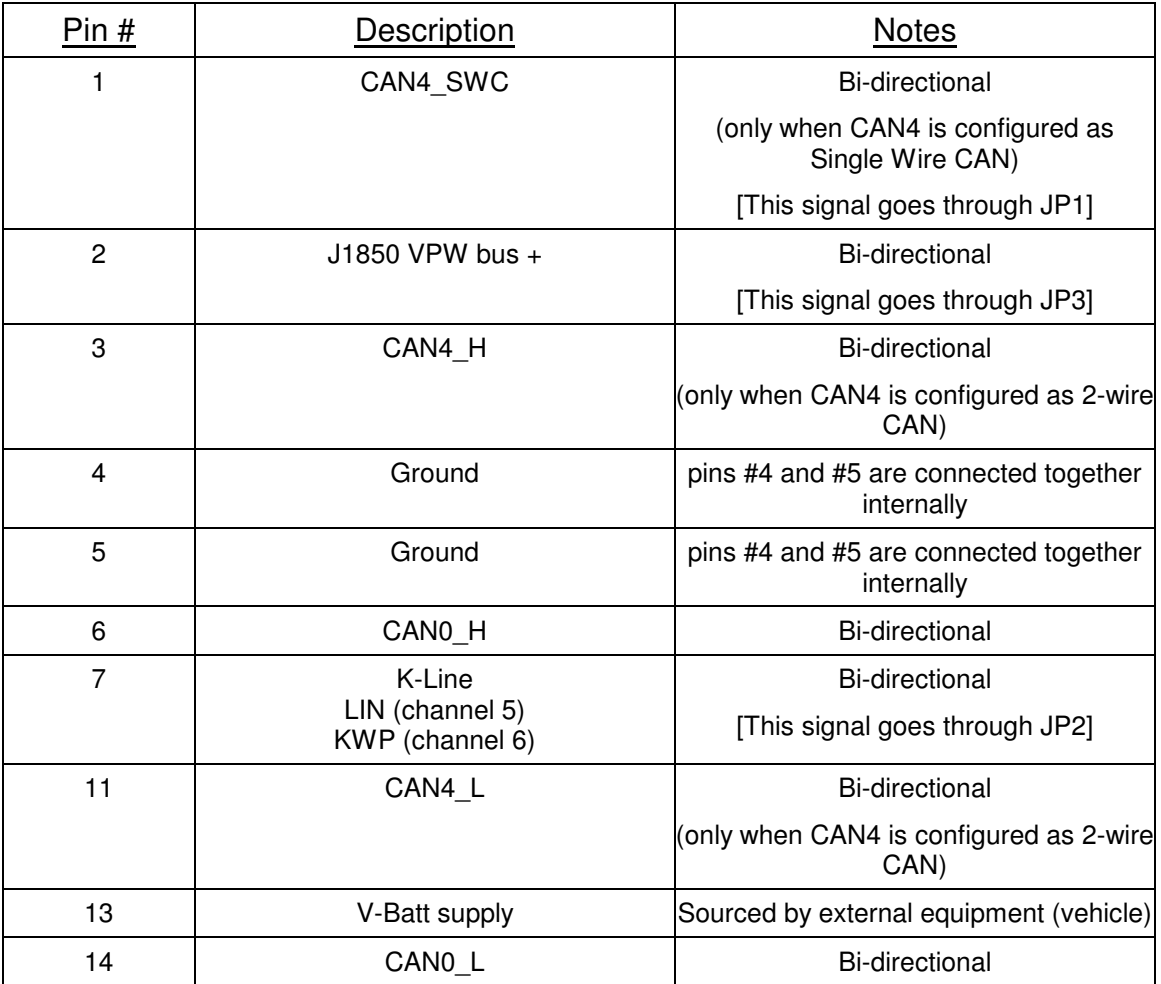

P3 (the DA-15P connector on the AVT-853 board)

## **5.3 AVT-853 Board Revision "D", "F", and "G"**

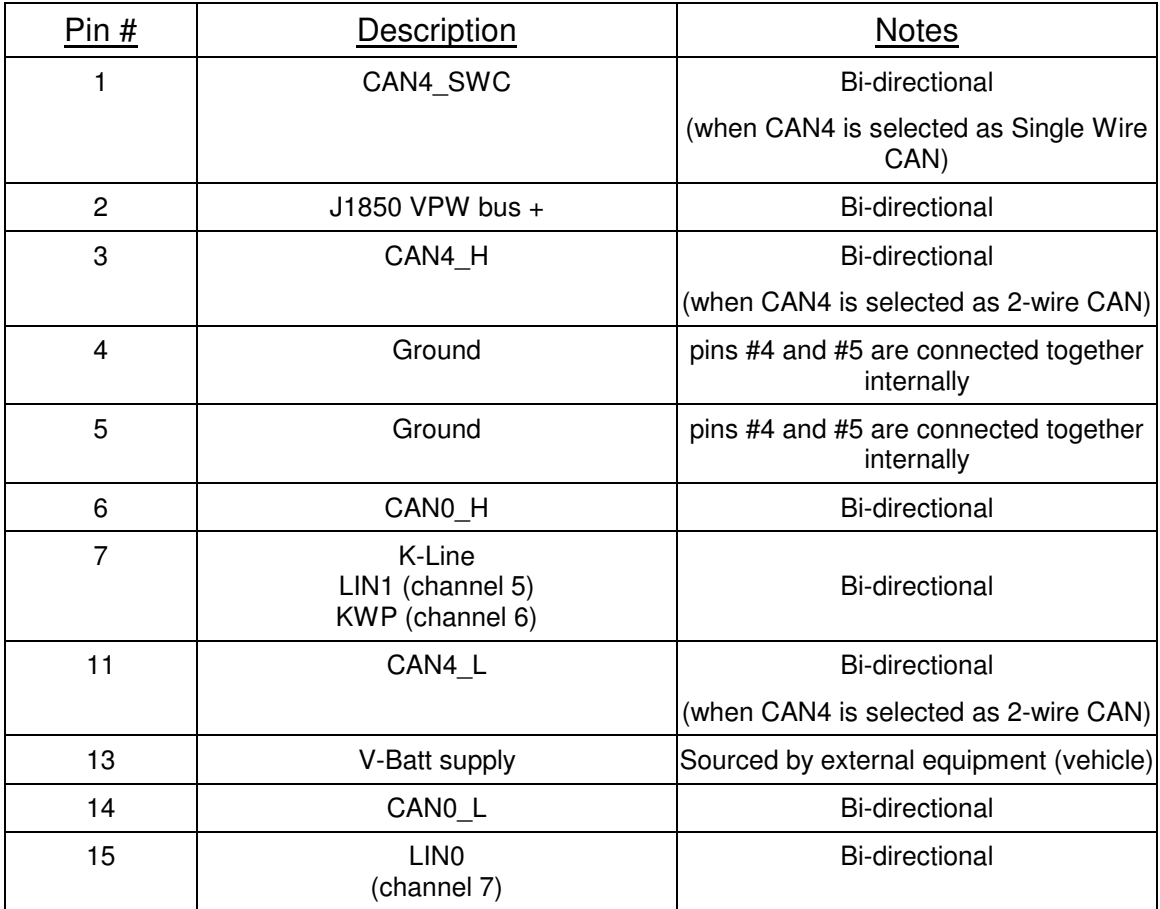

P3 (the DA-15P connector on the AVT-853 board)

#### **5.4 Power Requirements**

The AVT-85x board requires a nominal +12 VDC power supply; usually provided by the vehicle or any suitable external power supply.

#### **5.4.1 Ground**

Common ground is required between the AVT-85x board and the subject vehicle or module. P3 pins #4 and #5 are ground. They are connected together internally on the AVT-85x board. Only one is needed for normal operations.

#### **5.4.2 Input Voltage**

V-Batt, the external power supply is applied to P3 pin #13.

Note that V-Batt is used to power the board. It also is the supply for the VPW signal; the pull-up and reference voltage for K-Line communications; and for Single Wire CAN (SWC) signal.

For most normal operations, V-Batt supply can range from +7 to +24 VDC. (The absolute maximum input voltage is +26.5 VDC.)

#### **5.4.3 Power Dissipation**

Power dissipation for each unit is listed here. Measured with a supply voltage of 13.0 VDC.

AVT-852: 1 watt (nominal).

AVT-853: 2.75 watts (nominal).

#### **5.5 Shunts**

Note: These shunts only existed on board revision "B1". They were removed on later board revisions.

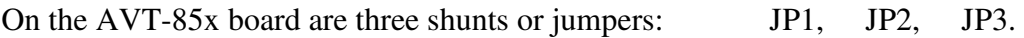

They are for:

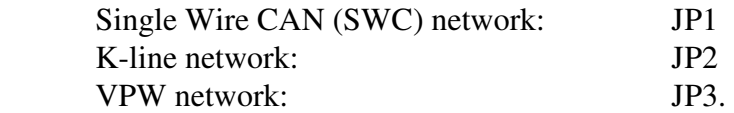

## **6. ADC Connection**

Unless otherwise requested, the analog to digital input capability of the AVT-85x boards is NOT installed. The following notes only apply to those boards where the functionality is installed.

The four position screw terminal block is used to access the three Analog to Digital Converter (ADC) channels.

 Terminal #1: ADC channel #1. Terminal #2: ADC channel #2. Terminal #3: ADC channel #3. Terminal #4: ground.

The input voltage range for all three channels is:  $0 \text{ to } +5 \text{ volts.}$ 

The inputs are passively pulled to ground through a 24.9 K ohm resistor. In most cases, with no input applied, the reading for a channel will generally stay below a reading of about \$03.

The inputs are ESD protected with a 27 volt TVS diode.

The inputs are over and under voltage protected. That does not mean the inputs can withstand abuse. Damage may still occur if subjected to a voltage outside the range of 0 to  $+5v$  with respect to ground.

## **6.1 ADC Readings**

The ADC output conversion value range is: \$00 to \$FF. Full scale is \$FF.

Input voltage of 0.0v equals a reading of \$00.

Input voltage of 5.0v equals a reading of \$FF.

The conversion is linear, monotonic, with no missing codes.

There is no input filtering of the signal and readings are not averaged.

The ADC channels are read continuously and the most recent value is stored. The command to read an ADC channel returns the value most recently read. ADC conversions are not synchronized with commands from the host to take an ADC reading.

The 52 58 0x command is used to read a specified ADC channel; where  $x =$  channel number 1 to 3.

The 52 59 xx command is used to disable or enable and set the rate at which all three ADC channels are reported to the host. Parameter xx is the number of timer ticks between reports.

The timer for the 5x 29 command is set by the 5x 63 command.

## **7. CAN Mode**

Enter CAN mode with the \$E1 99 command.

The report \$91 10 indicates the AVT-85x has entered CAN operations.

The report \$83 11 00 00 indicates that CAN channel 0 is disabled.

The report \$83 11 04 00 indicates that CAN channel 4 is disabled.

The report \$91 29 indicates that LIN0 mode of operation is active.

[rev. "D" and "F" boards only]

The report \$91 19 indicates that LIN1 mode of operation is active.

## **7.1 AVT-852 Board Revision "A1"**

The AVT-852 board revision "A1" supports operations of two simultaneous CAN channels and one LIN or KWP channel when in CAN mode.

CAN0

 2-wire high speed CAN; ISO 11898-2. Channel number: 0.

CAN4

 Configured at the factory as either: 2-wire high speed CAN; ISO 11898-2. or Single wire CAN (SWC); J2411. Channel number: 4.

#### LIN

KWP

```
 Supports revisions: 1.2, 1.3, 2.0, 2.1, 2.2A. 
 Channel number: 5. 
 Specifications: ISO 9141, ISO 9141-2, and ISO 14230. 
 Channel number: 6.
```
#### **7.2 AVT-853 Board Revision "B1"**

The AVT-853 board revision "B1" supports operations of two simultaneous CAN channels and one LIN or KWP channel when in CAN mode.

CAN0

 2-wire high speed CAN; ISO 11898-2. Channel number: 0.

CAN4

 Configured at the factory as either: 2-wire high speed CAN; ISO 11898-2. or Single wire CAN (SWC); J2411. Channel number: 4.

LIN

 Supports revisions: 1.2, 1.3, 2.0, 2.1, 2.2A. Channel number: 5.

KWP

 Specifications: ISO 9141, ISO 9141-2, and ISO 14230. Channel number: 6.

#### **7.3 AVT-853 Board Revision "D" and "F"**

The AVT-853 board revision "D" and "F" support operations of two simultaneous CAN channels, one LIN or KWP channel, and one dedicated LIN channel – all when in CAN mode.

C<sub>A</sub>N<sub>0</sub>

 2-wire high speed CAN; ISO 11898-2. Channel number: 0.

CAN4

 Software selectable to be either: 2-wire high speed CAN; ISO 11898-2. or Single Wire CAN (SWC); J2411. Channel number: 4.

#### LIN1

 Supports revisions: 1.2, 1.3, 2.0, 2.1, 2.2A. Same transceiver as KWP (channel 6). Channel number: 5.

#### KWP

 Specifications: ISO 9141, ISO 9141-2, and ISO 14230. Same transceiver as LIN1 (channel 5). Channel number: 6.

LIN0

 Supports revisions: 1.2, 1.3, 2.0, 2.1, 2.2A. Channel number: 7.

## **7.4 CAN Mode Default Configuration**

When CAN mode is first entered, the following defaults are set:

- CAN0 and CAN4 operations are disabled.
- CAN0 baud rate is set to 500 kbaud.
- CAN4 baud rate is determined by hardware revision and configuration. (It may be either 500 kbaud or 33.3333 kbaud.)
- ID/Mask mode is set to 4 for both channels.
- All IDs are set for 11-bit with a value of \$07FF.
- All masks are set to zeros (must match condition).
- LIN1 mode is enabled and the LIN1 bus speed is 9600 baud.
- LIN0 mode is enabled and the LIN0 bus speed is 9600 baud. (Only if LIN0 exists on the board.)

#### **7.5 CAN0 - 2-wire CAN**

CAN0 is a high speed 2-wire CAN channel that is ISO 11898-2 : 2016 compliant. It uses the Philips TJA1050 transceiver.

The CAN\_H signal is routed to the D-15 network connector pin #6.

The CAN\_L signal is routed to the D-15 network connector pin #14.

The AVT-85x board has been designed to support several different network termination schemes for CAN0. The factory default is the split termination consisting of two 60 ohm resistors in series across the CAN H and CAN L signal lines. The mid-point of the two termination resistors is routed through a 10 ohm resistor and a 10,000 pF ceramic capacitor to ground. This configuration provides the standard 120 ohm DC termination and provides good common mode noise rejection.

Other termination configurations, including Ford compliant AC termination, are available - contact the factory for details.

#### **7.5.1 CAN0 Channel Number**

CAN0 is designated channel 0.

Note: Bits in the upper nibble of the channel number have special meaning for some commands and responses.

## **7.6 CAN4 - 2-wire CAN**

For AVT-852 revision "A1" and AVT-853 revision "B1" boards, CAN4 can be configured at the factory for 2-wire high speed CAN ISO 11898-2.

For AVT-853 revision "D" and "F" boards, CAN4 can be software selected to be 2-wire high speed CAN ISO 11898-2.

CAN0 is a high speed 2-wire CAN channel that is ISO 11898-2 : 2016 compliant.

It uses the Philips TJA1050 transceiver.

The CAN H signal is routed to the D-15 network connector pin #3.

The CAN\_L signal is routed to the D-15 network connector pin #11.

The AVT-85x board has been designed to support several different network termination schemes for CAN4. The factory default is the split termination consisting of two 60 ohm resistors in series across the CAN\_H and CAN\_L signal lines. The mid-point of the two termination resistors is routed through a 10 ohm resistor and a 10,000 pF ceramic capacitor to ground. This configuration provides the standard 120 ohm DC termination and provides good common mode noise rejection.

Other termination configurations, including Ford compliant AC termination, are available - contact the factory for details.

## **7.7 CAN4 - Single Wire CAN (SWC)**

For AVT-852 revision "A1" and AVT-853 revision "B1" boards, CAN4 can be configured at the factory for Single Wire CAN (SWC) J2411.

For AVT-853 revision "D" and "F" boards, CAN4 can be software selected to be Single Wire CAN (SWC) J2411.

CAN4 is Single Wire CAN (SWC) that is SAE J2411 compliant. It uses the Philips AU5790 transceiver.

AVT-853 revision "B1" boards only: shunt JP1 connects / disconnects the SWC bus from pin #1 of P3 (the DA-15P network connector).

For AVT-853 revision "D" and "F" boards, the SWC signal is routed directly to P3 (the D-15 network connector) pin #1.

#### **7.7.1 Shunt JP1**

Shunt JP1 only exists on the AVT-852 revision "A1" and AVT-853 revision "B1" boards.

Shunt JP1 on the AVT-85x board connects / disconnects the Single Wire CAN (SWC) line from pin #1 of P3; the DA-15P Vehicle connector. When SWC is installed, the factory default is JP1 is installed.

#### **7.7.2 CAN4 Channel Number**

CAN4 is designated channel 4.

Note: Bits in the upper nibble of the channel number have special meaning for some commands and responses.

#### **7.8 CAN Secondary Operational Modes**

When operating in CAN mode, three secondary operating modes are supported. There are limitations to the combinations but all operate independently of and simultaneously to both CAN channels.

#### **7.8.1 Board revision "B1" Allowed Secondary Modes**

Only one secondary operational mode can be supported: LIN or KWP.

After entering CAN mode, LIN mode is enabled as the default secondary mode.

LIN mode can be selected using the 52 69 01 command. KWP mode is disabled.

KWP mode can be selected using the 52 69 02 command. LIN mode is disabled.

Both modes are disabled with the 52 69 00 command.

#### *7.8.1.1 LIN Secondary Operational Mode Channel Number*

When LIN mode is active as a secondary operational mode, it is designated channel 5. ABIC operations (in LIN mode only) are designated by channel \$15.

#### *7.8.1.2 KWP Secondary Operational Mode Channel Number*

When KWP mode is active as a secondary operational mode, it is designated channel 6.

#### **7.8.2 Board revisions "D" and "F" Allowed Secondary Modes**

There are multiple secondary operational modes supported.

After entering CAN mode, LIN1 and LIN0 modes are enabled.

The allowed secondary modes are:

- None 52 69 00
- LIN1 only 52 69 01
- KWP only 52 69 02
- LINO only 52 69 04
- LIN1 and LIN0  $52\,69\,05$
- KWP and LIN0 52 69 06

#### *7.8.2.1 LIN1 Secondary Operational Mode Channel Number*

When LIN1 mode is active as a secondary operational mode, it is designated channel 5.

ABIC operations (in LIN mode only) are designated by channel \$15.

#### *7.8.2.2 KWP Secondary Operational Mode Channel Number*

When KWP mode is active as a secondary operational mode, it is designated channel 6.

#### *7.8.2.3 LI0N Secondary Operational Mode Channel Number*

When LIN0 mode is active as a secondary operational mode, it is designated channel 7.

#### **7.9 CAN Communications General Notes**

- A CAN network has to consist of at least two functioning CAN nodes. (The AVT-85x can be one of the nodes).
- Each CAN channel of the AVT-85x is independent of the other channel. (This applies to all channel parameters.)

Each CAN channel of the AVT-85x has three operating modes:

 Disabled Normal Listen only.

Messages to and from the network are of the form: \$0x yy rr ss tt vv ... where x is the count of bytes to follow. Refer to Sections 4.3 and 16 for detailed information about CAN messages and packets to and from the network.

#### **7.9.1 Disabled**

The CAN channel can not receive any messages and it can not transmit any messages. Command: 73 11 0x 00 Status report: 83 11 0x 00

#### **7.9.2 Normal**

The CAN channel will receive all messages from the network. It will assert the CAN frame ACK bit for all frames it receives without error. Only those frames it receives, where the message ID matches the acceptance ID according to the mask and associated rules, are passed to the host. Refer to Section 7.9 for a discussion.

The CAN channel can transmit messages. Command: 73 11 0x 01 Status report: 83 11 0x 01

#### **7.9.3 Listen Only**

The CAN channel can only receive messages. It can not transmit messages and it can not assert the CAN frame ACK bit.

The CAN channel will receive all messages from the network. It can not assert the CAN frame ACK bit. Only those frames it receives, where the message ID matches the acceptance ID according to the mask and associated rules, are passed to the host. Refer to Section 7.9 for a discussion.

The CAN channel can only monitor received messages. Command: 73 11 0x 02 Status report: 83 11 0x 02

#### **7.9.4 Transmit Command**

The fields and construction of a transmit command are shown here. The transmit command is also explained in the Commands and Responses – Section 17.

There are three forms of the transmit command. The number of bytes in the transmit command determines the format of the command to use.

#### *7.9.4.1 Transmit Command Format 0x*

The 0x form of the transmit command can be used when the byte count following the header is \$0F or less. Refer to the beginning of Section 17 for a complete description of the transmit command.

#### *7.9.4.2 Transmit Command Format 11 xx*

The 11 xx form of the transmit command can be used when the byte count following the header is \$FF or less. Refer to the beginning of Section 17 for a complete description of the transmit command.

#### *7.9.4.3 Transmit Command Format 12 xx yy*

The 12 xx yy form of the transmit command can be used when the byte count following the header is \$1004 or less (that limit is imposed by ISO15765). Refer to the beginning of Section 17 for a complete description of the transmit command.

#### *7.9.4.4 Byte Count Limits*

The total number of message data bytes permitted in a transmit command depends on whether or not ISO 15765 processing is enabled or specified for the transmit command.

> When ISO 15765 is disabled and not specified, maximum is 8 data bytes. When ISO 15765 is enabled or specified, maximum is 4095 data bytes.

#### *7.9.4.5 Pacing Note 1*

The AVT-853 will process a transmit command from the host as quickly as possible. It is also possible that the host can send transmit commands to the AVT-85x so quickly that the transmitted CAN frames cause problems for the downstream module. This can happen with ISO15765 processing enabled or disabled.

A pacing timer can be used to add a delay between transmitted CAN frames. The 7x 3F command sets the value of the pacing timer. The timer interval is one millisecond. There is an independent pacing timer for each CAN channel. Refer to the 7x 3F command in Section 17.

NOTE: This is NOT the same pacing timer used for multi-frame messages when ISO15765 processing is enabled (which is the 7x 35 command). Refer to Section 7.13.8.1 for information about that timer.

#### **7.9.5 Transmit – Preserving Order of Transmit Commands**

If the user issues a series of transmit commands, faster than can be actually transmitted to the CAN bus, it is possible that the messages will appear on the CAN bus out of order as compared to the order of the commands.

To preserve order of transmit commands, set bit 5 of the channel byte in the transmit command. This will force the AVT-853 to use only transmit buffer0 (the highest priority transmit buffer) and maintain the order of the messages.

#### **7.9.6 Receive Response**

There are two possible 'from the network' responses that the AVT-85x can send to the host.

- 1. A CAN message from the network (from another CAN node).
- 2. A transmit acknowledgement; or transmit ack.

Both are described at the beginning of Section 17.1.

Regarding messages from the CAN network - there are three possible forms of that receive response. The number of bytes in the receive response determines the format used by the AVT-85x interface.

#### *7.9.6.1 Receive Response Format 0x*

The 0x form of the receive response is used when the byte count of the response (not including the header byte) is \$0F or less. Refer to Section 17.1 for a description of all bytes in the packet.

#### *7.9.6.2 Receive Response Format 11 xx*

The 11 xx form of the receive response is used when the byte count of the response (not including the header byte) is \$FF or less. Refer to Section 17.1 for a description of all bytes in the packet.

#### *7.9.6.3 Format 12 xx yy*

The 12 xx yy form of the receive response is used when the byte count of the response (not including the header byte) is \$FFFF or less. Refer to Section 17.1 for a description of all bytes in the packet.

#### **7.9.7 Time Stamps**

Time stamps for both transmit acknowledgement and received messages can be disabled or enabled using the 5x 08 command.

The time stamp is a two byte value immediately after the packet header byte but before the CAN channel number.

In CAN mode, there are two sources for the time stamp.

The 52 08 00 command disables all time stamps.

The 53 08 0x 00 command disables time stamps for channel x.

The 52 08 01 command enables time stamps for all channels.

The 53 08 0x 01 command enables time stamps for channel x.

The time stamp clock is separate for each CAN channel and separate from the other channels.

The time stamp is a 16-bit free running counter that is driven by the baud clock for that CAN channel. In other words, the time stamp is the inverse of the CAN channel baud rate.

Example #1: Baud rate is 500 kbaud. The time stamp interval is 2 microseconds.

Example #2: Baud rate is 33.333 kbaud. The time stamp interval is 30 microseconds. The time stamp rolls over at \$FFFF.

The 52 08 02 command enables time stamps for all channels.

The 53 08 0x 02 command enables time stamps for channel x.

The time stamp clock is the same for both CAN channels and all other channels.

The time stamp is a 16-bit free running counter with 1 millisecond resolution. The time stamp rolls over at \$FFFF.

#### *7.9.7.1 Transmit Acknowledgment Description*

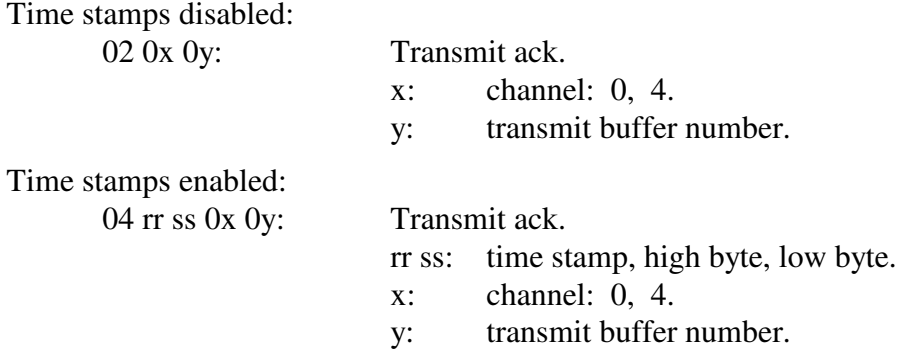

#### *7.9.7.2 Receive Message Description*

Time stamps disabled:

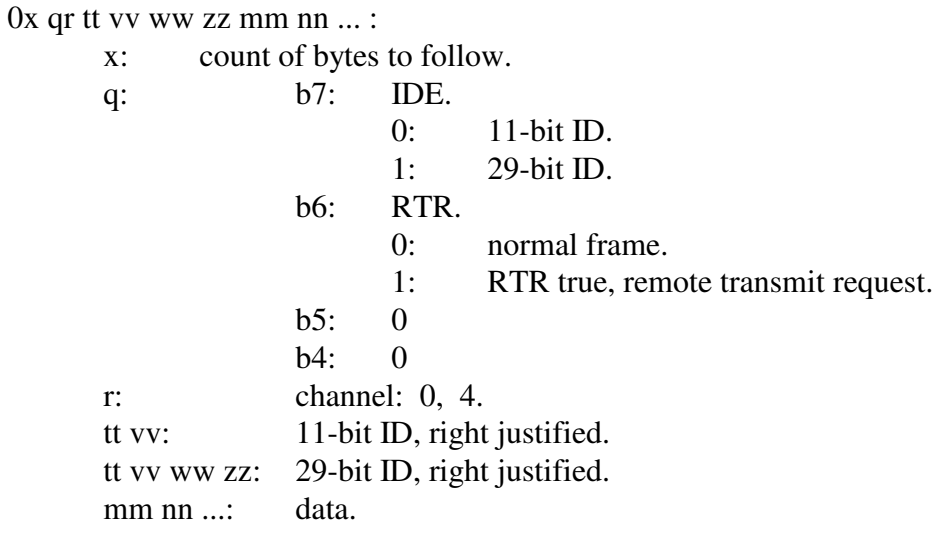

Time stamps enabled:

0x jj kk qr tt vv ww zz mm nn ... :

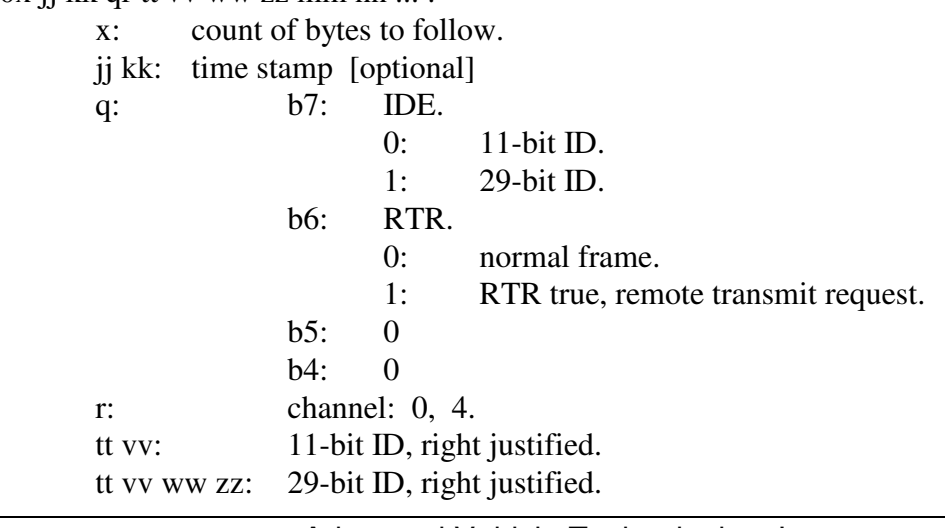

Advanced Vehicle Technologies, Inc.

mm nn ...: data.

## **7.10 Acceptance ID and Mask**

#### **7.10.1 Configuration**

Each CAN channel of the AVT-85x is independent of the other channel.

Each CAN channel of the AVT-85x has three ID/Mask modes:

Mode 2.

The CAN channel has two 32-bit acceptance IDs and two corresponding 32-bit masks.

 Mode 4. The CAN channel has four 16-bit acceptance IDs and four corresponding 16-bit masks. Mode 8.

The CAN channel has eight 8-bit acceptance IDs and eight corresponding 8-bit masks.

Acceptance IDs and masks are numbered sequentially starting at 0. For example, in mode 4, the acceptance IDs and masks are numbered 0, 1, 2, and 3.

#### **7.10.2 Operation**

Acceptance IDs and Masks are associated as pairs. Acceptance ID0 is paired to Mask0; acceptance ID1 is paired to Mask1, etc.

A zero in a bit position in a mask is a Must Match condition for the acceptance ID.

A one in a bit position in a mask is a Don't Care condition for the acceptance ID.

If the acceptance ID and mask are shorter than the actual message ID, the acceptance ID, mask, and message ID are all aligned to the left starting with the Most Significant Bit and go to the right.

Message ID bits with no corresponding acceptance ID or mask bits are Don't Care.

How the acceptance IDs and masks operate.

- A message is received from the network.
- The message ID is passed through Mask0.
- The result is compared to acceptance ID0.
- If there is a match, the message is passed to the host.
- If there is not a match, the process is repeated for acceptance ID1 and Mask1, etc. until all acceptance ID and mask pairs are exhausted, at which point the message is discarded.

For modes 2 and 4, when setting up the acceptance ID, the user must specify in the command if the desired message ID is 11-bit or 29-bit. Refer to the CAN Commands in Section 17 and Responses in Section 17.1.

For modes 2 and 4, when the acceptance ID is for a 29-bit message, the SRR bit in the acceptance ID is set to 1 and the mask location for the SRR bit is set to Must Match.

For modes 2 and 4 the operator can program the RTR bit as desired. The associated mask RTR bit can also be configured as desired.

In mode 8, the size of the message ID (11 or 29-bit) and the state of the RTR bit are irrelevant.

If all messages being received use an 11-bit ID, modes 4 or 8 are recommended.

As a possible aid, a bit pattern diagram to help compute acceptance IDs and masks for given message IDs is provided at the end of this document.

A few examples are provided below to assist in understanding message ID, acceptance ID, and mask operations.

ID and mask bits, when specified in the command, are right justified.

#### *7.10.2.1 ID/Mask mode = 2*

- 29-bit IDs: All ID bits (ID28 : ID00) can be specified. Control bits IDE and RTR can be specified.
- 11-bit IDs: All ID bits (ID10 : ID00) can be specified. Control bits IDE and RTR can be specified.

#### *7.10.2.2 ID/Mask mode = 4*

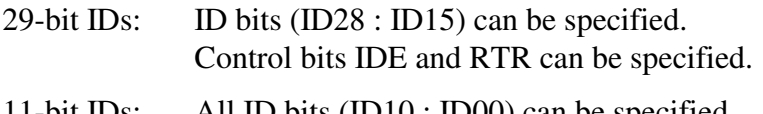

11-bit IDs: All ID bits (ID10 : ID00) can be specified. Control bits IDE and RTR can be specified.

#### *7.10.2.3 ID/Mask mode = 8*

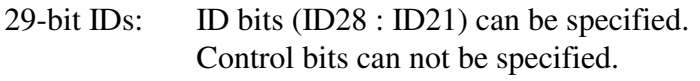

11-bit IDs: ID bits (ID10 : ID03) can be specified. Control bits can not be specified.

#### *7.10.2.4 ID/Mask Example #1*

Channel CAN0.

ID/Mask mode  $= 2$ .

Acceptance ID and mask are 32-bit values.

ID and mask #0.

Desired message is a 29-bit ID =  $12$  34 56 78.

RTR bit is 0 (do not receive RTR frames).

The following commands are used.

; set CAN0, ID/mask mode to 2 73 2B 00 02 ; set CAN0, acceptance ID0, 29-bit, RTR=0

77 2A 80 00 12 34 56 78

; set CAN0, Mask0, all bits are must match 77 2C 00 00 00 00 00 00

Only network messages with a 29-bit ID = 12 34 56 78 and RTR = 0 will be received. (It is assumed the operator has completed all other necessary channel commands.)

#### *7.10.2.5 ID/Mask Example #2*

Channel CAN4.

ID/Mask mode = 2. Acceptance ID and mask are 32-bit values.

ID and mask #1.

Desired messages are  $11$ -bit ID = 073x.

RTR bit is 0 (do not receive RTR frames).

The following commands are used.

; set CAN4, ID/mask mode to 2 73 2B 04 02 ; set CAN4, acceptance ID1, 11-bit, RTR=0 75 2A 04 01 07 30

; set CAN4, Mask1, low order 4 bits are don't care, all other bits are must match. 75 2C 04 01 00 0F

All network messages with 11-bit IDs of the form 073x will be received.

(It is assumed the operator has completed all other necessary channel commands.)

Note that since the desired message IDs are 11-bit, using ID/Mask mode of 2 is a very inefficient use of resources; but it does work.

#### *7.10.2.6 ID/Mask Example #3*

Channel CAN4.

ID/Mask mode = 4. Acceptance ID and mask are 16-bit values.

ID and mask #2.

Desired messages are  $11$ -bit ID = 07Ex.

RTR bit is x (receive frames where  $RTR = 0$  or 1).

The following commands are used.

; set CAN4, ID/mask mode to 4 73 2B 04 04

; set CAN4, acceptance ID2, 11-bit, RTR=0 75 2A 04 02 07 E0

; set CAN4, Mask2, low order 4 bits are don't care, all other bits are must match. 75 2C 44 02 00 0F

All network messages with 11-bit IDs of the form 07Ex will be received, including RTR frames. (It is assumed the operator has completed all other necessary channel commands.)

This is very similar to Example #2, but twice as many acceptance IDs and masks are available.

#### *7.10.2.7 ID/Mask Example #4*

Channel CAN0.

ID/Mask mode = 4. Acceptance ID and mask are 16-bit values.

ID and mask #3.

Desired messages are 29-bit  $ID = 1B CC xx xx$  [or] 1B  $CD xx xx$ 

RTR bit is 0 (do not receive RTR frames).

IDE and RTR mask bits are must match.

The following commands are used.

; set CAN0, ID/mask mode to 4 73 2B 00 04 ; set CAN0, acceptance ID3, 29-bit, RTR=0 75 2A 80 03 2B CC ; set CAN0, Mask3, bit 0 is don't care (ID bit 15) 75 2C 00 03 00 01

Only network messages with 29-bit  $ID = 2B CC$  xx xx and 2B CD xx xx will be received, no RTR frames. (It is assumed the operator has completed all other necessary channel commands.)

#### *7.10.2.8 ID/Mask Example #5*

Channel CAN0.

ID/Mask mode = 8. Acceptance ID and mask are 8-bit values.

ID and mask #6.

Desired messages have the upper 8 bits equal to A5.

Mask bit 2 set to don't care demonstrates how two ranges of message ID's will be accepted.

IDE bit is don't care. (Will receive both 29-bit and 11-bit messages, if they meet acceptance criteria)

RTR bit is don't care. (Will receive both non-RTR and RTR frames.)

Send the following commands.

; set CAN0, ID/mask mode to 8 73 2B 00 08

; set CAN0, acceptance ID6 74 2A 00 06 A5

; set CAN0, Mask6, mask bit #2 is don't care, all others are must match. 74 2C 00 06 04

All network messages with 11-bit IDs in the following ranges will be received

 05 08 to 05 0F 05 28 to 05 2F

All network messages with 29-bit IDs in the following ranges will be received.

 14 20 00 00 to 14 3F FF FF 14 A0 00 00 to 14 AF FF FF

#### **7.10.3 Summary**

As can be seen, the ID/Mask mode, the acceptance ID, and the masks provide a powerful tool set that gives the user a very flexible means of receiving only those CAN network messages that are of interest. However, setting the mode, acceptance IDs, and masks is a non-trivial effort that requires some thought and analysis based on the particular application.

#### **7.11 Setting up a CAN channel for operation**

The following sequence is recommended for setting a CAN channel for operations.

- 1. Research and examine the message IDs you want to receive.
- 2. Figure out which ID/Mask mode best suits your requirements.
- 3. Enter CAN mode. Leave the CAN channel disabled during setup.
- 4. Set the CAN channel baud rate.
- 5. Set the ID/Mask mode.
- 6. Set the acceptance  $ID(s)$ .
- 7. Set the mask(s). [Optional.]
- 8. Enable the CAN channel.

#### **7.11.1 Communications Example**

The following example is using CAN0, 11-bit IDs, receive all messages of the form 07 Ex, transmit ID = 07 80, send one message, receive one message.

; enter CAN mode E1 99 ; set CAN0 to 500 kbaud 73 0A 00 02  $:$  set CAN0 ID/Mask mode  $=$  4 73 2B 00 04 ; set CAN0 ID0 = 07 E0

; set CAN0 Mask0 low order 4-bits are don't care. 75 2C 00 00 00 0F

```
; enable CAN0 for normal operations 
73 11 00 01
```
; send a message with 5 bytes in the data field to  $ID = 0780$ 08 00 07 80 04 11 22 33 44

; receive the transmit ack  $= 02 00 01$ 

; receive a message from the network =  $0B\ 00\ 07\ E3\ 05\ AABB\ CCDD\ EE\ 00\ 00$ 

## **7.12 Periodic Message Support**

As of firmware version 2.4 (0A) the organization of the periodic messages for both CAN channels has been changed significantly. For previous versions of firmware, the user should consult an earlier version of this manual.

As of firmware version 2.7 (0A) there are a total of \$58 (88 decimal) periodic messages for CAN mode.

The periodic messages can be dynamically allocated across the two CAN channels and two groups for each channel. The operator defines and sets up the desired periodic messages, enables them, and the AVT-85x unit will then transmit those messages, at the defined interval, without any operator intervention.

The AVT-85x will not issue a transmit ack when a periodic message is transmitted.

NOTE: The periodic messages for the two LIN channels and the KWP channel have not been changed. Refer to the respective Sections of this manual for information about those.

#### **7.12.1 Summary Of Changes**

There are two CAN channels (numbered 0 and 4). For each CAN channel there are two groups (numbered 1 and 2) of periodic messages. The user can allocate the available periodic messages among those four groups. Each group must have a minimum of one message assigned. That means, in the extreme, three groups could have assigned one message each and the fourth group would have \$55 (85 decimal) messages assigned.

To be backward compatible with previous versions of firmware, CAN0 group 1 and 2 and CAN4 group 1 are all assigned \$10 (16 decimal) periodic messages. The balance of \$28 (40 decimal) are assigned to CAN4 group 2.

## **7.12.2 Organization Of Periodic Messages**

There are a total of \$58 (88 decimal) CAN periodic messages available.

The periodic messages are numbered \$01 to \$58.

The periodic messages are assigned, from lowest message number to higher, to CAN0 group 1, CAN0 group 2, CAN4 group 1, and CAN4 group 2 – in that order.

The first message assigned to CAN0 group 1 is always message number \$01.

The '72 4C yy' command sets the first message assigned to CAN4 group 1; where 'yy' is the message number.

The '73 4D 0x yy' command assigns the first message number to CANx group 2.

The user should first assign the CAN4 group 1 message using the '72 4C yy' command.

Then, the user should assign the first message of CAN0 group 2 using the '73 4D 00 yy'.

Then, the user should assign the first message of CAN4 group 2 using the '73 4D 04 yy'.

The message number used in the '7x 4C' and '7x 4D' commands are the actual or absolute message number in the range \$01 to \$58.

#### **7.12.3 The Default Configuration**

When CAN mode is first entered, the CAN periodic messages are assigned as follows.

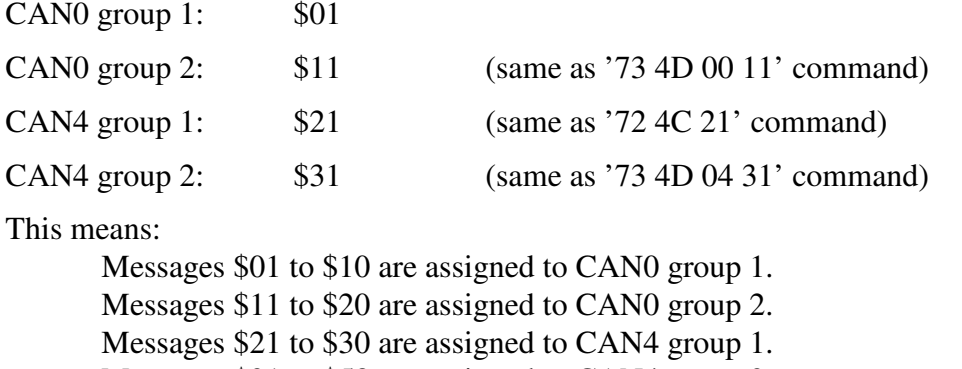

Messages \$31 to \$58 are assigned to CAN4 group 2.

With the exception of the last group, the number of messages assigned to each group mimics the situation found in previous versions of firmware.

Here is an attempt to illustrate the organization of the periodic message table.

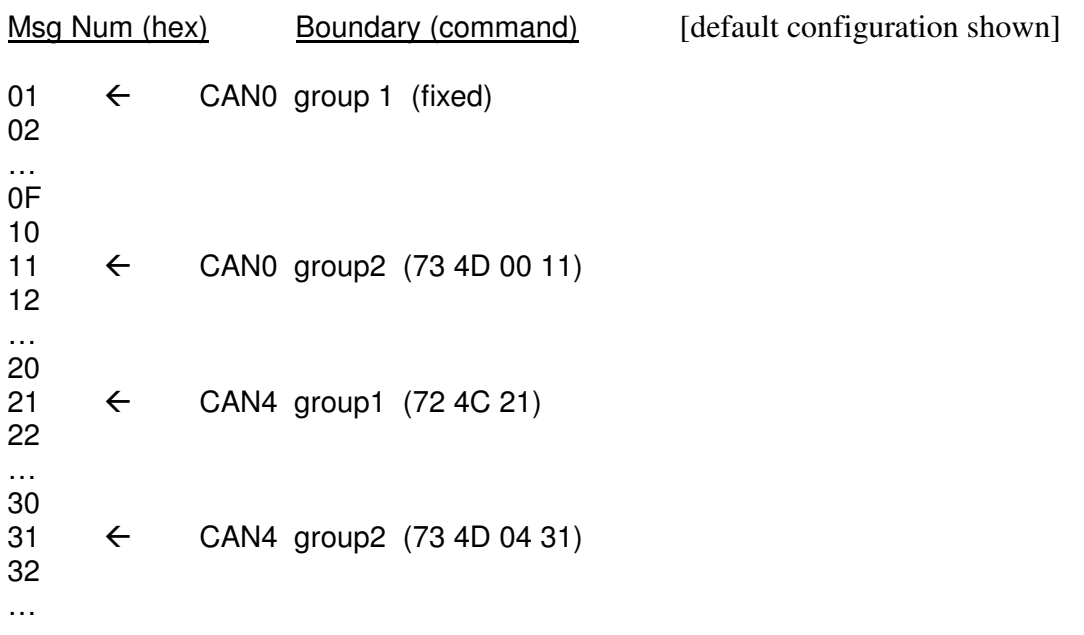

3F 40 … 50 … 58

#### **7.12.4 Dynamic Allocation**

The user is free to dynamically allocate the messages. This can be done while messages are defined, enabled, and operating.

The '7x 4C' and '7x 4D' commands do not affect the contents of any messages.

The user should send the '7x 4C' command before sending any '7x 4D' commands.

If the user moves the CAN4 group 1 boundary (the '7x 4C' command) such that either group 2 boundary is affected, the affected boundary will be moved to the mid-point of the available range. A '83 4D 0x yy' response will be issued to inform the user that the affected boundary was moved.

The user can not (or should not be able to) move any of the boundaries in a manner that will put them out of order.

#### **7.12.5 Message Numbering In The Periodic Message Commands**

To maintain backward compatibility the following commands:

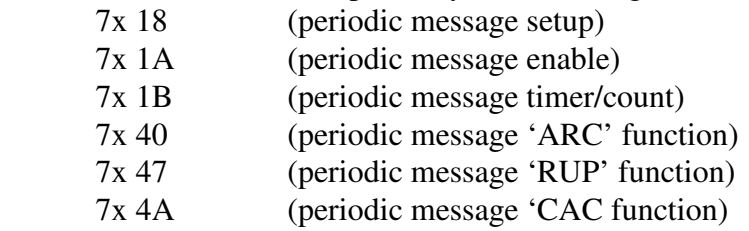

Are subject to the following message numbering rules.

If channel CAN0 is specified, the message numbers are **absolute** and the range is: \$01 to \$58. The specified message number directly accesses the table.

This means all messages can be accessed when CAN0 is specified.

If channel CAN4 is specified, the message numbers are **relative** to the CAN4 group1 setting (the '7x 4C' command). The message number range is dynamic and is:  $$01$  to  $$58 - $xx + $01$ } where 'xx' is the value from the '72 4C xx' command.

This means only messages assigned to CAN4 can be accessed when CAN4 is specified.

#### **7.12.6 Group Operations**

Each CAN channel (0 and 4) is assigned two groups (1 and 2) of periodic messages.

The available messages are assigned to the four groups using the '7x 4C' and '7x 4D' commands.

Each group can operate as Type1 or Type2. Type operations are described below.

Each message is independently disabled or enabled; '7x 1B' command.

Each message has its own time interval; '7x 1A'command. (For Type1 operations.)

Advanced Vehicle Technologies, Inc.
#### **7.12.7 Periodic Message Master Timer**

There is one timer that governs: The Analog To Digital (ATD) functions. Type1 periodic messages. Type2 periodic messages.

The time interval for that timer is set with the 52 63 xx command.

The available settings are:

 98.30 msec [Default] 49.15 msec 20.48 msec 10.24 msec 5.12 msec

#### **7.12.8 Type1 Periodic Messages**

Type1 periodic messages operate independently of each other.

When Type1 operations are enabled, each enabled message in that group operates according to its own interval count.

 The message is set up (ID and data field are defined). The interval count is defined. The message is enabled. The group is enabled for Type1 operations.

## *7.12.8.1 Type1 Example*

Want to send two messages on CAN0 at 500 kbaud. One message about every 500 msec. The other message about every 1 second. Using CAN0, Group1, Type1 operations, here is a sequence of commands to do this. It is assumed that this is from a reset condition.

- 1. ; Enter CAN mode E1 99
- 2. ; Set CAN0 baud rate to 500 kbps 73 0A 00 02
- 3. ; Enable CAN0 normal operations 73 11 00 01
- 4. ; Set the master timer to 98.30 msec 52 63 01
- 5. ; Define periodic message #01, ID = 0246, data = 03 A3 B4 C5 79 18 01 00 02 46 03 A3 B4 C5
- 6. ; Set periodic message #01 for an interval count of 10, actual interval =  $0.983$  sec 74 1B 00 01 0A
- 7. ; Enable periodic message #01 74 1A 00 01 01
- 8. ; Note that nothing will be transmitted until the group control is set to Type1
- 9. ; Define periodic message #06, ID = 0498, data = 04 1A 2B 3C 4D 7A 18 06 00 04 98 04 1A 2B 3C 4D
- 10. ; Set periodic message #06 for an interval count of 5, actual interval = 0.4915 sec 74 1B 00 06 05
- 11. ; Enable periodic message #06 74 1A 00 06 01
- 12. ; Enable CAN0, Group1, for Type1 operations ; At this point all enabled messages in CAN0, Group1, will begin transmission according to their own independent schedule 74 0C 00 01 01

### **7.12.9 Type2 Periodic Messages**

Type2 periodic messages are transmitted in sequence, within the group.

When more than one message in a group is defined and enabled, and the group operating mode is set for Type2 operations (7x 0C command) then those messages will be transmitted, in sequence, using the interval count of the first message in the group (regardless if that first message is used or not).

For Group1 messages, only message \$01 interval count is used.

For Group2 messages, only message \$11 interval count is used.

 The sequential messages are setup. All are in the same group. The interval count is defined. Only use the interval count of the first message in the group. The messages are enabled. The group is enabled for Type2 operations.

## *7.12.9.1 Type2 Example*

Want to send three messages on CAN4 at 33.333 kbaud. One message every 2.5 seconds. Using CAN4, Group2, Type2 operations, here is a sequence of commands to do this. It is assumed that this is from a reset condition.

- 1. ; Enter CAN mode E1 99
- 2. ; Set CAN4 baud rate to 33.333 kbps 73 0A 04 0A
- 3. ; Enable CAN4 normal operations 73 11 04 01
- 4. ; Enable CAN4 SWC transceiver for normal operations 72 12 03
- 5. ; Set the master timer to 98.30 msec 52 63 01
- 6. ; Define periodic message #0B, ID = 0123, data = AA 34 56 78 18 0B 04 01 23 AA 34 56
- 7. ; Enable periodic message #0B 74 1A 04 0B 01
- 8. ; Note that nothing will be transmitted until the group control is set to Type2
- 9. ; Define periodic message #0D,  $ID = 0234$ , data = BB 78 9A BC 79 18 0D 04 02 34 BB 78 9A BC
- 10. ; Enable periodic message #0D 74 1A 04 0D 01
- 11. ; Define periodic message #0F, ID = 0345, data = CC 34 56 78 9A BC 7A 18 0F 03 45 CC 34 56 78 9A BC
- 12. ; Enable periodic message #0F 74 1A 04 0F 01
- 13. ; Set the CAN4, Group2, Type2 interval for a count of \$19 (decimal 25) ; the actual interval  $= 2.4575$  sec. must use message \$09 timer 74 1B 04 09 19
- 14. ; Enable CAN4, Group2, for Type2 operations ; At this point all enabled messages in CAN4, Group2, will begin transmitting in sequence, one message every 2.4575 seconds. 74 0C 04 02 02

#### **7.12.10 Periodic Message Commands**

All commands are listed in Section 17. A brief summary is provided here.

- $5x 63$  Timer interval
- 7x 0C Periodic message group operation control (disabled, Type1, Type2)
- 7x 18 Define a periodic message
- 7x 1A Periodic message disable/enable
- 7x 1B Periodic message interval
- 7x 1C Disable all periodic messages Disable all groups
- 7x 4C Specify the first periodic message assigned to CAN4 group 1.
- 7x 4D Specify the first periodic message assigned to CANx group 2.

## **7.13 Periodic Message Special Functions**

There are several special functions available for all CAN periodic messages operating in Type1 mode. These special functions were developed specifically at customer request. Each of the functions are described below.

Each function is available to every CAN periodic message. Each function and each periodic message are independent. In other words, one periodic message can have one function enabled and another periodic message can have another function enabled.

Only one mode is allowed to be enabled for any given periodic message. If you attempt to enable more than one mode, the last mode command will be the one enabled.

For all of these functions, the data field of a periodic message can be changed 'on the fly'. You do NOT need to disable the message or the function to change anything.

## **7.13.1 CAN Frame Data Definition**

Each CAN frame can contain up to 8 data bytes.

In the following discussion, Data0 is the first data byte in the CAN frame; or the first data byte onto the network; or the first data byte after the message ID.

Likewise Data7 is the last data byte of the CAN frame.

Within a byte, the bits are numbered from 0 (least significant bit) to 7 (most significant).

### **7.13.2 ARC Function Description**

"ARC" = Asynchronous Rolling Counter.

A basic description of the operation of this function follows. If you require detailed information, contact me.

The counter is bits 3:2 of Data0. Increment the counter. Add the counter bits to the MainHighVltCntctCmd bits and two's complement them. The resulting two bits are "MainHighVltCntctCmdProtVal". Write those bits to 1:0 of Data1.

The message is then queued for transmission.

## *7.13.2.1 ARC Function Command*

Details of the ARC function command.

73 40 0x yy

 query for status x is the CAN channel, 0 or 4. yy is the periodic message number.

74 40 0x yy 0v

 Disable / Enable command. x is the CAN channel, 0 or 4. yy is the periodic message number.  $v = 0$  to disable,  $= 1$  to enable.

## **7.13.3 RUP Function Description**

"RUP" = Rolling UPper nibble.

A basic description of the operation of this function follows. If you require detailed information, contact me.

#### Mode1:

The counter is bits 7:4 of Data6. Increment the counter. Compute the J1850 CRC of the message data

including Data0 to Data6. Write the resulting CRC to Data7. The message is then queued for transmission.

Mode2:

The counter is bits 7:4 of the byte specified in the command. Increment the counter. If enabled, compute the J1850 CRC of the message data including Data0 to and including the counter byte. If enabled, write the resulting CRC to data byte after the counter. The message is then queued for transmission.

### *7.13.3.1 RUP Function Command*

Detailed explanation of the RUP function command.

73 47 0x yy

 query for status x is the CAN channel, 0 or 4. yy is the periodic message number.

74 47 0x yy 0v

Disable / Enable command – Mode1.

x is the CAN channel, 0 or 4.

yy is the periodic message number.

 $v = 0$  to disable,  $v = 1$  to enable.

75 47 0x yy 0v wz

Disable / Enable command – Mode2.

x is the CAN channel, 0 or 4.

yy is the periodic message number.

 $v = 0$  to disable,  $= 2$  to enable.

 $w = 0$  to exclude the CRC byte;  $= 1$  to include the CRC byte.

 $z =$ location of the counter,

byte0 to byte6 if the CRC byte is included,

byte0 to byte7 if the CRC byte is excluded.

#### **7.13.4 CAC Function Description**

"CAC" = Counter And Checksum.

A basic description of the operation of this function follows. If you require detailed information, contact me.

The counter is bits 3:0 of Data1. Increment the counter. Compute the checksum of the message using Exclusive OR, every byte of the message from Data1 to the end. The end is determined by the number of data bytes written to the data field in the periodic message setup command. Exclusive OR the result with a constant value. Write the resulting checksum to Data0. The message is then queued for transmission.

## *7.13.4.1 CAC Function Command*

Details of the CAC function command.

Note: If the '75 4A' form of the command is used, and the commanded status is 'disable' – then the constant byte in the command is ignored and the constant byte stored in memory is cleared to '\$00'.

73 4A 0x yy

 query for status x is the CAN channel, 0 or 4. yy is the periodic message number.

74 4A 0x yy 0v

 Disable / Enable command. x is the CAN channel, 0 or 4. yy is the periodic message number.  $v = 0$  to disable,  $v = 1$  to enable.

75 4A 0x yy 0v rr

 Disable / Enable command. x is the CAN channel, 0 or 4. yy is the periodic message number.  $v = 0$  to disable,  $v = 1$  to enable.  $rr = i$  s the constant used in the checksum computation.

Note: If you use the 74 4A form of the command, the constant is left at the value it was at when last written. The constant is initialized to \$00 when you enter CAN mode. The constant value is only changed by using the 75 4A form of the command.

### **7.13.5 CIB Function Description**

"CIB" = CAN Increment Byte.

A basic description of the operation of this function follows. If you require detailed information, contact me.

The counter is byte sized and the location in the CAN data field is specified in the command. The counter increment is specified in the command. The counter increment is 'usually' \$0F. Increment the counter. If the counter was at \$70, it should go to \$8F. The message is then queued for transmission.

## *7.13.5.1 CIB Function Command*

Details of the CIB function command.

73 4E 0x yy

 query for status x is the CAN channel, 0 or 4. yy is the periodic message number.

74 4E 0x yy 0v

 Disable / Enable command. x is the CAN channel, 0 or 4. yy is the periodic message number.  $v = 0$  to disable,  $= 1$  to enable.

76 4E 0x yy 0v 0w rr

Disable / Enable command.

 x is the CAN channel, 0 or 4. yy is the periodic message number.  $v = 0$  to disable,  $= 1$  to enable. w is the location of the counter byte, 0 to 7. rr is the increment amount.

Note: If you use the 74 4E form of the command, the location and increment amount are left at the values they were at when last written.

## **7.13.6 RC2 Function Description**

"RC2" = Rolling Counter 2.

A basic description of the operation of this function follows. If you require detailed information, contact me.

The counter is bits 6:3 of Data4. Increment the counter. Compute the J1850 CRC of message data bytes 0 to 6 inclusive. Write the computed CRC to Data7. The message is then queued for transmission.

## *7.13.6.1 RC2 Function Command*

Details of the RC2 function command.

73 4F 0x yy query for status x is the CAN channel, 0 or 4. yy is the periodic message number.

74 4F 0x yy 0v

 Disable / Enable command. x is the CAN channel, 0 or 4. yy is the periodic message number.  $v = 0$  to disable,  $v = 1$  to enable.

## **7.13.7 RC3 Function Description**

"RC3" = Rolling Counter 3.

A basic description of the operation of this function follows. If you require detailed information, contact me.

The counter is bits 7:6 of Data6. Increment the counter. Clear bits 2:0 of Data6. Compute the checksum of the message, using 11-bit unsigned addition, from Data0 to Data6. Take the 11-bit CAN ID, divide by 8 and add that to the checksum. Write the lower 8-bits of the checksum Data7. Write the upper 3 bits of the checksum to bits 2:0 of Data6. The message is then queued for transmission.

## *7.13.7.1 RC3 Function Command*

Details of the RC3 function command.

73 51 0x yy query for status x is the CAN channel, 0 or 4.

yy is the periodic message number.

74 51 0x yy 0v

 Disable / Enable command. x is the CAN channel, 0 or 4. yy is the periodic message number.  $v = 0$  to disable,  $= 1$  to enable.

### **7.13.8 RC4 Function Description**

"RC4" = Rolling Counter 4.

A basic description of the operation of this function follows. If you require detailed information, contact me.

The counter is 4-bits. It is inserted into an upper or lower byte of one data byte in a CAN frame. The J1850 CRC is computed and inserted into the data byte following the counter byte.

### *7.13.8.1 RC4 Function Command*

Details of the RC4 function command.

73 52 0x yy

 query for status. x is the CAN channel, 0 or 4. yy is the periodic message number.

74 52 0x yy 0v

 disable / enable the function. x is the CAN channel, 0 or 4. yy is the periodic message number.  $v = 0$ : disable.  $v = 1$ : enable.

75 52 0x yy 0v rt

disable / enable the function and set the function parameters.

x is the CAN channel, 0 or 4.

yy is the periodic message number.

 $v = 0$ : disable.

 $v = 1$ : enable.

 $r = 0$ : counter is lower nibble.

 $r = 1$ : counter is upper nibble.

t: location of counter, 0 to 6.

#### **7.13.9 RC5 Function Description**

"RC5" = Rolling Counter 5.

A basic description of the operation of this function follows. If you require detailed information, contact me.

A 4-bit counter is used. The user specifies the both the byte number and upper or lower nibble where the counter is to be inserted. The user specifies the byte location for the CRC byte. The CRC algorithm is J1850. All bytes in the data field from byte0 to the byte just before the location of the CRC byte are included in the CRC computation.

### *7.13.9.1 RC5 Function Command*

Details of the RC5 function command.

73 5D 0x yy

 query for status. x is the CAN channel, 0 or 4. yy is the periodic message number.

75 5D 0x yy rt 0v

 set-up the RC5 function. x is the CAN channel, 0 or 4. yy is the periodic message number.  $r = 1$  counter is upper nibble.  $r = 0$  counter is lower nibble. t: location of counter byte, 0 to 7. v: location of CRC byte, 0 to 7.

## **7.13.10 RC6 Function Description**

"RC6" = Rolling Counter 6.

A basic description of the operation of this function follows. If you require detailed information, contact me.

A 4-bit counter is located in byte1, low nibble. The CRC is stored in byte0. The CRC is computed from byte1 to the end of the valid data field. The CRC algorithm is a bit complicated and involves the use of three different look-up tables.

The CRC algorithm has two versions. They are named "TA\_01" and "Klemmen\_Status\_01".

## *7.13.10.1 RC6 Function Command*

Refer to the '73 5F' and '74 5F' command in Section 17 for RC6 command detatils.

## **7.13.11 Periodic Pause Function**

The Periodic Pause function, when enabled for a specific CAN channel, will inhibit all CAN periodic messages whenever an ISO15765 transaction is in-progress. Note that this only applies to ISO15765 transactions that require more than one CAN frame; in other words, if a multi-frame message transaction is in-progress on the CAN channel, no periodic messages will be queued for transmission.

## *7.13.11.1 Periodic Pause Function Command*

Refer to the 7x 1F command in Section 17 for detailed information regarding the command format.

### **7.14 ISO 15765 Support**

This may also be known as:

 Multi-Frame Messaging (MFM) Segmented Messages Keyword Protocol over CAN

This protocol is often used in diagnostic modes for all messages and is particularly useful when moving large blocks of data.

Full ISO 15765 processing capability is provided for both transmitting and receiving messages for both CAN0 and CAN4 channels. When ISO 15765 processing has been enabled for a CAN channel, that CAN channel has the ability to receive or transmit single frame and multi-frame messages up to the maximum of 4095 data bytes. Also available is Address Extension (AE) support.

#### **7.14.1 Terms and Definitions**

- AE: Address Extension byte as defined in the ISO 15765 specification. If being used, it resides in the first byte, or byte0, of the CAN frame data field. AE is used at the discretion of the system designer.
- PCI: Protocol Control Information byte. The PCI byte is the first byte, or byte0, in the CAN frame data field; or, if AE is being used, the PCI byte is byte1 in CAN frame data field. The PCI byte tells the receiver how to process the CAN frame.

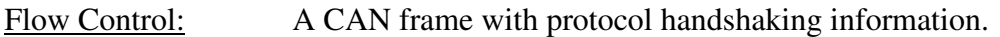

- Padding: Some networks require that all CAN frames be full length, that is the data field of the frame consist of 8 bytes - hence the frame is padded.
- Receive: A message from the CAN network to the host computer. A message may be one or more CAN frames.
- Separation Time: A time parameter in the Flow Control frame. Some networks require the Separation Time to have a specific value.

Transmit: A message from the host computer to the CAN network. A message may be one or more CAN frames.

#### **7.14.2 Modes of Operation**

Firmware version 1.0 and later introduced three modes of ISO 15765 operations.

(Firmware version 0.9 and earlier only supported two ISO modes: disabled (now called Mode0) and enabled (now called Mode1).

The three new ISO operating modes are described here.

#### *7.14.2.1 Mode0*

Mode0 is the default mode when CAN mode is entered. It can be selected using the command: 73 26 0x 00 (where x is the CAN channel number).

Mode0 means ISO 15765 processing is disabled for all receive messages (CAN frames from the CAN network).

Only messages specifically indicated by the host are ISO 15765 formatted before being transmitted to the CAN network. Refer to the beginning of Section 17 for information about formatting a transmit command.

## *7.14.2.2 Mode1*

Mode1 means ISO 15765 processing is enabled for all transmit and receive messages (messages to and from the CAN network). This mode is selected using the command:

73 26 0x 01 (where x is the CAN channel number).

All messages through the AVT-85x interface (for the specified CAN channel) are treated and processed as ISO 15765 formatted messages. This means:

- All frames received from the CAN network are assumed to be ISO 15765 formatted and are processed accordingly.
- All transmit commands from the host are reformatted to meet ISO 15765 are transmitted to the CAN network.

## *7.14.2.3 Mode2*

Mode2 means that only receive messages (messages from the CAN network) matching the expected receive ID will be ISO 15765 processed. This mode is selected using the command:

73 26 0x 02 (where x is the CAN channel number).

The 7x 29 command is used to specify the ID of the messages from the CAN network that are to be ISO 15765 processed. All other messages received from the CAN network are not ISO 15765 processed and are passed to the host.

Only messages specifically indicated by the host are ISO 15765 formatted before being transmitted to the CAN network. Refer to the beginning of Section 17 for information about formatting a transmit command.

## **7.14.3 Receive Operations - General Notes**

When a receive message is ISO 15765 processed (Mode1 or Mode2), the AVT-85x will not send the PCI byte to the host, unless an error is encountered.

When receiving a multi-frame message, the AVT-85x will automatically compose and send a Flow Control frame. The AVT-85x will never send a transmit ack (02 0x 0y) to the host when a Flow Control frame is transmitted.

Pad bytes are always stripped from a received frame; regardless of the state of the padding command.

Error checking is implemented and the host is notified when an error is encountered. A list of the error codes is provided in the Responses Section 17.1.

## *7.14.3.1 Flow Control Frame*

During receive operations, the padding command, 7x 27, only affects transmitted Flow Control frames associated with receiving a multi-frame message.

The 7x 27 command allows the user to change the value of the pad byte, if enabled. Some networks use FF and others use 00 as the pad byte. The user is free to specify any byte value.

Some networks require the Flow Control frame Separation Time to have a specific value. Many networks will accept the default Separation Time parameter. The user can change the Flow Control separation time using the 7x 0E command.

If a received Flow Control frame has a separation time of zero or an invalid time, then a default value of 2 milliseconds is used for transmitted frames. This value can be changed using the 7x 34 command.

### **7.14.4 Receive Operations – Mode0**

No frames received from the CAN network are subject to ISO 15765 processing.

All frames are passed directly to the host without modification.

#### **7.14.5 Receive Operations – Mode1**

All frames received from the CAN bus are processed according to the rules of ISO 15765. The usual CAN frame ID filtering function applies.

The PCI byte is stripped from the data field and decoded.

If the CAN message is a single frame, the frame is sent to the host (PCI byte omitted).

If the CAN message(s) are part of a multi-frame sequence, the AVT-85x will save the ID, save the AE byte (if enabled), remove the PCI bytes, remove any pad bytes, and buffer the inbound data. The AVT-85x handles all handshaking with the downstream module. When the complete message is received, the AVT-85x forwards the ID and block of data to the host using the usual packet convention:

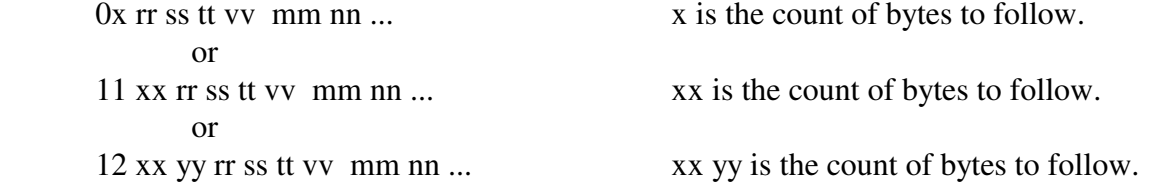

There are several commands associated with setting up and enabling ISO 15765 processing. The commands are listed in the Commands Section 17.

If a CAN frame is received that is not ISO 15765 formatted, subsequent actions will be undefined.

#### **7.14.6 Receive Operations – Mode2**

Only frames received from the CAN bus that match the expected ID are processed according to the rules of ISO 15765. The usual CAN frame ID filtering function applies.

The PCI byte is stripped from the data field and decoded.

If the CAN message is a single frame, the frame is sent to the host (PCI byte omitted).

If the CAN message(s) are part of a multi-frame sequence, the AVT-85x will save the ID, save the AE byte (if enabled), remove the PCI bytes, remove any pad bytes, and buffer the inbound data. The AVT-85x handles all handshaking with the downstream module. When the complete message is received, the AVT-85x forwards the ID and block of data to the host using the usual packet convention:

 $0x$  rr ss tt vv mm nn ...  $x$  is the count of bytes to follow.

or

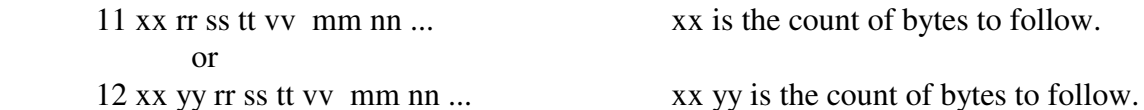

There are several commands associated with setting up and enabling ISO 15765 processing. The commands are listed in the Commands Section 17.

### **7.14.7 Transmit Operations**

When transmitting a message to the CAN network, there are two methods of specifying if the message should or should not be ISO 15765 formatted. The methods depend on the ISO 15765 Mode and are described below.

A transmit command is a command from the host containing a message for the CAN network.

### *7.14.7.1 Mode0*

Only transmit commands from the host with bit4 of the CAN channel byte set  $(=1)$  are ISO 15765 formatted and then transmitted onto the CAN network. Refer to the beginning of Section 17 for information about formatting a transmit command.

All other transmit commands are transmitted onto the CAN network without modification.

### *7.14.7.2 Mode1*

All transmit commands from the host are ISO 15765 formatted and then transmitted onto the CAN network.

#### *7.14.7.3 Mode2*

Only transmit commands from the host with bit4 of the CAN channel byte set  $(=1)$  are ISO 15765 formatted and then transmitted onto the CAN network. Refer to the beginning of Section 17 for information about formatting a transmit command.

All other transmit commands are transmitted onto the CAN network without modification.

#### **7.14.8 Transmit Operations – General Notes**

This section only applies to transmit commands (messages) that are to be reformatted to ISO 15765 prior to being transmitted onto the CAN network (as described in the previous section).

The AVT-85x will handle everything required to transmit a message to the network conforming to the ISO 15765 protocol standard.

The user only has to provide:

 message ID and length AE byte (only if AE is used and the function is enabled) all of the data

A properly constructed transmit command contains all of that information. If any problems are encountered - one or more error responses will be sent to the host.

When ISO 15765 processing is not used:

 The minimum number of data bytes in a CAN message is 0. The maximum number of data bytes in a CAN message is 8.

Advanced Vehicle Technologies, Inc.

 The transmit command format 0x .... will always work. The alternate transmit command formats (11 xx and 12 xx yy) are available and will work.

When ISO 15765 processing is specified or enabled:

 The minimum number of data bytes in a CAN message is 0. The maximum number of data bytes in a CAN message is 4095. The transmit format  $0x$  .... may not work. The alternate transmit command formats (11 xx and 12 xx yy) are available and will work.

After the host sends complete transmit command, the AVT-85x will perform the following:

- Check the command.
- Store the data.
- Determine if the transmit operation requires a single frame or multiple frames.
- Compute the required PCI byte and insert it into the data field.
- Compose the frame or frames including the PCI byte and AE byte (if enabled).
- Pad the data field of the frame (if enabled).
- Wait for and decode the received flow control frame (if necessary).
- Send one transmit ack to the host (if enabled) when the entire transaction is complete.

The user should:

OMIT all PCI byte(s) from the transmit command.

OMIT all pad byte(s) from the transmit command.

 If AE (Address Extension) is used for a particular application and module, then include the AE byte just once, in the correct place of several commands and enable AE support for the CAN channel being used.

#### *7.14.8.1 Pacing Note 2*

When transmitting a multi-frame message the AVT-85x will attempt to use the separation time specified in the flow control frame received from the downstream module.

If the downstream module responds with a flow control separation time of 00 the AVT-85x will transmit frames as fast as it can. It is possible an AVT-85x can transmit frames too quickly.

The 7x 35 pacing command will insert a programmable delay between transmitted frames. This delay will only be used if the module flow control frame specified a time of 00.

Empirical testing revealed the following results:

pacing count  $= $00$  frame spacing  $\sim 258$  microseconds pacing count  $= $0A$  frame spacing  $\sim 559$  microseconds pacing count  $= $14$  frame spacing  $\sim 1048$  microseconds

#### **7.14.9 Operation Examples**

 Set the acceptance mask mode. 7x 2B ...

 Set the acceptance mask(s). 7x 2C ... Set the acceptance  $ID(s)$  for the message(s) expected. 7x 2A ... Enable or disable message padding. 7x 27 ... Enable or disable Address Extension (AE). 73 30 0x 0y Specify the flow control ID (and AE byte, if enabled). 7x 0F ... Enable ISO 15765 processing. 73 26 0x 01 (Mode1) or 73 26 0x 02 (Mode2) Enable the CAN channel. 73 11 0x 01

#### *7.14.9.1 Example #1 (Mode1)*

The user wants to set up the AVT-85x to exchange ISO 15765 formatted messages with a CAN module. The specifics are:

- 2-wire CAN at 500k baud.
- 11-bit message IDs.
- No AE.
- Receive message ID =  $357$ .
- Transmit message  $ID = 246$ . (The flow control frame ID is usually the same as the transmit message ID.)

Here are the commands to set up CAN0, in sequence:

- 1. Switch to CAN mode E1 99
- 2. Set baud rate to 500 kbaud 73 0A 00 02
- 3. Set mask mode to 4 (qty. 4 16-bit masks) 73 2B 00 04
- 4. Set mask0 to all bits must match 75 2C 00 00 00 00
- 5. Set acceptance ID0 to 357 75 2A 00 00 03 57
- 6. Disable padding 73 27 00 00
- 7. Disable AE 73 30 00 00
- 8. Set Flow Control ID = 246 74 0F 00 02 46
- 9. Set Flow Control separation time (this is the default value and does not need to be set, if it has not been changed before) 73 0E 00 0A
- 10. Enable ISO 15765 Mode1 processing for CAN0 73 26 00 01
- 11. Enable CAN0 operations 73 11 00 01
- 12. Transmit an ISO 15765 formatted message with ID = 246 and 6 bytes of data 09 00 02 46 11 22 33 44 55 66

At this point the AVT-85x will receive and transmit ISO 15765 formatted messages to/from the downstream module across the CAN network.

## *7.14.9.2 Example #2 (Mode2)*

The user wants to set up the AVT-85x to receive all CAN network messages but only specified IDs are to be treated as ISO 15765 formatted. The specifics are:

- 2-wire CAN at 500k baud.
- 11-bit message IDs.
- No AE.
- Receive message ID (ISO  $15765$ ) = 357.
- Transmit message  $ID = 246$ . (The flow control frame ID is usually the same as the transmit message ID.)

Here are the commands to set up CAN0, in sequence:

- 1. Switch to CAN mode E1 99
- 2. Set baud rate to 500 kbaud 73 0A 00 02
- 3. Set mask mode to 4 (qty. 4 16-bit masks) 73 2B 00 04
- 4. Set mask0 to all bits are don't care RTR bit is don't care only receive 11-bit ID frames 75 2C 40 00 03 FF
- 5. Set acceptance ID0 to 00 75 2A 00 00 00 00
- 6. Set expected ISO 15765 Mode2 receive ID 74 29 00 03 57
- 7. Disable padding 73 27 00 00
- 8. Disable AE 73 30 00 00
- 9. Set Flow Control ID =  $246$ 74 0F 00 02 46
- 10. Set Flow Control separation time (this is the default value and does not need to be set, if it has not been changed before) 73 0E 00 0A
- 11. Enable ISO 15765 Mode2 processing for CAN0 73 26 00 02
- 12. Enable CAN0 operations 73 11 00 01
- 13. Transmit an ISO 15765 formatted message with ID = 246 and 5 bytes of data 08 10 02 46 11 22 33 44 55

At this point the AVT-85x will receive and transmit both non-ISO and ISO formatted messages to/from the downstream module across the CAN network.

## *7.14.9.3 Example #3 (Mode1)*

The user wants to set up the AVT-85x to exchange ISO 15765 formatted messages with a CAN module. The specifics are:

- Single Wire CAN (SWC) at 33.333 kbaud.
- 29-bit message IDs.
- No AE.
- Receive message ID = 13 57 9A CE.
- Transmit message  $ID = 02,46,8B$  DF. (The flow control frame ID is usually the same as the transmit message ID.)

Note that CAN4 must be used. Here are the commands to set up CAN4, in sequence:

- 1. Switch to CAN mode E1 99
- 2. Set baud rate to 33.333 kbaud 73 0A 04 0A
- 3. Set mask mode to 2 (qty. 2 32-bit masks) 73 2B 04 02
- 4. Set mask0 to all bits must match 77 2C 04 00 00 00 00 00
- 5. Set acceptance ID0 to 13 57 9A CE 77 2A 84 00 13 57 9A CE
- 6. Disable padding 73 27 04 00
- 7. Disable AE 73 30 04 00
- 8. Set Flow Control ID =  $02\,46\,8B$  DE 76 0F 84 02 46 8B DF
- 9. Set Flow Control separation time (0A is the default value, change it only if the network requires a different value) 73 0E 04 0A
- 10. Enable ISO 15765 Mode1 processing for CAN4 73 26 04 01
- 11. Set CAN4 transceiver to normal mode 72 12 03
- 12. Enable CAN4 operations 73 11 04 01
- 13. Transmit a message with  $ID = 02 46 8B DF$  and 18 (decimal) bytes of data. 11 17 00 02 46 8B DF 01 02 03 04 05 06 07 08 09 10 11 12 13 14 15 16 17 18 [Note that the alternate format header 11 xx had to be used in this case.]

At this point the AVT-85x will receive and transmit ISO 15765 formatted messages to/from the downstream module across the CAN network.

## **7.14.10 ISO 15765 Questions and Engineering Support**

Some may find the ISO 15765 protocol and its implementation in the AVT-85x to be confusing and difficult. It needn't be. Contact the factory if you have questions - we will do our best to help.

## **7.15 Auto Block Transmit**

A special mode of operation known as Auto Block Transmit (abbreviated as ABX) is available for the AVT-85x in CAN mode. The ABX mode was primarily intended for fully automated operations but can be adapted to a number of CAN applications.

The contents of Manual Supplement "85x\_s01a.pdf" is included here.

## **7.15.1 Operation Description**

The ABX function gives an AVT-85x unit the capability of transmitting a sequence of CAN frames containing a total of up to 32 KBytes (32 768 bytes) of data - without host computer intervention.

Note: This function is only available in CAN mode. However, it is available to either CAN0 or CAN4 channels (separately, simultaneous operations are not permitted).

The operator (with a host computer) sets up and stores CAN data and CAN transmit parameters into non-volatile memory of the AVT-85x unit. This is done using the commands described below.

Then, using one simple command (issued by the host computer or stored as an auto start command) the AVT-85x will begin transmitting the stored CAN data. The data is transmitted according to the stored

CAN parameters. The AVT-85x unit composes CAN frames and transmits them, in sequence, until all of the data is transmitted (or the operation is terminated by the host computer).

Presented below are:

- All commands involving non-volatile parameters are described first.
- The control command (does not involve non-volatile parameters) is then described.
- Lastly, a brief example is described.

#### **7.15.2 Command Descriptions (non-volatile parameters)**

The following commands involve querying for or storing various Auto Block Transmit (ABX) parameters. All of these parameters are stored in non-volatile memory of the AVT-85x.

All of these parameters should be initialized by the user prior to invoking the ABX function.

ABX operational parameters are stored in EEPROM space.

ABX data is stored in FLASH space.

### *7.15.2.1 ABX Separation Count 7x 36*

The 7x 36 command queries for and sets the CAN frame separation count. This is the time between CAN frames that the AVT-85x unit is transmitting.

This parameter sets a count value. The AVT-85x unit will wait by counting the value specified by this command before transmitting the next CAN frame.

There are two sources for this count: milliseconds or loops.

Setting the separation count to be milliseconds results in the AVT-85x counting the specified number of milliseconds between transmitted CAN frames.

A loop is the time it takes the AVT-85x firmware to make a complete loop in the firmware, in CAN mode. This time is variable, but empirical measurements in a lightly loaded environment reveal the loop time to be approximately 45 microseconds. The user should keep in mind that a full size 11-bit CAN frame at 500 kbaud occupies approximately 186 microseconds on the CAN bus.

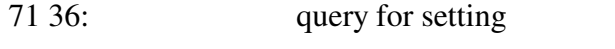

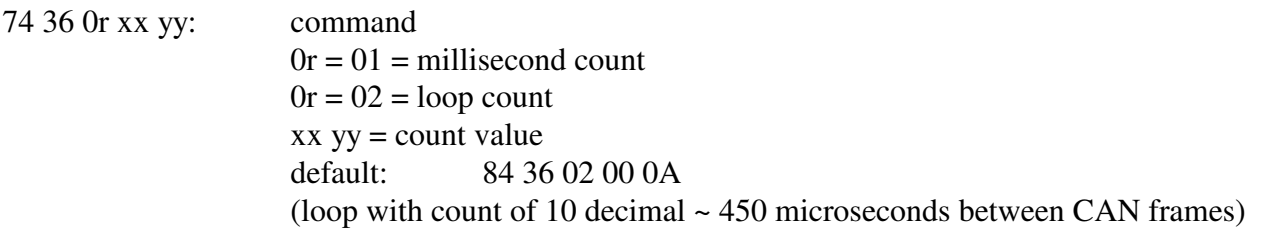

## *7.15.2.2 ABX Message ID 7x 37*

This command sets the transmit ID and related parameters for the transmitted CAN frame.

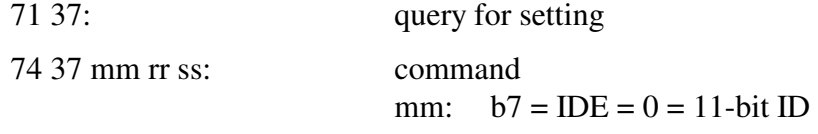

Advanced Vehicle Technologies, Inc.

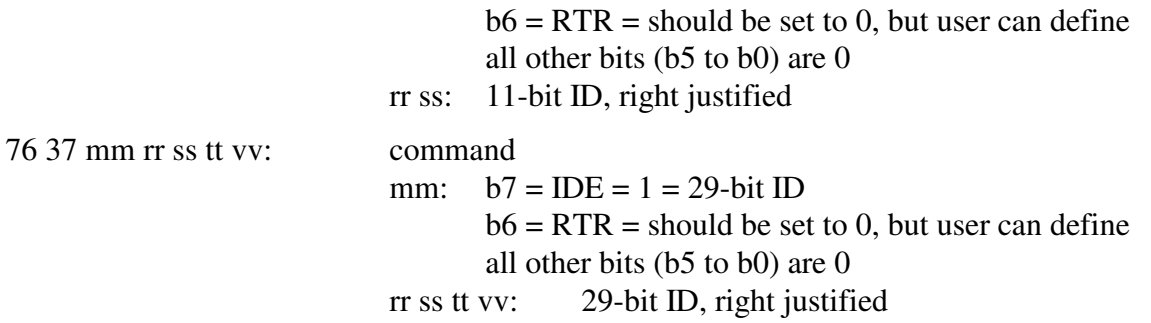

#### *7.15.2.3 ABX Data 76 38*

This command queries for or stores the CAN frame data. All of this data is stored in the AVT-85x unit in non-volatile FLASH space.

The address range is \$0000 thru \$7FFF (16 KBytes = 32 768 bytes).

When transmitting, all data is read and transmitted starting at address \$0000. The total number of data bytes transmitted is set by the 7x 39 command, described below.

Reading stored data is easy and very flexible.

• Data can be read starting at any address in the range and for any number of bytes specified (so long as the resulting address does not exceed the address range).

Storing or writing data has special rules.

- Data is stored in sectors where a sector is a maximum of 512 bytes.
- Data must be stored starting at a sector start address.
- A sector start address is on an even 512 byte boundary. In a 16-bit address, a sector start address has bits 8:0 all set to zero. In binary, a valid sector start address will be of the form: xxxx xxx0 0000 0000

In hex, some example valid sector start addresses are (where x is any value):

- \$ x000 \$ x200 \$ x400 \$ x600 \$ x800 \$ xA00 \$ xC00 \$ xE00
- It is not necessary to completely fill a sector. However, it is not allowed to specify a start address in a sector that is not the sector start address.
- Any data not specified when storing a sector is automatically filled with \$FF bytes.
- To completely fill the available 32 KBytes of ABX data would require the host computer to send 64 (decimal) commands to the AVT-85x unit.

Note that both the response to a query and the command have the unique format where the data does not contain a header byte. The data immediately follows the command (when storing) or the response (when making a query).

General format of the query and command.

76 38 0r ss tt kk ll  $0r = 01$  = store data  $\text{ss } \text{tt} = \text{sector start address}$  $kk$   $ll$  = count of bytes to immediately follow (if a command) or count of bytes requested (if a query)

#### Examples

query for stored data; send this query:

76 38 02 ss tt kk ll

 request to read stored data start reading at address \$ ss tt read and send back to the host \$ kk ll number of bytes

the AVT-85x will respond with:

86 38 02 ss tt kk ll ....... the requested number of bytes will immediately follow.

store 512 bytes of data, or fewer; send this command:

76 38 01 ss 00 kk ll ...... the data must follow immediately

 command to store data start storing the data at address \$ ss 00 (which must be a valid sector start address) \$ kk ll specifies how many bytes the host computer will send immediately following the command

(\$ kk ll valid range is \$0001 to \$0200)

After the AVT-85x receives the command and all expected data bytes, the AVT-85x will respond with:

86 38 01 ss tt kk ll

#### *7.15.2.4 ABX Byte Count 7x 39*

This parameter is the count of bytes the ABX function is going to read from non-volatile memory, fill CAN frames, and transmit.

Do not confuse this with the term count used in any other command.

This is the count of the total number of data bytes that the ABX function will transmit in sequential CAN frames.

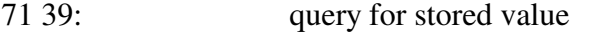

73 39 xx yy: store the data count xx yy = number of bytes to transmit, total

#### **7.15.3 Command Description (control)**

There is only one command needed to commence an Auto Block Transmit operation. Described below.

(Once started, the function will run to completion unless the user issues a disable command.)

Remember that all parameters and data are stored in non-volatile memory on the AVT-85x unit. Thus, once an AVT-85x unit has been initialized, the user can start an Auto Block Transmit operation at any time. There is no need to re-initialize the ABX parameters just because the AVT-85x unit has been reset or power cycled. Note that all of this can be automated using stored Auto Start Commands.

#### *7.15.3.1 ABX Control 7x 3A*

Prior to issuing this command the user must have initialized all ABX operation parameters using the previously described commands.

(Note that the function can be invoked without initializing the stored parameters - it would work and likely be rather ugly.)

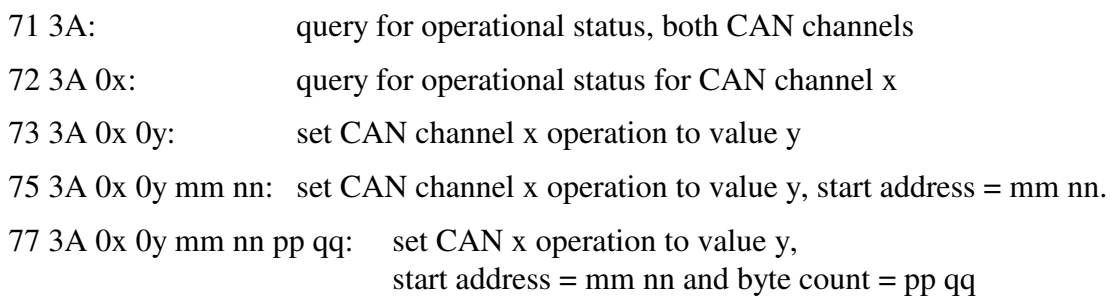

#### Examples

query for status of both CAN channels; send this query:

71 3A

receive these responses

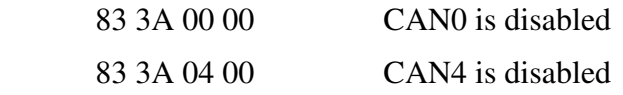

query for status of CAN4; send this query:

72 3A 04

receive this response:

83 3A 04 00 CAN4 is disabled

enable the ABX function for channel CAN0; send this command:

73 3A 00 01

receive this response:

83 3A 00 01 CAN0 is enabled

Note: The ABX function using CAN0 will begin immediately.

when the transfer completes, receive this response:

83 3A 00 00 CAN0 is disabled

to disable an ABX operation that is in progress on CAN0; issue this command:

73 3A 00 00

Note: The ABX function will be halted immediately. It can be restarted, but it can not be resumed.

#### **7.15.4 Operation Example**

I want to set the following ABX parameters: set CAN ID =  $03\,57$  (11-bit, no RTR)

 separation time to 20 milliseconds store some data total data count to 100 bytes

Then I will set the AVT-85x unit, as noted here, and transmit the block. CAN0 at 500 kbaud do not receive any CAN frames enable CAN0 for operations.

Communications from host computer to AVT-85x unit

; reset the unit F1 A5

; enter CAN mode E1 99

; set ABX CAN ID = 03 57, 11-bit,  $RTR = 0$ 74 37 00 03 57

; set ABX separation to milliseconds and a count of 20 (decimal) 74 36 01 00 14

; store some ABX data, start address  $= $0000$ , byte count to store  $= $0020$ 76 38 01 00 00 00 20 00 01 02 03 04 05 06 07 08 09 0A 0B 0C 0D 0E 0F 10 11 12 13 14 15 16 17 18 19 1A 1B 1C 1D 1E 1F

; note that the rest of the data, by default, = \$FF

; set ABX transmit count to 100 bytes 73 39 00 64

; at this point all ABX parameters are defined and stored

; set CAN0 baud rate to 500 kbaud 73 0A 00 02

; will not define any acceptance ID masks

; will not define any acceptance IDs

; enable CAN0 for operations 73 11 00 01

; invoke the ABX function, using channel CAN0 73 3A 00 01

## **7.16 Channel Activity**

This function is available for both CAN channels, independently. When the function is enabled for a CAN channel and the AVT-85x receives a CAN frame, a counter is incremented and the message is immediately discarded. This continues until the counter reaches a value of \$FF. The counter will not rollover and will not automatically reset.

The host computer can query for network activity on that CAN channel at any time. The AVT-85x will issue a response with the number of CAN frames received (up to the maximum of \$FF) since the last query and then the counter is immediately reset.

The 73 3B 0x yy command disables/enables the Channel Activity function of the specified CAN channel.

The 72 3C 0x command reads and resets the activity counter for the specified CAN channel.

Note that the CAN channel must be properly set up to receive CAN messages for this function to work.

## **7.17 ATD Read Function**

This function was designed to read certain CAN messages that contain Analog To Digital (ATD) data and store the number of messages processed as well as the minimum and maximum values for each channel.

The CAN messages being monitored are assumed to be ISO 15765 formatted and therefore ISO 15765 processing has to be enabled to function properly.

The CAN messages subject to this function are immediately discarded after being read. The host never sees these messages.

#### **7.17.1 Message Construction**

The message of concern is ISO 15765 formatted and contains 8 data bytes. Therefore, it is a segmented message. Shown here is the ID and data bytes only. Not shown are the ISO 15765 protocol bytes.

ID Data0 Data1 Data2 Data3 Data4 Data5 Data6 Data7

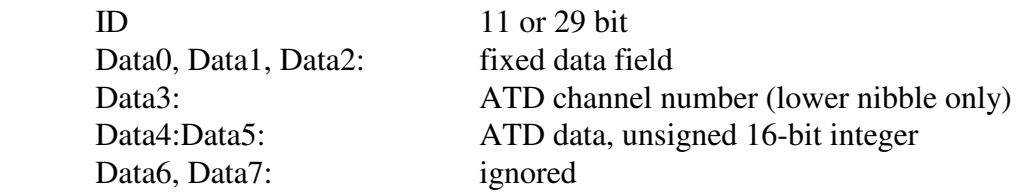

### **7.17.2 Set Up**

The user specifies the ID of expected ATD messages using the 7x 43 command.

The user specifies the first three bytes of the data field using the 7x 44 command.

The function is enabled using the 7x 41 command.

An acceptance ID and associated mask must be set to receive the message of interest.

The ISO 15765 function must be enabled, in either Mode1 or Mode2 using the 7x 26 command.

If ISO 15765 Mode1 is enabled then the AVT-85x will check the receive IDs of all received messages to locate the one to be ATD read processed.

If ISO 15765 Mode2 is enabled, the Mode2 receive ID must be set to the same ID as the message of interest using the 7x 29 command.

### **7.17.3 Operation**

After the function is set up, the user enables it. When the function is enabled, the count, the minimum, and the maximum values for each ATD monitor channel are cleared.

The user reads the status of one or more ATD monitor channels using the 7x 42 command. Each time a channel status is read the AVT-85x reports the number of messages processed, the minimum values seen, and the maximum value seen since the last time status was read. The count, the minimum, and the maximum are then cleared.

# **8. LIN1 Operations – in CAN mode**

LIN1 is only available when in CAN mode of operation. LIN1 operation is completely independent of all other channels. LIN1 operation is controlled by the 52 69 xx command.

LIN1 supports LIN revisions: 1.2, 1.3, 2.0, 2.1, 2.2A.

To use LIN1 mode, enter CAN mode using the \$E1 99 command. The following responses will be received by the host:

\$91 10 indicates the AVT-85x has entered CAN operations.

\$83,11,0000 indicates that CAN channel 0 is disabled.

\$83 11 04 00 indicates that CAN channel 4 is disabled.

\$91 29 [optional] indicates that LIN0 mode of operation is active.

\$91 19 indicates that LIN1 mode of operation is active.

LIN1 mode uses the AVT-85x K-line for communications.

## **8.1 Shunt JP2**

Shunt JP2 only exists on revision "B1" boards. It was removed from later board revisions.

AVT-853 revision "B1" boards only: shunt JP2 connects / disconnects the LIN1 bus from pin #7 of P3 (the DA-15P network connector).

## **8.2 Communications**

Unless otherwise commanded, the AVT-85x will passively receive all messages from the LIN1 bus.

The AVT-85x is capable of communicating on (or transmitting to) the LIN1 bus as a Master without data, as a Master with data, or as a Slave with data.

#### **8.2.1 Message Length**

When LIN messages are received from the network, expected message length is computed based on the message ID. This operation is in accordance with LIN protocol specification revisions 1.2 and 1.3. This is know as "ID byte processing".

LIN protocol specification revision 2.0 and later eliminated the relationship between message ID and expected frame length. Therefore, if a message ID and frame length is encountered that do not agree with LIN protocol specification revisions 1.2 or 1.3, a receive error may be encountered.

The 5x 28 command can be used to enable or disable LIN message processing using the ID byte. The default condition is this function is enabled.

When ID byte processing is enabled [default] the ID byte is used to determined expected message length.

When ID byte processing is disabled, maximum frame time is used to determine the end of a LIN message frame. Maximum frame time, in milliseconds, can be set using the 5x 52 command.

#### **8.2.2 Checksum**

Both Classic and Enhanced checksum methods are available through the 5x 5A command.

LIN revision 1.3 and earlier use the Classic checksum method.

LIN revision 2.0 and later use the Enhanced checksum.

#### **8.2.3 ID Byte Only Message**

If the Master on a LIN bus transmits the ID byte and no module on the bus responds with data, then the message is an ID byte only message. The default state is that the AVT-85x will throw out an ID byte only message and not tell the host.

The 5x 66 command selects whether or not the AVT-85x informs the host that an ID byte only was received.

The 52 66 00 command is the default condition. Operation is: ID byte only messages are discarded and nothing is sent to the host.

The 52 66 01 command causes the AVT-85x to notify the host that an ID byte only message was received and report the ID byte. The format of the notification is (time stamps disabled):  $03.05 \frac{1}{2}$  xx

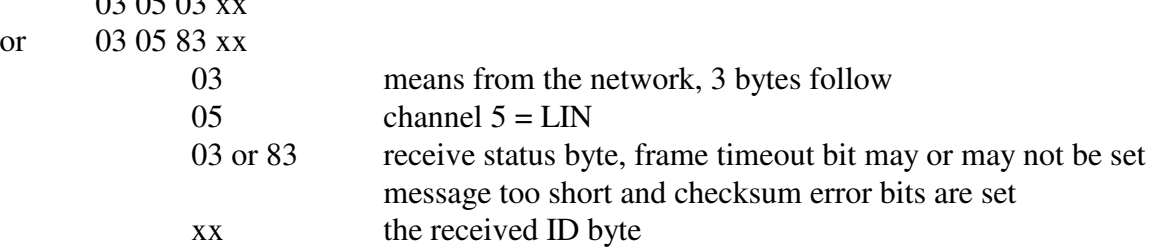

#### **8.2.4 Communications Example**

This example is to enter CAN mode, receive a message from the LIN network (passively) and to send messages to the LIN network in the three possible methods. Time stamps are disabled.

; enter CAN mode E1 99

; receive a LIN network message (passively)

05 05 00 C4 78 9A

- ; 0 indicates from the network
- ; 5 count of bytes to follow
- ; 05 channel 5 LIN
- ; 00 status byte, no bits set indicates no errors detected
- C4 message ID
- ; 78 9A message data field

; act as a Master without data -- this elicits a response from a Slave node 03 05 01 25

- ; 0 indicates to the network
- ; 3 count of bytes to follow
- ; 05 channel 5 LIN
- 01 master node
- 25 message ID

; act as a Master with data -- this sends a complete message onto the network 0B 05 01 B4 11 22 33 44 55 66 77 88

- ; 0 indicates to the network
- B count of bytes to follow =  $$B = 11$  decimal
- ; 05 channel 5 LIN
- 01 master node
- B<sub>4</sub> message ID
- ; 11 22 33 44 55 66 77 88 message data

; act as a Slave -- the node will wait for the Master to request data from the specified ID 05 05 00 C4 11 22

- ; 0 indicates to the network
- ; 5 count of bytes to follow
- ; 05 channel 5 LIN
- 00 slave node
- C<sub>4</sub> message ID
- ; 11 22 message data

#### **8.2.5 Time Stamp**

Time stamps for both the transmit ack and received messages can be disabled or enabled using the 5x 08 command.

Transmit ack: the time stamp is a two byte value immediately after the packet header byte(s); but before the LIN channel number (05).

Receive message: the time stamp is a two-byte value immediately after the packet header byte(s); but before the LIN channel number (05).

The 52 08 00 command disables all time stamps.

The 52 08 01 command enables time stamps where the time stamp is a 16-bit free running counter with 1 millisecond resolution. The time stamp rolls over at \$FFFF.

## *8.2.5.1 Receive Message Examples*

When time stamps are disabled a receive message example is:

- 08 05 00 25 11 22 33 44
	- 08 header byte, indicates from the network, 8 bytes follow.
	- 05 channel 5 LIN
	- 00 status byte indicating no errors detected.
	- 25 message ID.
	- 11 22 33 44 message bytes.

When time stamps are enabled a receive message example is:

0A xx yy 05 00 25 11 22 33 44

0A header byte, indicates from the network, \$A or decimal 10 bytes follow.

xx yy time stamp (xx is the high byte, yy is the low byte).

05 channel 5 - LIN

00 status byte indicating no errors detected.

25 message ID.

11 22 33 44 message bytes.

## *8.2.5.2 Transmit Ack Examples*

When time stamps are disabled a transmit ack example is:

02 05 40

- 02 header byte, indicates from the network, 2 bytes follow.
- 05 channel 5 LIN
- 40 status byte, bit 5 set, indicates from this node.

When time stamps are enabled a transmit ack example is:

04 xx yy 05 60

04 header byte, indicates from the network, 4 bytes follow.

- xx yy time stamp (xx is the high byte, yy is the low byte).
- 05 channel 5 LIN
- 40 status byte, bit 5 set, indicates from this node.

# **8.3 Periodic Message Support**

When LIN mode is active, the AVT-85x has the ability to transmit as many as ten (\$0A) messages automatically. The operator defines and sets up the desired periodic messages, enables them, and the AVT-85x unit will then transmit those messages, at the defined interval, without any operator intervention.

The AVT-85x will not generate a transmit ack when a periodic message is transmitted, unless the transmit acknowledgement or echo function is enabled (5x 6F command).

#### **8.3.1 Modes of Operation**

LIN periodic messages are defined as either Master or Slave messages (specified by bit0 of the fifth byte in the 7x 18 periodic message setup command).

A periodic message designated as Master can operate as Type1 or Type2 (using the 7x 1A command). These modes are described in Sections 8.3.4 and 8.3.5, below.

A periodic message designated as Slave can operate as Type1 or Type2. It may also be enabled as a slave response message. These modes are described in Sections 8.3.4, 8.3.5, and 8.3.6, below.

The 7x 1A enable/disable command has four modes for each periodic message:

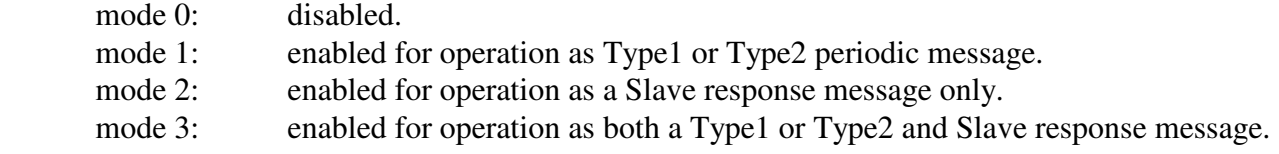

#### **8.3.2 Organization of Periodic Messages**

In LIN mode there is only one group of periodic messages: Group1.

All ten periodic messages are in Group1.

All ten periodic messages can be set to operate in Type1 or Type2 mode.

The periodic messages are numbered \$01 to \$0A (inclusive).

Each message is independently disabled or enabled (7x 1B 05 command).

Each message has its own time interval (7x 1A 05 command); valid only in Type1 operations.

#### **8.3.3 Periodic Message Master Timer**

There is one timer that governs: The Analog To Digital (ATD) functions. Type1 periodic messages. Type2 periodic messages.

The time interval for that timer is set with the 52 63 xx command. The available settings are:

> 98.30 msec [Default] 49.15 msec 20.48 msec 10.24 msec 5.12 msec 2.56 msec

#### **8.3.4 Type1 Periodic Message**

Type1 periodic messages operate independently of each other.

When Type1 operations are enabled, each enabled message in that group operates according to its own interval count.

 The message is set up. The interval count is defined. The message is enabled.

The group is enabled for Type1 operations.

A periodic message designated as a Master will be queued for transmission when its timer expires. It will be transmitted as soon as possible after that.

A periodic message designated as a Slave will be qued for transmission when its timer expires. However, it will not be transmitted until a matching ID byte is received from the LIN bus. The message will stay queued until then and thus prevent other periodic messages from being transmitted.

### *8.3.4.1 Type1 Example*

Want to send two messages automatically and independently. One message about every 500 msec. The other message about every 1 second. Here is a sequence of commands to do this. It is assumed that this is from a reset condition.

Note: LIN is channel 05.

- 1. ; LIN mode is only available in CAN mode ; Enter CAN mode E1 99
- 2. ; Enable LIN operations (this is the default condition) 52 69 01
- 3. ; Set the master timer to 98.30 msec 52 63 01
- 4. ; Define periodic message #01. ; the message is: Master,  $ID = 25$ , data = 68 6A F1 3F 79 18 01 05 01 25 68 6A F1 3F
- 5. ; Set periodic message #01 for an interval count of 10, actual interval =  $0.983$  sec 74 1B 05 01 0A
- 6. ; Enable periodic message #01 74 1A 05 01 01
- 7. ; Note that nothing will be transmitted until the group control is set to Type1
- 8. ; Define periodic message #06. ; the message is: Slave, ID = 37, data =  $68\,6A$  F1 01 79 18 06 05 00 37 68 6A F1 01
- 9. ; Set periodic message #06 for an interval count of 5, actual interval  $= 0.4915$  sec 74 1B 05 06 05
- 10. ; Enable periodic message #06 74 1A 05 06 01
- 11. ; Enable Group1 for Type1 operations ; At this point all enabled messages in Group1, will begin transmission according to their ; own independent schedule 74 0C 05 01 01

#### **8.3.5 Type2 Periodic Message**

Type2 periodic messages are transmitted in sequence, within the group. (There is only one group in LIN mode.)

When more than one message in a group is defined and enabled, and the group operating mode is set for Type2 operations (7x 0C command) then those messages will be transmitted, in sequence, using the interval count of the first message in the group (regardless if that first message is used or not). For Group1 messages, only message \$01 interval count is used.

 The sequential messages are set up. All are in the same group. The interval count is defined. Only use the interval count of the first message in the group. The messages are enabled. The group is enabled for Type2 operations.

A periodic message designated as a Master will be queued for transmission when the timer expires. It will be transmitted as soon as possible after that.

A periodic message designated as a Slave will be qued for transmission when its timer expires. However, it will not be transmitted until a matching ID byte is received from the LIN bus. The message will stay queued until then and thus prevent other periodic messages from being transmitted.

### *8.3.5.1 Type2 Example*

Want to send three messages in sequence one message every 2.5 seconds. Here is a sequence of commands to do this. It is assumed that this is from a reset condition.

- 1. ; LIN mode is only available in CAN mode ; Enter CAN mode E1 99
- 2. ; Enable LIN operations (this is the default condition) 52 69 01
- 3. ; Set the master timer to 98.30 msec 52 63 01
- 4. ; Define periodic message #02 79 18 02 05 01 48 6B 10 41 0D
- 5. ; Enable periodic message #02 74 1A 05 02 01
- 6. ; Note that nothing will be transmitted until the group control is set to Type2
- 7. ; Define periodic message #04 79 18 04 05 00 48 6B 10 41 0D
- 8. ; Enable periodic message #04 74 1A 05 04 01
- 9. ; Define periodic message #07 7A 18 07 05 01 48 6B 10 41 0D 67
- 10. ; Enable periodic message #07 74 1A 05 07 01
- 11. ; Set Group1 Type2 interval for a count of \$19 (decimal 25) ; the actual interval  $= 2.4575$  sec. must use message \$01 timer 74 1B 05 01 19
- 12. ; Enable Group1 for Type2 operations ; At this point all enabled messages in Group1, will begin transmitting in sequence, one message every 2.4575 seconds. 74 0C 05 01 02

### **8.3.6 Slave Response Message**

This mode of operation only applies to periodic messages that are designated as slave when setup.

If a slave response message is enabled for Type1 or Type2 operations, it operates as described in Sections 8.3.4 and 8.3.5, above.

When a periodic message is enabled for slave response message operation (the 7x 1A command) it operates independently of a timer. Every time an ID byte is received from the LIN bus, all periodic messages are searched. If a periodic message is enabled for Slave Response, and if its ID byte matches that just received from the LIN bus, then that message is immediately transmitted into the data field of the LIN frame in progress.

This will happen without host computer intervention. The host will not be informed that the message has been transmitted (by default). If the host/user wants to know when a slave response message has been transmitted, the 5x 6F command can be used to send one of two possible responses to the host.

Transmit acknowledgement (of the form):

03 05 xx yy

 $03 -$  is the packet header byte

- 05 channel 5, LIN
- xx LIN receive status byte
- yy ID of the LIN message

Transmit echo (of the form):

 $0x\ 05$  xx yy rr ss tt ...

 $03 -$  is the packet header byte

05 – channel 5, LIN

xx – LIN receive status byte

- yy ID of the LIN message
- rr ss tt … the data field of the LIN message

#### **8.3.7 Periodic Message Commands**

All commands are listed in Section 17. A brief summary is provided here.

- $5x 63$  Timer interval
- 7x 0C Periodic message group operation control (disabled, Type1, Type2)
- 7x 18 Define a periodic message
- 7x 1A Periodic message disable/enable
- 7x 1B Periodic message interval
- 7x 1C Disable all periodic messages Disable all groups

## **8.4 LIN ID Filter Function**

Filtering LIN messages by ID was added in version 4.4 (0A).

When enabled, if the incoming LIN message ID matches the specified ID, the message is sent to the Client. If they do not match, the message is discarded.

The Client uses the '5x 0A' command to disable/enable the function and specify the ID byte to match. An ID byte of '00' in the '5x 0A' command disables the function.

## **8.5 Periodic Message Special Function**

There is one special function available for all LIN periodic messages operating in Type1 and Type2 modes. Not available for Slave Response messages. The special function was developed specifically at customer request. It is described below.

If this function is enabled or not, the data field of a periodic message can be changed 'on the fly'. You do NOT need to disable the message or the function to change anything.

#### **8.5.1 LIN Frame Data Definition**

Each LIN frame can contain up to 8 data bytes.

In the following discussion, Data0 is the first data byte in the LIN frame (after the ID byte). Likewise Data7 is the last byte of the LIN frame.

Within a byte, the bits are numbered from 0 (least significant bit) to 7 (most significant).

## **8.6 LIN Special Function #1 (LSF1)**

The LIN Special Function #1 (LSF1). (Also known as the "Counter0" function.)

When enabled, for a specific periodic message, for a specific LIN channel; the following action takes place each time the message is queued for transmission.

Bits 1:0 of Data2 are incremented. In other words, the lowest two bits of Data2 form a rolling counter that increments and rolls over. For example: 00, 01, 10, 11, 00 …

## **8.6.1 LIN Special Function #1 (LSF1) Command**

Refer to the 7x 49 command in Section 17 for detailed information about the command format. Remember, the function is by LIN channel and periodic message number.

## **8.7 LIN Special Function #2**

The LIN Special Function #2 (LSF2).

LIN data field is byte0 to byte7.

Data byte 1, upper nibble, is a 4-bit counter.

Data byte 2, is the J1850 CRC of bytes 0 to 1.

## **8.7.1 LIN Special Function #2 Command**

Details of the LIN Special Function #2 command.

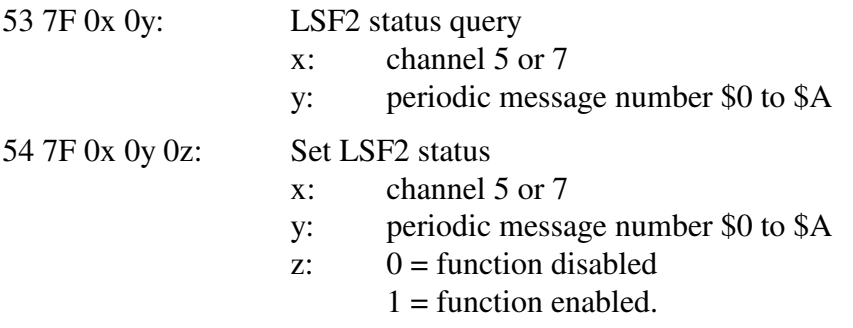

## **8.8 LIN1 Special Function #3**

The LIN1 Special Function #1(LSF3).

**Note:** Only available for LIN1 (channel 5).

The user specifies an expected LIN byte sequence.

The user specifies whether each byte in the sequence is receive or transmit (relative to the AVT-85x interface).

The enable command takes effect as soon as the LIN bus is idle.

When the function is enabled, all LIN1 (channel 5) functions are suspended. This includes transmit, receive, periodic, and slave periodic functions.

The function commences as soon as a break is received. A synch byte is then expected.

If the watchdog timer expires while waiting for the synch byte, the watchdog is disabled, and the function goes back to waiting for the break symbol.

After the synch byte is received, every byte received from the LIN bus is compared to the expected value from the user defined sequence. Bytes designated to be transmitted are done so as specified in the sequence.

If anything happens that is not exactly as specified, the function aborts and the "21 92" error response is sent to the control computer.

If the function completes correctly, the success report "52 8B F0" is sent to the control computer.

The function watchdog timer resets every time a byte is received from the network.

If the watchdog timer expires, the function aborts and the "21 92" error response is sent to the control computer.

## **8.8.1 LIN Special Function #3 Command**

Details of the LIN Special Function #3 commands.

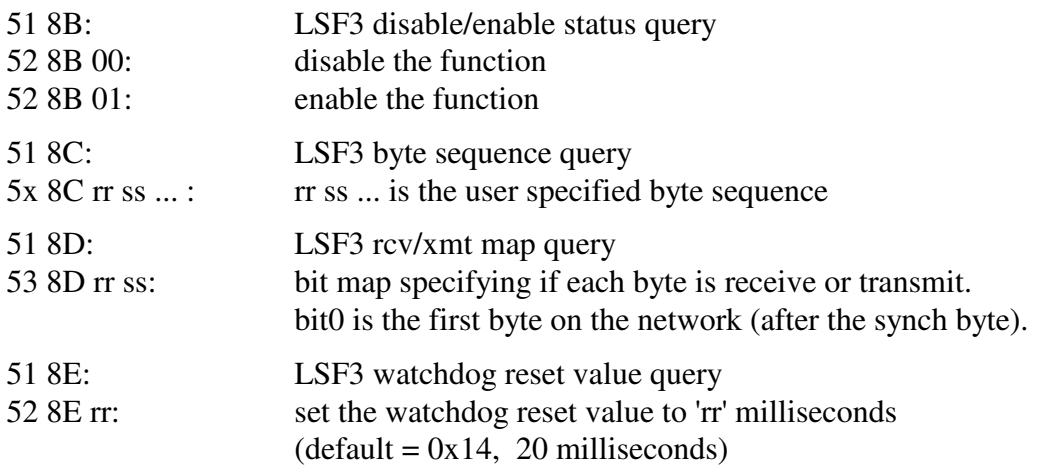

## **8.9 LIN Special Function #4 (LSF4)**

The LIN Special Function #4 (LSF4). (Also known as the "CounterX" function.)

Can be enabled for a specified LIN channel and specified periodic message.

For that periodic message, the user can specify the size of the rolling counter (1 to 4 bits), the byte location in the LIN frame (data byte 0 to 7) and the bit location (0 to 7) of the counter least significant bit (lsb).

Each time the periodic message is queued for transmission, the counter is updated and placed into the message at the specified location.

#### **8.9.1 LIN Special Function #4 (LSF4) Command**

Refer to the 5x 95 command in Section 17 for detailed information about the command format. Remember, the function is by LIN channel and periodic message number.

#### **8.10 Short LIN1 (SLIN) Special Function**

The "Short LIN1" (SLIN) special function only applies to LIN1, channel 5, pin #7 of the D15 Network connector.

When this function is enabled, all communications through channel #5 are transmitted using the following format:

Break symbol (13 to 14 bit times).

 13 data bytes (are expected, but the AVT-85x does not enforce this requirement) 1 checksum byte

Each byte has the following format:

 2400 baud 1 start bit 8 data bits 1 odd parity bit 1 stop bit

The checksum byte is computed using the classic LIN checksum algorithm.

**NOTE** 

This is not LIN.

 The LIN1 channel is used, but the message format is changed considerably from LIN. For transmit commands and received responses an ID byte placeholder exists. It should always be set to \$00. The ID byte is never transmitted.

The ID byte is not received.

The '5x 90' command has been added to disable/enable this function. Refer to Section 17 for command specifics.

When the function is enabled (using the '52 90 01' command), the AVT-85x interface sets the following parameters:

 baud rate is changed to: 2400 byte format is changed to: 1 start, 8 data, 1 odd, 1 stop classic LIN checksum algorithm is enabled maximum frame time is set to 80 msec receive buffer expiration time is set to 8 msec ID byte processing is disabled

Periodic message \$0A has been modified to accept a data field of 13 bytes. The '5x 91' command has been added to query/set the long data field of periodic message \$0A. Refer to Section 17 for command specifics.

## **8.10.1 Short LIN1 (SLIN) Set-Up Examples**

Examples of setting up the Short LIN1 Special Function.

The AVT-85x is in CAN mode.

Enable LIN1 only: 52 69 01

Enable Short LINhort mode: 52 90 01

Transmit a message with 13 (decimal) data bytes: 11 10 05 01 00 01 02 03 04 05 06 07 08 09 10 11 12 13

where

- 11 is the extended format header
- 10 count of bytes to follow
- 05 channel 5, LIN1
- 01 transmit as master
- 00 id (should be 00, but is not transmitted)
- 01 02 ... 12 13 thirteen (decimal) data bytes of the message

Setup up periodic message \$0A.

(note that the data is not stored with this command)

75 18 0A 05 01 00

Write the data to periodic message \$0A 5E 91 01 02 03 04 05 06 07 08 09 10 11 12 13
Note:

 You can change the data on-the-fly. You do NOT need to disable the message.

Set periodic message \$0A for every 500 msec

(assumed that the master clock is running at 98.30 msec ticks)

74 1B 05 0A 05

Enable periodic message \$0A 74 1A 05 0A 01

# **8.11 ABIC Support**

LIN1 supports communications with an ABIC module.

Refer to the transmit command explanation in Section 17 for information on how to format a transmit command for an ABIC module.

Refer to Section 17.1 for information on how an ABIC response is formatted.

# **8.12 Commands and Responses**

Refer to Section 17 for a complete list of LIN1 mode commands and Section 17.1 for responses.

# **9. LIN0 operations – in CAN mode**

LIN0 is only available when in CAN mode of operation. LIN0 operation is completely independent of all other channels. LIN0 operation is controlled by the 52 69 xx command.

LIN0 supports LIN revisions: 1.2, 1.3, 2.0, 2.1, 2.2A.

To use LIN0 mode, enter CAN mode using the \$E1 99 command. The following responses will be received by the host:

\$91 10 indicates the AVT-85x has entered CAN operations.

\$83 11 00 00 indicates that CAN channel 0 is disabled.

\$83 11 04 00 indicates that CAN channel 4 is disabled.

\$91 29 [optional] indicates that LIN0 mode of operation is active.

\$91 19 indicates that LIN1 mode of operation is active.

The \$91 29 response indicates that LIN0 exists and is enabled.

# **9.1 LIN0 Operations Notes**

LIN0 operations are nearly identical to LIN1 described in Section 8.

LIN0 does NOT support ABIC operations.

LIN0 is channel 7.

# **9.2 Commands and Responses**

Refer to Section 17 for a complete list of LIN0 mode commands.

# **10. KWP operations – in CAN mode**

KWP communications can be enabled while in CAN mode. KWP communications uses the K-line. When KWP secondary mode is enabled while in CAN mode, LIN1 mode is disabled.

The secondary KWP mode of operations, while in CAN mode, is almost identical to KWP Stand-Alone operations. Refer to Section 11.

The biggest difference of using KWP mode while in CAN mode is that KWP communications are designated as channel 06.

To enable secondary KWP mode, use the 52 69 02 or 52 69 06 command. The responses 62 69 0x and 91 0F will be issued to indicate that the command was processed and that KWP mode is now operational.

# **10.1 Shunt JP2**

Shunt JP2 only exists on revision "B1" boards. It was removed from later board revisions.

AVT-853 revision "B1" boards only: shunt JP2 connects / disconnects the K-line from pin #7 of P3 (the DA-15P network connector).

# **10.2 Communications**

Unless otherwise commanded, the AVT-85x will passively receive all messages from the K-line.

# **10.3 Operation Commands**

Refer to Section 17 for all KWP (while in CAN) mode commands.

# **10.3.1 Communications Example**

This example is to enter CAN mode, receive a message from the K-line and to transmit a message on to the K-line.

; enter CAN mode E1 99 ; enable KWP as secondary mode 52 69 02 ; receive a message from the K-line 05 06 00 C4 78 9A ; 0 indicates from the network ; 5 count of bytes to follow 06 channel  $6 - KWP$ ; 00 status byte, no bits set indicates no errors detected C<sub>4</sub> 78 9A message data field ; transmit a message onto the K-line 0B 06 A2 B4 11 22 33 44 55 66 77 88 ; 0 indicates to the network

B count of bytes to follow =  $$B = 11$  decimal

- $\frac{1}{2}$  06 channel 6 KWP
- ; A2 B4 11 22 33 44 55 66 77 88 message data

# **10.3.2 Time Stamp**

Time stamps for both the transmit ack and received messages can be disabled or enabled.

The 52 08 0y command format will affect all channels (CAN, KWP, LIN0).

The 53 08 06 0y command format will only affect KWP channel 6.

Transmit ack: the time stamp is a two byte value immediately after the packet header byte(s); but before the KWP channel number (06).

Receive message: the time stamp is a two-byte value immediately after the packet header byte(s); but before the KWP channel number (06).

The time stamp is a 16-bit free running counter with 1 millisecond resolution. The time stamp rolls over at \$FFFF.

# *10.3.2.1 Receive Message Examples*

When time stamps are disabled a receive message example is:

08 06 00 25 11 22 33 44

08 header byte, indicates from the network, 8 bytes follow.

06 channel 6 – KWP

00 status byte indicating no errors detected.

25 message ID.

11 22 33 44 message bytes.

When time stamps are enabled a receive message example is:

0A xx yy 06 00 25 11 22 33 44

0A header byte, indicates from the network, \$A or decimal 10 bytes follow.

xx yy time stamp (xx is the high byte, yy is the low byte).

06 channel 6 – KWP

00 status byte indicating no errors detected.

25 11 22 33 44 message bytes.

# *10.3.2.2 Transmit Ack Examples*

When time stamps are disabled a transmit ack example is:

02 05 40

02 header byte, indicates from the network, 2 bytes follow.

- 06 channel  $6 KWP$
- 40 status byte, bit 5 set, indicates from this node.

When time stamps are enabled a transmit ack example is:

04 xx yy 05 60

04 header byte, indicates from the network, 4 bytes follow.

xx yy time stamp (xx is the high byte, yy is the low byte).

05 channel 5 - LIN channel.

40 status byte, bit 5 set, indicates from this node.

#### **10.3.3 Fast Transmit**

During so-called normal transmission of a message onto the K-line, the AVT-85x inserts a default value of 5 milliseconds between bytes. This value can be changed using the 5x 27 command. A value of zero can be set using the 52 27 00 command.

Due to internal processing, even when this value is set to zero, the AVT-85x unit still inserts a small delay between transmitted bytes. For some applications this (small) delay may be unacceptable.

The 52 6C 01 fast transmit command minimizes the delay between transmitted bytes to a much smaller amount of time.

# **10.4 Periodic Message Support**

When KWP mode is active, the AVT-85x has the ability to transmit as many as ten (\$0A) messages automatically. The operator defines and sets up the desired periodic messages, enables them, and the AVT-85x unit will then transmit those messages, at the defined interval, without any operator intervention.

The AVT-85x will not generate a transmit ack when a periodic message is transmitted, unless transmit forwarding (52 06 01, or 53 06 06 01) is enabled.

#### **10.4.1 Organization of Periodic Messages**

In KWP mode there is only one group of periodic messages: Group1.

All ten periodic messages are in Group1.

All ten periodic messages can be set to operate in Type1 or Type2 mode.

The periodic messages are numbered \$01 to \$0A (inclusive).

Each message is independently disabled or enabled (7x 1B 05 command).

Each message has its own time interval (7x 1A 05 command); valid only in Type1 operations.

#### **10.4.2 Periodic Message Master Timer**

There is one timer that governs:

The Analog To Digital (ATD) functions.

 Type1 periodic messages. Type2 periodic messages.

The time interval for that timer is set with the 52.63 xx command. The available settings are:

> 98.30 msec [Default] 49.15 msec 20.48 msec 10.24 msec 5.12 msec 2.56 msec

# **10.4.3 Type1 Periodic Messages**

Type1 periodic messages operate independently of each other.

When Type1 operations are enabled, each enabled message in that group operates according to its own interval count.

 The message is set up. The interval count is defined. The message is enabled. The group is enabled for Type1 operations.

# *10.4.3.1 Type1 Example*

Want to send two messages automatically and independently. One message about every 500 msec. The other message about every 1 second. Here is a sequence of commands to do this. It is assumed that this is from a reset condition.

Note: KWP is channel 06.

- 1. ; KWP mode is only available in CAN mode ; Enter CAN mode E1 99
- 2. ; Enable KWP operations 52 69 02
- 3. ; Set the master timer to 98.30 msec 52 63 01
- 4. ; Define periodic message #01. ; the message is: 25 68 6A F1 3F 78 18 01 06 25 68 6A F1 3F
- 5. ; Set periodic message #01 for an interval count of 10, actual interval =  $0.983$  sec 74 1B 06 01 0A
- 6. ; Enable periodic message #01 74 1A 06 01 01
- 7. ; Note that nothing will be transmitted until the group control is set to Type1
- 8. ; Define periodic message #03. ; the message is: 37 68 6A F1 01 78 18 03 06 37 68 6A F1 01
- 9. ; Set periodic message #03 for an interval count of 5, actual interval  $= 0.4915$  sec 74 1B 06 03 05
- 10. ; Enable periodic message #03 74 1A 06 03 01
- 11. ; Enable Group1 for Type1 operations ; At this point all enabled messages in Group1, will begin transmission according to their ; own independent schedule 74 0C 06 01 01

# **10.4.4 Type2 Periodic Messages**

Type2 periodic messages are transmitted in sequence, within the group.

When more than one message in a group is defined and enabled, and the group operating mode is set for Type2 operations (7x 0C command) then those messages will be transmitted, in sequence, using the interval count of the first message in the group (regardless if that first message is used or not).

For Group1 messages, only message \$01 interval count is used.

 The sequential messages are setup. All are in the same group. The interval count is defined. Only use the interval count of the first message in the group. The messages are enabled. The group is enabled for Type2 operations.

# *10.4.4.1 Type2 Example*

Want to send three messages in sequence one message every 2.5 seconds. Here is a sequence of commands to do this. It is assumed that this is from a reset condition.

- 1. ; KWP mode is only available in CAN mode ; Enter CAN mode E1 99
- 2. ; Enable KWP operations 52 69 02
- 3. ; Set the master timer to 98.30 msec 52 63 01
- 4. ; Define periodic message #02 79 18 02 06 AB 48 6B 10 41 0D
- 5. ; Enable periodic message #02 74 1A 06 02 01
- 6. ; Note that nothing will be transmitted until the group control is set to Type2
- 7. ; Define periodic message #04 79 18 04 06 BC 48 6B 10 41 0D
- 8. ; Enable periodic message #04 74 1A 06 04 01
- 9. ; Define periodic message #07 7A 18 07 06 D4 48 6B 10 41 0D 67
- 10. ; Enable periodic message #07 74 1A 06 07 01
- 11. ; Set Group1 Type2 interval for a count of \$19 (decimal 25) ; the actual interval  $= 2.4575$  sec. must use message \$01 timer 74 1B 06 01 19
- 12. ; Enable Group1 for Type2 operations ; At this point all enabled messages in Group1, will begin transmitting in sequence, one

#### ; message every 2.4575 seconds. 74 0C 06 01 02

# **10.4.5 Periodic Message Commands**

All commands are listed in Section 17. A brief summary is provided here.

- $5x 63$  Timer interval
- 7x 0C Periodic message group operation control (disabled, Type1, Type2)
- 7x 18 Define a periodic message
- 7x 1A Periodic message disable/enable
- 7x 1B Periodic message interval
- 7x 1C Disable all periodic messages Disable all groups

# **11. Digital Output Functions**

There are now two Digital Output functions. They are now known as Digital Output 1 (DO1) and Digital Output 2 (DO2).

The Digital Output 2 function is a much more flexible function and can be used to replace the Digital Output 1 function. However, as of this writing, the DO1 commands and function are still available in the firmware.

If you want to use this capability, you should consider using the Digital Output 2 function.

# **11.1 Digital Output 1 (DO1) Function**

A summary of DO1 function commands and operations follow.

# **11.1.1 DO1 Function Command for CAN**

For CAN channels 0 and 4, there is only one DO1 function command. It is:

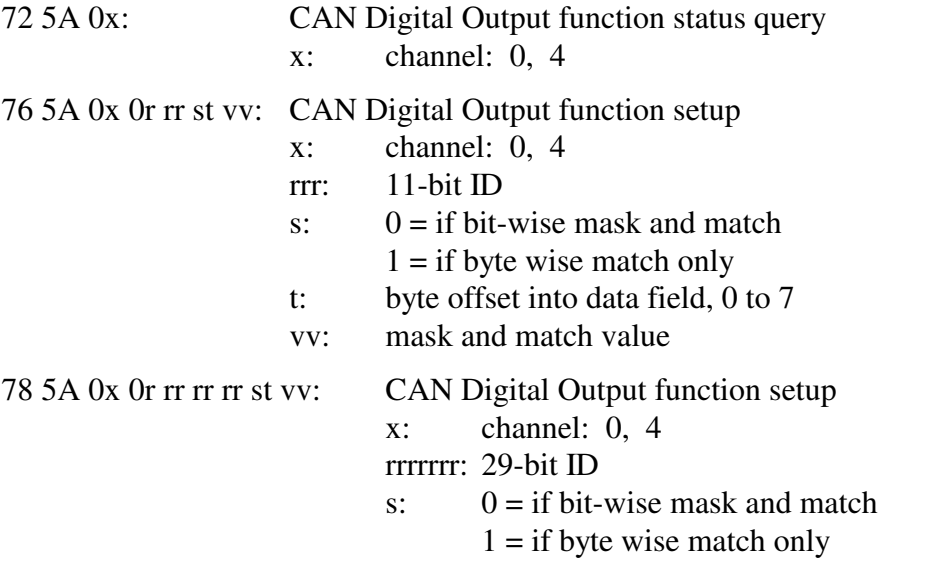

Advanced Vehicle Technologies, Inc.

t: byte offset into data field, 0 to 7

vv: mask and match value

#### **11.1.2 DO1 Function Command for LIN**

For LIN, channel 5, there is only one DO1 function command. It is:

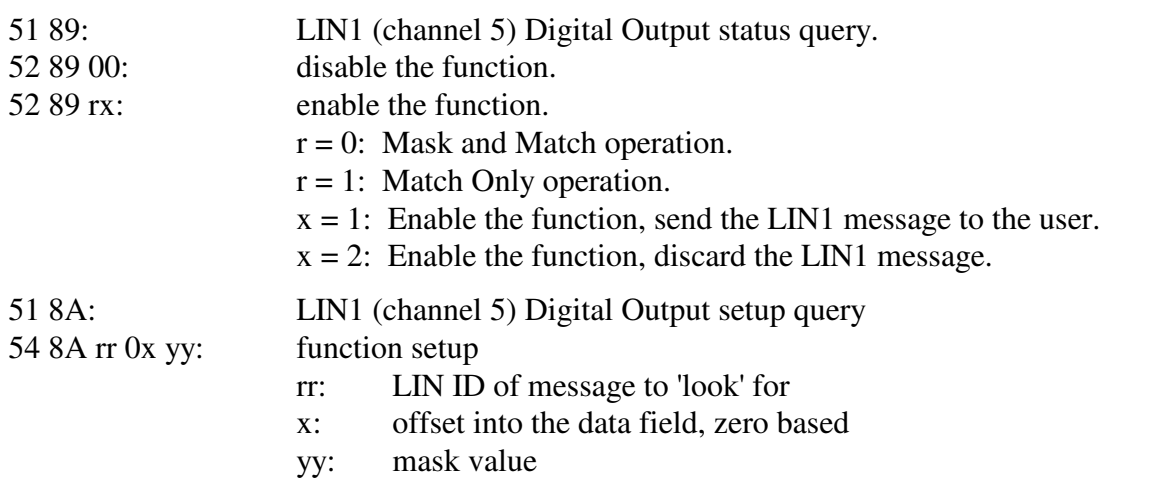

#### **11.1.3 DO1 Function Operation**

When enabled, a digital output is driven high or low depending on the outcome of a test.

Note that the digital output is not buffered. It is driven directly from an I/O pin of the AVT-85x microcontroller. This function requires a hardware modification to bring the I/O signal out to the connector for the user. A description of that hardware modification can be found in the version "2.6 (0B)" section of this page: http://www.avt-hq.com/852\_asm.htm

There are two possible tests:

 Mask and Match. Match only.

The logic for the digital output function is (for mask and match):

 if the message ID matches the specified ID if (message byte 'AND' mask)  $=$  = mask then output  $= 1$ , high else output  $= 0$ , low

The logic for the digital output function is (for match only): if the message ID matches the specified ID if specified message byte  $=$  = match then output  $= 1$ , high else output  $= 0$ , low

# **11.2 Digital Output 2 (DO2) Function**

A summary of DO2 function commands and operation.

# **11.2.1 DO2 Function Commands**

The DO2 function commands are:

5x 96: Query for or Set the Mask byte(s).

5x 97: Query for or Set the Match byte(s).

5x 98: Query for or Set the message ID to which this test is applied.

5x 99: Query for or Set status of this function.

Refer to Section 17 for complete command descriptions.

# **11.2.2 DO2 Function Operation**

The user specifies the ID of a LIN message (one byte), an 11-bit or 29-bit CAN message.

The user specifies the offset into the data field. An offset of 0 means start with the first byte of the data field.

The user specifies 1 to 8 mask bytes.

The user specifies 1 to 8 match bytes.

The user enables the function for channel CAN0, CAN4, or LIN1 (channel numbers 0, 4, or 5; respectively).

When a message is received that matches the specified ID, the mask byte(s) are bit-wise logically 'AND'ed with the message data byte(s), starting at the offset. The result is then compared to the match byte(s). If all matches are successful – the output is driven high. Else, the output is driven low. The message is then either discarded or sent to the user.

Note how the DO2 function can also implement the DO1 function.

If the message data field is too short to accommodate all the specified mask and match bytes – this is considered a failure and the output is driven low.

# **11.2.3 DO2 Function Example**

The user wants to monitor CAN channel 4 for  $ID = $246$ . The digital output to be driven high if bits 0 and 4 of data byte1 are set and bit 6 of data byte3 is clear. The user does not want to see any of the ID = \$246 messages. Note that the offset into the data field is 1.

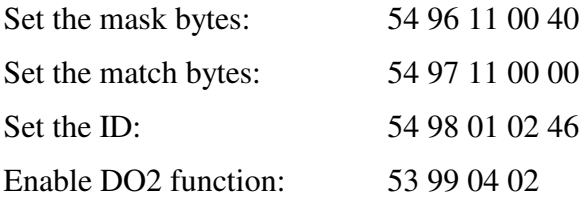

# **12. VPW Mode**

Enter VPW mode with the \$E1 33 command. The report \$91 07 indicates the AVT-85x has entered VPW operations.

The AVT-85x supports J1850 VPW operations in both 1X and 4X speed modes. It also supports GM block transfers of up to 4112 bytes.

When VPW mode is first entered, the following defaults are set:

- VPW operations are enabled.
- 1X mode is enabled.
- Receive network messages are enabled.
- Match bytes are disabled.
- Transmit acks are enabled and consist of the bytes 01 60.

# **12.1 Shunt JP3**

Shunt JP3 only exists on revision "B1" boards. It was removed from later board revisions.

AVT-853 revision "B1" boards only: shunt JP3 connects / disconnects the VPW bus from pin #2 of P3 (the DA-15P network connector).

#### **12.2 Communications**

J1850 VPW messages consist of a maximum of 11 bytes.

The AVT-85x handles the CRC byte. The host computer should never send it and the AVT-85x will never report it.

J1850 VPW communications on GM vehicles generally follow this format:

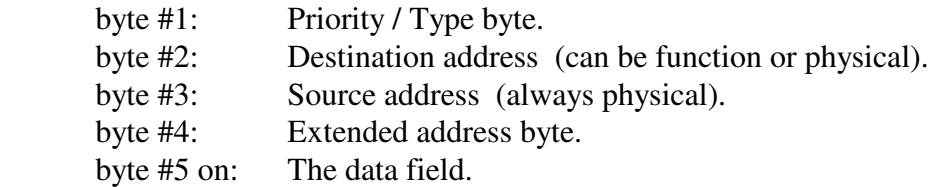

Messages to and from the network are of the form:  $\sqrt{$}0x$  yy rr ss tt vv ... where x is the count of bytes to follow. Refer to Section 4.3 and the Commands Section 17 for detailed information about messages to and from the network.

# **12.2.1 Communications Example - Not Block Transfer**

This example is to enter VPW mode, send a message to the network, receive a message from the network.

; enter VPW mode E1 33

; send a message to the network (OBD-II RPM request) 05 68 6A F1 01 0C

; explanation:

- ; 0 indicates to the network
- ; 5 is the count of bytes to follow
- $68$  is the priority / type byte
- 6A is the destination address (functional, in this case)
- F1 is the source address (an OBD-II tool, the AVT-85x, in this case)
- 01 is the mode
- ; 0C is the PID, which is a request for engine RPM
- ; receive the transmit ack  $= 0160$
- ; 0 indicates from the network
- ; 1 count of bytes to follow
	- all messages from the network have a receive status byte
	- immediately after the header byte
- ; 60 is the receive status byte
- refer to Section 17.1 for the bit map of the receive status byte

; receive a message from the network  $= 0800486B10410C$  xx yy

; explanation:

- ; 0 indicates from the network
- 8 is the count of bytes to follow
- ; 00 is the receive status byte and indicates no errors
- 48 is the priority / type byte
- 6B is the destination address (functional, in this case)
- ; 10 is the source address (engine ECU)
- ; 41 is a response to a mode 1 request
- 0C is the PID
- ; xx yy is the engine RPM

Note that sending or receiving blocks of data are handled using the alternate header formats. Refer to Section 4.3 and Section 17 for detailed information.

#### **12.2.2 Time Stamp**

Time stamps for both the transmit ack and received messages can be disabled or enabled using the 5x 08 command.

Transmit ack: the time stamp is a two byte value immediately after the packet header byte(s); but before the status byte.

Receive message: the time stamp is a two-byte value immediately after the packet header byte(s); but before the status byte.

The 52 08 00 command disables all time stamps.

The 52 08 01 command enables time stamps where the time stamp is a 16-bit free running counter with 1 millisecond resolution. The time stamp rolls over at \$FFFF.

# *12.2.2.1 Receive Message Examples*

When time stamps are disabled a receive message example is:

06 00 11 22 33 44

06 header byte, indicates from the network, 6 bytes follow.

- 00 status byte indicating no errors detected.
- 11 22 33 44 message bytes.

When time stamps are enabled a receive message example is:

08 xx yy 00 11 22 33 44

08 header byte, indicates from the network, 8 bytes follow.

xx yy time stamp (xx is the high byte, yy is the low byte).

 00 status byte indicating no errors detected. 11 22 33 44 message bytes.

#### *12.2.2.2 Transmit Ack Examples*

When time stamps are disabled a transmit ack example is:

01 60

- 01 header byte, indicates from the network, 1 byte follows.
- 60 status byte, bits 4 and 5 set, indicates from this device and transmit success

When time stamps are enabled a transmit ack example is:

03 xx yy 60

03 header byte, indicates from the network, 3 bytes follow.

xx yy time stamp (xx is the high byte, yy is the low byte).

60 status byte, bits 4 and 5 set, indicates from this device and transmit success

# **12.3 Message Filtering**

Messages received from the network, that are NOT blocks, have the form:

0x ww pp dd ss mm nn rr ...

- 0 indicates from the network.
- x is the count of bytes to follow.
- ww is the receive status byte (usually equal to \$00).
- pt is the first byte of the actual message and is known as the Priority/Type byte.
- dd is the destination address (either functional or physical).
- ss is the source address (always physical).
- mm nn rr ... are the remaining bytes of the message.

Messages received from the network that are blocks, have the form:

11 yy ww pp dd ss mm nn rr ...

or

12 xx yy ww pp dd ss mm nn rr ...

- 11 indicates from the network.
- yy is the count of bytes to follow.
- or
- 12 indicates from the network.
- xx yy is the count of bytes to follow.
- ww is the receive status byte (usually equal to \$00).
- pt is the first byte of the actual message and is known as the Priority/Type byte.
- dd is the destination byte. (It is either a functional or physical address.)
- ss is the source. (It is always a physical address.)
- mm nn rr ... are the remaining bytes of the message.

The AVT-85x firmware permits the host computer to specify one or two filter or match bytes, one for the destination byte and one for the source byte.

Command 5x 5B is used to set the destination match byte.

Command 5x 5C is used to set the source match byte.

Both bytes default to value \$00, which means don't care or don't check. Any other value (\$01 to \$FF) enables the filter or match feature for that byte.

If both bytes are defined, the filtering function is a logical AND operation.

The filter function applies to regular network messages and block messages.

# **12.3.1 Example Network Message**

Assume the following message appears on the network: E5 F2 10 3B 4C 5D 6E 7F A1 B2 E5 is the priority/type byte. F2 is the destination byte. 10 is the source byte.

# **12.3.2 Example #1**

Both filter bytes are set to \$00 (default). The host will receive this packet from the AVT-85x. 0B 00 E5 F2 10 3B 4C 5D 6E 7F A1 B2

#### **12.3.3 Example #2**

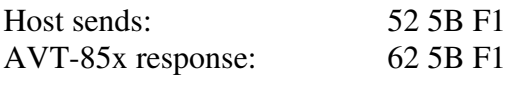

The destination filter byte is set to \$F1.

Only messages with destination byte equal to \$F1 will be passed to the host.

If the message above is received from the network, the AVT-85x will determine that the destination bytes do not match and will throw out the message. The host will not receive anything.

#### **12.3.4 Example #3**

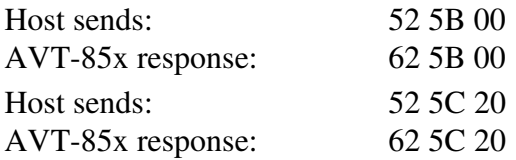

The destination filter byte is cleared (don't care).

The source filter byte is set to \$20.

Only messages with source byte equal to \$20 will be passed to the host.

If the message above is received from the network, the AVT-85x will determine that the source bytes do not match and will throw out the message. The host will not receive anything.

#### **12.3.5 Example #4**

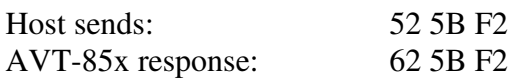

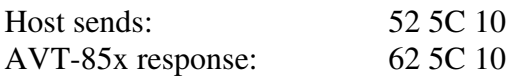

The destination filter byte is set to \$F2. The source filter byte is set to \$10.

Only messages with the destination byte equal \$F2 AND source byte equal \$10 will be passed to the host.

The host will receive this packet from the AVT-85x. 0B 00 E5 F2 10 3B 4C 5D 6E 7F A1 B2

# **12.4 Mask / Match / Respond Function**

The Mask/Match/Respond (MMR) function allows the user to define a message mask and match byte sequence. If the match is successful, the Response is queued for immediate execution.

An operational overview, a summary of the commands, and an example follow.

# **12.4.1 Operational Overview**

This function operates on all network messages and includes both received and transmitted messages (relative to the AVT-85x interface and the VPW network). The message filtering function, described in the previous section, does NOT affect the operation of this function.

A VPW network message passes through the AVT-85x. If the length of the message is equal to or longer than the defined Mask/Match sequence length, the message is checked. Starting with the first byte of the message, each message byte is logically ANDed with the corresponding mask byte. The result of that operation is then compared to the corresponding match byte. If there is a match, the test continues until all defined mask and match bytes are processed. If there is a no match the test terminates immediately.

If the test is successful, the respond command is queued for immediate processing. The Respond is any command that can be issued by the user/host computer.

# **12.4.2 Command Summary**

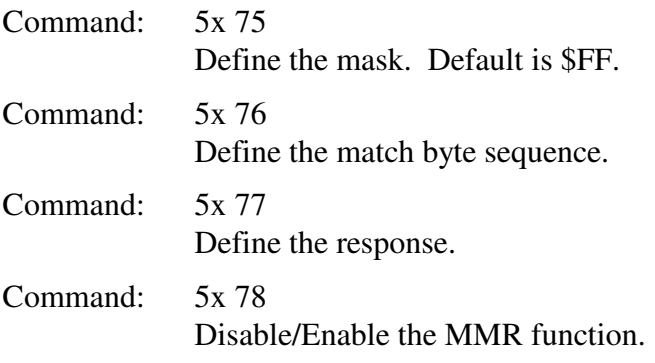

# **12.4.3 Example**

Assume you want the AVT-85x unit to switch to 4X mode as soon as the message \$AA \$BB \$CC \$DD \$EE passes by. You want an exact message match, no message ambiguity allowed. The command to switch to 4X mode is: \$C1 \$01.

To set-up and enable the function, you would issue the following commands to the AVT-85x.

; define the mask 56 75 FF FF FF FF FF ; define the match 56 76 AA BB CC DD EE ; define the response 53 77 C1 01 ; enable the function 52 78 01

At this point, if any message passes by that has the byte sequence AA BB CC DD EE (or longer), and is an exact match, the command C1 01 will be issued that will cause the AVT-85x to switch to 4X mode. The AVT-85x will also issue the command response C1 01 to the host computer telling the host computer that it successfully completed execution of the C1 01 command.

# **12.5 Periodic Message Support**

In VPW mode, the AVT-85x has the ability to transmit as many as ten (\$0A) messages automatically. The operator defines and sets up the desired periodic messages, enables them, and the AVT-85x unit will then transmit those messages, at the defined interval, without any operator intervention.

A common use for this capability is for the Tester Present message that some ECUs (Electronic Control Units) require when in diagnostic mode. Another use would be in a simulation scenario.

The AVT-85x will not generate a transmit ack when a periodic message is transmitted, unless transmit forwarding (52 06 01) is enabled.

# **12.5.1 Organization of Periodic Messages**

In VPW mode there is only one group of periodic messages: Group1.

All ten periodic messages are in Group1.

All ten periodic messages can be set to operate in Type1 or Type2 mode.

The periodic messages are numbered \$01 to \$0A (inclusive).

Each message is independently disabled or enabled (7x 1B command).

Each message has its own time interval (7x 1A command); valid only in Type1 operations.

# **12.5.2 Periodic Message Master Timer**

There is one timer that governs:

 The Analog To Digital (ATD) functions. Type1 periodic messages. Type2 periodic messages.

The time interval for that timer is set with the 52 63 xx command.

The available settings are:

 98.30 msec [Default] 49.15 msec

 20.48 msec 10.24 msec 5.12 msec 2.56 msec

# **12.5.3 Type1 Periodic Messages**

Type1 periodic messages operate independently of each other.

When Type1 operations are enabled, each enabled message in that group operates according to its own interval count.

 The message is set up. The interval count is defined. The message is enabled. The group is enabled for Type1 operations.

# *12.5.3.1 Type1 Example*

Want to send two messages automatically and independently. One message about every 500 msec. The other message about every 1 second. Here is a sequence of commands to do this. It is assumed that this is from a reset condition.

- 1. ; Enter VPW mode E1 33
- 2. ; Set the master timer to 98.30 msec 52 63 01
- 3. ; Define periodic message #01. (The message is: 68 6A F1 3F.) 76 18 01 68 6A F1 3F
- 4. ; Set periodic message  $\text{\#}01$  for an interval count of 10, actual interval = 0.983 sec 73 1B 01 0A
- 5. ; Enable periodic message #01 73 1A 01 01
- 6. ; Note that nothing will be transmitted until the group control is set to Type1
- 7. ; Define periodic message #06. (The message is: 68 6A F1 01 0C.) 77 18 06 68 6A F1 01 0C
- 8. ; Set periodic message #06 for an interval count of 5, actual interval = 0.4915 sec 73 1B 06 05
- 9. ; Enable periodic message #06 73 1A 06 01
- 10. ; Enable Group1 for Type1 operations
	- ; At this point all enabled messages in Group1, will begin transmission according to their
	- ; own independent schedule 73 0C 01 01

# **12.5.4 Type2 Periodic Messages**

Type2 periodic messages are transmitted in sequence, within the group.

When more than one message in a group is defined and enabled, and the group operating mode is set for Type2 operations (7x 0C command) then those messages will be transmitted, in sequence, using the interval count of the first message in the group (regardless if that first message is used or not).

For Group1 messages, only message \$01 interval count is used.

 The sequential messages are setup. All are in the same group. The interval count is defined. Only use the interval count of the first message in the group. The messages are enabled. The group is enabled for Type2 operations.

# *12.5.4.1 Type2 Example*

Want to send three messages in sequence one message every 2.5 seconds. Here is a sequence of commands to do this. It is assumed that this is from a reset condition.

- 1. ; Enter VPW mode E1 33
- 2. ; Set the master timer to 98.30 msec 52 63 01
- 3. ; Define periodic message #03 78 18 03 48 6B 10 41 0D 23
- 4. ; Enable periodic message #03 73 1A 03 01
- 5. ; Note that nothing will be transmitted until the group control is set to Type2
- 6. ; Define periodic message #05 78 18 05 48 6B 10 41 0D 45
- 7. ; Enable periodic message #05 73 1A 05 01
- 8. ; Define periodic message #07 78 18 07 48 6B 10 41 0D 67
- 9. ; Enable periodic message #07 73 1A 07 01
- 10. ; Set Group1 Type2 interval for a count of \$19 (decimal 25) ; the actual interval  $= 2.4575$  sec. must use message \$01 timer 73 1B 01 19
- 11. ; Enable Group1 for Type2 operations ; At this point all enabled messages in Group1, will begin transmitting in sequence, one ; message every 2.4575 seconds. 73 0C 01 02

# **12.5.5 Periodic Message Commands**

All commands are listed in Section 17. A brief summary is provided here.

- 5x 63 Timer interval
- 7x 0C Periodic message group operation control (disabled, Type1, Type2)
- 7x 18 Define a periodic message
- 7x 1A Periodic message disable/enable
- 7x 1B Periodic message interval
- 7x 1C Disable all periodic messages Disable all groups

# **12.6 Block Transmit Example**

The AVT-85x supports transmitting VPW messages in block mode. The maximum message length supported is  $4112$  bytes =  $4096 + 16$  bytes. The hex equivalent is: \$1010.

The following is an example of transmitting a maximum length message in block mode. Note that 4112 is the actual number of message bytes.

> Command sent to AVT-85x: 12 10 10 Followed immediately by the 4112 message bytes.

The AVT-85x will wait for a maximum of 3 seconds for the entire message to be received from the host. The message is buffered before being sent to the network.

When transmission of the block to the network is complete, the AVT-85x will send a transmit acknowledgement (if enabled) to the host. The acknowledgement is of the form: F3 pp rr ss. A description of that acknowledgement is listed at the end of the VPW Responses, Section 17.1.

If the host sends a message larger than 4112 bytes, an error message is generated and the message is flushed.

If all expected bytes are not received within 3 seconds, an error message is generated and the message is flushed.

# **12.7 Block Receive Example**

The following is an example of receiving a block of data 2048 bytes long. Note that the maximum number of bytes that can be received during a block transfer is 4112 bytes and is a count of the actual number of message bytes.

> Response from AVT-85x: 12 08 01 The very next byte is the receive status byte. The 2048 message bytes follow immediately.

The AVT-85x buffers a message from the network before sending it to the host.

The maximum size message that the AVT-85x can receive is 4112 bytes. If a larger message is received, the AVT-85x will generate an error message to inform the host of the actual size of the message received. The AVT-85x will then send the host the first 4112 bytes received during the block transfer. Any and all bytes over the 4112 byte limit are lost. The receive status byte, most significant bit (b7) is set to indicate that the received network message was too long.

The following is an example of receiving a network message that was too long.

```
Response received from AVT-85x: 
         23 53 xx yy 
                xx yy = actual count of block
Response received from AVT-85x: 
         12 10 01 
The very next byte is the receive status byte (msb set). 
The first 4112 message bytes follow immediately.
```
# **13. KWP Stand Alone Mode**

KWP (Key Word Protocol) is available when operating in CAN mode or as KWP Stand Alone mode.

To enter KWP Stand Alone mode, use the \$E1 DD command. The report \$91 0F indicates the AVT-85x has entered KWP operations.

This mode is known and referred to as KWP mode in this document and for the AVT-85x interface units. (KWP is from Key Word Protocol 2000 - the ISO 14230 standard.)

To enable KWP mode while in CAN mode use the 52 69 02 command to enable KWP mode, disable LIN1 mode, and still allow CAN0 and CAN4 operations.

[If operating in CAN mode, KWP operations are designated channel 6.]

KWP mode is communications compliant with the following standards:

 ISO 9141 ISO 9141-2 ISO 14230.

The AVT-85x only supports the K-line. It does not support the L-line.

The AVT-85x uses the Vishay-Siliconix Si9241AEY K-line transceiver. A single 1 K ohm resistor is used to passively pull-up the K-line to V-Batt potential.

[An alternate configuration for the pull-up resistors is available. A second 1 K ohm resistor can be installed in parallel for an equivalent pull-up resistance of 500 ohms.]

# **13.1 Shunt JP2**

Shunt JP2 only exists on revision "B1" boards. It was removed from later board revisions.

AVT-853 revision "B1" boards only: shunt JP2 connects / disconnects the K-line from pin #1 of P3 (the DA-15P network connector).

# **13.2 Communications**

K-line messages, according to ISO 14230 have a maximum length of 259 bytes (including checksum byte).

The AVT-85x is capable of receiving K-line network messages up to the full length of 259 bytes. The AVT-85x will check the message against the received checksum, discard the checksum byte and then forward the received message to the host computer. The user can disable or enable sending the received checksum to the host.

The AVT-85x is capable of transmitting K-line network messages up to the full length of 259 bytes. The AVT-85x will compute and append the checksum byte, unless the user disables that function.

Messages to and from the network are of the form:  $\sqrt{$}0x$  yy rr ss tt vv ... where x is the count of bytes to follow. Refer to Sections 4.3 18, and 18.1 for detailed information about the format of messages to and from the network.

# **13.2.1 Communications Example**

This example is to enter KWP mode, send a message to the network, receive a message from the network.

; enter KWP mode E1 DD

; send a message to the network (OBD-II RPM request) 05 68 6A F1 01 0C

; explanation:

- ; 0 indicates to the network
- ; 5 is the count of bytes to follow
- 68 is the priority / type byte
- ; 6A is the destination address (functional, in this case)
- F1 is the source address (an OBD-II tool, the AVT-85x, in this case)
- 01 is the mode
	- ; 0C is the PID, which is a request for engine RPM

; receive the transmit ack  $= 0160$ 

- 0 indicates from the network
- ; 1 count of bytes to follow
	- all messages from the network have a receive status byte
	- immediately after the header byte
- ; 60 is the receive status byte
- refer to Section 17.1 for the bit map of the receive status byte

; receive a message from the network  $= 0800486B10410C$  xx yy

; explanation:

- 0 indicates from the network
- 8 is the count of bytes to follow
- ; 00 is the receive status byte and indicates no errors
- 48 is the priority / type byte
- ; 6B is the destination address (functional, in this case)
- ; 10 is the source address (engine ECU)
- ; 41 is a response to a mode 1 request
- 0C is the PID
- ; xx yy is the engine RPM

Sending or receiving messages of more than 15 bytes are handled using the alternate header formats. Refer to Sections 4.3 and 18 for detailed information.

# **13.2.2 Time Stamp**

Time stamps for both the transmit ack and received messages can be disabled or enabled using the 5x 08 command.

Transmit ack: the time stamp is a two byte value immediately after the packet header byte(s); but before the status byte.

Receive message: the time stamp is a two-byte value immediately after the packet header byte(s); but before the status byte.

The 52 08 00 command disables all time stamps.

The 52 08 01 command enables time stamps where the time stamp is a 16-bit free running counter with 1 millisecond resolution. The time stamp rolls over at \$FFFF.

# *13.2.2.1 Receive Message Examples*

When time stamps are disabled a receive message example is:

06 00 11 22 33 44

06 header byte, indicates from the network, 6 bytes follow.

00 status byte indicating no errors detected.

11 22 33 44 message bytes.

When time stamps are enabled a receive message example is:

08 xx yy 00 11 22 33 44

08 header byte, indicates from the network, 8 bytes follow.

xx yy time stamp (xx is the high byte, yy is the low byte).

00 status byte indicating no errors detected.

11 22 33 44 message bytes.

# *13.2.2.2 Transmit Ack Examples*

When time stamps are disabled a transmit ack example is:

01 60

01 header byte, indicates from the network, 1 byte follows.

60 status byte, bits 4 and 5 set, indicates from this device and transmit success

When time stamps are enabled a transmit ack example is:

03 xx yy 60

03 header byte, indicates from the network, 3 bytes follow.

xx yy time stamp (xx is the high byte, yy is the low byte).

60 status byte, bits 4 and 5 set, indicates from this device and transmit success.

# **13.3 Initialization**

Depending on the particular application, K-line communications with a vehicle and/or module may require initialization. Initialization is essentially a logical function. The AVT-85x unit (also known as the off-board tester) announces itself to the module it wishes to communicate with, requests a communications session, and, if successful, communicates with that module.

The three specifications (ISO 9141, ISO 9141-2, and ISO 14230) and various manufacturer requirements call out no fewer than 3 initialization methods or schemes. AVT-85x firmware version 0.9 supports two methods with some user definable parameters.

The initialization schemes currently supported are:

- CARB mode (5-baud with a fixed communications baud rates of 10.4 kbaud).
- FAST mode (user defines down time, up time, and baud rate).

A brief description of each method and command follows.

# **13.3.1 CARB Mode Initialization**

The user can set the following CARB mode parameters prior to an initialization attempt.

- Length of time the K-line must be idle prior to starting an initialization attempt (W5). Command is 53 46 xx yy where xx yy is in milliseconds. Default is 300 milliseconds (in accordance with ISO 9141-2 and ISO 14230).
- 5-Baud address using the 52 13 xx command. Default is \$33 (in accordance with ISO 9141-2 and ISO 14230).
- Communications baud rate using the 53 03 xx yy command. Default is 10.4 kbaud (in accordance with ISO 9141-2 and ISO 14230).

CARB mode initialization is invoked with the 61 11 command.

There is at least a 2 second delay from invoking CARB mode initialization until the AVT-85x will respond.

If the initialization attempt was successful, the AVT-85x will respond with 71 11. The user can query for the keyword, or two key bytes, using the 51 2C command.

If the initialization attempt fails, the AVT-85x will respond with a 22 54 xx error code and then the 71 00 initialization attempt failure report.

A complete listing of xx error codes are in the KWP response, Section 18.1.

#### **13.3.2 FAST Initialization**

The user can set the following FAST mode parameters prior to an initialization attempt.

- Length of time the K-line must be idle prior to starting an initialization attempt (W5). Command is 53 46 xx yy where xx yy is in milliseconds. Default is 300 milliseconds (in accordance with ISO 9141-2 and ISO 14230).
- Communications baud rate using the 53 03 xx yy command. Default is 10.4 kbaud (in accordance with ISO 14230).
- K-line low time is set with the 52 47 xx command, where xx is in milliseconds. Default is 25 milliseconds (in accordance with ISO 14230).
- K-line high time is set with the 52 58 xx command, where xx is in milliseconds. Default is 25 milliseconds (in accordance with ISO 14230).

FAST mode initialization is invoked with the 6x 13 command where the Start Communications message is included in the command. A common FAST initialization command is:

> 65 13 81 10 F1 81 The Start Communications message is 81 10 F1 81 The AVT-85x computes and appends the checksum.

If the initialization attempt was successful the AVT-85x will respond with 71 11 the initialization attempt success report. It will also respond with the 01 60 which is the transmit ack for the Start Communications message and the downstream module will then respond to the Start Communications message.

If something goes wrong during the initialization attempt, the AVT-85x will likely respond with a 22 54 xx error code and then the 71 00 initialization attempt failure report. A complete listing of xx error codes are in the KWP response, Section 18.1.

If the downstream module fails to respond to the Start Communications message, the user should consider that to be a failure; even though the AVT-85x will not respond with an error code. Note that the AVT-85x unit will respond with the 71 11 success report - this only indicates that the AVT-85x unit was able to generate the Fast Initialization sequence but does not indicate anything about the downstream module.

# **13.4 Mask / Match / Respond Function**

The Mask/Match/Respond (MMR) function allows the user to define a message mask and match byte sequence. If the match is successful, the Response is queued for immediate execution.

An operational overview, a summary of the commands, and an example follow.

This function is also available for KWP operations while in CAN mode.

# **13.4.1 Operational Overview**

This function operates on all network messages and includes both received and transmitted messages (relative to the AVT-85x interface and the network).

A network message passes through the AVT-85x. If the length of the message is equal to or longer than the defined Mask/Match sequence length, the message is checked. Starting with the first byte of the message, each message byte is logically ANDed with the corresponding mask byte. The result of that operation is then compared to the corresponding match byte. If there is a match, the test continues until all defined mask and match bytes are processed. If there is a no match the test terminates immediately.

If the test is successful, the respond command is queued for immediate processing. The Respond is any command that can be issued by the user/host computer. It can be a configuration command or a message for transmission.

# **13.4.2 Command Summary**

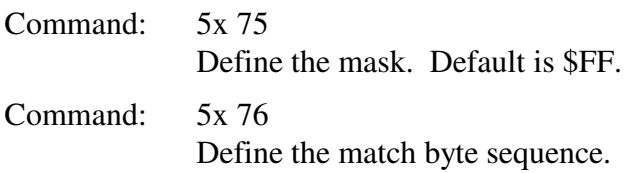

Command: 5x 77 Define the response. Command: 5x 78

Disable/Enable the MMR function.

# **13.4.3 Example**

Assume you want the AVT-85x unit to transmit a message as soon as the message \$AA \$BB \$CC \$DD \$EE passes by. You want an exact message match, no message ambiguity allowed.

To set-up and enable the function, you would issue the following commands to the AVT-85x.

; define the mask 56 75 FF FF FF FF FF

; define the match 56 76 AA BB CC DD EE

; define the response 05 11 22 33 44 55

; enable the function 52 78 01

At this point, if any message passes by that has the byte sequence AA BB CC DD EE (or longer), and is an exact match, the transmit command (defined above) will be issued that will cause the AVT-85x to transmit that message to the network.

# **13.5 Periodic Message Support**

In KWP mode, the AVT-85x has the ability to transmit as many as ten (\$0A) messages automatically. The operator defines and sets up the desired periodic messages, enables them, and the AVT-85x unit will then transmit those messages, at the defined interval, without any operator intervention.

A common use for this capability is for the Tester Present message that some ECUs (Electronic Control Units) require when in diagnostic mode. Another use would be in a simulation scenario.

The AVT-85x will not generate a transmit ack when a periodic message is transmitted, unless transmit forwarding (52 06 01) is enabled.

# **13.5.1 Organization of Periodic Messages**

In KWP mode there is only one group of periodic messages: Group1.

All ten periodic messages are in Group1.

All ten periodic messages can be set to operate in Type1 or Type2 mode.

The periodic messages are numbered \$01 to \$0A (inclusive).

Each message is independently disabled or enabled (7x 1B command).

Each message has its own time interval (7x 1A command); valid only in Type1 operations.

#### **13.5.2 Periodic Message Master Timer**

There is one timer that governs: The Analog To Digital (ATD) functions. Type1 periodic messages. Type2 periodic messages.

The time interval for that timer is set with the 52 63 xx command.

The available settings are:

 98.30 msec [Default] 49.15 msec 20.48 msec 10.24 msec 5.12 msec 2.56 msec

# **13.5.3 Type1 Periodic Messages**

Type1 periodic messages operate independently of each other.

When Type1 operations are enabled, each enabled message in that group operates according to its own interval count.

 The message is set up. The interval count is defined. The message is enabled. The group is enabled for Type1 operations.

# *13.5.3.1 Type1 Example*

Want to send two messages automatically and independently. One message about every 500 msec. The other message about every 1 second. Here is a sequence of commands to do this. It is assumed that this is from a reset condition.

- 1. ; Enter KWP mode E1 DD
- 2. ; Set the master timer to 98.30 msec 52 63 01
- 3. ; Define periodic message #01. (The message is: 68 6A F1 3F.) 76 18 01 68 6A F1 3F
- 4. ; Set periodic message #01 for an interval count of 10, actual interval =  $0.983$  sec 73 1B 01 0A
- 5. ; Enable periodic message #01 73 1A 01 01
- 6. ; Note that nothing will be transmitted until the group control is set to Type1
- 7. ; Define periodic message #06. (The message is: 68 6A F1 01 0C.) 77 18 06 68 6A F1 01 0C
- 8. ; Set periodic message #06 for an interval count of 5, actual interval = 0.4915 sec 73 1B 06 05
- 9. ; Enable periodic message #06 73 1A 06 01
- 10. ; Enable Group1 for Type1 operations
	- ; At this point all enabled messages in Group1, will begin transmission according to their
	- ; own independent schedule
		- 73 0C 01 01

# **13.5.4 Type2 Periodic Messages**

Type2 periodic messages are transmitted in sequence, within the group.

When more than one message in a group is defined and enabled, and the group operating mode is set for Type2 operations (7x 0C command) then those messages will be transmitted, in sequence, using the interval count of the first message in the group (regardless if that first message is used or not).

For Group1 messages, only message \$01 interval count is used.

 The sequential messages are setup. All are in the same group. The interval count is defined. Only use the interval count of the first message in the group. The messages are enabled. The group is enabled for Type2 operations.

# *13.5.4.1 Type2 Example*

Want to send three messages in sequence one message every 2.5 seconds. Here is a sequence of commands to do this. It is assumed that this is from a reset condition.

- 1. ; Enter KWP mode E1 DD
- 2. ; Set the master timer to 98.30 msec 52 63 01
- 3. ; Define periodic message #03 78 18 03 48 6B 10 41 0D 23
- 4. ; Enable periodic message #03 73 1A 03 01
- 5. ; Note that nothing will be transmitted until the group control is set to Type2
- 6. ; Define periodic message #05 78 18 05 48 6B 10 41 0D 45
- 7. ; Enable periodic message #05 73 1A 05 01
- 8. ; Define periodic message #07 78 18 07 48 6B 10 41 0D 67
- 9. ; Enable periodic message #07 73 1A 07 01
- 10. ; Set Group1 Type2 interval for a count of \$19 (decimal 25) ; the actual interval  $= 2.4575$  sec. must use message \$01 timer 73 1B 01 19
- 11. ; Enable Group1 for Type2 operations ; At this point all enabled messages in Group1, will begin transmitting in sequence, one ; message every 2.4575 seconds. 73 0C 01 02

# **13.5.5 Periodic Message Commands**

All commands are listed in Section 18. A brief summary is provided here.

- $5x 63$  Timer interval
- 7x 0C Periodic message group operation control (disabled, Type1, Type2)
- 7x 18 Define a periodic message
- 7x 1A Periodic message disable/enable
- 7x 1B Periodic message interval
- 7x 1C Disable all periodic messages Disable all groups

# **14. AVT-85x Field reFLASHing**

All AVT-85x units can be reFLASHed in the field to permit updating the unit operating firmware.

# **14.1 AVT-85x reFLASHing - AVT Provided Application**

AVT can provide stand alone applications for a host PC to reFLASH an AVT-852 or 853 unit.

Host operating systems supported are: WIN98, WIN-NT, WIN-XP, WIN2000.

The reFLASH applications are called:

- AVT-852\_reFLASH3.exe
- AVT-853\_reFLASH3.exe

They are supplied in a zip file. Simply unzip the file into a directory or folder of your choice. There is nothing else to install and the registry is not changed.

Double click on the executable (.exe) to launch the application. Running the application should be self explanatory.

The AVT-85x firmware is likely to be released with the following naming convention. The XX in the name will be the version number.

•  $AVT-85x_vXX.pf3$ 

# **15. Idle Mode - Commands**

- B: Firmware version. B0: Request firmware version number.
- D: Operational mode. D0: Request operational mode report.

# E: Mode switch.

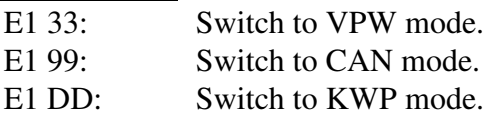

# F: Model Query and Reset

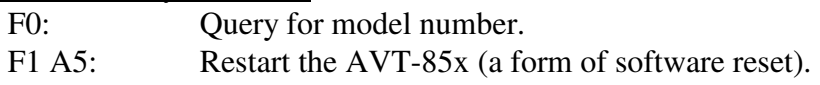

# **15.1 Idle Mode - Responses**

2: Error reports.

22 34 xx: Command time-out.

xx: header byte of offending command.

# --------------------

- 22 77 xx: Switch mode error.  $xx =$  specific error byte.
	- 01: start address equals \$0000.
	- 02: start address equals \$FFFF.
	- 03: start address less than or equal to \$8000.
	- 04: start address equal to or greater than \$BFFF.
	- 05: expected checksum equals \$0000.
	- 06: expected checksum equals \$FFFF.
	- 07: byte count to sum  $=$  \$0000.
	- 08: checksums are not equal.

# 3: Invalid command.

31 xx: Invalid command.

xx: header byte of offending command.

# **15.2 Other Responses**

2: Error reports.

21 70: Backdoor is disabled.

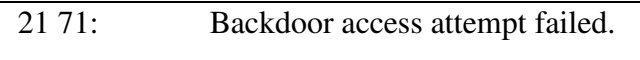

21 84: Command buffer mode fault.

# 2: Status reports.

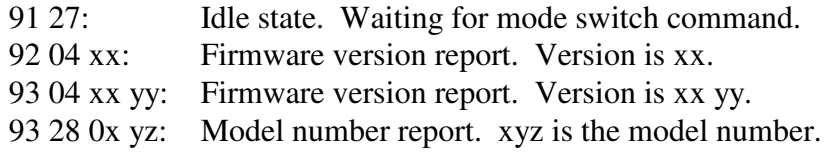

# **16. CAN Mode – Operational Notes**

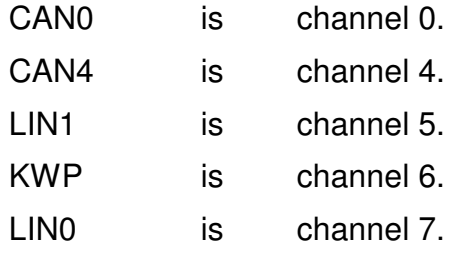

LIN1 and KWP are mutually exclusive modes. They share the same physical media (wire).<br>The only allowed states are: Both disabled. The only allowed states are:

> LIN1 enabled (only). KWP enabled (only).

Refer to the 5x 69 secondary mode command.

All other modes can be operated independently and simultaneously.

Some commands are not associated to a specific channel.

For those commands that are applicable to one or more channels, the applicable channels are listed above the command description.

# **17. CAN Mode – Commands**

*High nibble, shown at left, bits b7 - b4 indicates the Command type. Low nibble, bits b3 – b0 indicates how many bytes are to follow.* 

All transmit command forms are equal in ascending order.

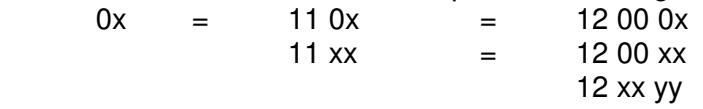

0: CAN packet for transmission to the network.

#### **CAN0, CAN4**

0x qr tt vv ww zz mm nn ... :

x: count of bytes to follow.

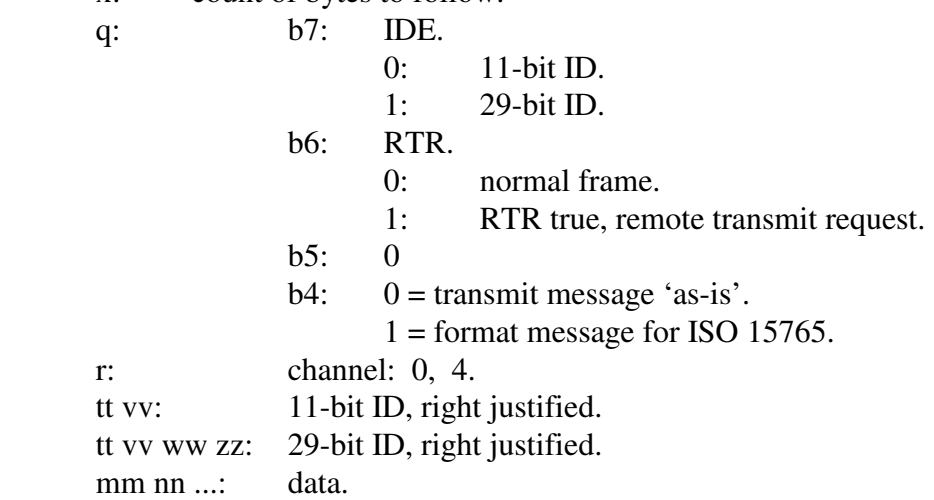

#### 0: LIN packet for transmission to the network.

#### **LIN1, LIN0**

 $0x 0y 0p qq$  rr ss ...

- x: count of bytes to follow.
- y: channel: 5, 7.
- p: 0: slave.
	- 1: master.
- qq message ID.
- rr ss ... message data [optional].

#### 0: ABIC packet for transmission to the network.

#### **LIN1**

 $0x$  15 0p qq rr ss tt ...

- x: count of bytes to follow.
- 15: ABIC; channel: 5.
- p: 0: slave.
	- 1: master.

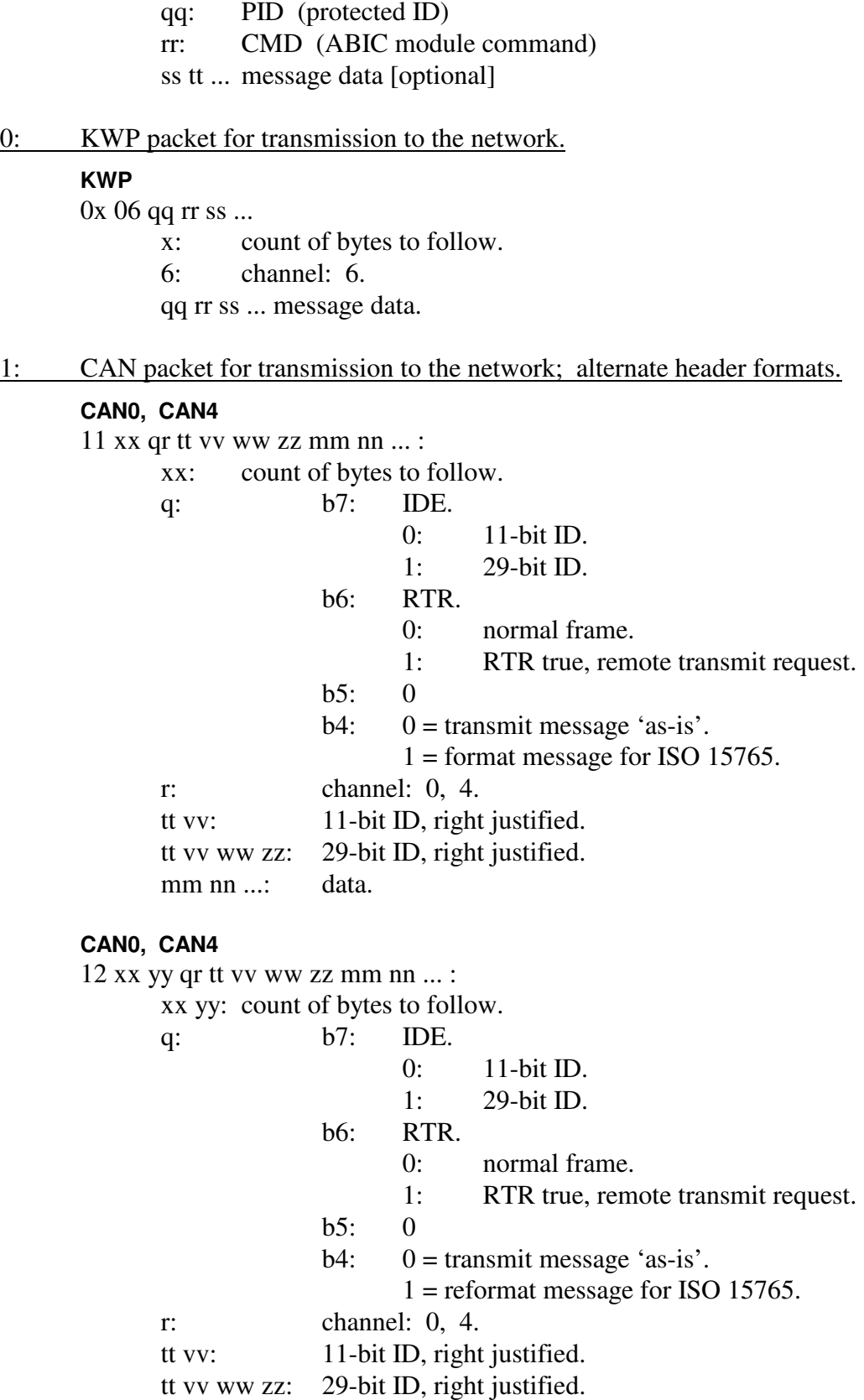

mm nn ...: data.

#### Data byte count limitations

When ISO 15765 is disabled, maximum is 8 data bytes. When ISO 15765 is enabled, maximum is 4095 data bytes.

#### 1: LIN packet for transmission to the network; alternate header formats.

#### **LIN1, LIN0**

11 xx 0z 0p qq rr ss ...

- xx: count of bytes to follow.
- z: channel: 5, 7.
- p: 0: slave.
	- 1: master.
- qq message ID.
- rr ss ... message data [optional].

#### **LIN1, LIN0**

12 xx yy 0z 0p qq rr ss ...

xx yy: count of bytes to follow.

- z: channel: 5, 7.
- p: 0: slave.
	- 1: master.
- qq message ID.
- rr ss ... message data [optional].

#### 1: ABIC packet for transmission to the network; alternate header formats.

#### **LIN1**

11 xx 15 0p qq rr ss tt ...

- xx: count of bytes to follow.
	- 15: ABIC; channel: 5.
	- p: 0: slave.
		- 1: master.
- qq: PID (protected ID)
- rr: CMD (ABIC module command)
- ss tt ... message data [optional]

#### **LIN1**

12 xx yy 15 0p qq rr ss tt ...

- xx yy: count of bytes to follow.
- 15: ABIC; channel: 5.
- p: 0: slave.
	- 1: master.
- qq: PID (protected ID)
- rr: CMD (ABIC module command)
- ss tt ... message data [optional]
- 1: KWP packet for transmission to the network; alternate header formats.

#### **KWP**

11 xx 06 qq rr ss ...

xx: count of bytes to follow.

6: channel: 6.

qq rr ss ... message data.

#### **KWP**

12 xx yy 06 qq rr ss ...

 xx yy: count of bytes to follow. 6: channel: 6.

qq rr ss ... message data.

#### 2: Reset.

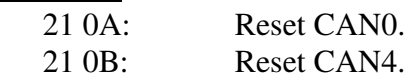

3:

4:

#### 5: Configuration.

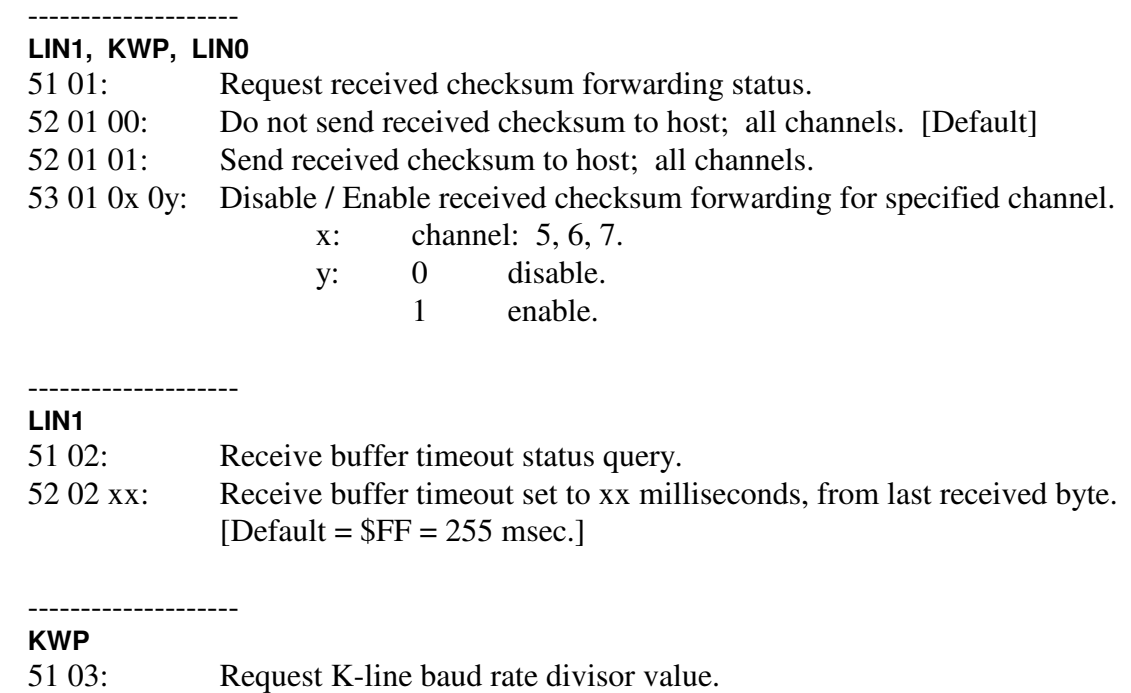

53 03 xx yy: K-line bus baud rate is set by user and equal to:

 $25\,000\,000$  /  $(16 * xxyy)$  [all values shown are decimal]

#### Example: for K-line bus baud rate  $= 10400$ ;  $xxyy = $00 96$  (hex) = 150 (decimal). [Default]

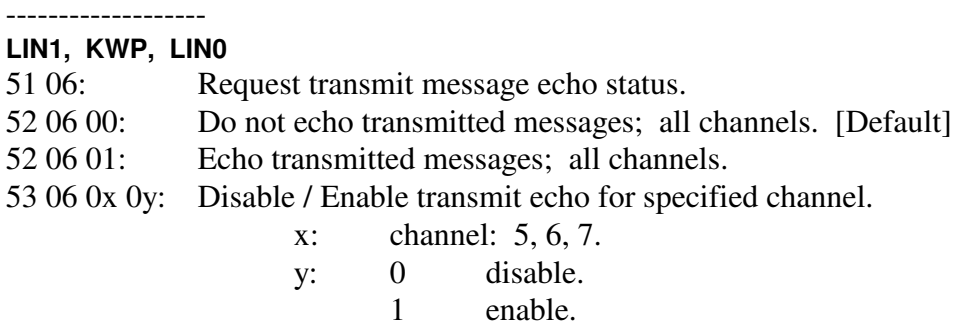

-------------------- **CAN0, CAN4, LIN1, KWP, LIN0** 

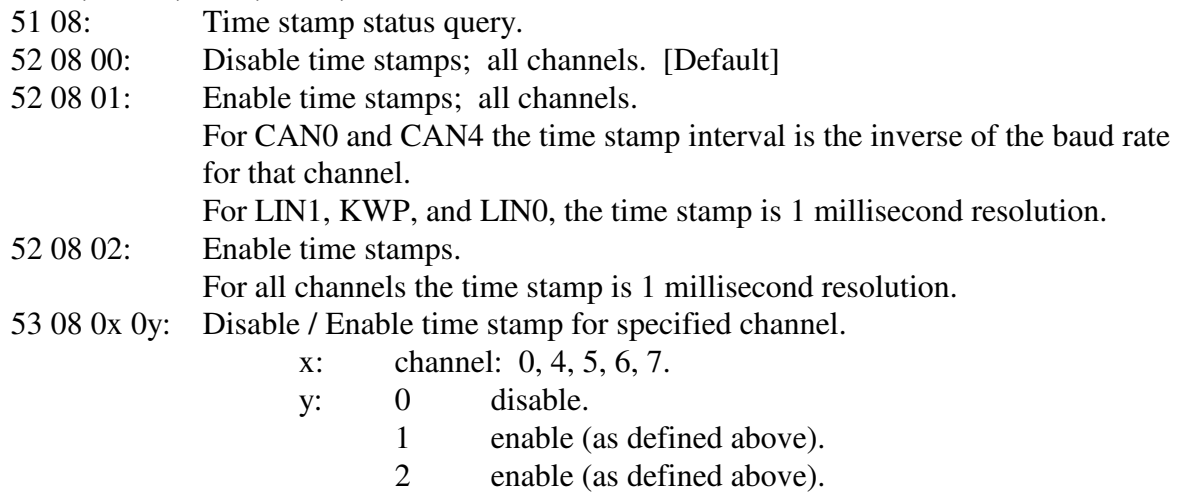

#### -------------------- **LIN1, LIN0**

52 0A 0y: Query for LIN ID filter byte.

y: channel: 7, 5.

53 0A 0y rr: Set the LIN ID filter byte.

- y: channel: 7, 5.
- rr: filter byte.
	- 00: function is disabled. [Default]
	- xx: any non-zero value the function is enabled. if the LIN message ID matches, the message is forwarded to the Client. all bits of the ID are matched.
- -------------------- **KWP**

51 13: Query for 5-baud address.

52 13 xx: Set 5-baud address to  $x$ x. [Default = \$33]

#### -------------------- **LIN1, KWP, LIN0**

- 51 19: Query for transmit checksum status.
- 52 19 00: Do not append checksum to transmitted message; all channels.
- 52 19 01: Append a checksum to transmitted message; all channels. [Default]
- 53 19 0x 0y: Disable / Enable transmitted checksum for specified channel.
	- x: channel: 5, 6, 7.
	- y: 0 disable.
		- 1 enable.

#### -------------------- **LIN1, KWP, LIN0**

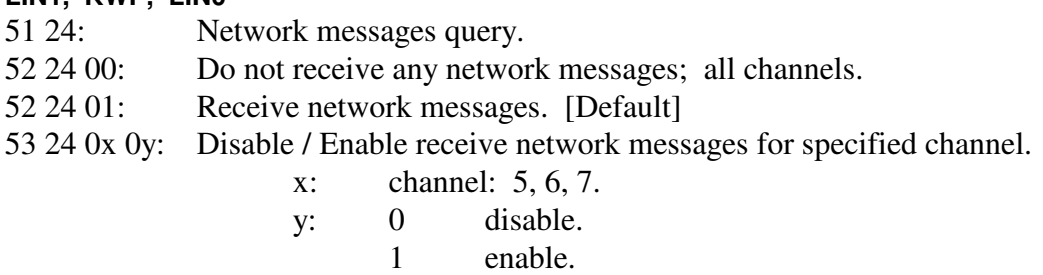

#### -------------------- **KWP**

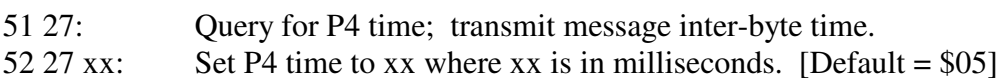

#### -------------------- **LIN1**

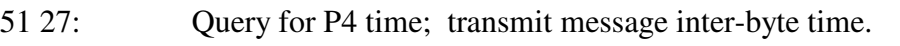

52 27 xx: Set P4 time to xx where xx is in increments of approximately 30 microseconds. [Default = \$02]

#### -------------------- **LIN1, KWP, LIN0**

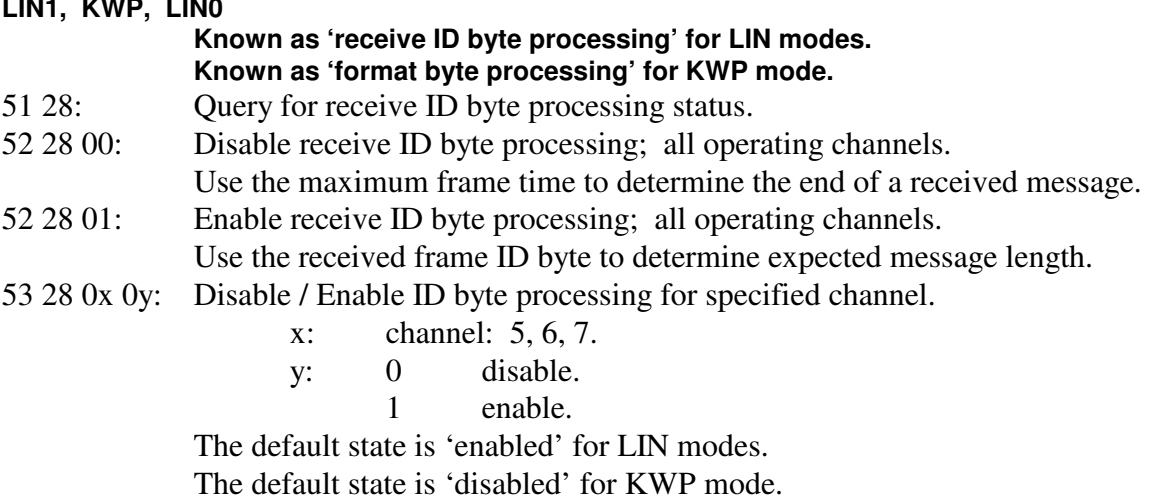
--------------------

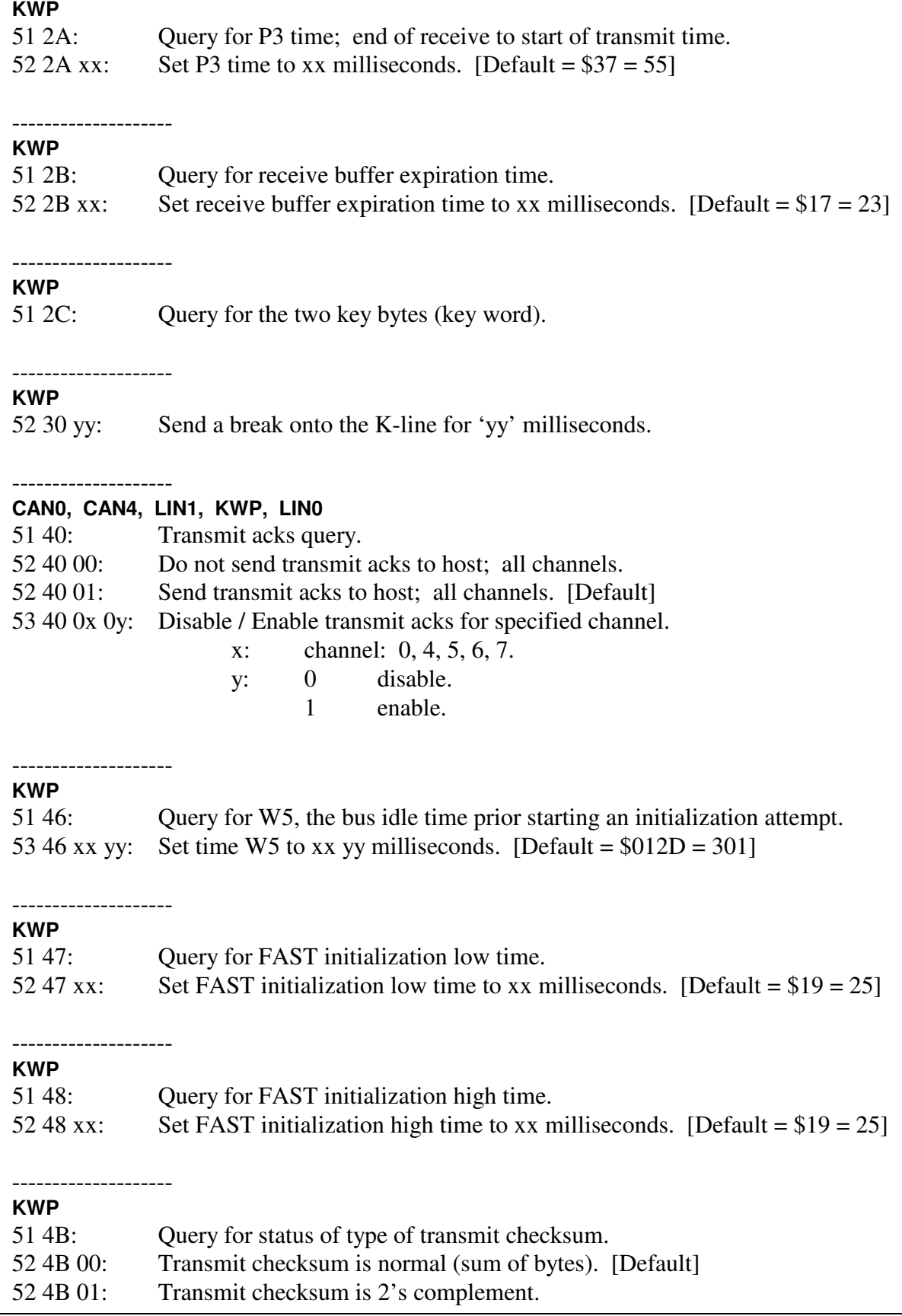

52 4C xx: Command processing delay. Delay is xx timer ticks (5x 63 command). Only useful between commands; does not otherwise affect operations.

#### -------------------- **LIN1**

--------------------

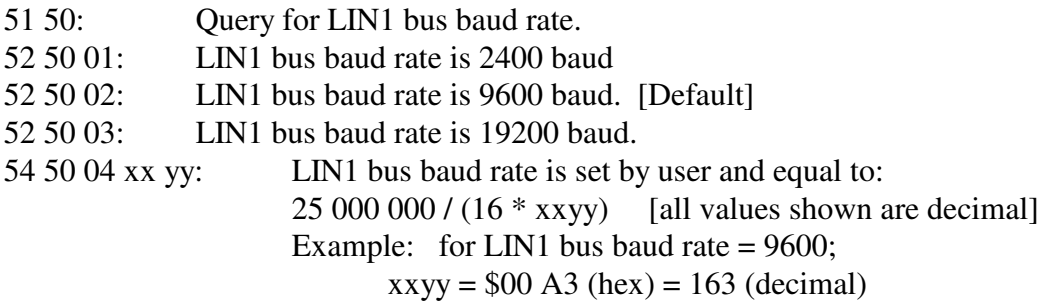

#### **LIN1**

--------------------

--------------------

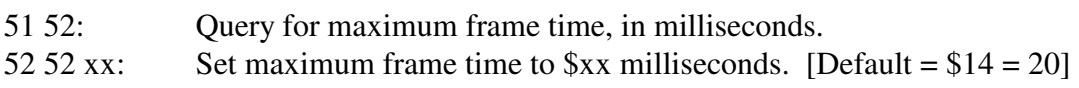

#### **KWP**

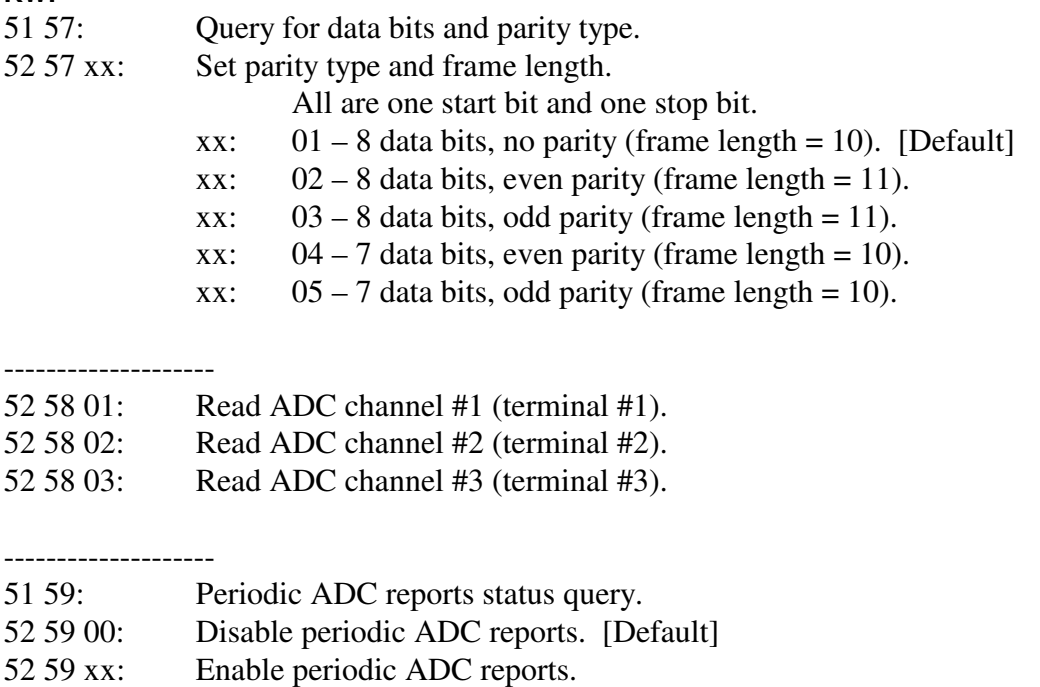

Report interval is xx timer ticks (5x 63 command).

#### -------------------- **LIN1, LIN0**

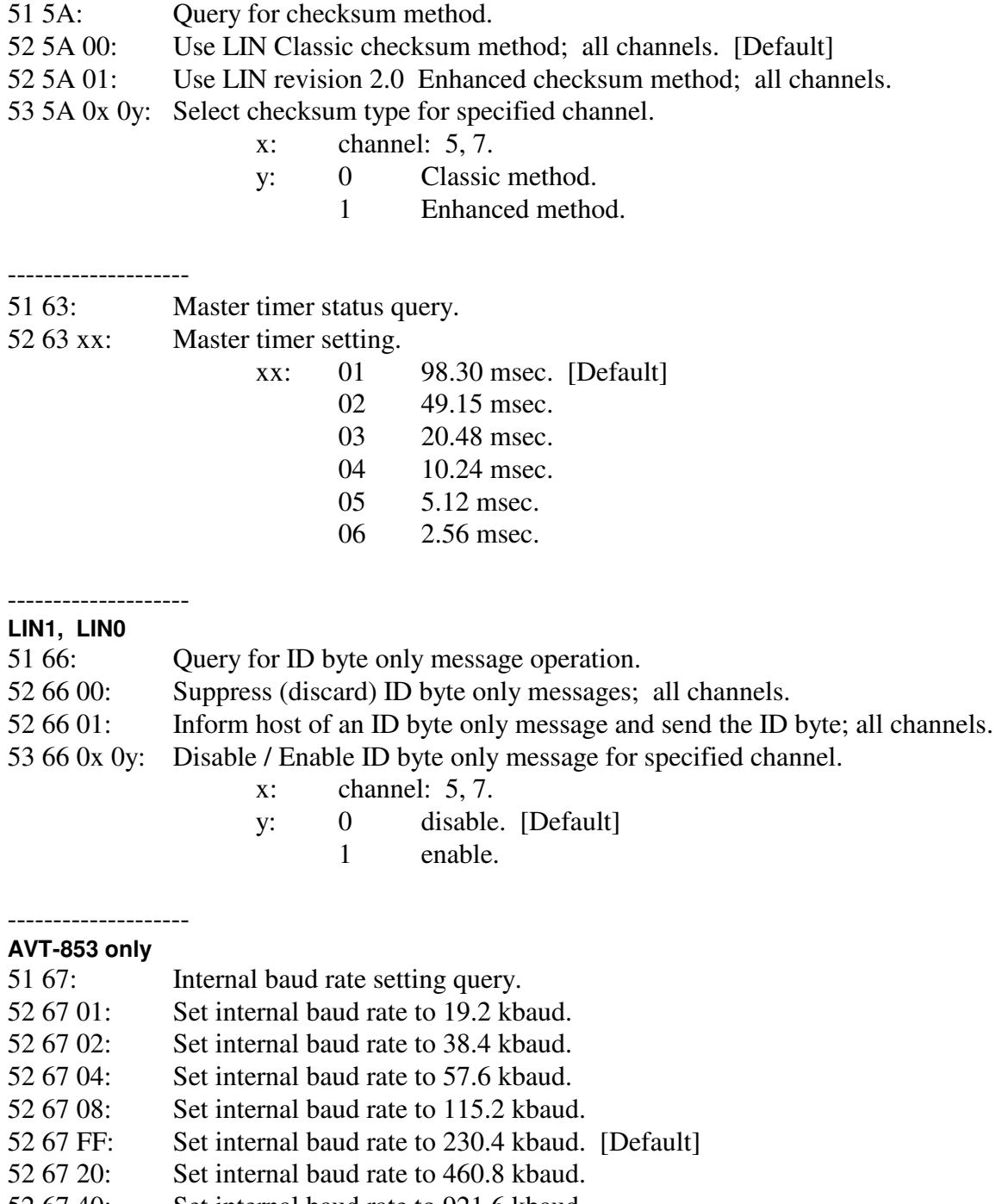

52 67 40: Set internal baud rate to 921.6 kbaud. New setting does not take affect until reset; either power-on reset or software reset (F1 A5). XPort baud rate must be changed to match.

#### -------------------- **LIN1, KWP, LIN0**

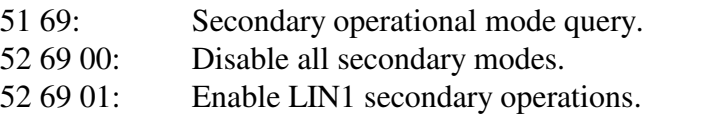

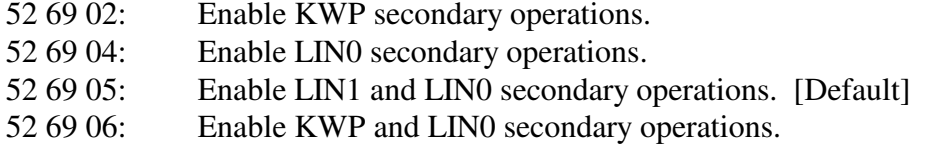

--------------------

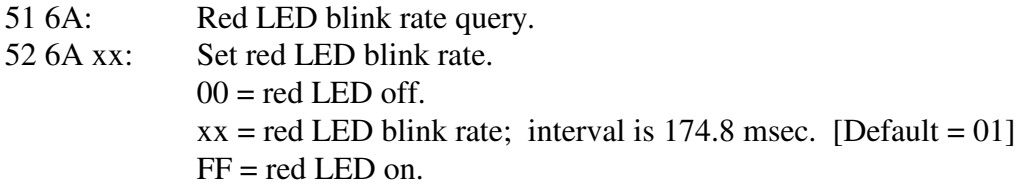

--------------------

--------------------

### **LIN1**

53 6B xx yy: Transmit a break to the network with duration = xx yy microseconds (time is approximate)

#### **KWP**

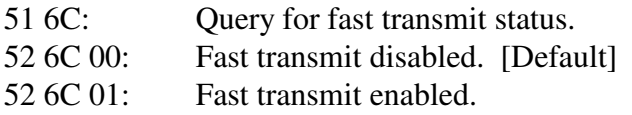

#### -------------------- **LIN1, LIN0**

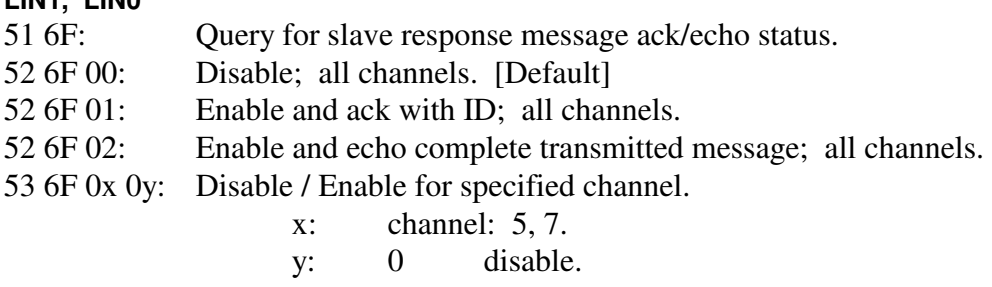

- 1 enable as described above.
	- 2 enable as described above.

--------------------

--------------------

 MMR = Mask/Match/Respond Refer to Section 12.4

### **KWP**

51 75: MMR function mask query. 5x 75 yy zz … MMR function mask definition. x – count of bytes to follow yy zz … mask bytes [Default is no mask defined]

#### **KWP**

--------------------

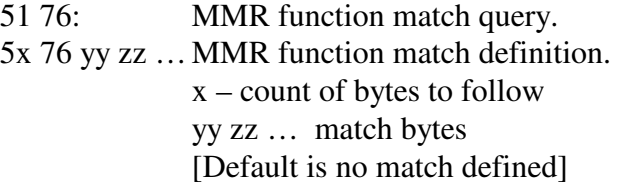

#### -------------------- **KWP**

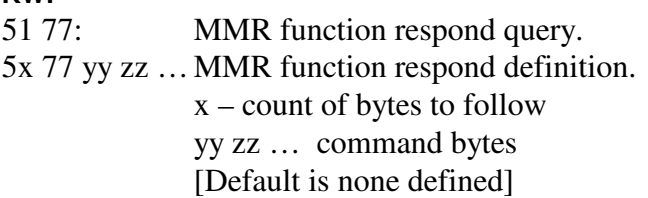

#### -------------------- **KWP**

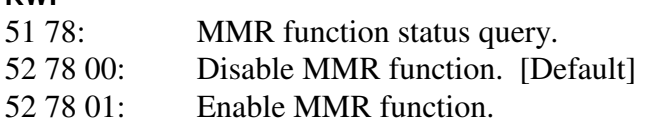

#### --------------------

#### **LIN1**

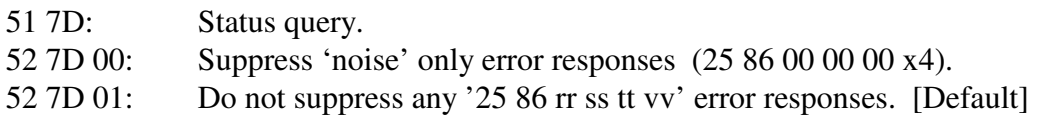

### **LIN1, LIN0**

--------------------

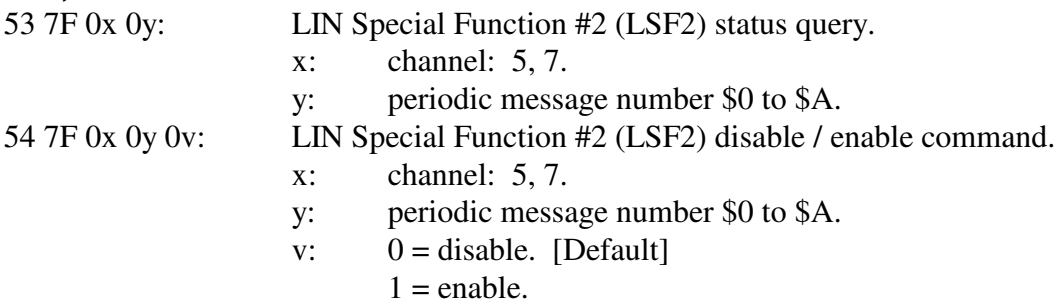

#### --------------------

### **LIN0**

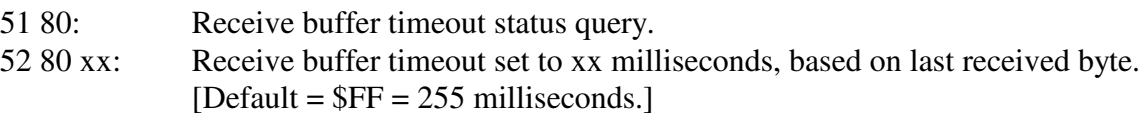

--------------------

### **LIN0**

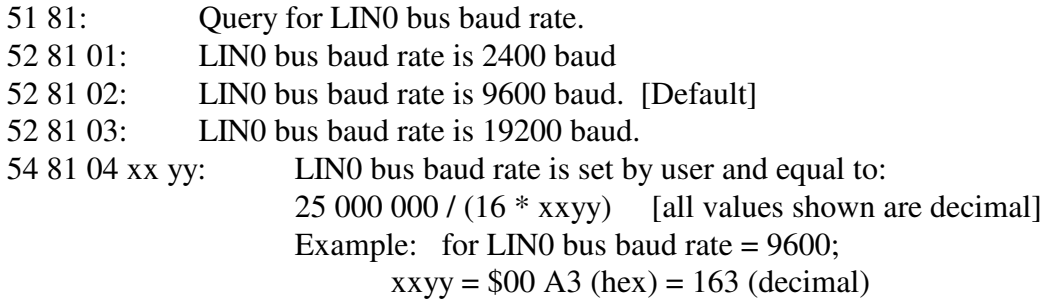

#### **LIN0**

--------------------

--------------------

--------------------

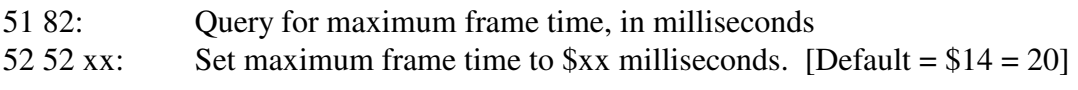

### **LIN0**

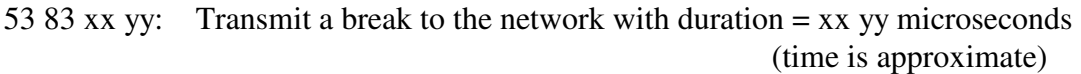

#### -------------------- **LIN0**

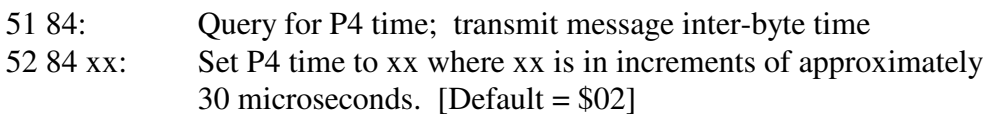

#### **LIN1**

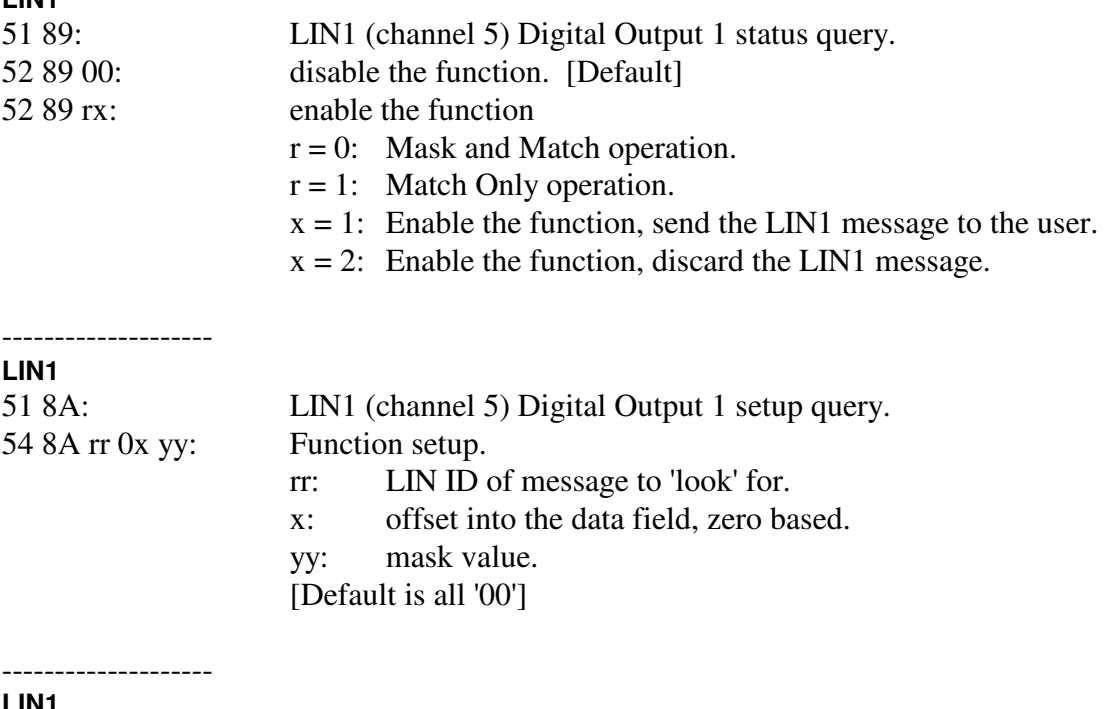

LIN1 Special Function #3 (LSF3) disable/enable status query.

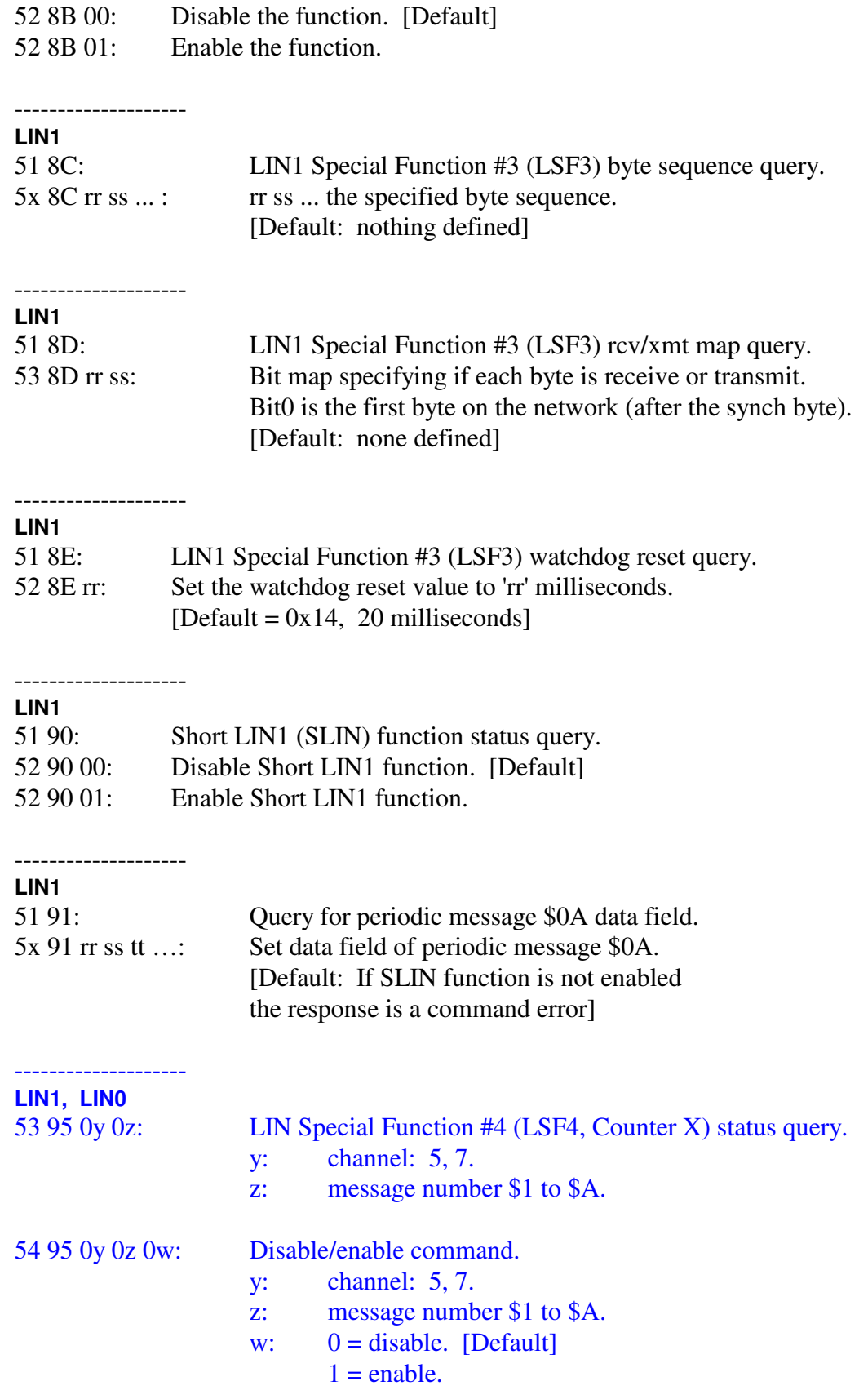

### AVT-85x Multiple Interface

51 96:

51 97:

--------------------

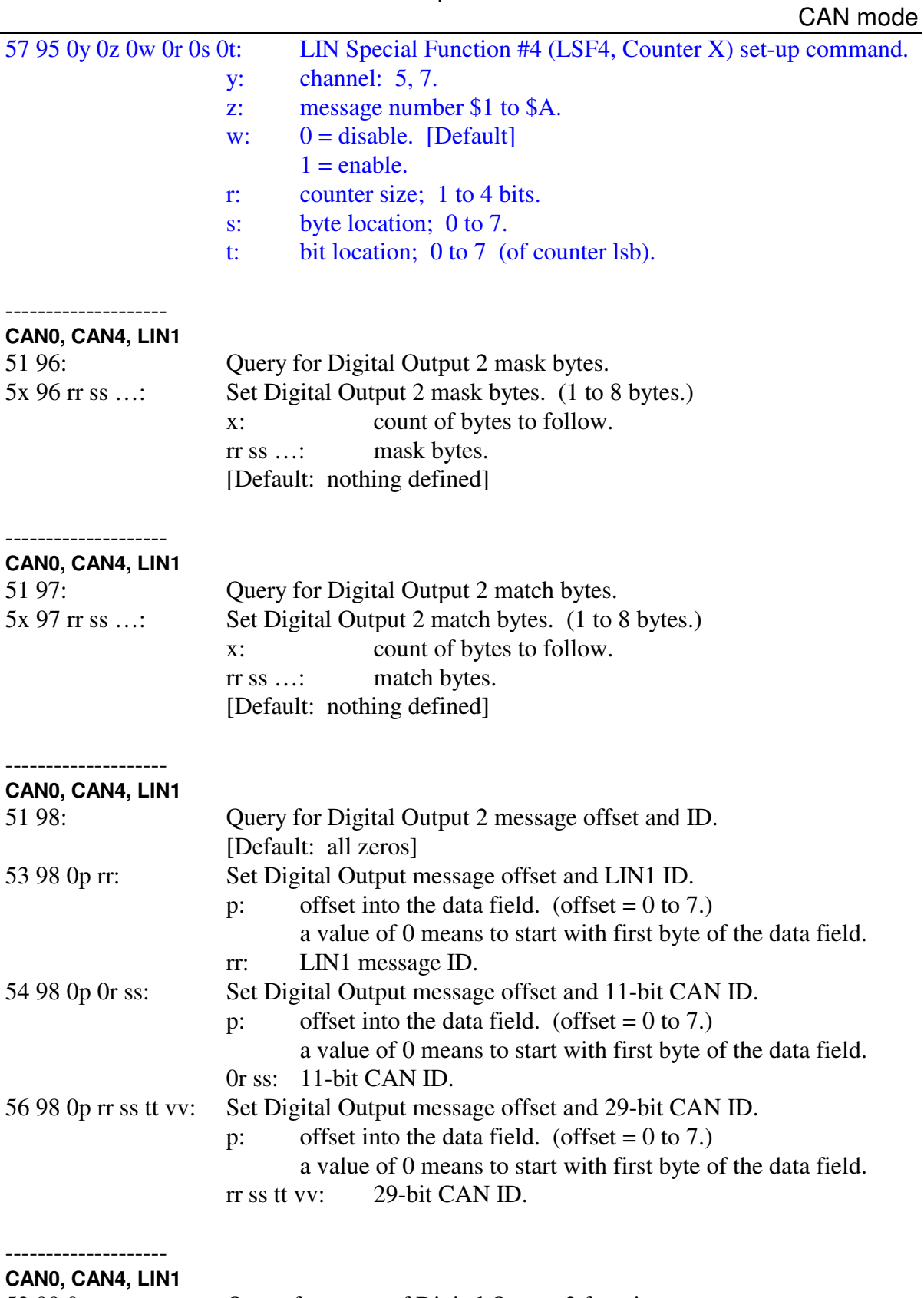

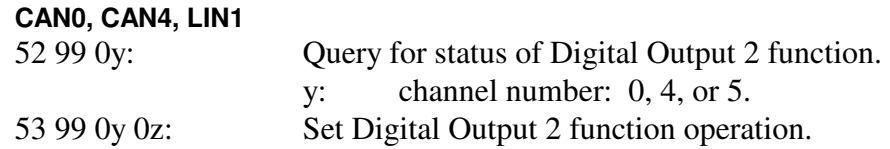

### AVT-85x Multiple Interface

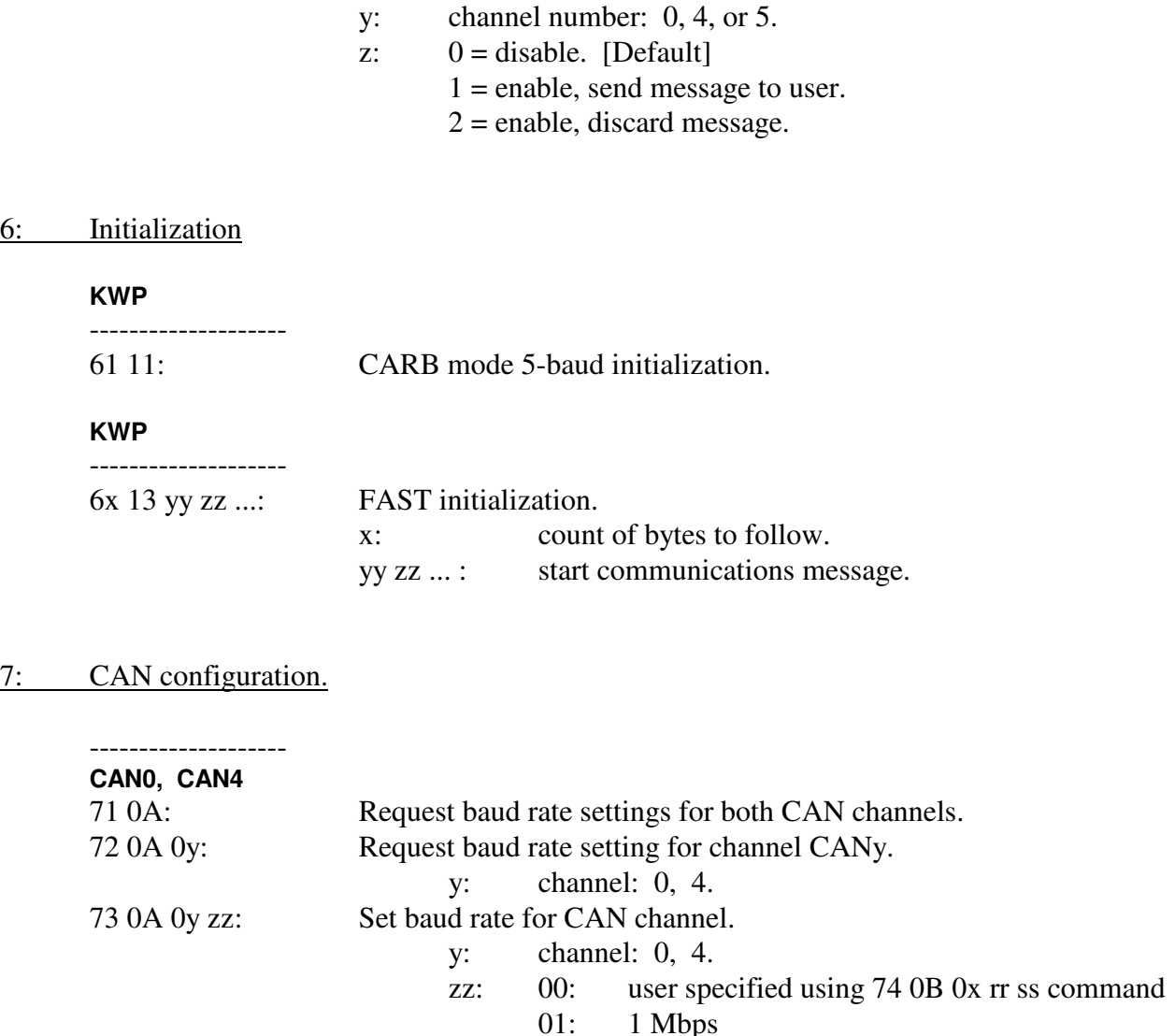

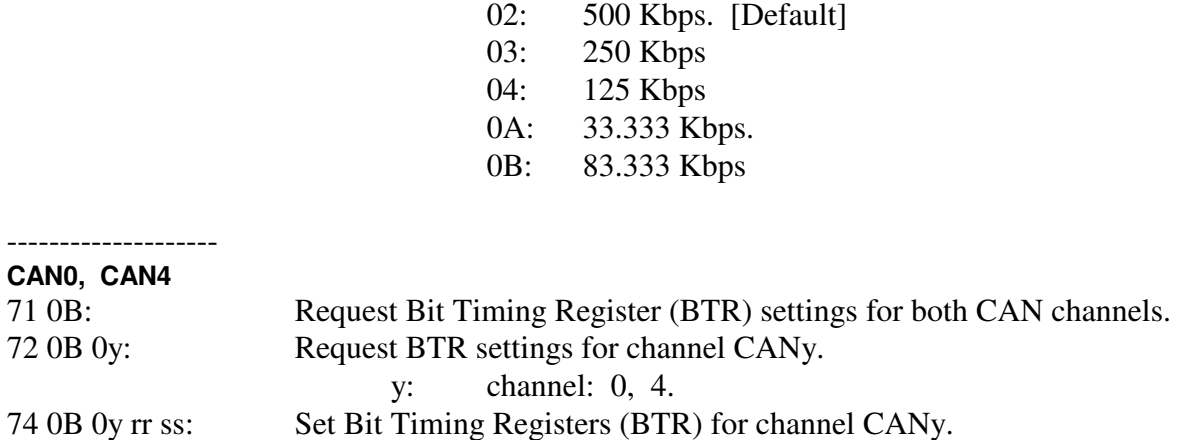

1 Mbps

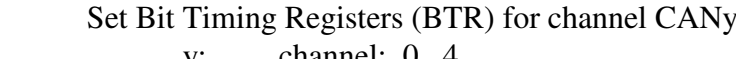

- y: channel: 0, 4. rr: Bit Timing Register 0 setting
- ss: Bit Timing Register 1 setting

Note: Values loaded into BTR0 and BTR1 depend on the value of the external resonator; which is 8.0000 MHz.

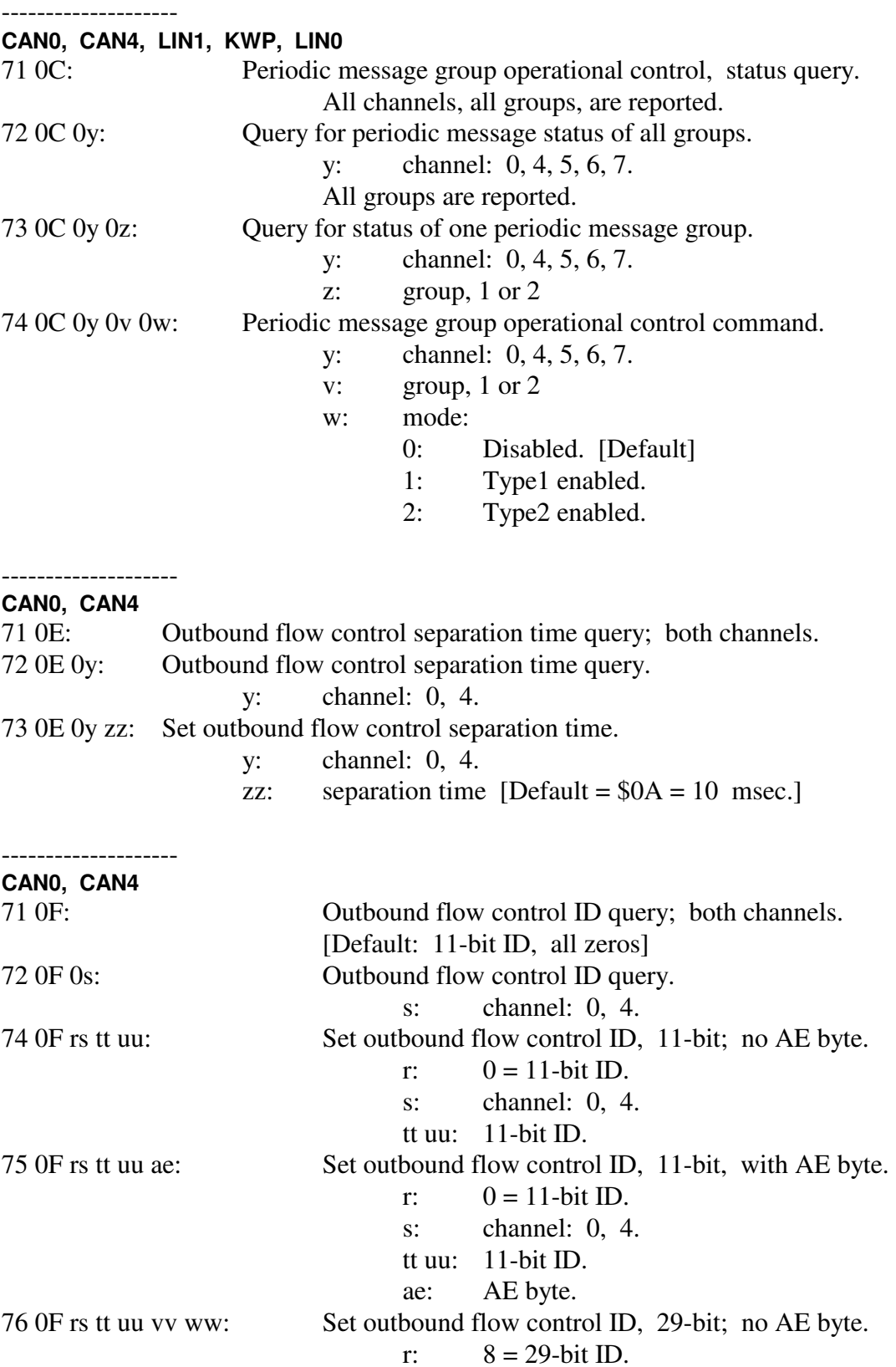

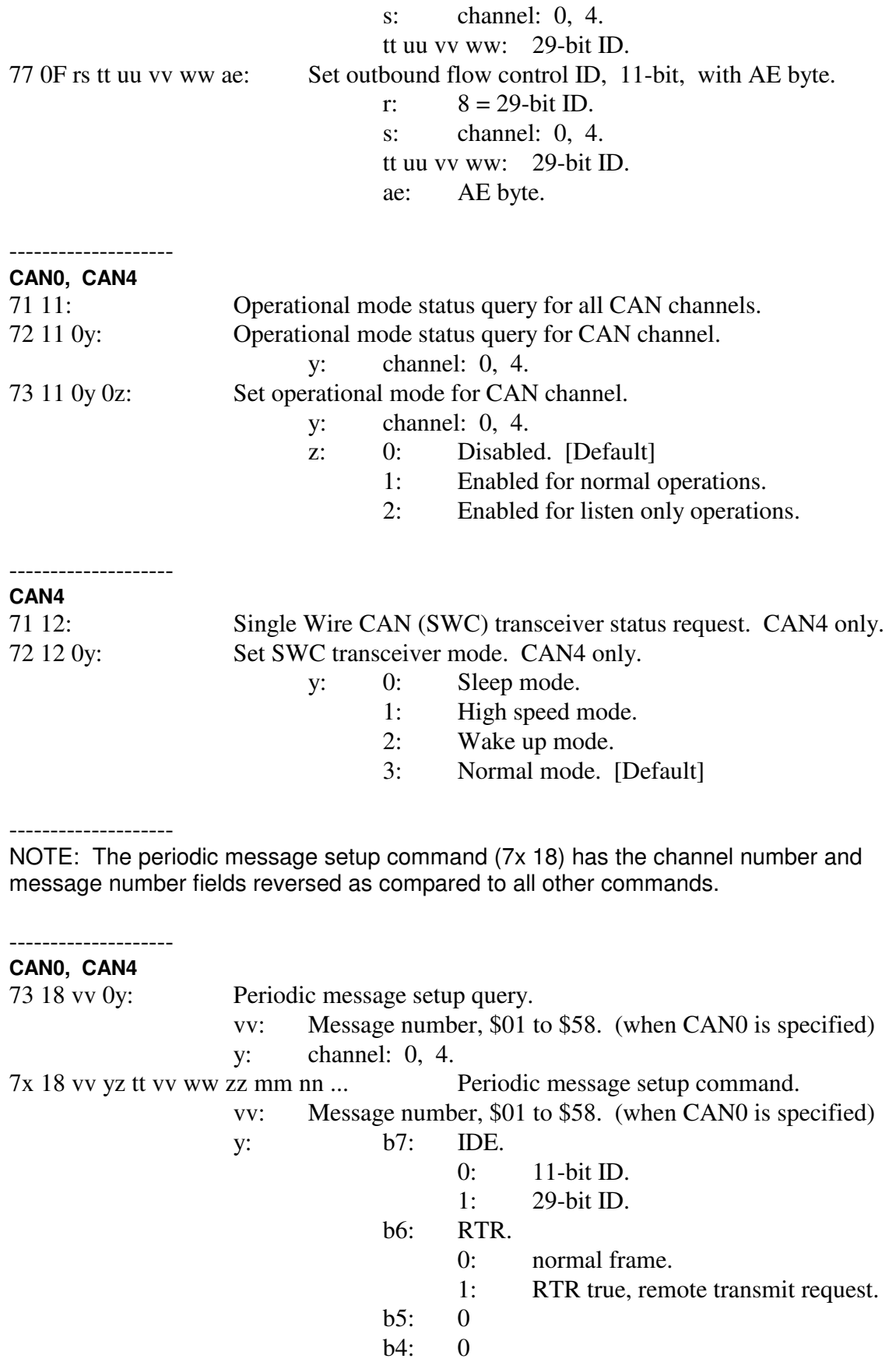

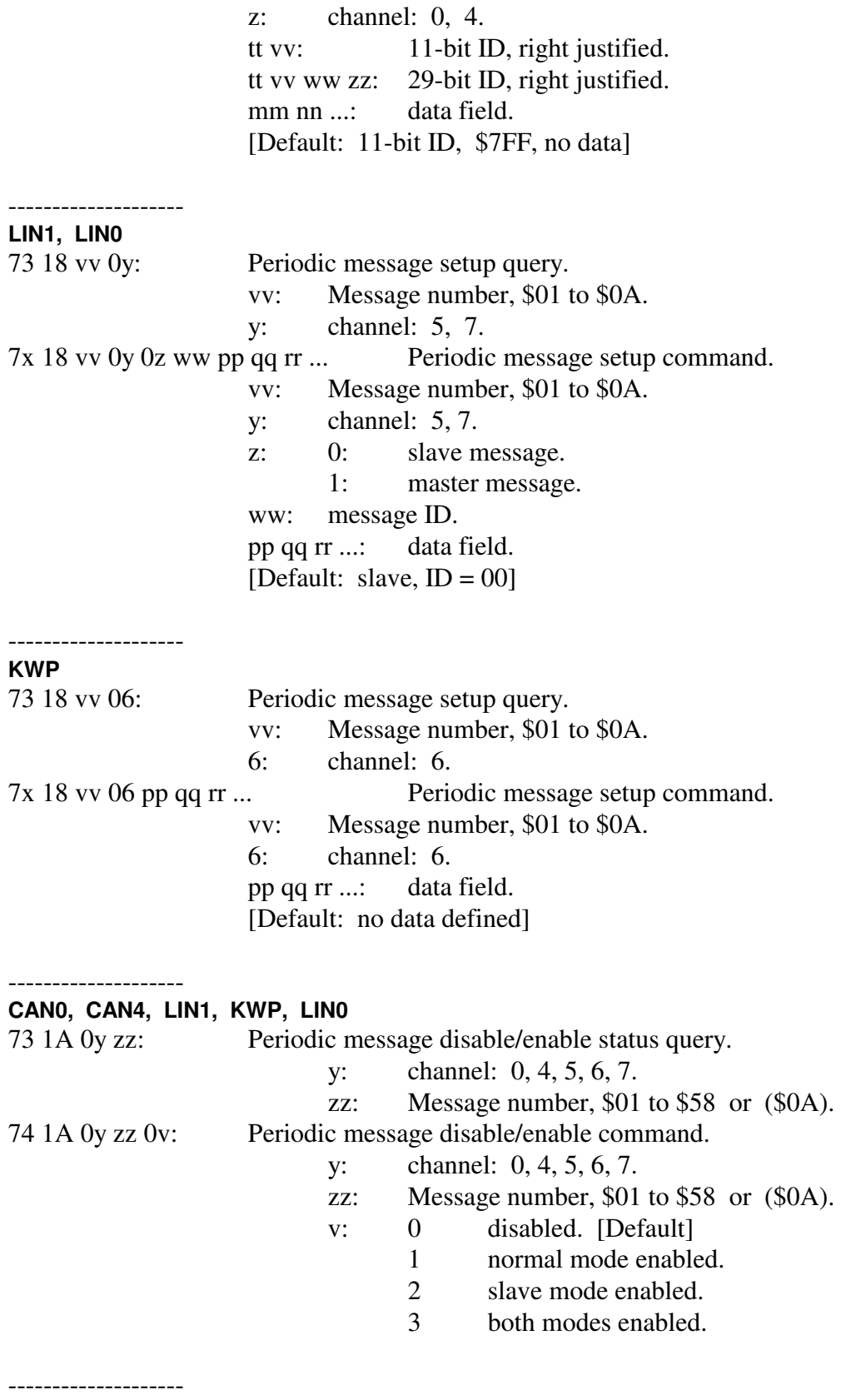

#### **CAN0, CAN4, LIN1, KWP, LIN0**

73 1B 0y zz: Periodic message interval count status query.

## AVT-85x Multiple Interface

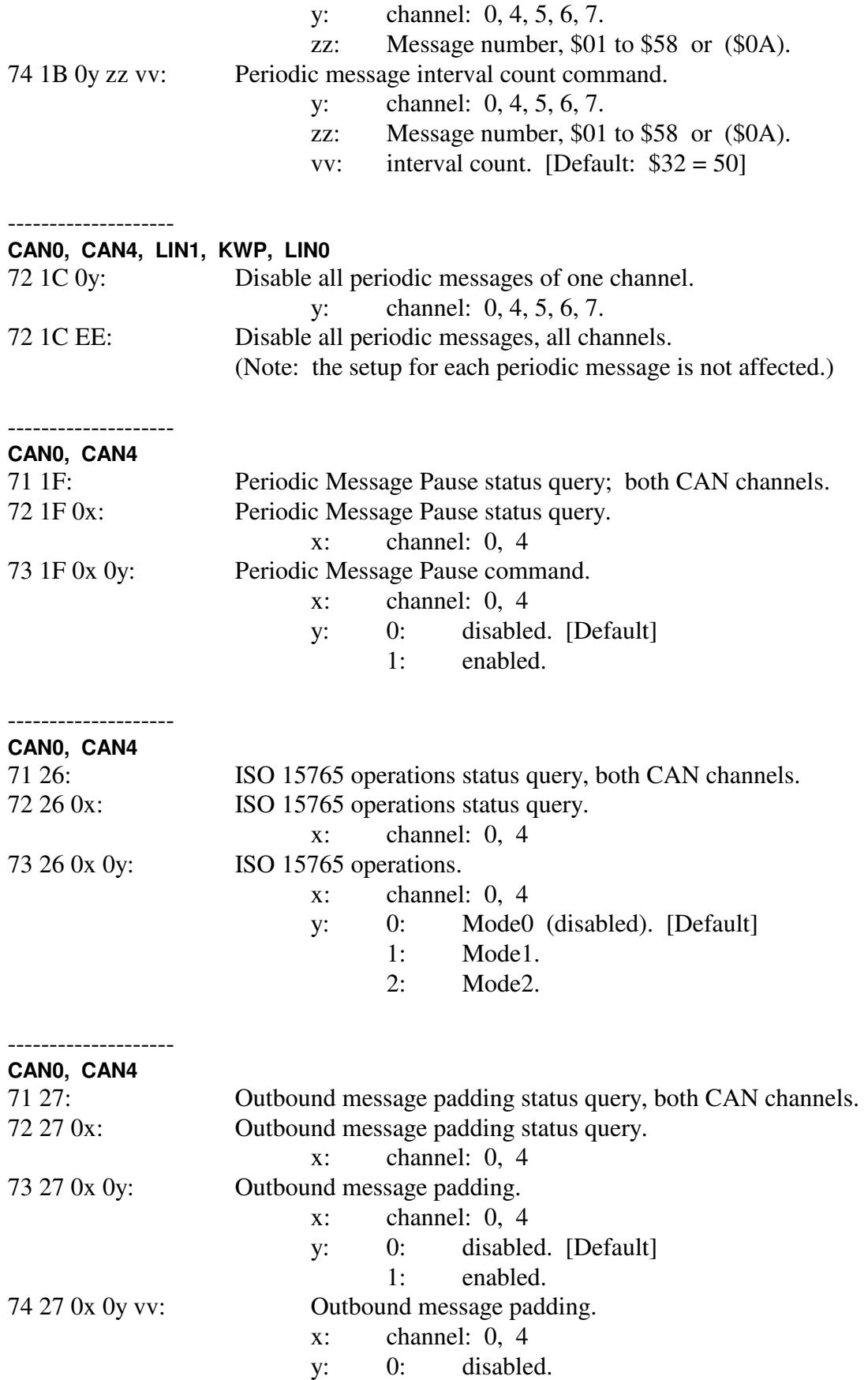

CAN mode

 1: enabled. vv: pad byte.

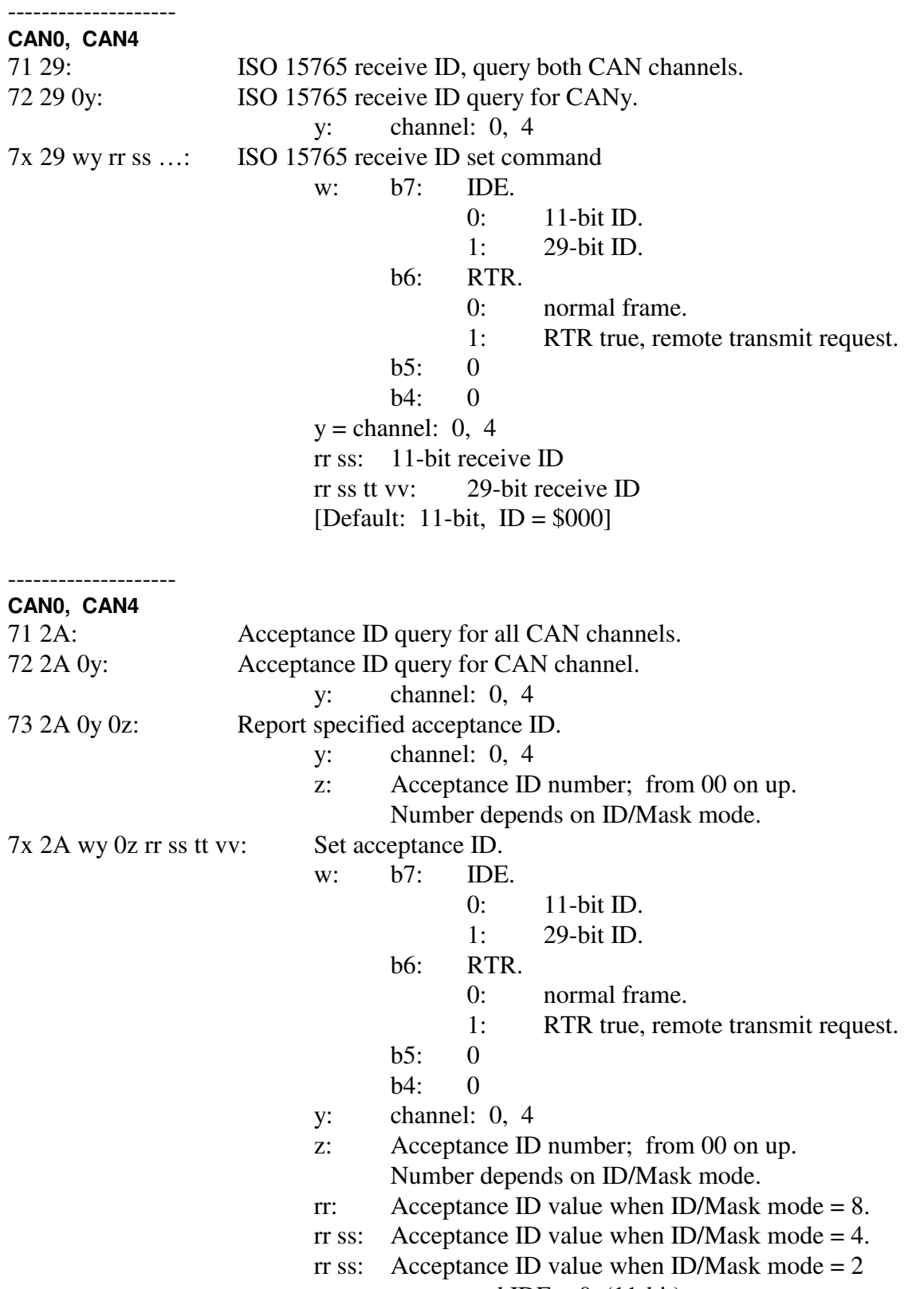

rr ss tt vv: Acceptance ID value when ID/Mask mode =  $2$ and  $IDE = 1$  (29-bit). [Default: 11-bit, ID = \$7FF]

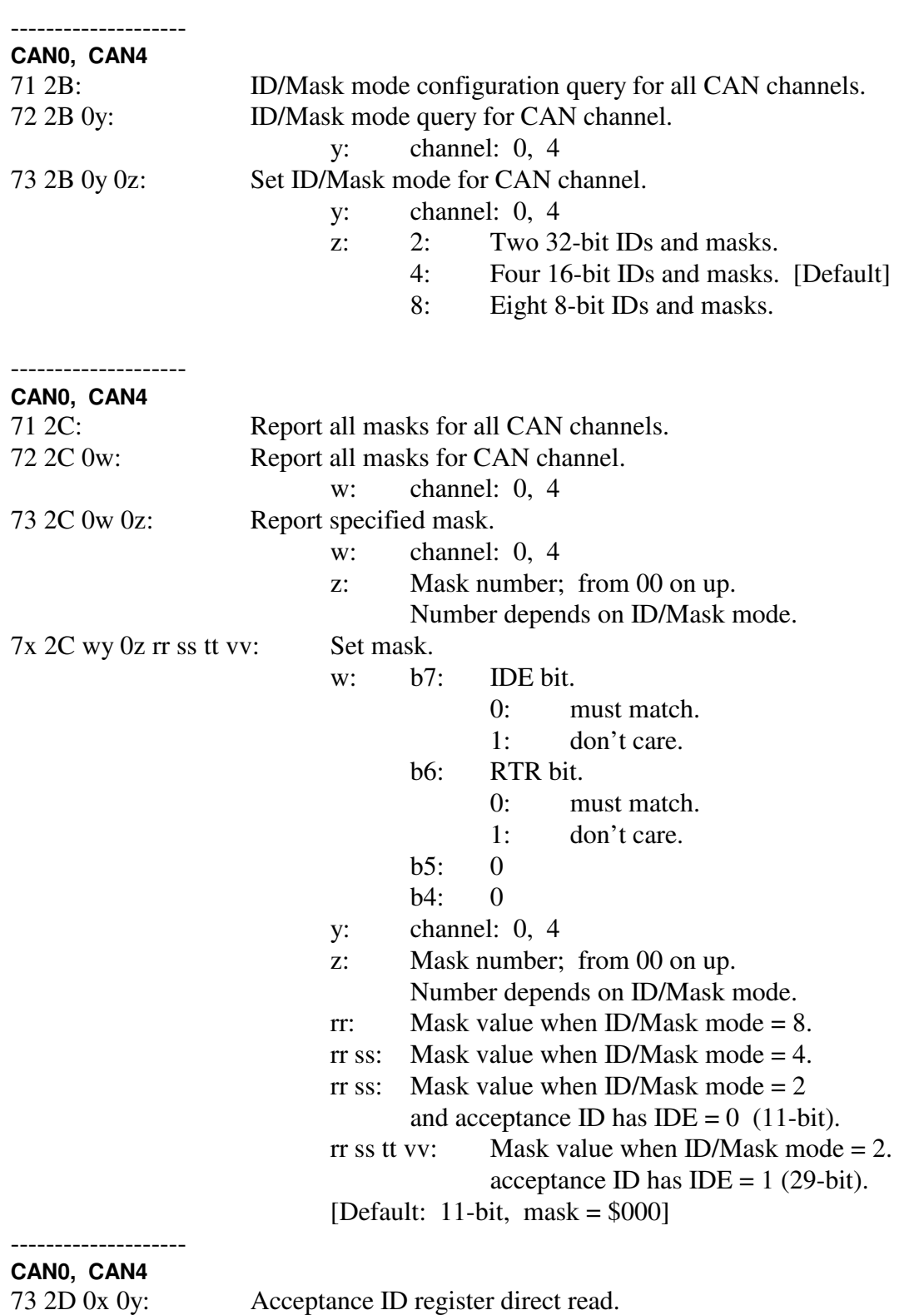

x: channel: 0, 4

## AVT-85x Multiple Interface

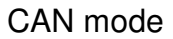

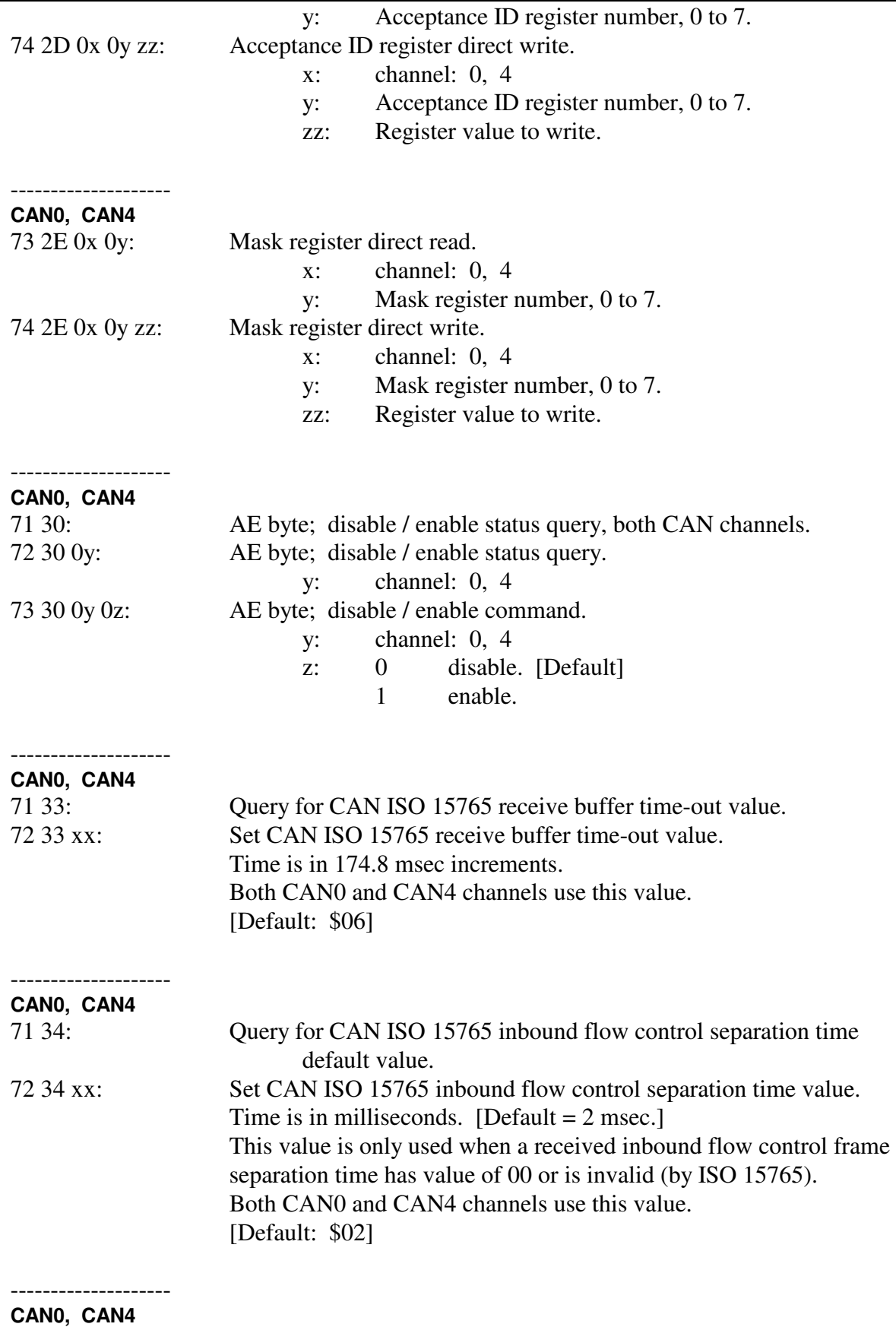

### AVT-85x Multiple Interface

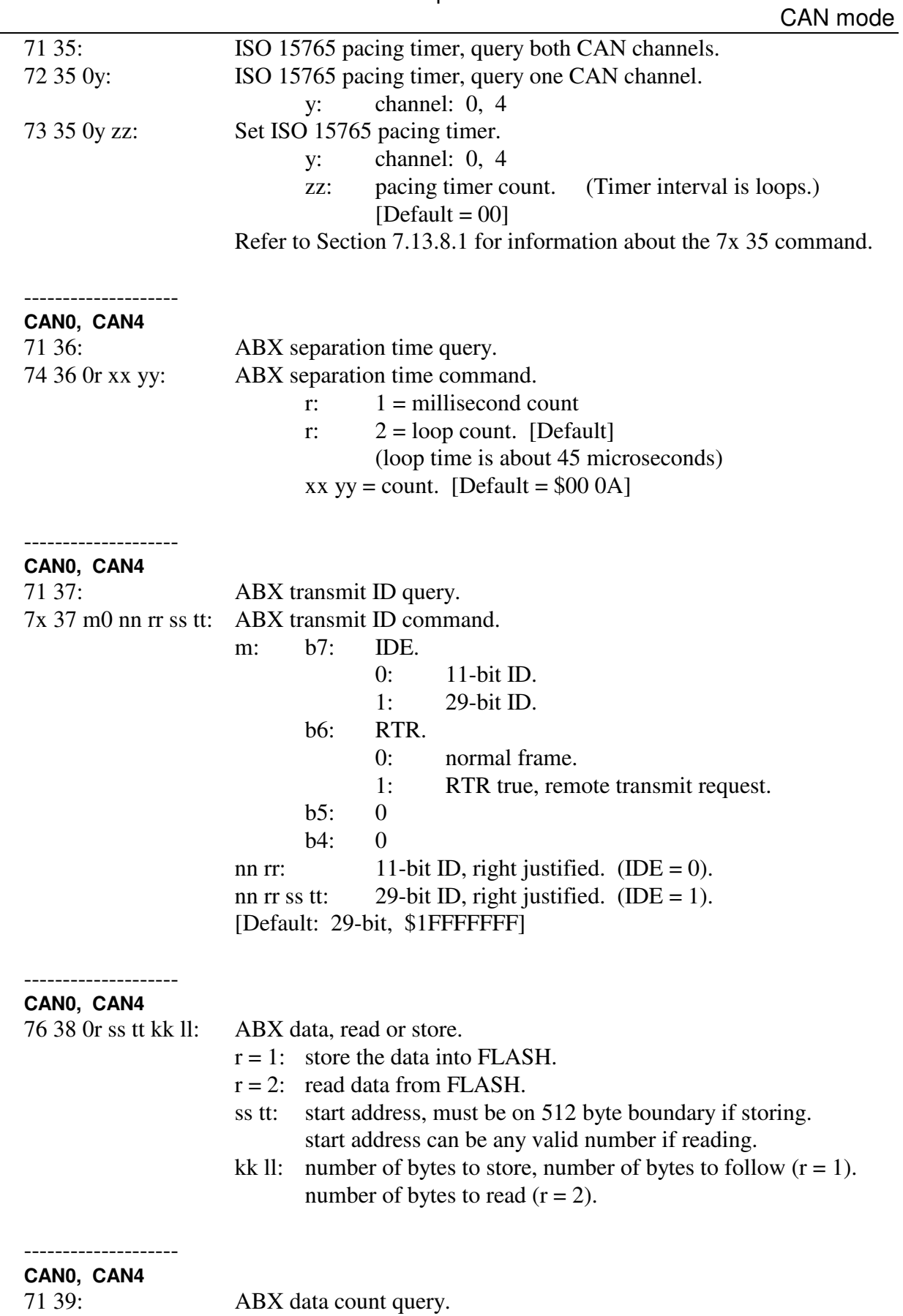

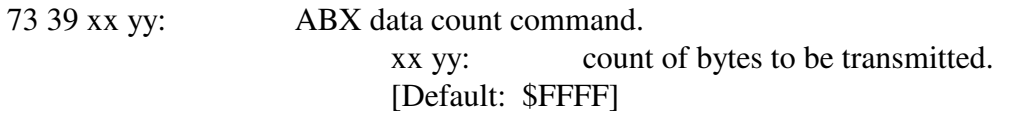

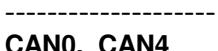

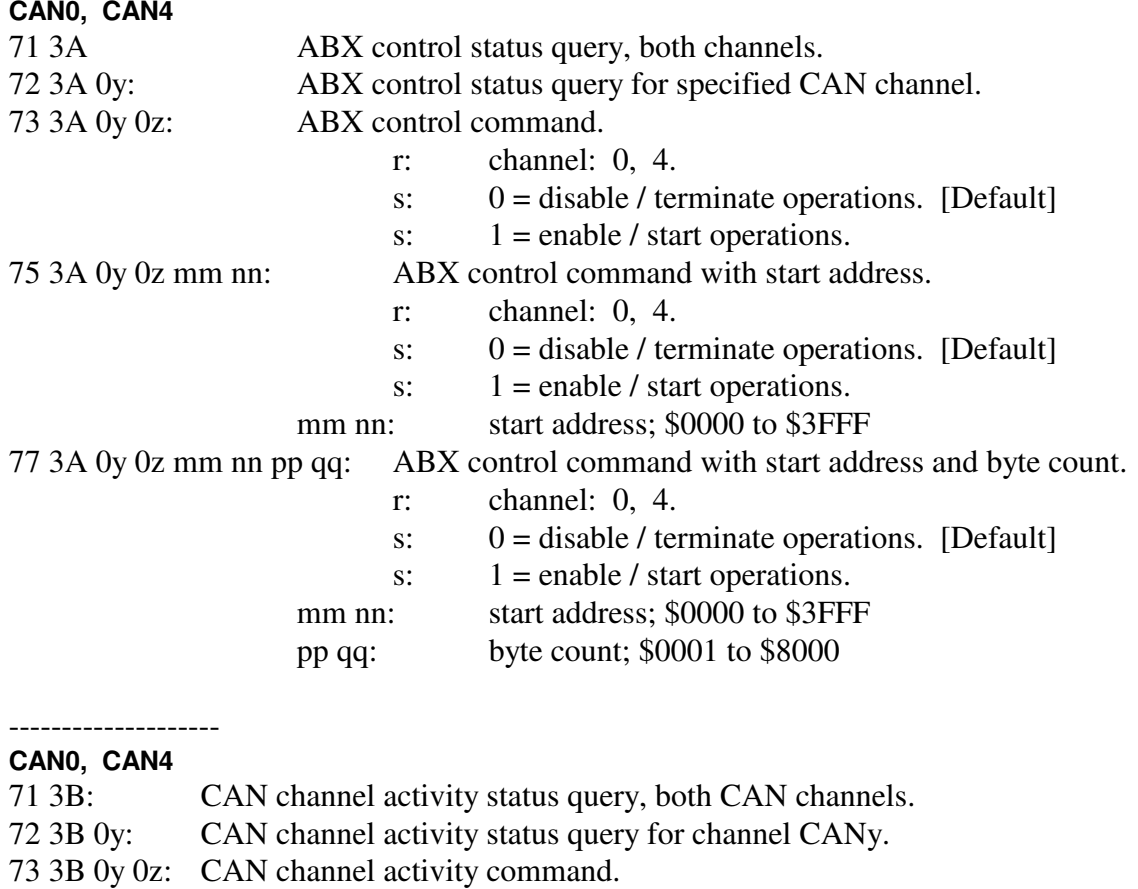

x: channel: 0, 4

- y:  $0 =$  disable. [Default]
- y:  $1 = \text{enable}$ .

#### -------------------- **CAN0, CAN4**

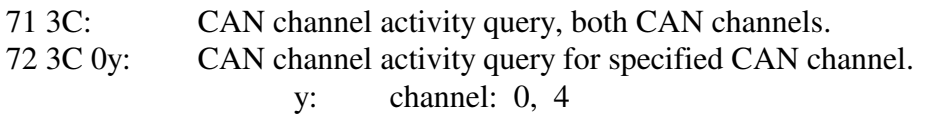

### **CAN0, CAN4**

--------------------

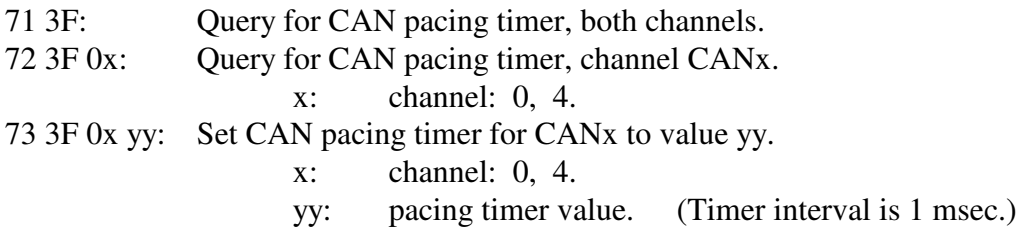

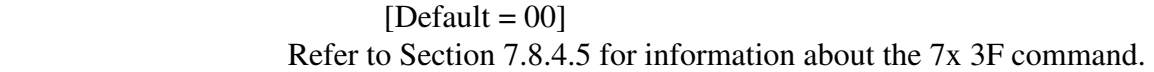

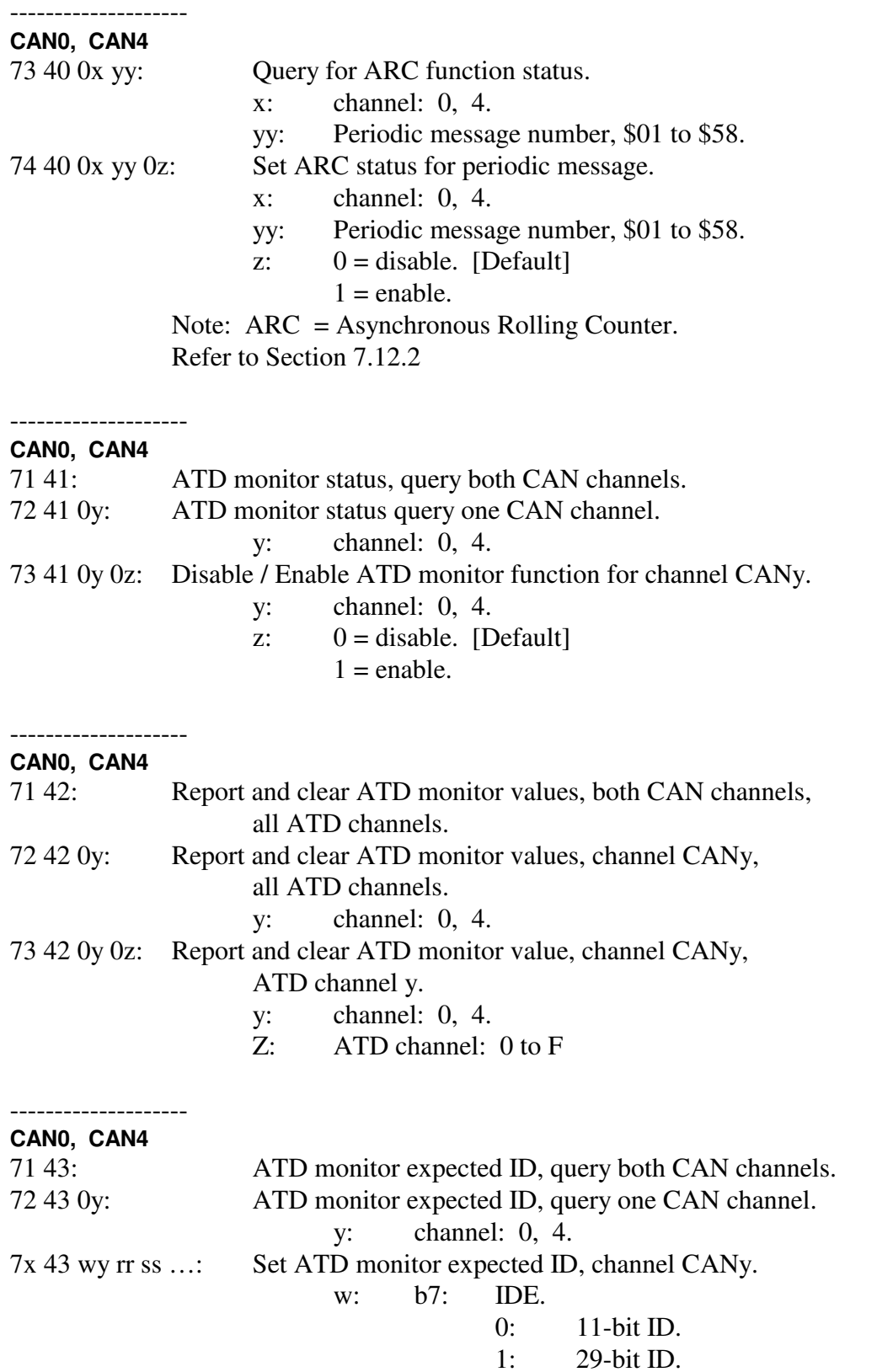

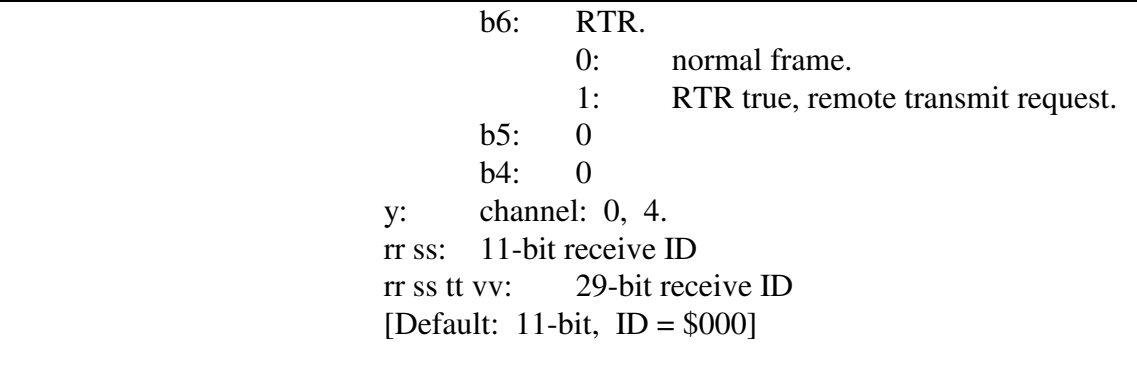

#### -------------------- **CAN0, CAN4**

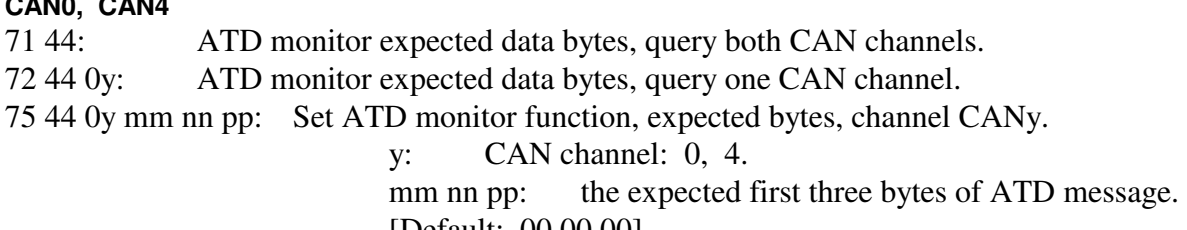

[Default: 00 00 00]

#### -------------------- **CAN4**

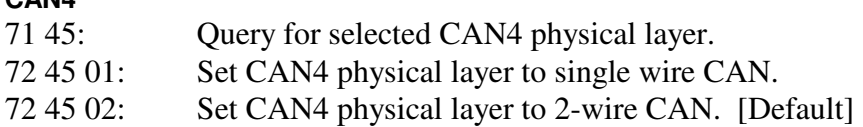

#### -------------------- **CAN0, CAN4**

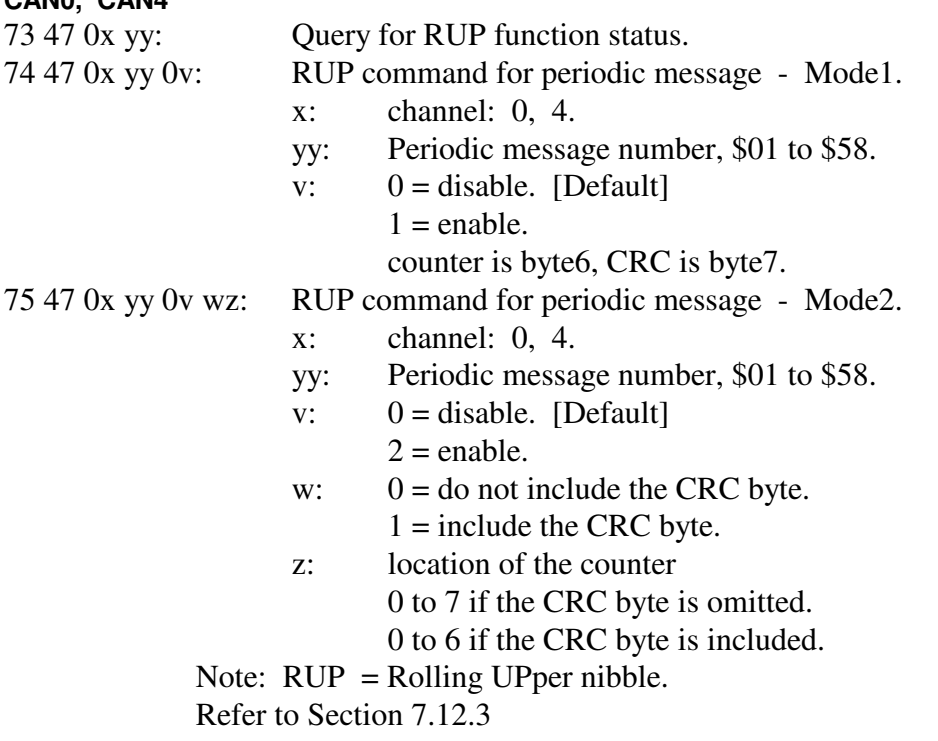

--------------------

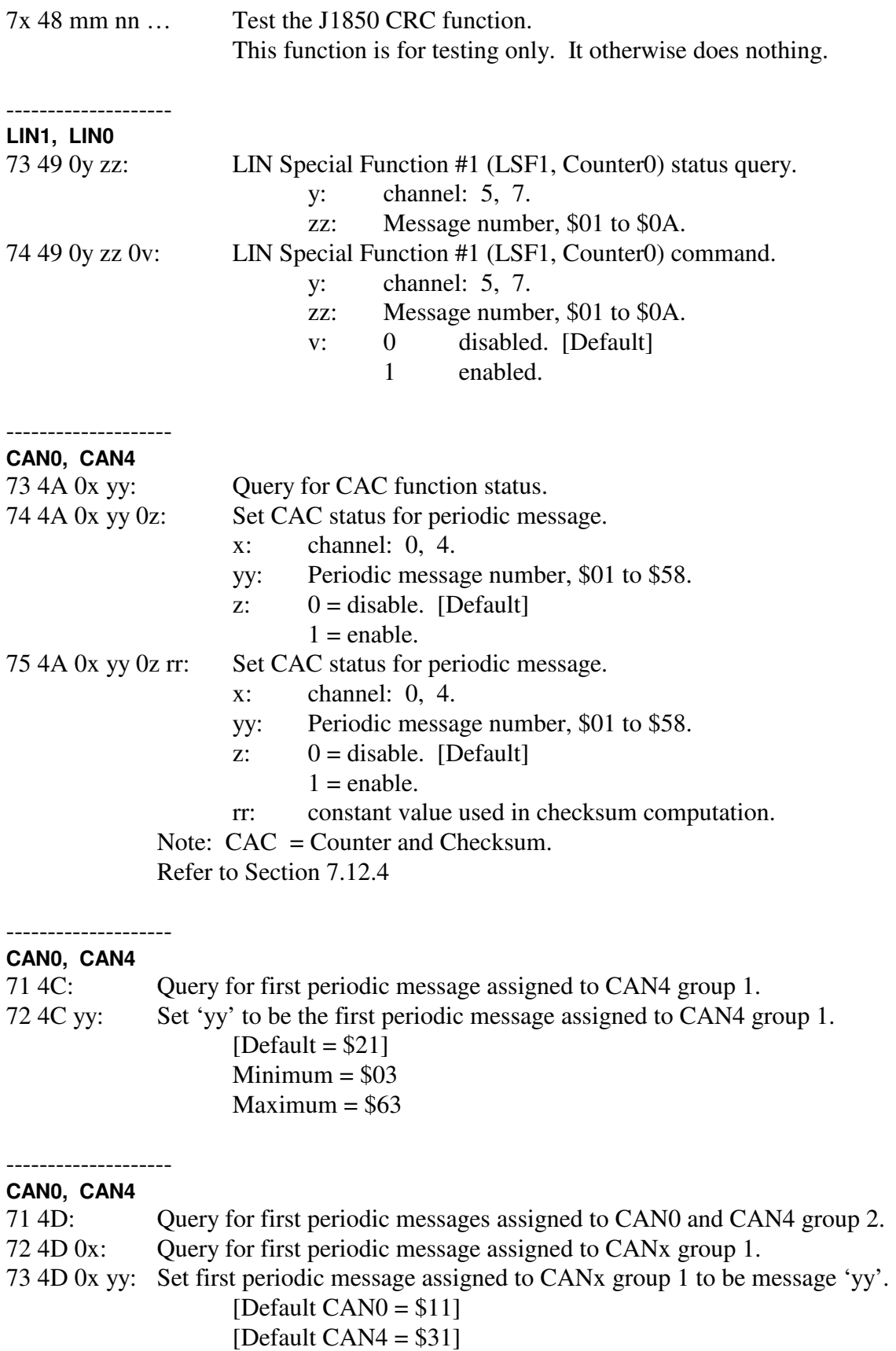

### $CAN0$  Minimum =  $$02$ CAN0 Maximum  $= $62$  $CAN4 Minimum = $04$ CAN4 Maximum  $= $58$

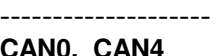

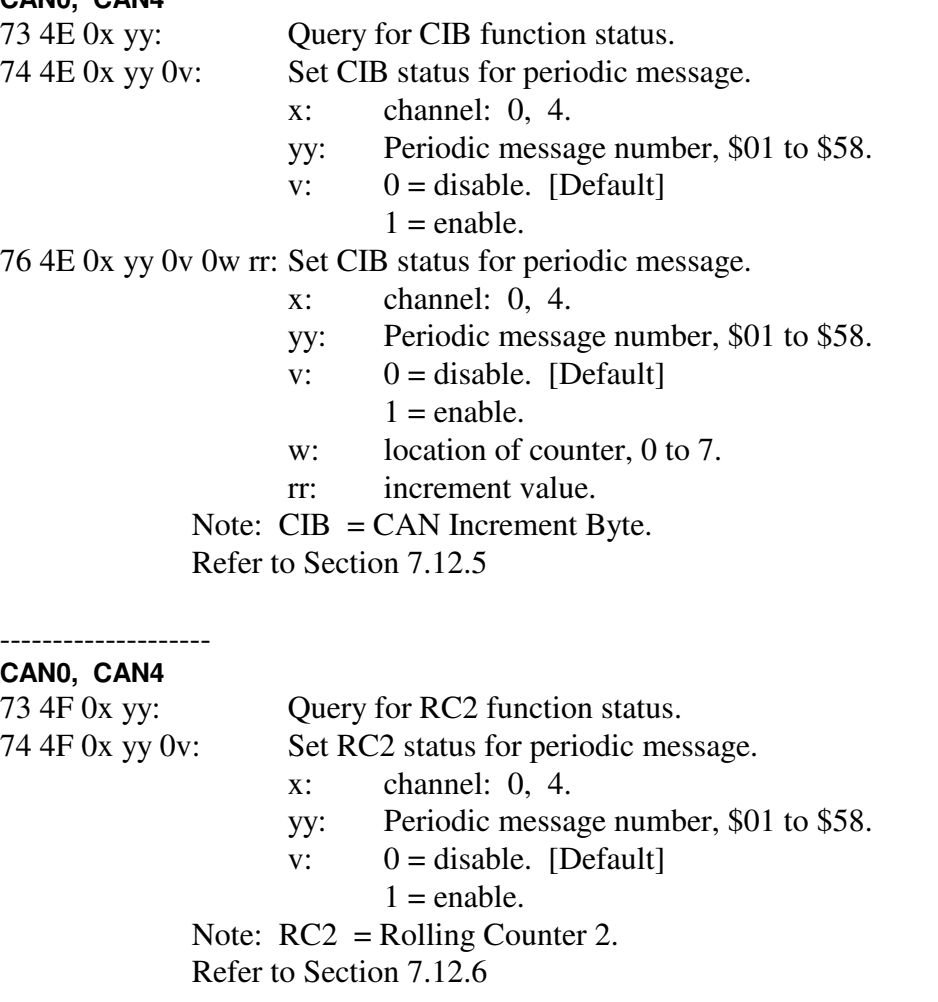

--------------------

# **CAN0, CAN4**

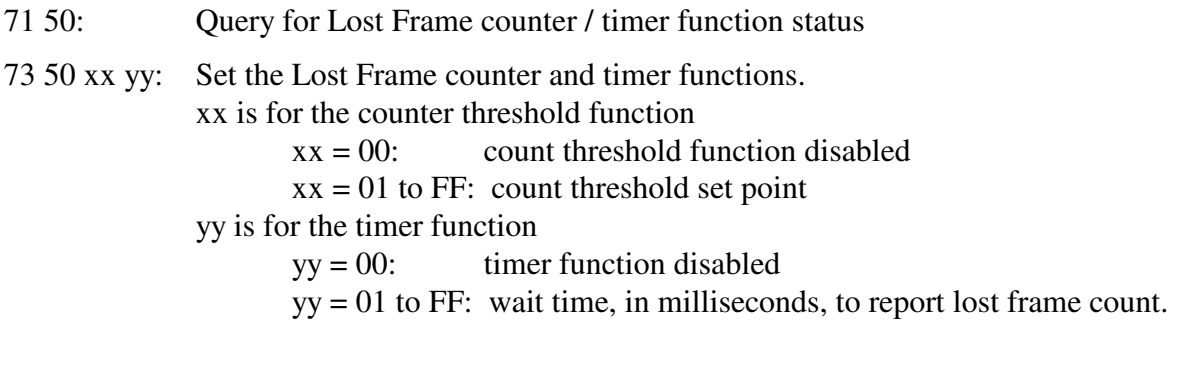

--------------------

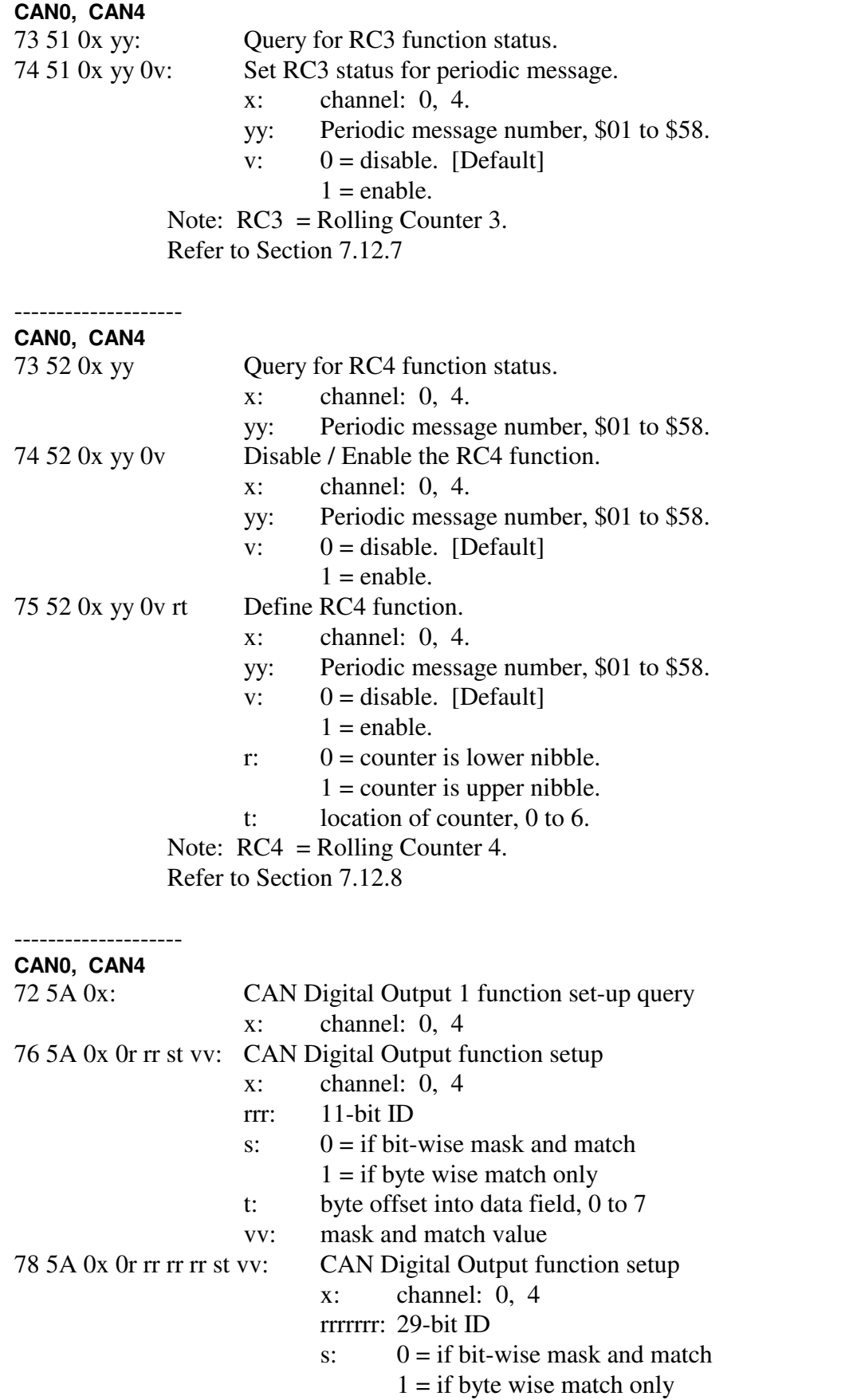

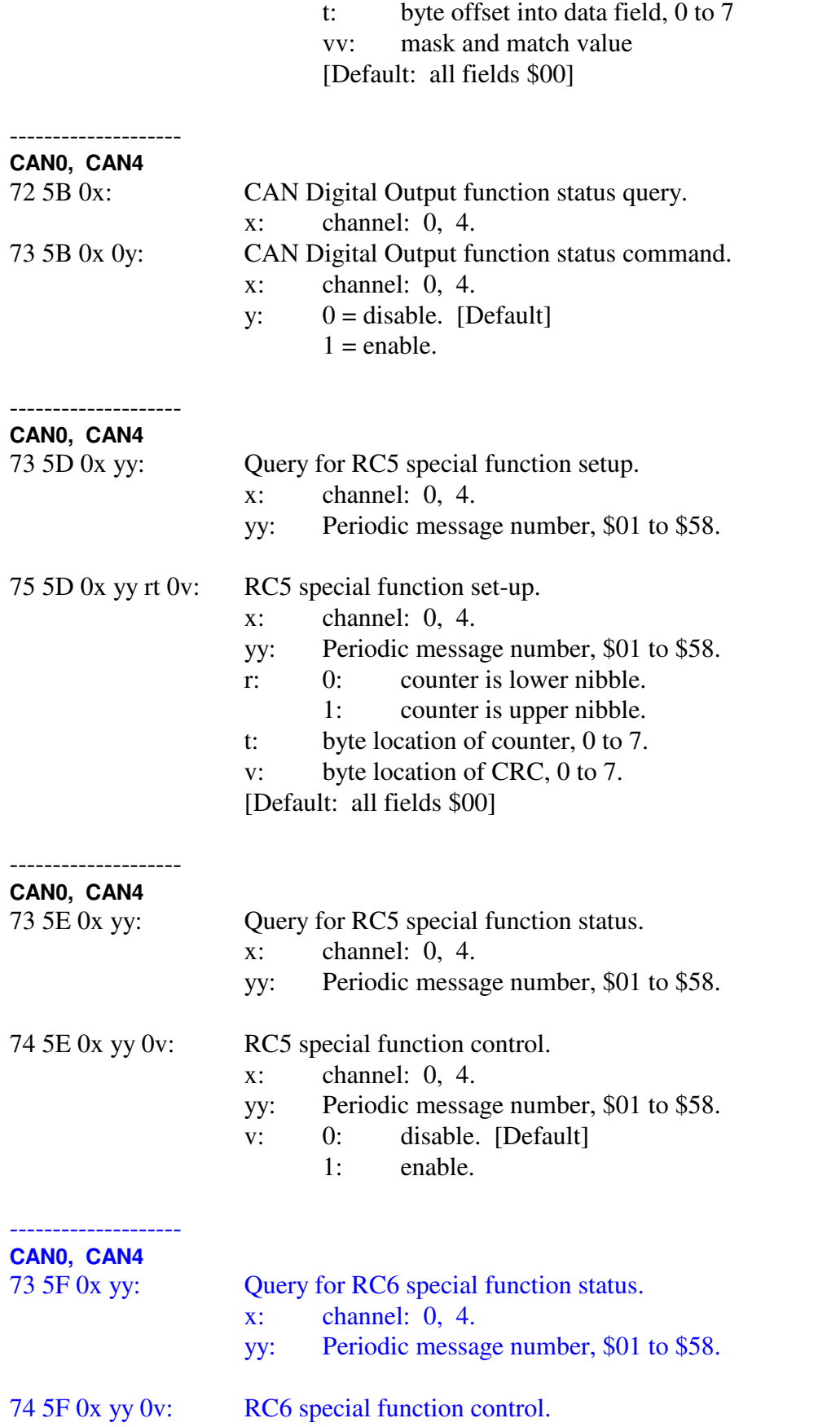

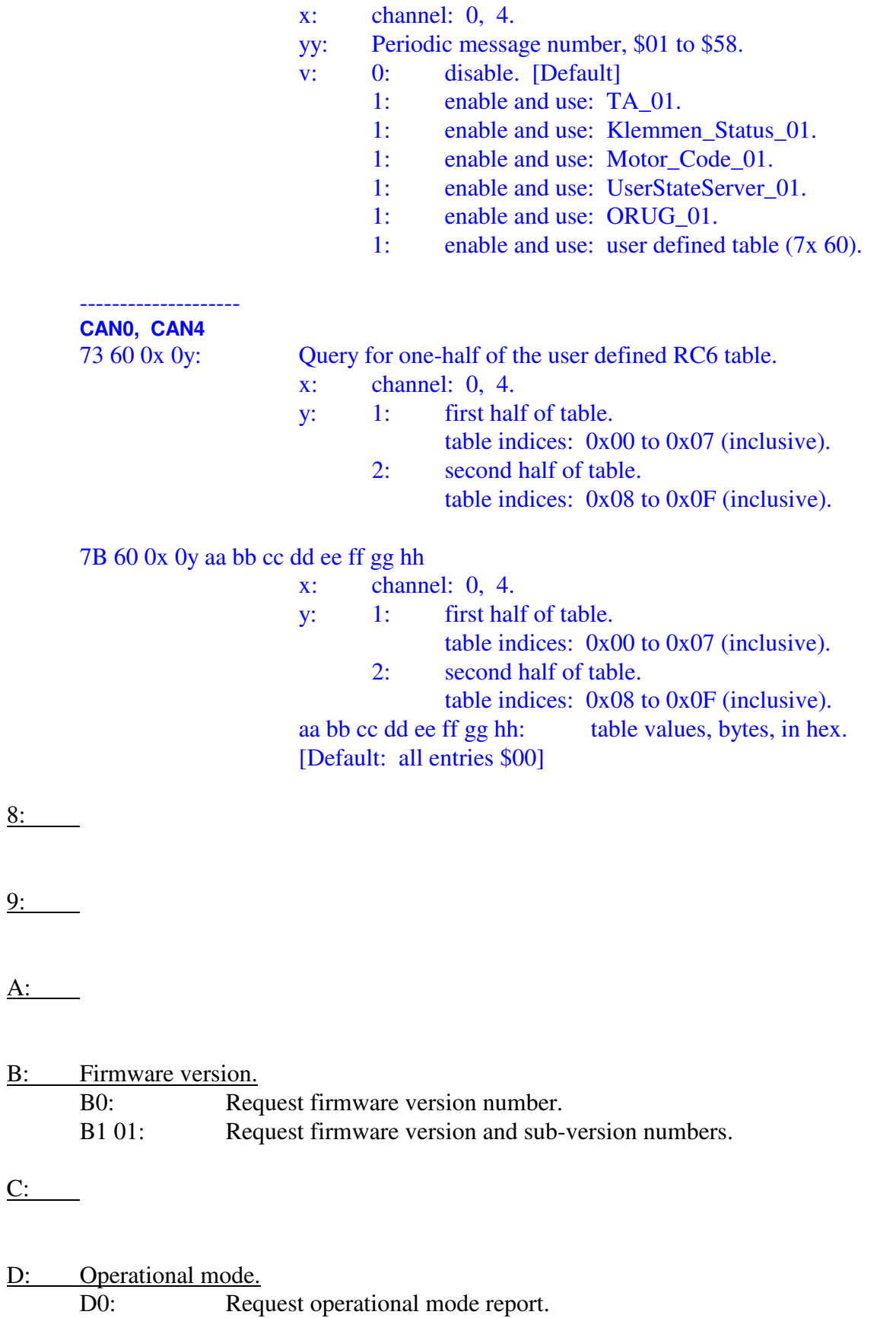

- E: Mode switch.
	- E1 33: Switch to VPW mode.
	- E1 99: Switch to CAN mode.<br>E1 DD: Switch to KWP (stand
	- Switch to KWP (stand alone) mode.
- F: Model Query and Reset<br>F0: Query for
	- Query for model number.
	- F1 A5: Restart the AVT-85x (a form of software reset).

### **17.1 CAN Mode - Responses**

*High nibble, shown in left column, bits b7 - b4 indicates the Response type. Low nibble, bits b3 – b0 indicates how many bytes are to follow.* 

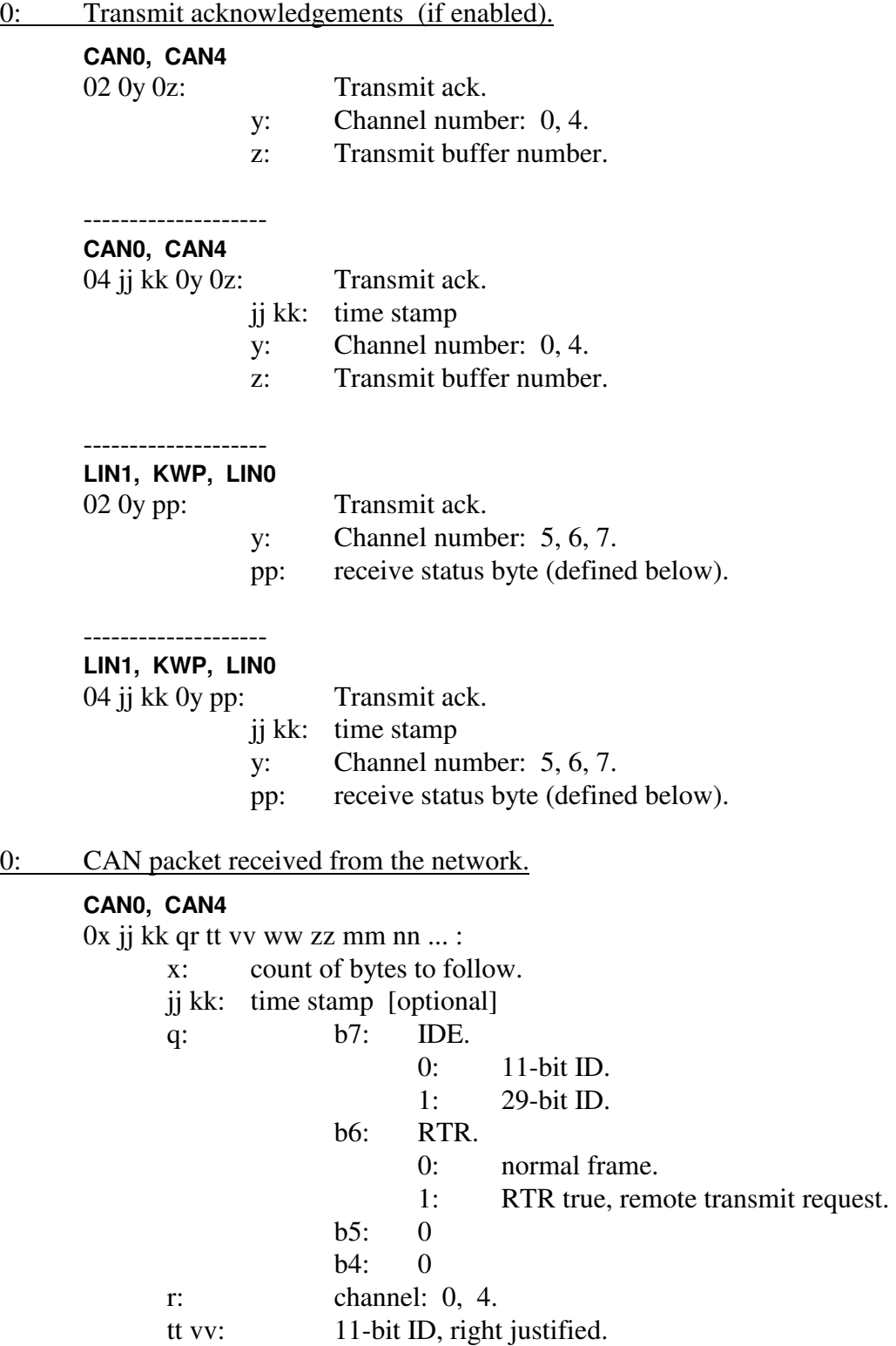

 tt vv ww zz: 29-bit ID, right justified. mm nn ...: data.

0: LIN packet received from the network.

### **LIN1, LIN0**

 $0x$  ji kk  $0y$  pp qq rr ss ...

- x: count of bytes to follow.
- jj kk: time stamp [optional]
- y: channel: 5, 7.
- pp: receive status byte (defined below).
- qq message ID.
- rr ss ... message data.
	- pp: received status byte
		- b7: frame time out
		- b6: from this node
		- b5: receive message too long
		- b4: buffer closed by break
		- b3: buffer opened without break
		- b2: synch byte error
		- b1: receive message too short or
			- actual length not equal to expected length
		- b0: checksum error

### 0: ABIC packet received from the network.

### **LIN1**

 $0x$  ji kk 15 pp qq rr ss tt ...

- x: count of bytes to follow.
- jj kk: time stamp [optional]
- 15: ABIC; channel: 5.
- pp: receive status byte (defined just below).
- qq PID (protected ID)
- rr: CMD (ABIC module command)
- ss tt ... message bytes.
	- pp: received status byte
		- b7: frame time out
		- b6: from this node
		- b5: receive message too long
		- b4: buffer closed by break
		- b3: buffer opened without break
		- b2: synch byte error
		- b1: receive message too short or actual length not equal to expected length
		- b0: checksum error

0: KWP packet received from the network.

#### **KWP**

 $0x$  jj kk 06 pp qq rr ss ...

- x: count of bytes to follow.
- jj kk: time stamp [optional]
- 6: channel: 6.
- pp: receive status byte (defined below).

qq rr ss ... message data.

- pp: received status byte
	- b7:
	- b6: From this device.
	- b5: Transmission successful.
	- b4: Lost arbitration.
	- $b3$ :
	- $b2$ :
	- b1:
	- b0: Checksum error.
- 1: CAN packet received from the network; alternate header formats.

### **CAN0, CAN4**

 $11$  xx jj kk xy tt vv ww zz mm nn ... :

xx: count of bytes to follow.

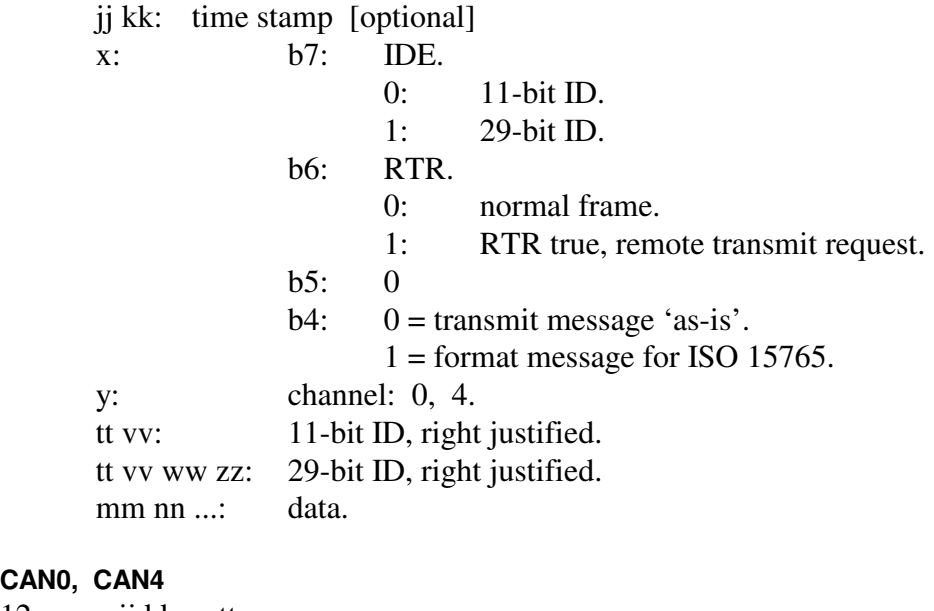

### **CAN0, CAN4**

12 xx yy jj kk qr tt vv ww zz mm nn ... : xx yy: count of bytes to follow. jj kk: time stamp [optional] q: b7: IDE. 0: 11-bit ID. 1: 29-bit ID. b6: RTR.

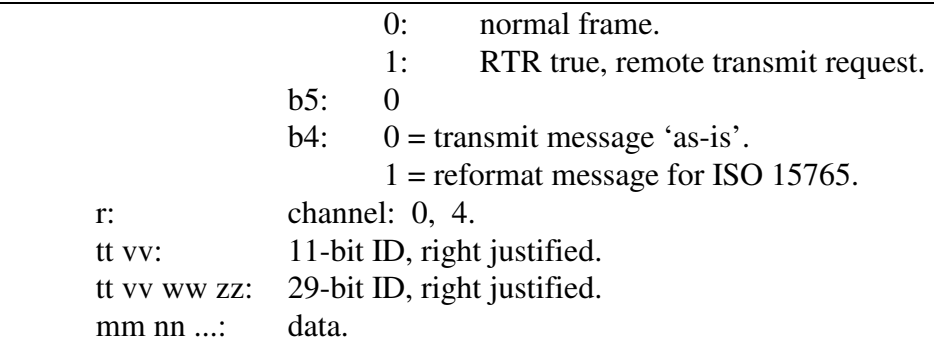

1: LIN packet received from the network; alternate header formats.

### **LIN1, LIN0**

11 xx jj kk 0y pp qq rr ss ...

xx: count of bytes to follow.

jj kk: time stamp [optional]

- y: channel: 5, 7.
- pp: receive status byte (defined below).
- qq message ID.
- rr ss ... message data [optional].

#### **LIN1, LIN0**

12 xx yy jj kk 0z pp qq rr ss ...

xx yy: count of bytes to follow.

jj kk: time stamp [optional]

- z: channel: 5, 7.
- pp: receive status byte (defined below).
- qq message ID.
- rr ss ... message data [optional].
- pp: received status byte
	- b7: frame time out
	- b6: from this node
	- b5: receive message too long
	- b4: buffer closed by break
	- b3: buffer opened without break
	- b2: synch byte error
	- b1: receive message too short or actual length not equal to expected length
	- b0: checksum error

### 1: ABIC packet received from the network; alternate header formats.

### **LIN1**

11 xx jj kk 15 0p qq rr ss tt ...

xx: count of bytes to follow.

- jj kk: time stamp [optional]
- 15: ABIC; channel: 5.
- pp: receive status byte (defined below).
- qq PID (protected ID)
- rr: CMD (ABIC module command)
- ss tt ... message bytes.

#### **LIN1**

 $12$  xx yy jj kk  $15$  pp qq rr ss tt ...

- xx yy: count of bytes to follow.
- jj kk: time stamp [optional]
- 15: ABIC; channel: 5.
- pp: receive status byte (defined below).
- qq PID (protected ID)
- rr: CMD (ABIC module command)
- ss tt ... message bytes.
- pp: received status byte
	- b7: frame time out
	- b6: from this node
	- b5: receive message too long
	- b4: buffer closed by break
	- b3: buffer opened without break
	- b2: synch byte error
	- b1: receive message too short or actual length not equal to expected length
	- b0: checksum error
- 1: KWP packet received from the network; alternate header formats.

### **KWP**

 $11$  xx jj kk 06 pp qq rr ss ...

- xx: count of bytes to follow.
- jj kk: time stamp [optional]
- 6: channel: 6.
- pp: receive status byte (defined below).

qq rr ss ... message data.

### **KWP**

12 xx yy jj kk 06 qq rr ss ...

- xx yy: count of bytes to follow.
- jj kk: time stamp [optional]
- 6: channel: 6.
- pp: receive status byte (defined below).

qq rr ss ... message data.

- pp: received status byte
	- b7:
	- b6: From this device.

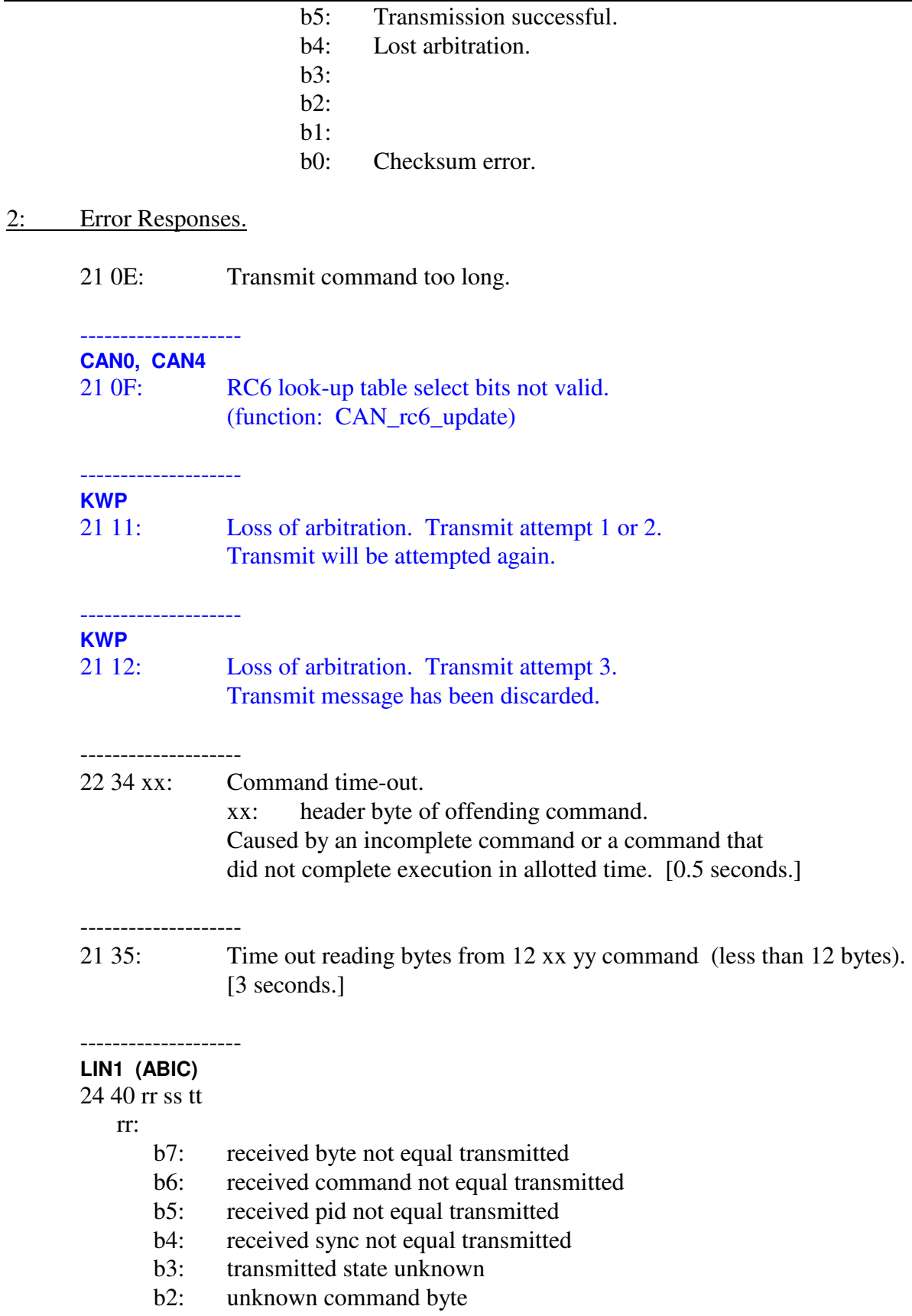

b1: 0

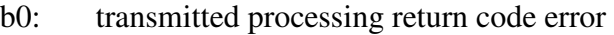

ss:

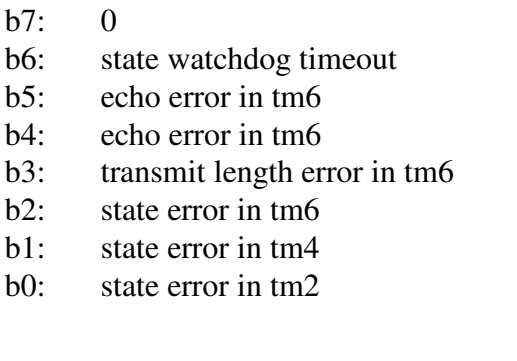

tt:

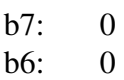

- $b5: 0$
- b4: 0
- b3: 0
- b2: 0
- b1: timeout waiting for strobe
- b0: zero length receive message

#### -------------------- **LIN1, KWP, LIN0**

22 4A xx: Message of length 1 received. xx: the one byte that was received.

-------------------- **KWP** 

22 54 xx Initialization attempt error codes.

xx:

 $00:$ 

- 01: Retry interval not expired.
- 02: Idle state wait time (W5) failure.
- 03: Time out while trying to send 5-baud address.
- 04: Synch byte received with errors.
- 05: Time out waiting for synch byte.
- 06: Synch byte not \$55.
- 07: Key byte 1 received with errors.
- 08: Time out waiting for key byte 1.
- 09: Key byte 2 received with errors.
- 0A: Time out waiting for key byte 2.
- 0B: Time out waiting for W4.
- 0C: Inverted key byte 2 echo received with errors.
- 0D: Time out waiting for inverted key byte 2 echo.
- 0E: Inverted address byte received with errors.
- 0F: Time out waiting for inverted address byte.
- 10: Inverted address byte received in error, not equal to expected.
- 11: Unknown return code from initialization attempt.
- 12: 5-baud start bit error.
- 13: 5-baud, sending 0 bit error.
- 14: 5-baud, sending 1 bit error.
- 15: 5-baud sending stop bit error.
- 16: Inverted key byte 2 echo received in error; not equal to expected.
- 17: K-line not low during T\_low.
- 18: Time out waiting for T\_low.
- 19: K-line not high during T\_high.
- 1A: Time out waiting 1 msec at beginning of T high.
- 1B: K-line not high during rest of T\_high.
- 1C: Time out waiting for rest of T\_high.
- $1D$ :
- 1E:
- $1F:$

### --------------------

- **CAN0, CAN4, KWP**
- 21 5B: Time out trying to send received block to host. [3 seconds.]

#### -------------------- **LIN0**

22 5C yy: LIN0 lost frame counter. Messages (frames) received from the LIN bus but thrown out because they could not be forwarded to the client. 'yy' is the count of lost frames. 'yy' is allowed to roll-over.

#### -------------------- **LIN1**

22 5D yy: LIN1 lost frame counter. Messages (frames) received from the LIN bus but thrown out because they could not be forwarded to the client. 'yy' is the count of lost frames. 'yy' is allowed to roll-over.

#### -------------------- **CAN0, CAN4**

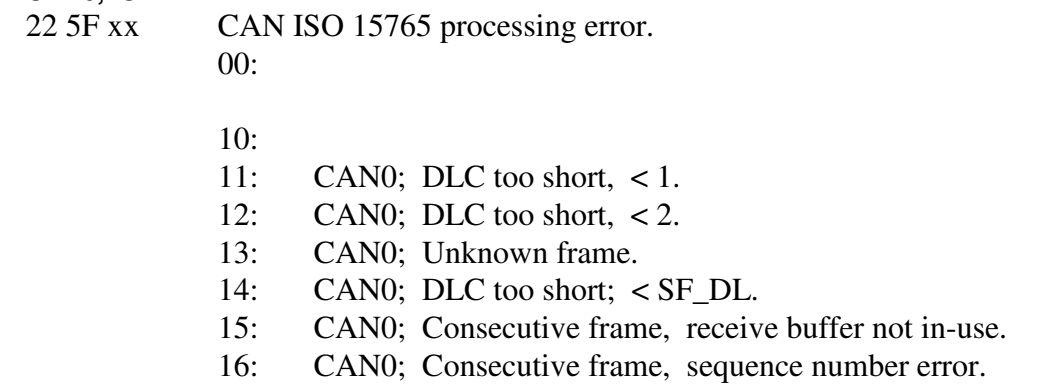

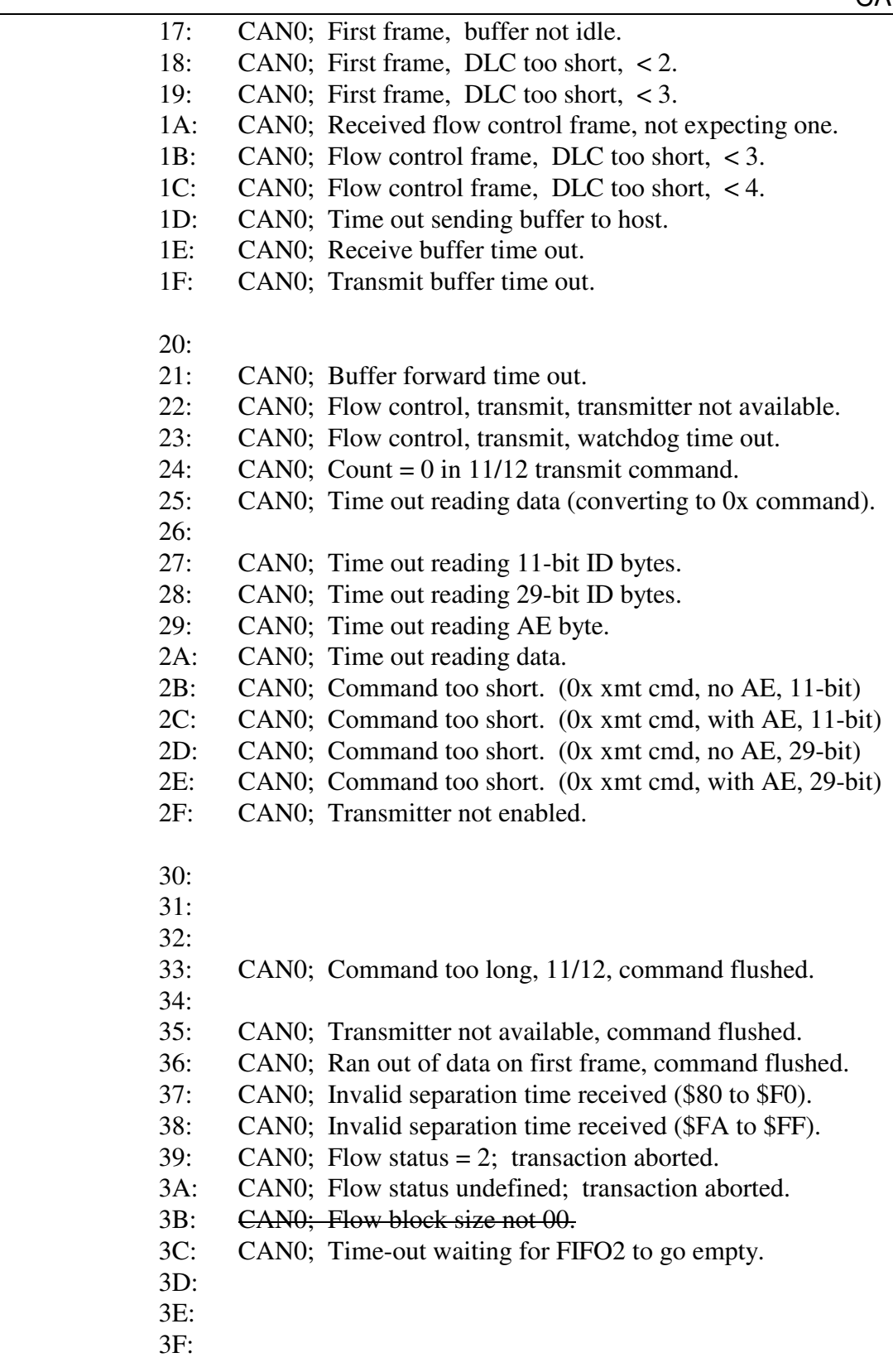

40:

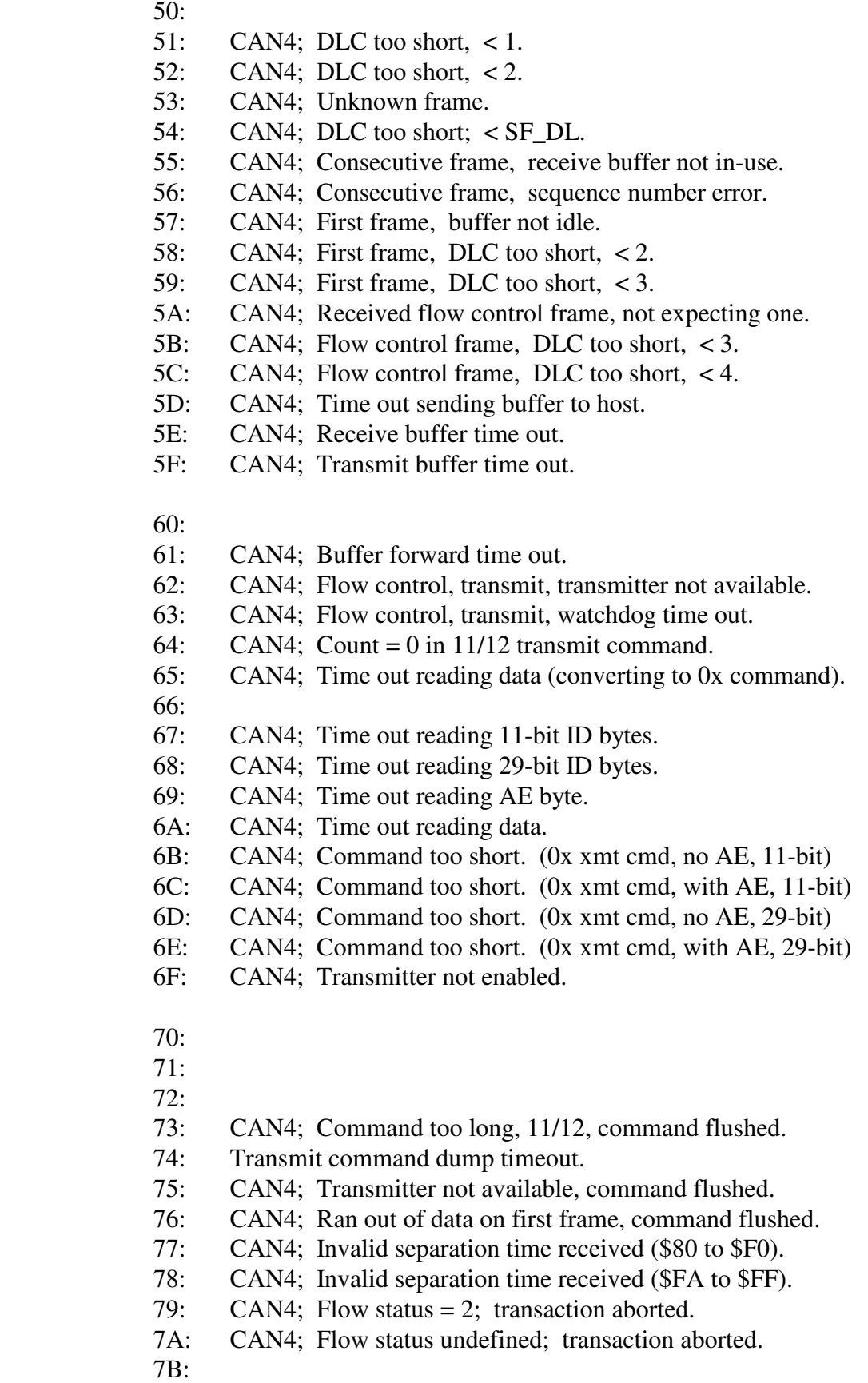
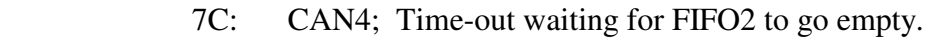

- 7D:
	- 7E: 7F:

### --------------------

- 22 77 xx: Switch mode error.  $xx =$  specific error byte.
	- 01: start address equals \$0000.
	- 02: start address equals \$FFFF.
	- 03: start address less than or equal to \$8000.
	- 04: start address equal to or greater than \$BFFF.
	- 05: expected checksum equals \$0000.
	- 06: expected checksum equals \$FFFF.
	- 07: byte count to sum  $=$  \$0000.
	- 08: checksums are not equal.

### --------------------

21 79: No instruction trap.

--------------------

21 7A: COP fail reset.

--------------------

--------------------

21 7B: Clock monitor reset.

# **CAN0, CAN4**

- 22 7F xx CAN processing error.
	- 00:
		- 01: CAN0; 0x transmit processing error.
		- 02: CAN4; 0x transmit processing error.
		- 03: Invalid CAN channel number.
		- 04: CAN0; channel not configured to transmit.
		- 05:
		- 06: CAN0; non-ISO 15765 transmit command too short, 11-bit.
		- 07: CAN0; non-ISO 15765 transmit command too long, 11-bit.
		- 08: CAN0; non-ISO 15765 transmit command too short, 29-bit.
		- 09: CAN0; non-ISO 15765 transmit command too long, 29-bit.
		- 0A: CAN0; non-ISO 15765 11/12 transmit command too long.
		- 0B: CAN0; fail to enter sleep mode.
		- 0C: CAN0; fail to enter init mode.
		- 0D: CAN0; fail to exit init mode (enable listen).
		- 0E: CAN0; fail to exit init mode (enable normal).
		- 0F:
		- 10: CAN0; time out reading 11/12 transmit command.

# AVT-85x Multiple Interface

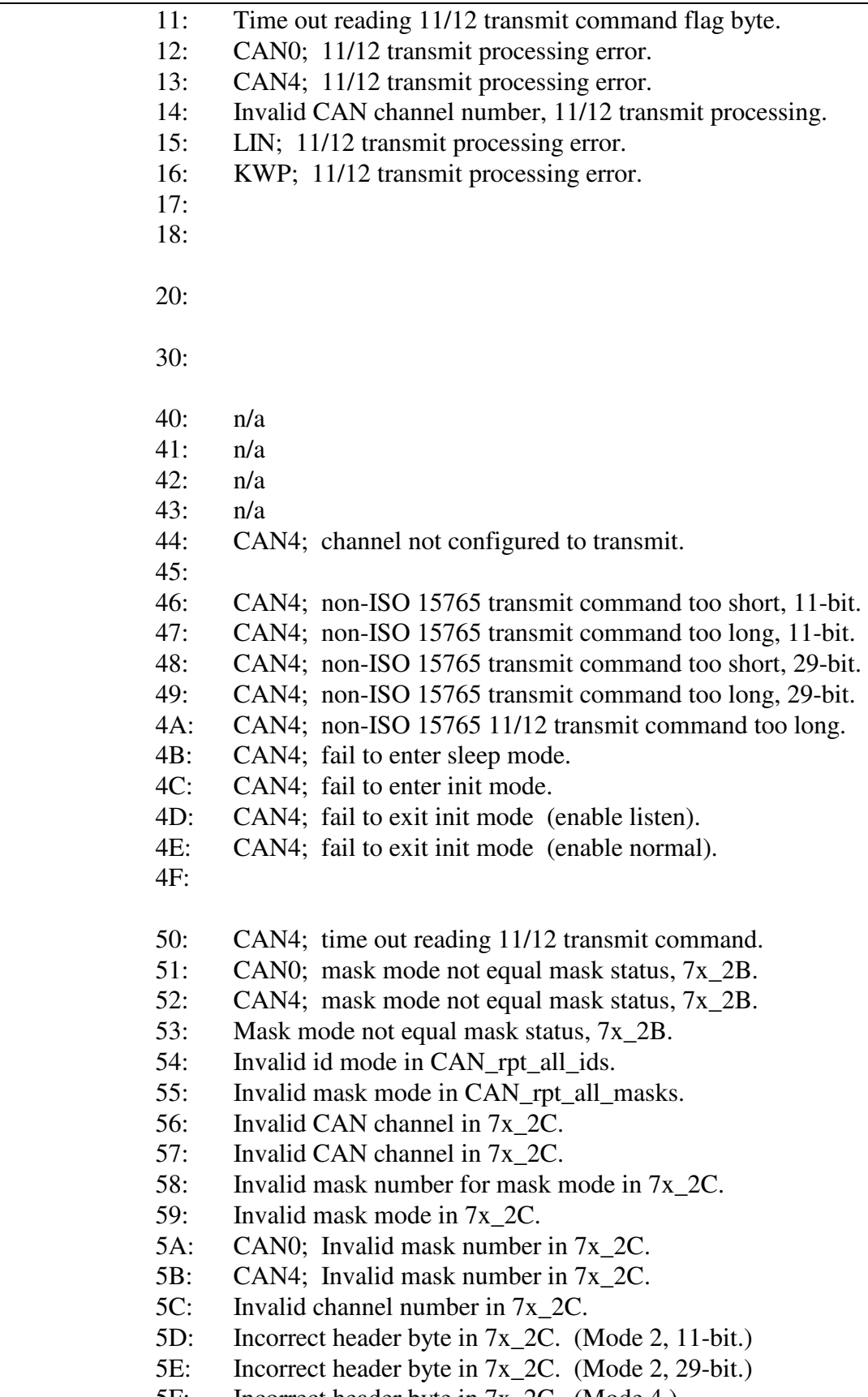

- 60: Incorrect header byte in 7x\_2C. (Mode 8.)
- 61: Mask mode error in 7x\_2C.
- 62:
- 63:
- 64:
- 65:
- 66:
- 67: 68:
- 69:
- 6A:
- 6B: Invalid CAN channel in 7x\_2A.
- 6C: Invalid CAN channel in 7x\_2A.
- 6D: Invalid mask number for mask mode in 7x\_2A.
- 6E: Invalid mask mode in 7x\_2A.
- 6F: Invalid mask number in 7x\_2A.
- 70: Invalid mask number in 7x\_2A.
- 71: Invalid channel number in 7x\_2A.
- 72: Incorrect header byte in 7x\_2A. (Mode 2, 11-bit.)
- 73: Incorrect header byte in 7x\_2A. (Mode 2, 29-bit.)
- 74: Incorrect header byte in 7x\_2A. (Mode 4.)
- 75: Incorrect header byte in 7x\_2A. (Mode 8.)
- 76: Invalid mask mode in 7x\_2A.
- 77:

#### -------------------- **CAN0**

- 23 81 xx yy CAN0 error report.
	- xx:
		- $b7: 0$
		- b6: 0
		- b5: 0
		- b4: DLC > 8 in ISO 15765 receive manager
		- b3:  $DLC > 8$  in  $7x_18$  routine
		- b2: DLC > 8 in non-ISO 15765 receive manager
		- b1: 0
		- b0: CAN error interrupt

# yy: Copy of CAN0 rflg register.

- b7: wake up interrupt flag.
- b6: CAN status change interrupt flag.
- b5: receiver status bit 1.
- b4: receiver status bit 0.
- b3: transmitter status bit 1.
- b2: transmitter status bit 0.
- b1: overrun interrupt flag.
- b0: receive buffer full flag.

receive status bits

- 00: receive ok; receive error count between 0 and 96
- 01: receive warning; receive error count between 97 and 127
- 10: receive error; receive error count greater than 127
- 11: bus off, transmit error count greater than 255

transmit status bits

- 00: transmit ok; transmit error count between 0 and 96
- 01: transmit warning; transmit error count between 97 and 127
- 10: transmit error; transmit error count greater than 127
- 11: bus off, transmit error count greater than 255

### **CAN4**

23 82 xx yy CAN4 error report.

xx:

--------------------

b7: 0

b6: 0  $b5: 0$ 

- 
- b4: DLC > 8 in ISO 15765 receive manager
- b3:  $DLC > 8$  in  $7x_18$  routine
- b2: DLC > 8 in non-ISO 15765 receive manager
- b1: 0
- b0: CAN error interrupt

yy: Copy of CAN4 rflg register.

- b7: wake up interrupt flag.
- b6: CAN status change interrupt flag.
- b5: receiver status bit 1.
- b4: receiver status bit 0.
- b3: transmitter status bit 1.
- b2: transmitter status bit 0.
- b1: overrun interrupt flag.
- b0: receive buffer full flag.

--------------------

21 84: Command buffer mode fault.

#### -------------------- **KWP**

24 85 xx yy zz: KWP error.

xx:

b7: both lin1 and kwp active.

Advanced Vehicle Technologies, Inc.

- b6: short to ground detected.
- b5: periodic message error.
- b4: error decoding sci1cr1.
- b3: periodic message too long.
- b2: zero length periodic message found.
- b1: transmit watchdog time out.
- b0: no receive buffers available.

yy:

- b7: 0
- b6: 0
- b5: 0
- b4: 0
- b3: 0
- $b2: 0$
- $b1: 0$
- b0: transmit command processing return code error.

zz:

- b7: transmit date register empty.
- b6: transmit complete.
- b5: receive data register full.
- b4: idle.
- b3: overrun.
- b2: noise.
- b1: framing error.
- b0: parity error.

#### -------------------- **LIN1**

25 86 rr ss tt vv

rr:

- b7: short to ground detected.
- b6: transmit command processing return code error.
- b5: error decoding length bits, receive manager.
- b4: no receive buffer available (break received).
- b3: receive byte not equal transmit byte (master).
- b2: receive buffer mode unknown error.

 $b1: 0$ 

b0: no receive buffer available (no break received).

ss:

- b7: transmit watchdog time-out.
- b6: error in transmit master routine.
- b5: transmit command too short.
- $b4$ : baud rate index = 0 or too high.

# AVT-85x Multiple Interface

- b3: transmit command control byte error, not master or slave
- b2: transmit command slave with no data.
- $b1: 0$
- b0: received a zero length message.

tt:

- $b7: 0$
- b6: 0
- b5: periodic message too long.
- b4: periodic message mode not 1 or 2.
- b3: master mode error (state is unknown or invalid).
- b2: receive byte not equal transmit byte (slave).
- b1: slave mode error (state is unknown or invalid).
- b0: master state transmit time out.

vv:

- b7: transmit data register empty.
- b6: transmit complete.
- b5: receive data register full.
- b4: idle.
- b3: overrun.
- b2: noise flag.
- b1: framing error.
- b0: parity fault.

--------------------

### **CAN0, CAN4**

22 8C xx: CAN transmit timeout.

# --------------------

**CAN0** 

22 90 xx: CAN0 lost frame counter report.

#### -------------------- **CAN4**

--------------------

22 91 xx: CAN4 lost frame counter report.

### **LIN1**

21 92: LIN Special Function #3 (LSF3), sequence mis-match. Byte not as expected. Function aborted.

#### -------------------- **LIN0**

25 96 rr ss tt vv rr:

b7: short to ground detected.

- b6: transmit command processing return code error.
- b5: error decoding length bits, receive manager.
- b4: no receive buffer available (break received).
- b3: receive byte not equal transmit byte (master).
- b2: receive buffer mode unknown error.
- $b1: 0$
- b0: no receive buffer available (no break received).

ss:

- b7: transmit watchdog time-out.
- b6: error in transmit master routine.
- b5: transmit command too short.
- $b4$ : baud rate index = 0 or too high.
- b3: transmit command control byte error, not master or slave
- b2: transmit command slave with no data.
- b1: 0
- b0: received a zero length message.

tt:

- b7: 0
- b6: 0
- b5: periodic message too long.
- b4: periodic message mode not 1 or 2.
- b3: master mode error (state is unknown or invalid).
- b2: receive byte not equal transmit byte (slave).
- b1: slave mode error (state is unknown or invalid).
- b0: master state transmit time out.

vv:

- b7: transmit data register empty.
- b6: transmit complete.
- b5: receive data register full.
- b4: idle.
- b3: overrun.
- b2: noise flag.
- b1: framing error.
- b0: parity fault.

# 3: Command error.

 $31$  xx:  $xx =$  Header byte of message in error.

 $3:$ 

4:

5:

6: Configuration reports.

#### -------------------- **LIN1, KWP, LIN0**

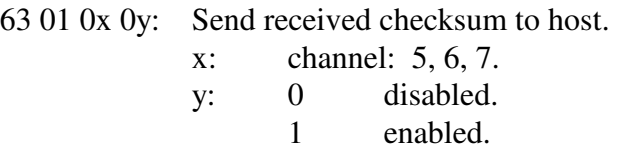

-------------------- **LIN1** 

62 02 xx: Receive buffer timeout measured from most recent received byte. xx milliseconds

### **KWP**

63 03 xx yy: K-line baud rate divisor is xx yy.

--------------------

--------------------

### **LIN1, KWP, LIN0**

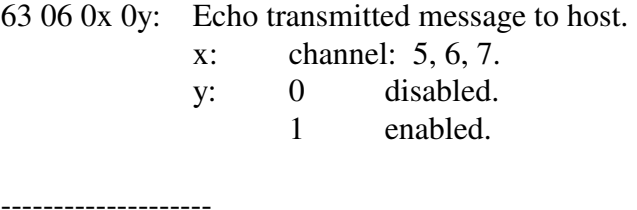

# **CAN0, CAN4, LIN1, KWP, LIN0**

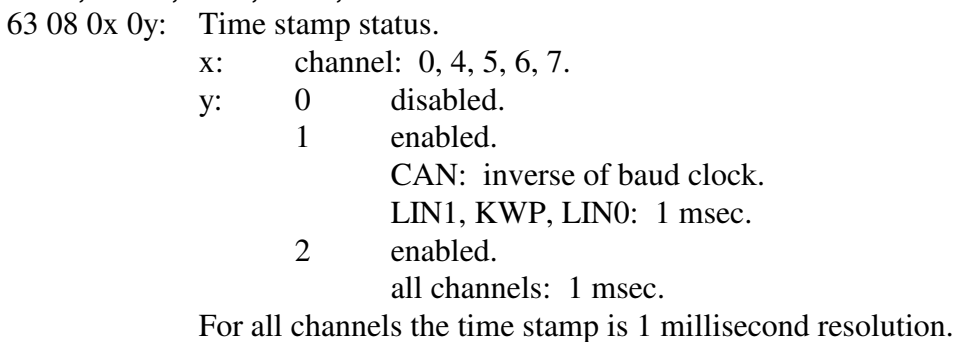

-------------------- **LIN1, LIN0** 

63 0A 0y rr: The LIN ID filter byte. y: channel: 7, 5. rr: filter byte.

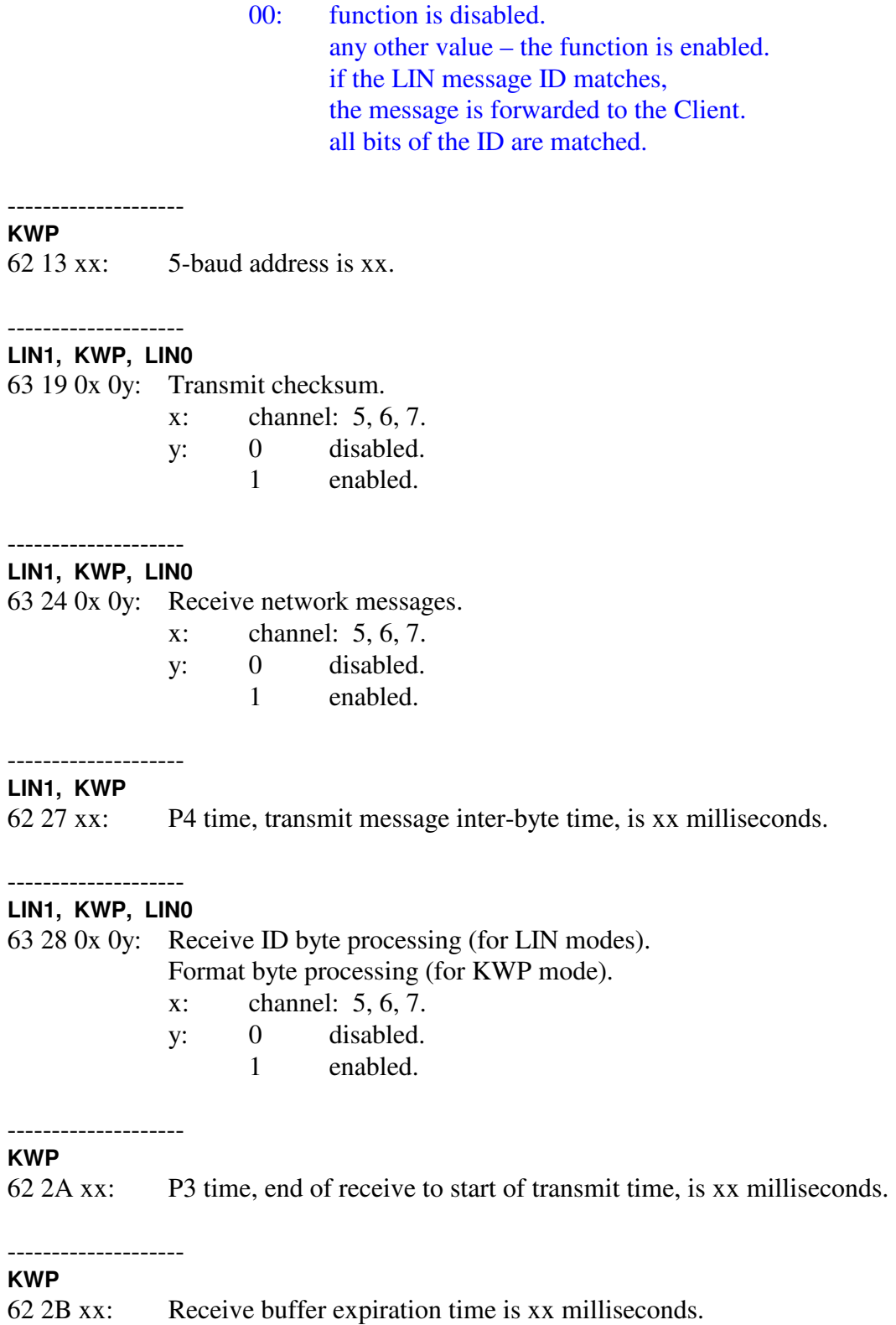

### **KWP**

--------------------

63 2C xx yy: Key bytes from 5-baud initialization attempt; xx and yy.

### **KWP**

- 62 30 yy: A break is being transmitted onto the K-line for 'yy' milliseconds.
- 62 30 00: The break has ended.

### --------------------

--------------------

# **CAN0, CAN4, LIN1, KWP, LIN0**

63 40 0x 0y: Send transmit acknowledgements to host. x: channel: 0, 4, 5, 6, 7. y: 0 disabled.

1 enabled.

#### -------------------- **KWP**

--------------------

--------------------

63 46 xx yy: Bus idle time  $(W5)$  prior to initialization attempt = xx yy milliseconds.

### **KWP**

62.47 xx: FAST initialization low time  $=$  xx milliseconds.

### **KWP**

62.48 xx: FAST initialization high time  $=$  xx milliseconds.

#### -------------------- **KWP**

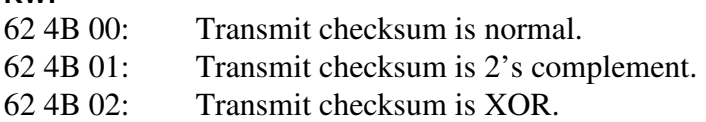

#### --------------------

62 4C xx: Command processing delay. Delay is xx timer ticks (5x 63 command).

#### -------------------- **LIN1**

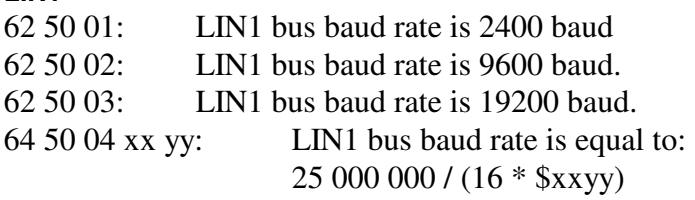

#### --------------------

--------------------

### **LIN1**

62 52 xx: Maximum frame time is \$xx milliseconds.

## **KWP**

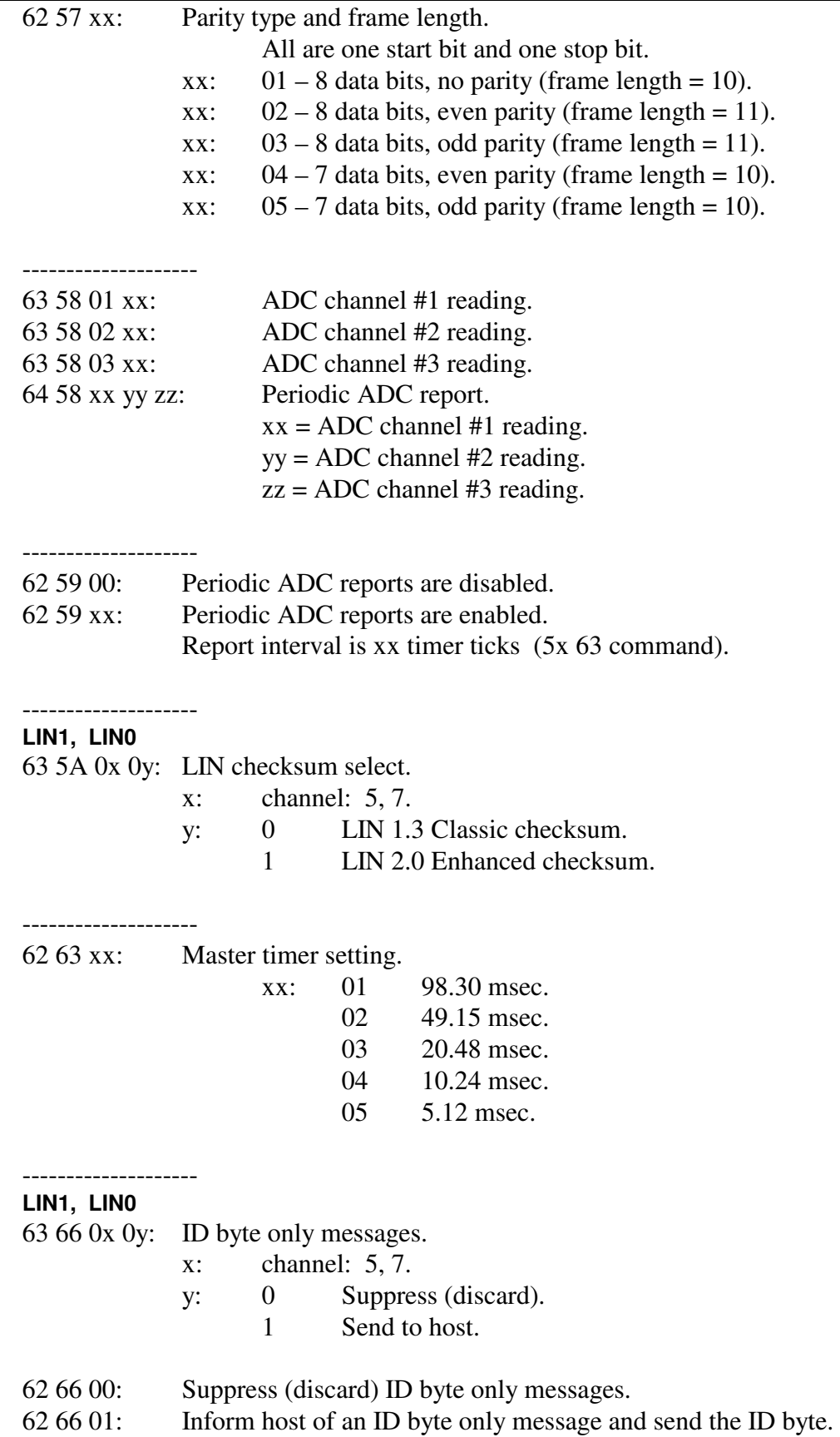

- 62 67 01: Internal baud rate is set for 19.2 kbaud. 62 67 02: Internal baud rate is set for 38.4 kbaud. 62 67 04: Internal baud rate is set for 57.6 kbaud. 62 67 08: Internal baud rate is set for 115.2 kbaud. 62 67 FF: Internal baud rate is set for 230.4 kbaud. 62 67 20: Internal baud rate is set for 460.8 kbaud.
- 62 67 40: Internal baud rate is set for 921.6 kbaud.

#### -------------------- **LIN1, KWP, LIN0**

--------------------

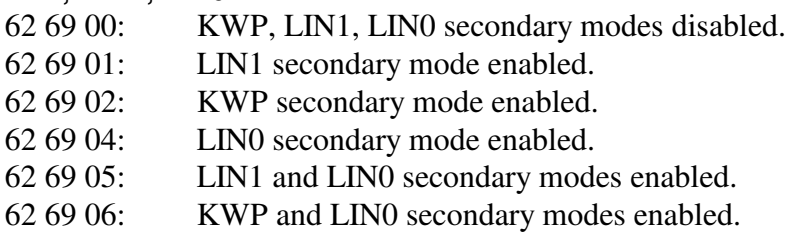

--------------------

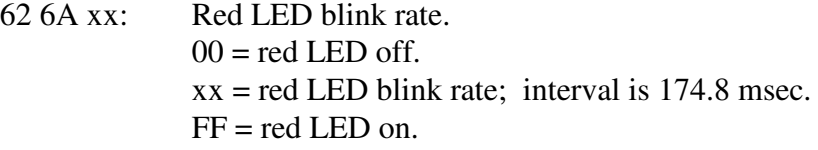

### --------------------

# **LIN1**

63 6B xx yy: Break of duration xx yy microseconds was transmitted to the network.

#### -------------------- **KWP**

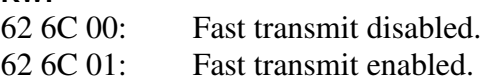

#### -------------------- **LIN1, LIN0**

63 6F 0x 0y: Slave response message ack or echo.

- x: channel: 5, 7.
- y: 0 disable.
	- 1 enable and ack with ID.
	- 2 enable and echo complete transmitted message.

#### -------------------- **KWP**

6x 75 yy zz … MMR function mask definition. x – count of bytes to follow yy zz … mask bytes

### **KWP**

--------------------

--------------------

6x 76 yy zz … MMR function match definition. x – count of bytes to follow yy zz … match bytes

### **KWP**

6x 77 yy zz … MMR function response definition. x – count of bytes to follow yy zz … command bytes

#### -------------------- **KWP**

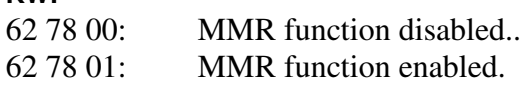

### **LIN1**

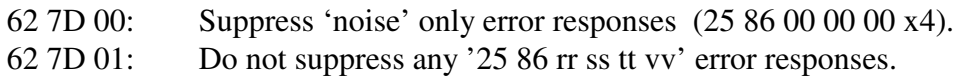

#### -------------------- **LIN1, LIN0**

--------------------

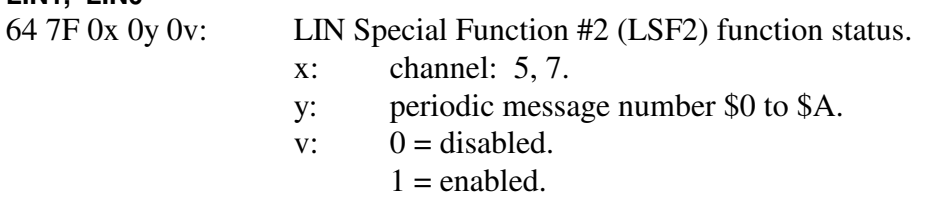

#### -------------------- **LIN0**

62 80 xx: Receive buffer timeout measured from most recent received byte. xx milliseconds

### **LIN0**

--------------------

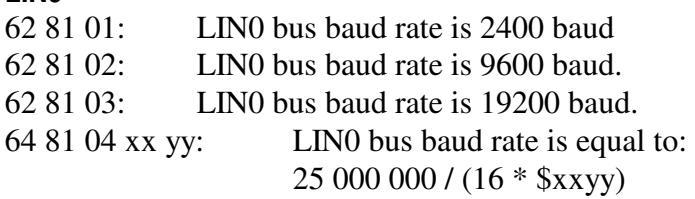

#### **LIN0**

62 82 xx: Maximum frame time is \$xx milliseconds.

--------------------

--------------------

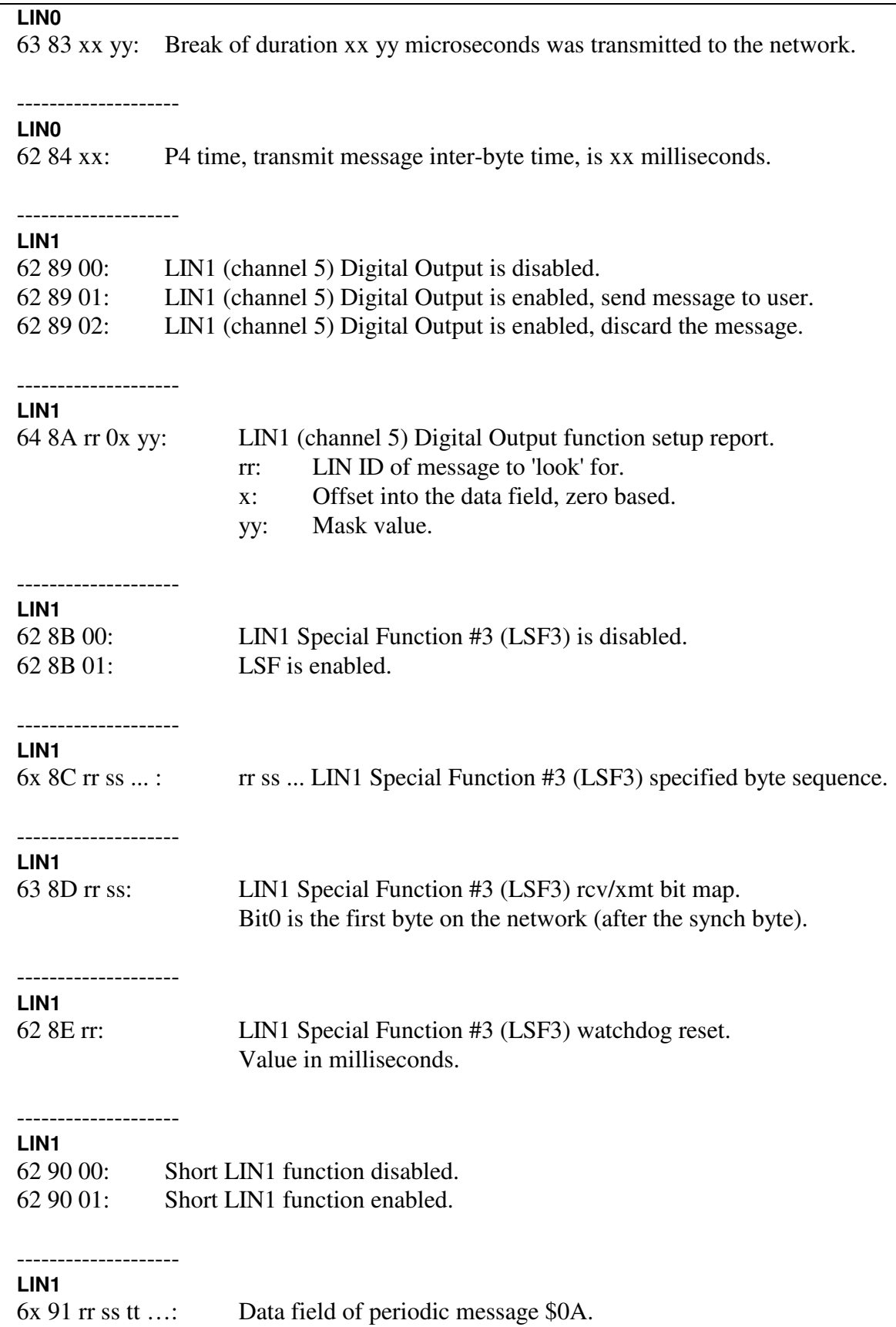

--------------------

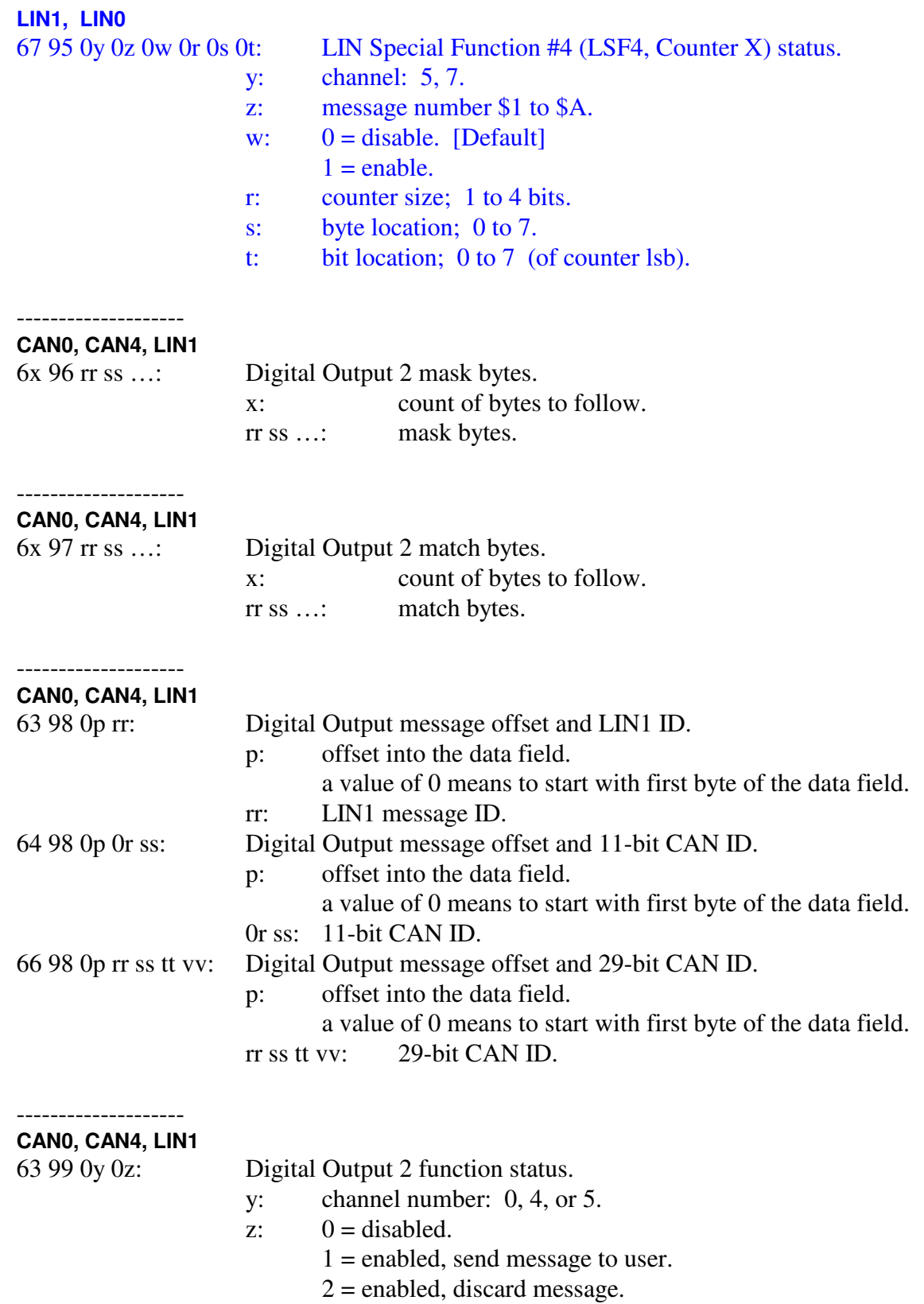

### 7: Initialization attempt response.

--------------------

--------------------

# **KWP**

71 00: Initialization attempt failure.

# **KWP**

71 11: Initialization attempt success.

8: CAN configuration reports.

-------------------- **CAN0, CAN4** 

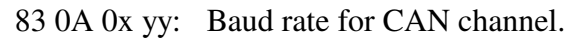

- x: channel: 0, 4.
	- yy: 00: User specified using 74 0B 0x rr ss command.
		- 01: 1 Mbps.
			- 02: 500 kbps.
			- 03: 250 kbps.
			- 04: 125 kbps.
			- 0A: 33.333 kbps.
			- 0B: 83.333 kbps.

[CAN0: Default =  $500$  kbps.] [CAN4: Default = 500 kbps (usually) or  $33.3333$  kbaud]

#### -------------------- **CAN0, CAN4**

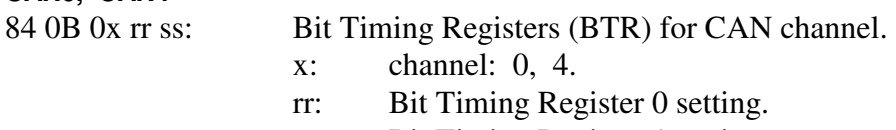

ss: Bit Timing Register 1 setting.

#### -------------------- **CAN0, CAN4, LIN1, KWP, LIN0**

84 0C 0y 0y 0w: Periodic message group operation status.

- y: channel: 0, 4, 5, 6, 7.
- v: Group,  $1$  or  $2$ .
- w: Mode.
	- 0: Disabled.
	- 1: Type1 enabled.
	- 2: Type2 enabled.

-------------------- **CAN0, CAN4** 

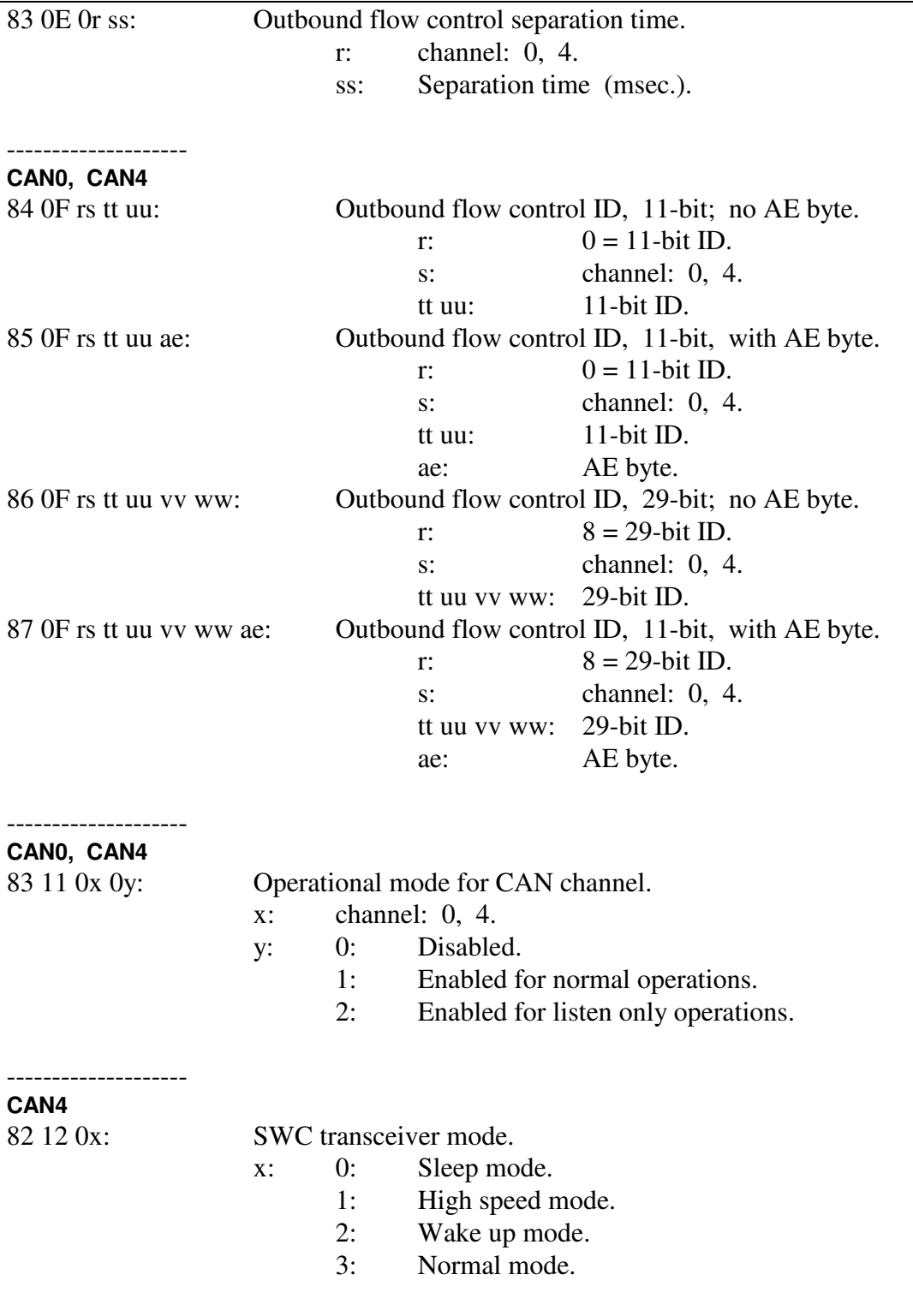

--------------------

NOTE: The periodic message setup command (7x 18) has the CAN channel and message number fields reversed as compared to all other commands.

-------------------- **CAN0, CAN4** 

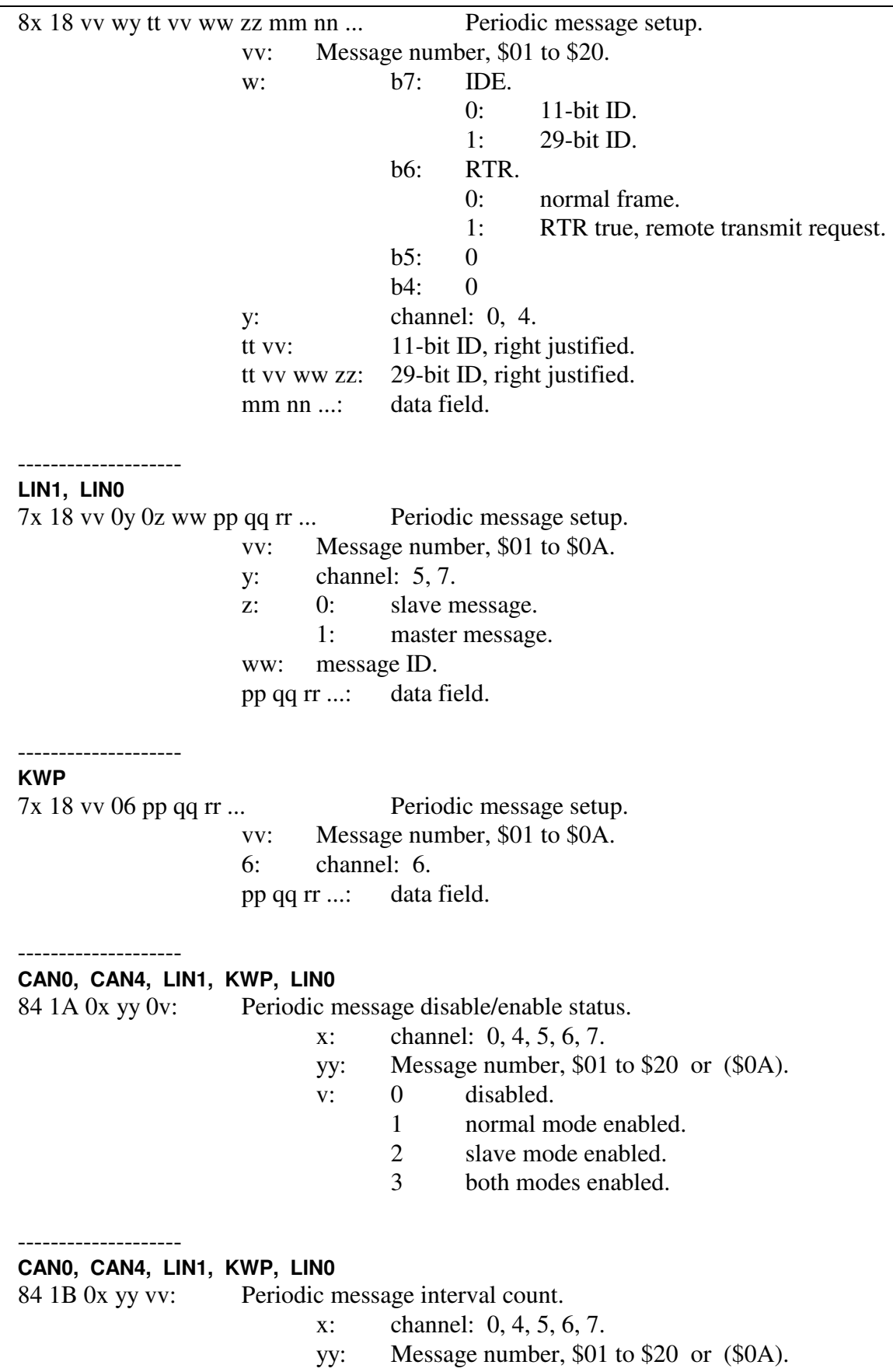

vv: interval count.

--------------------

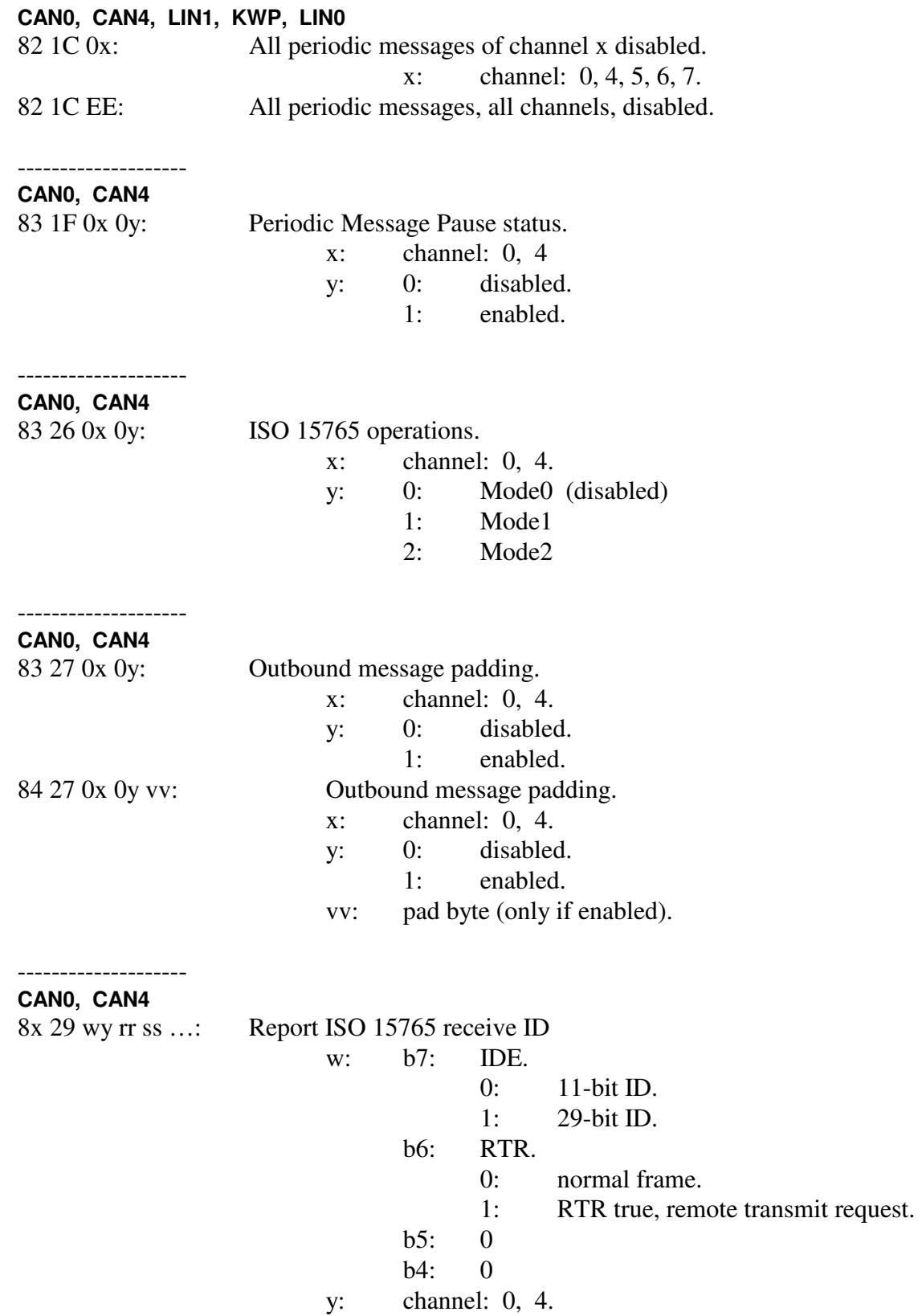

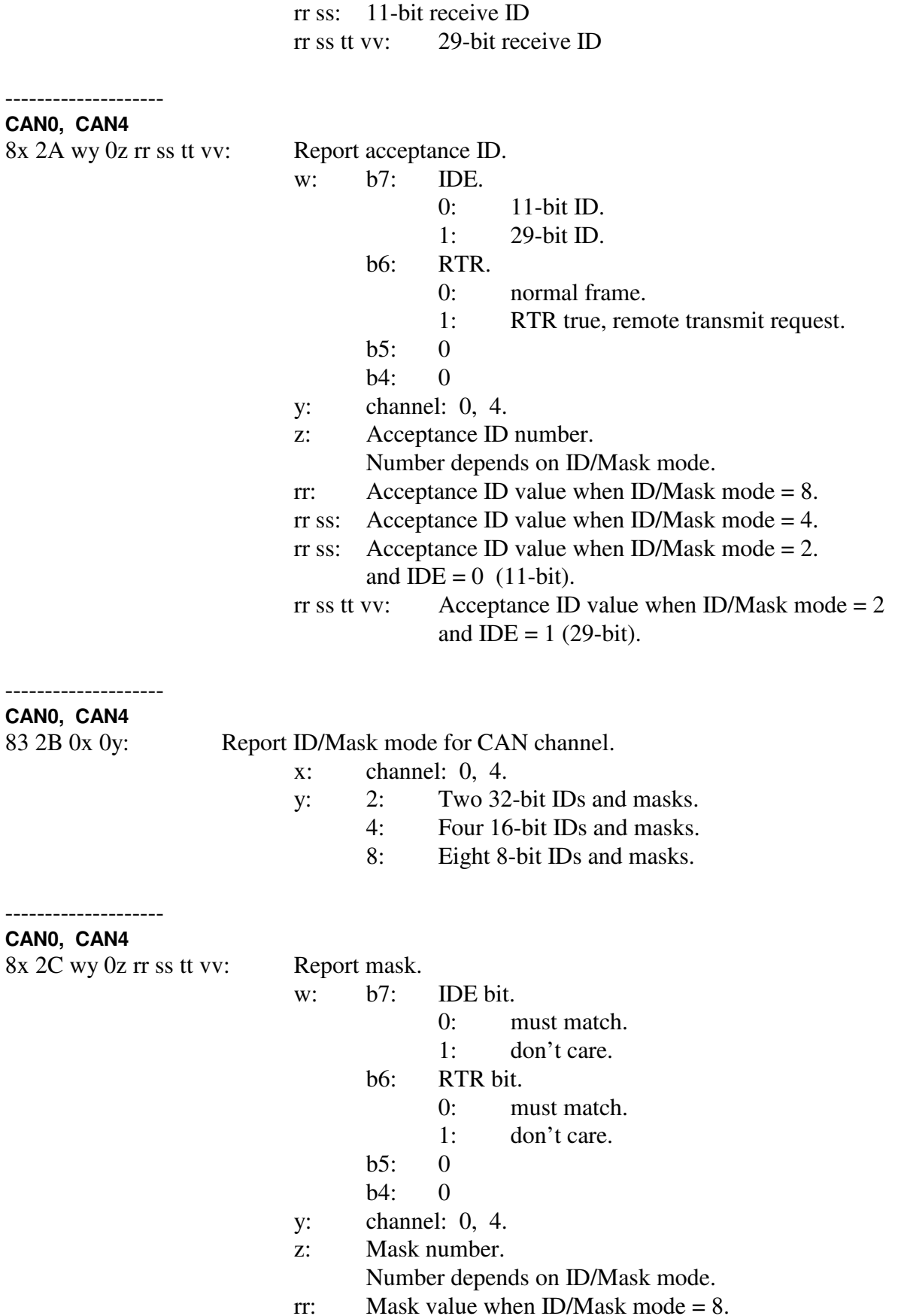

Advanced Vehicle Technologies, Inc.

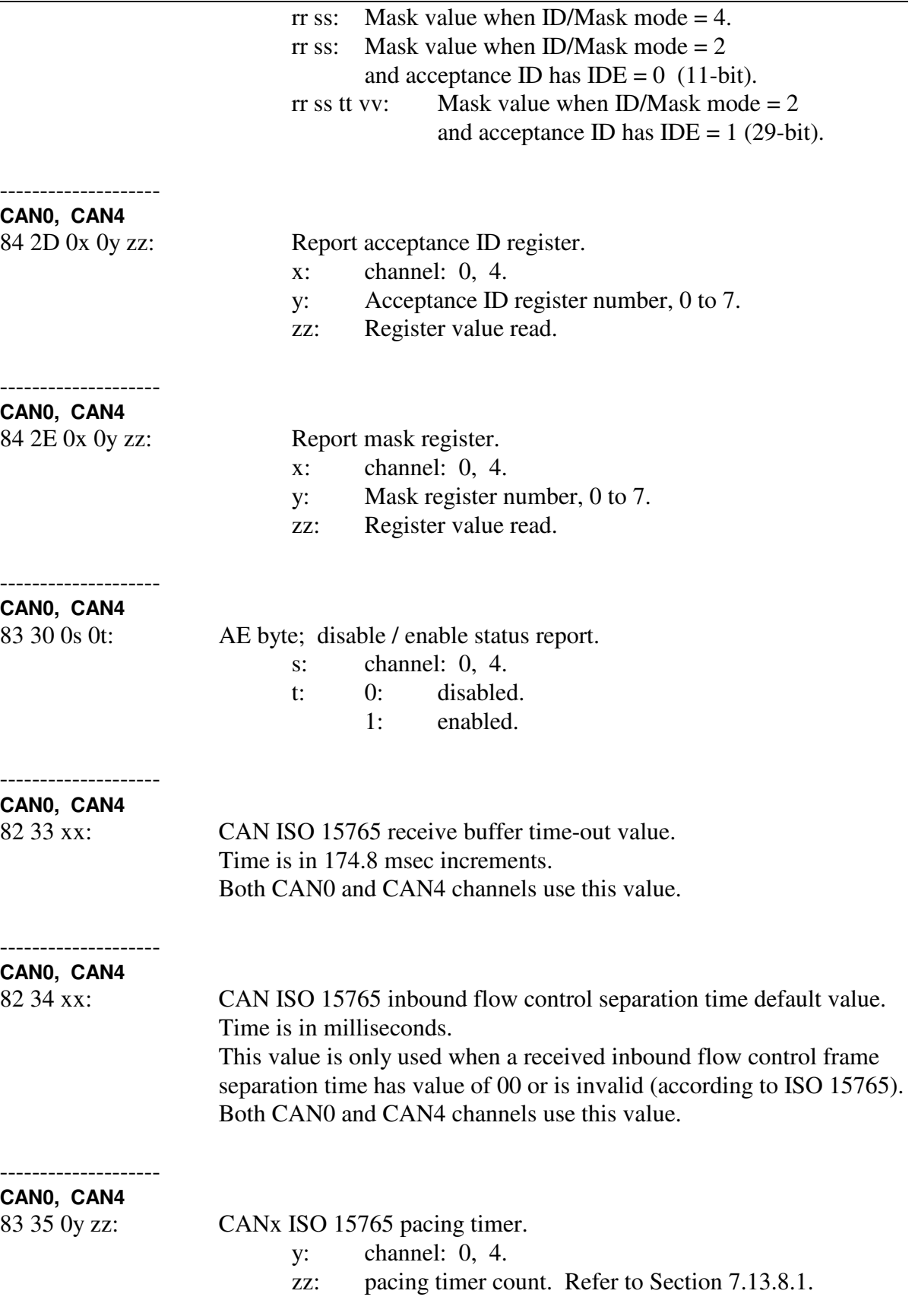

--------------------

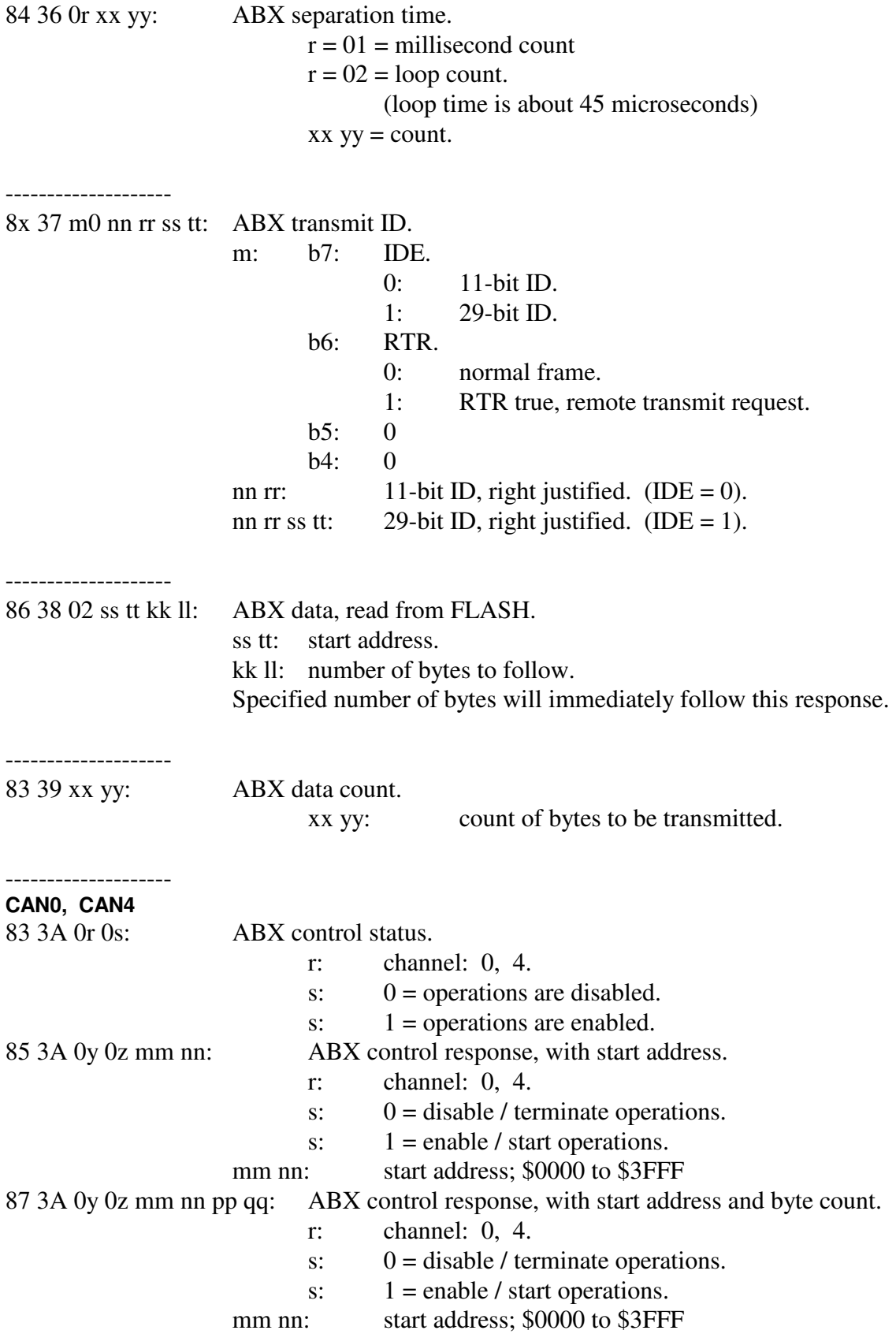

# AVT-85x Multiple Interface

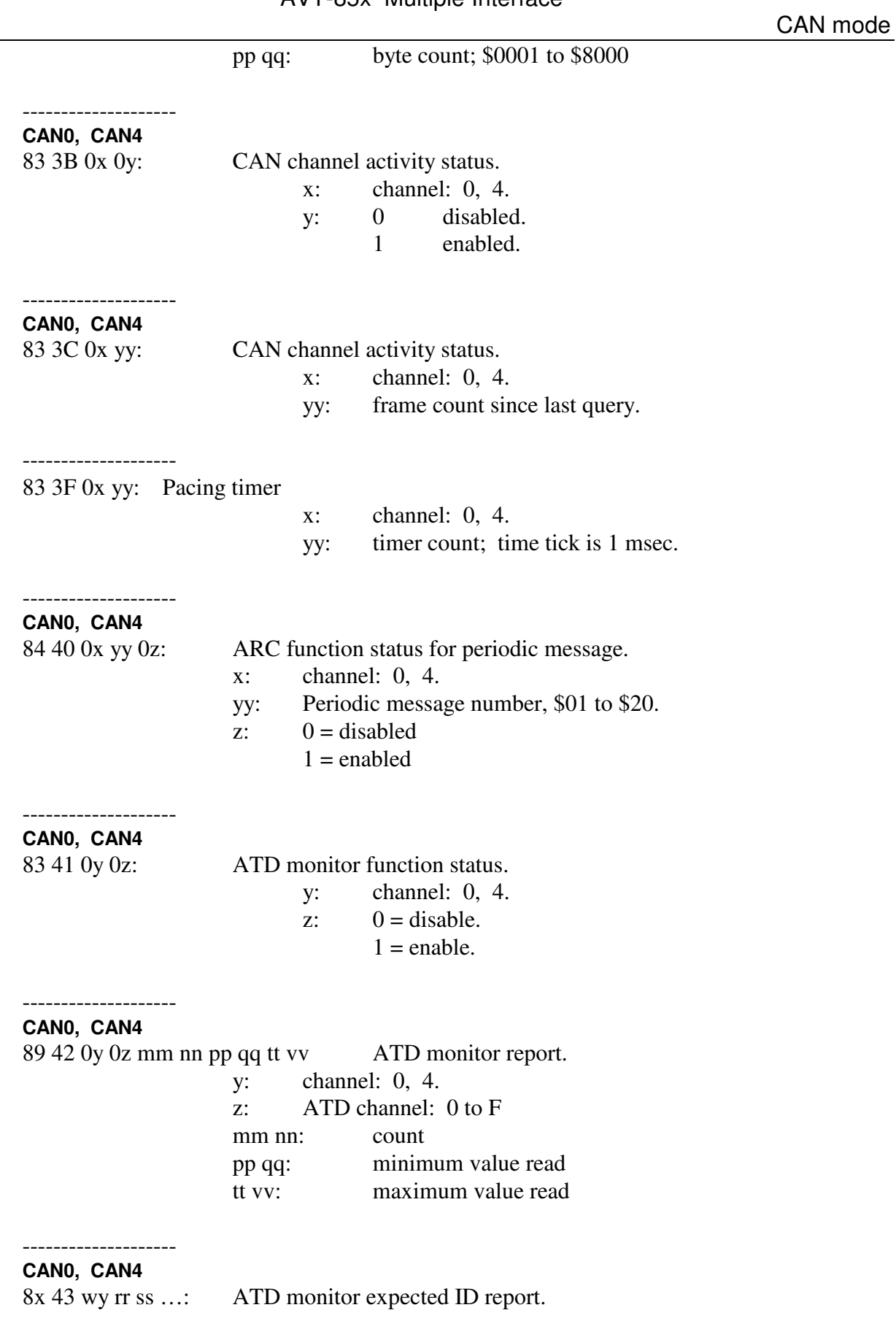

AVT-85x Multiple Interface

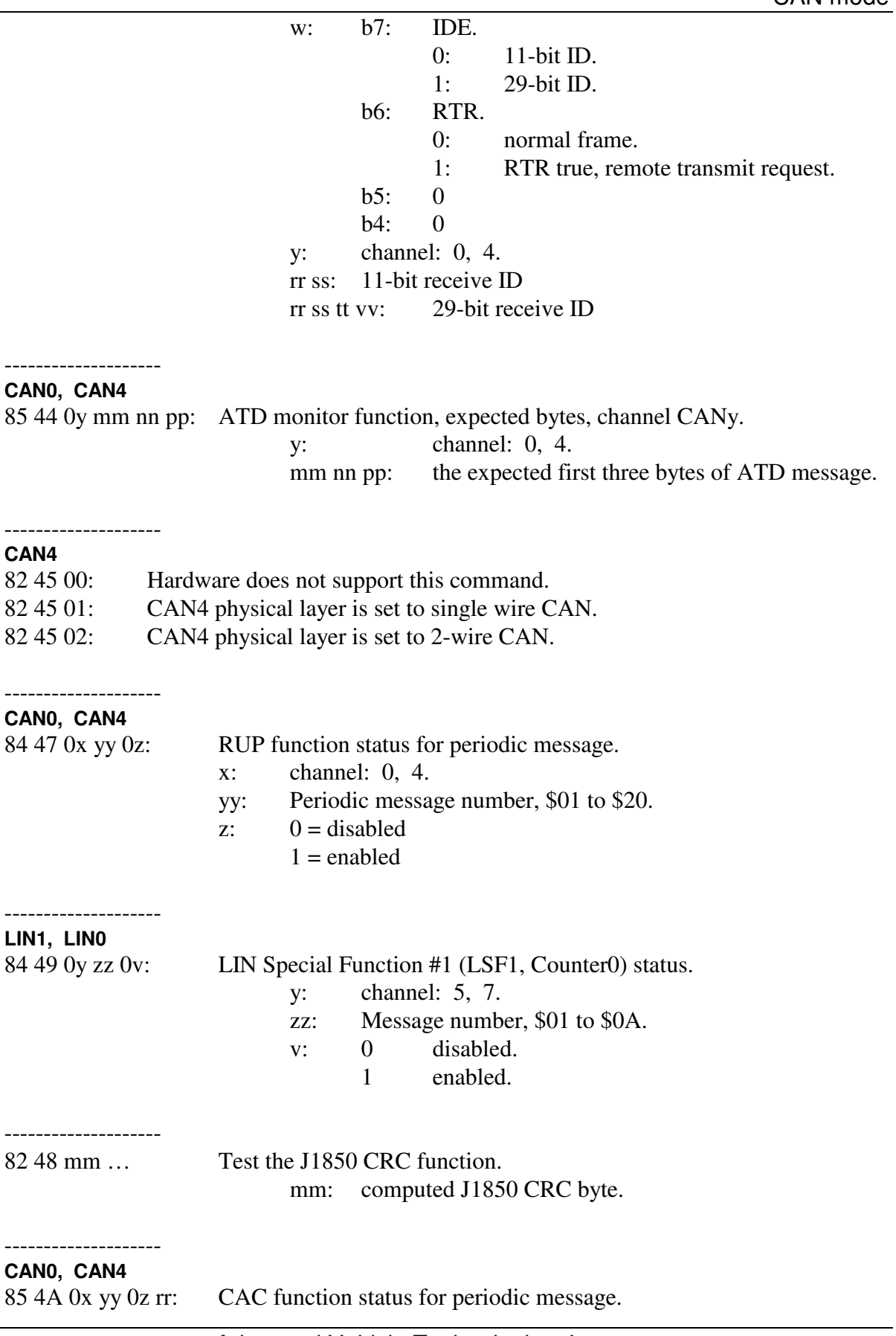

Advanced Vehicle Technologies, Inc.

 $\overline{\phantom{a}}$ 

yy: Periodic message number, \$01 to \$20.

 $x:$  channel:  $0, 4.$ 

 $1 =$ enabled

 $\overline{z}$ :  $0 = \text{disabeled}$ 

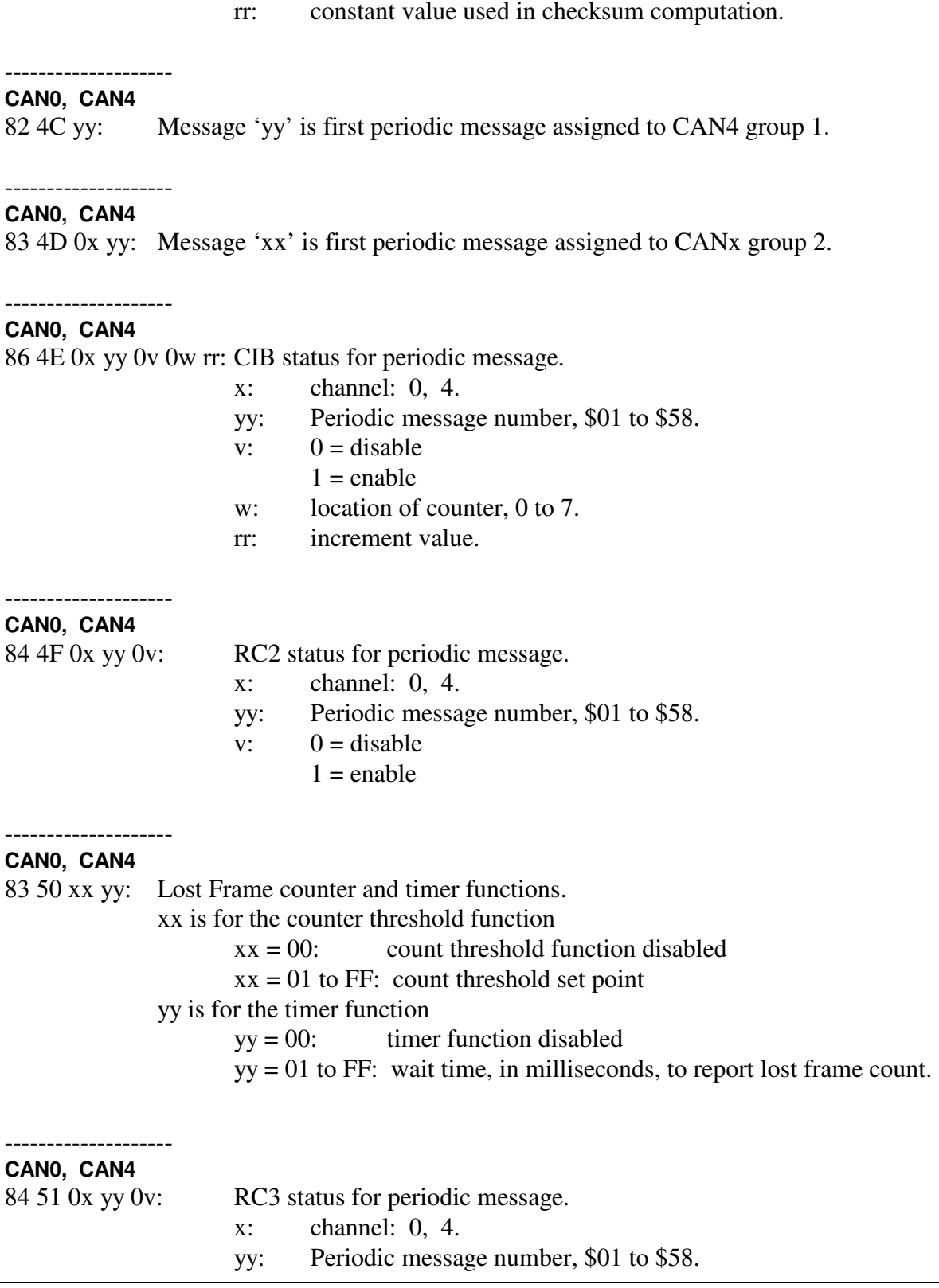

Advanced Vehicle Technologies, Inc.

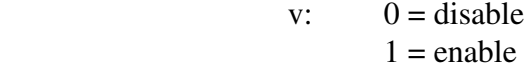

#### -------------------- **CAN0, CAN4**

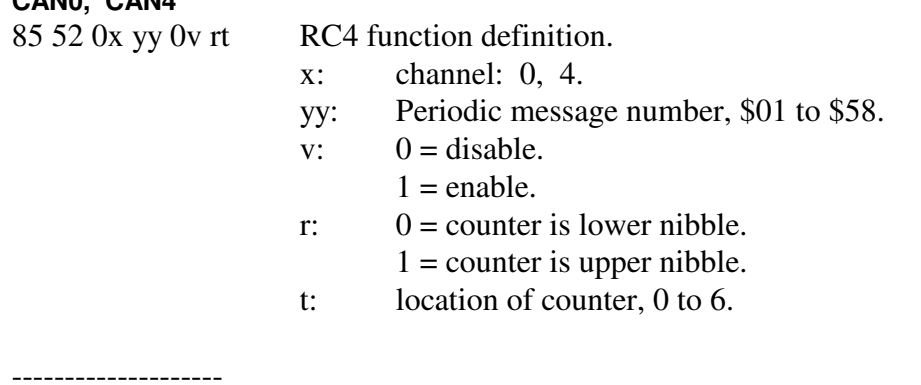

### **CAN0, CAN4**

 $\overline{\phantom{a}}$ 

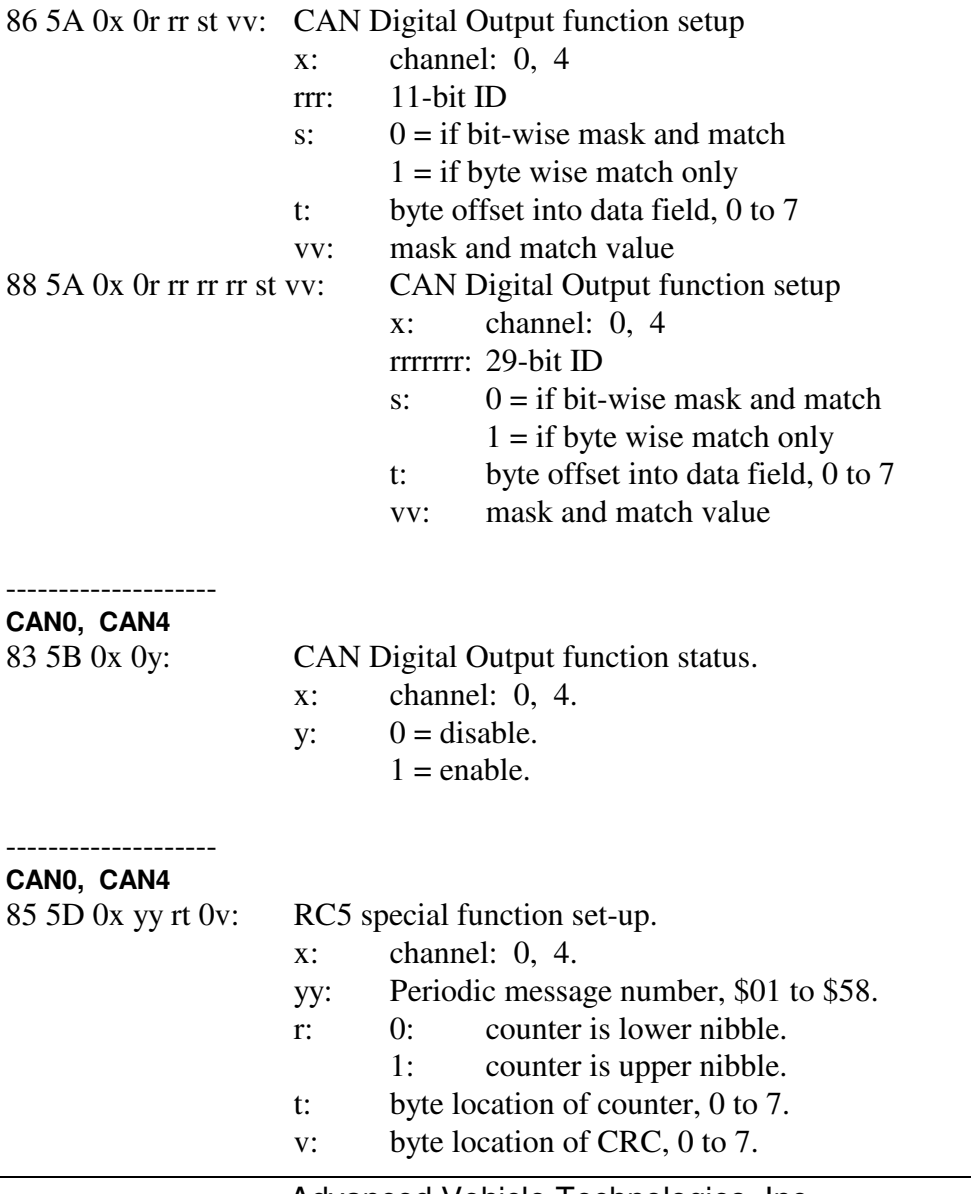

Advanced Vehicle Technologies, Inc.

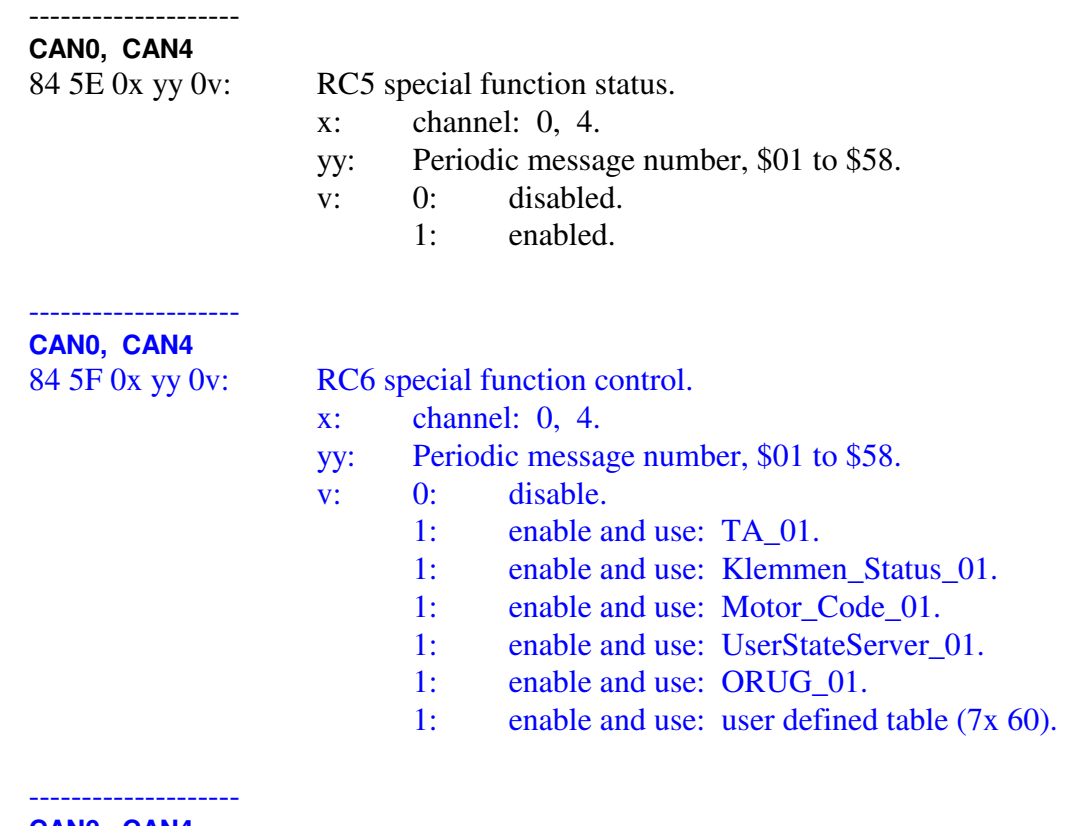

# **CAN0, CAN4**

8B 60 0x 0y aa bb cc dd ee ff gg hh

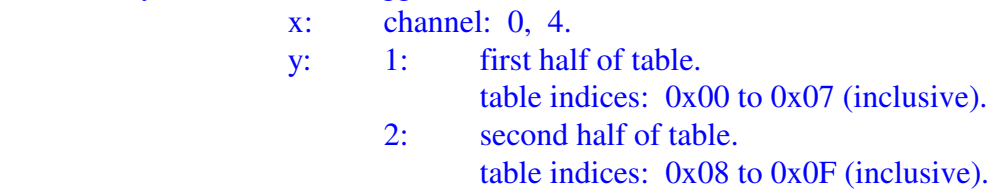

aa bb cc dd ee ff gg hh: table values, bytes, in hex.

#### 9: Board status information.

- 92 04 xx: Firmware version report. Version is xx.
- 93 04 xx yy: Firmware version report. Version is xx yy.
- 91 07: VPW operations.
- 91 08: DLC initialization complete.
- 91 0F: KWP operations.
- 91 10: CAN operations.
- 91 19: LIN1 operations.
- 91 24: CAN0 reset.
- 91 25: CAN4 reset.
- 91 27: Idle state.
- 91 29: LINO operations.
- 93 28 0x yz: Model number report. xyz is the model number.

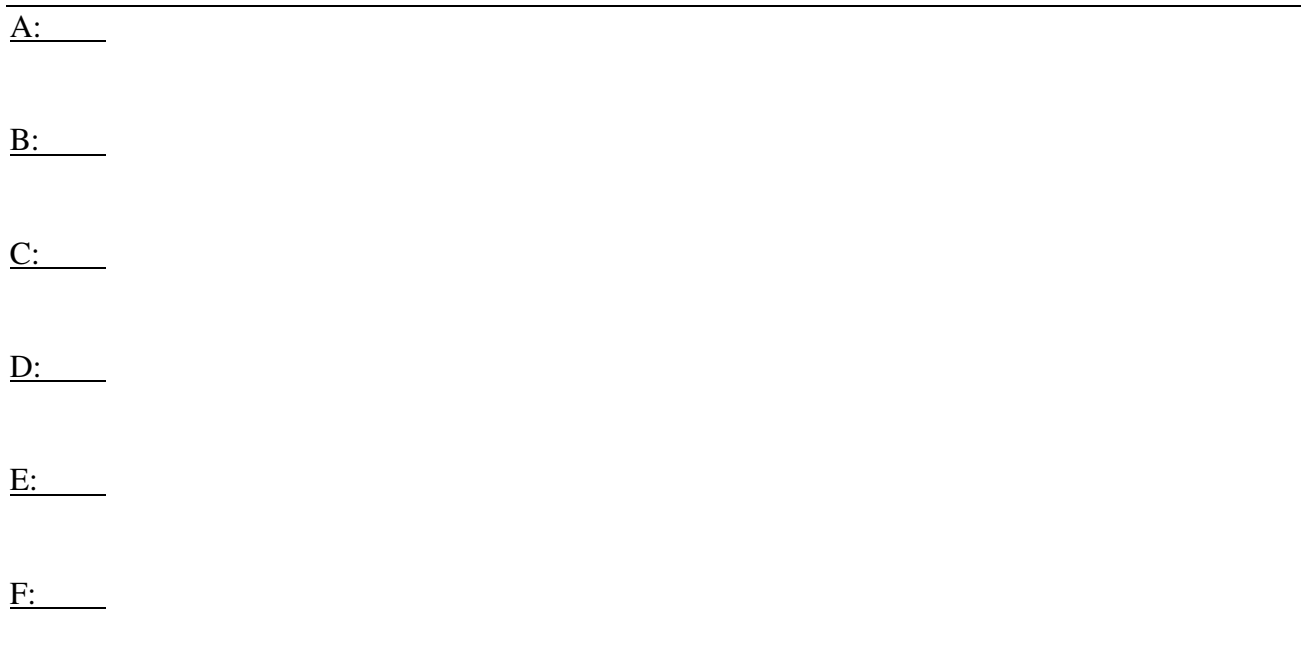

# **18. VPW Mode - Commands**

*High nibble, bits b7 - b4: Command type.* 

0: Packet for transmission to the network. 0x yy zz ... : x is message length; yy zz ... message bytes. 1: Alternate header formats, packet for transmission to the network. Alternate form #1 for long messages (blocks). 11 xx rr ss tt ... xx is the number of bytes to follow. rr ss tt ... are the message bytes. Alternate form #2 for long messages (blocks). 12 xx yy rr ss tt ... xx yy is the number of bytes to follow. rr ss tt ... are the message bytes. Maximum length is 4112 message bytes (\$1010).

All forms are equal in ascending order. [0x or 11 xx or 12 xx yy].

- 2: Reset. 21 03: Reset DLC.
- 3:

4:

# 5: Configuration.

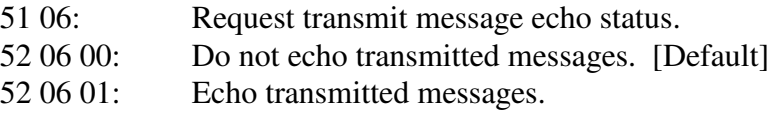

# --------------------

- 51 08: Request time stamp status.
- 52 08 00: Disable time stamps. [Default]
- 52 08 01: Enable time stamps. The time stamp is 1 millisecond resolution.

# --------------------

--------------------

- 51 24: Network messages query.
- 52 24 00: Do not receive any network messages.
- 52 24 01: Receive network messages. [Default]

53 35 xx yy: Direct communication with DLC. xx - Transmit Data or Configuration byte.

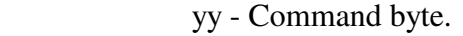

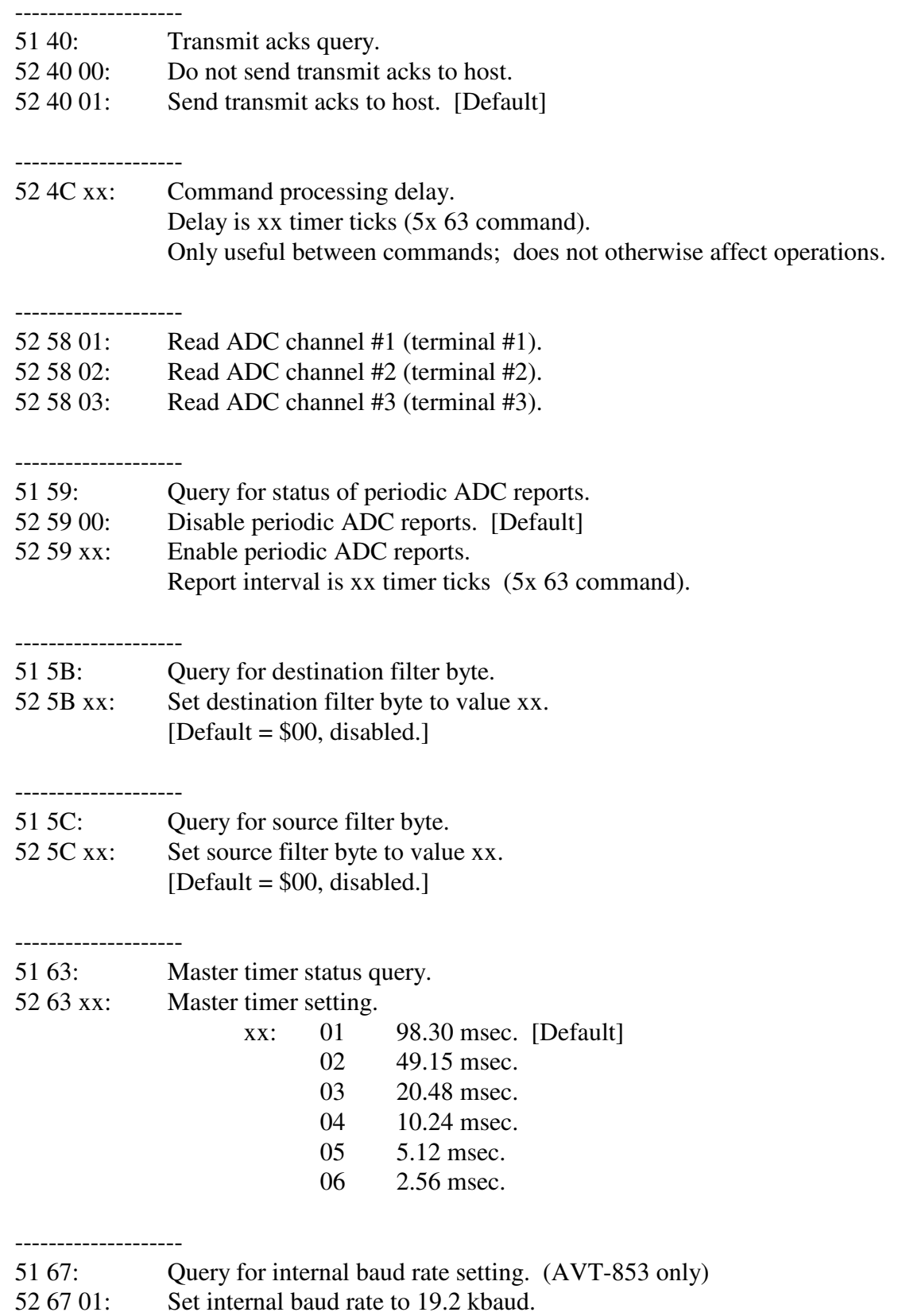

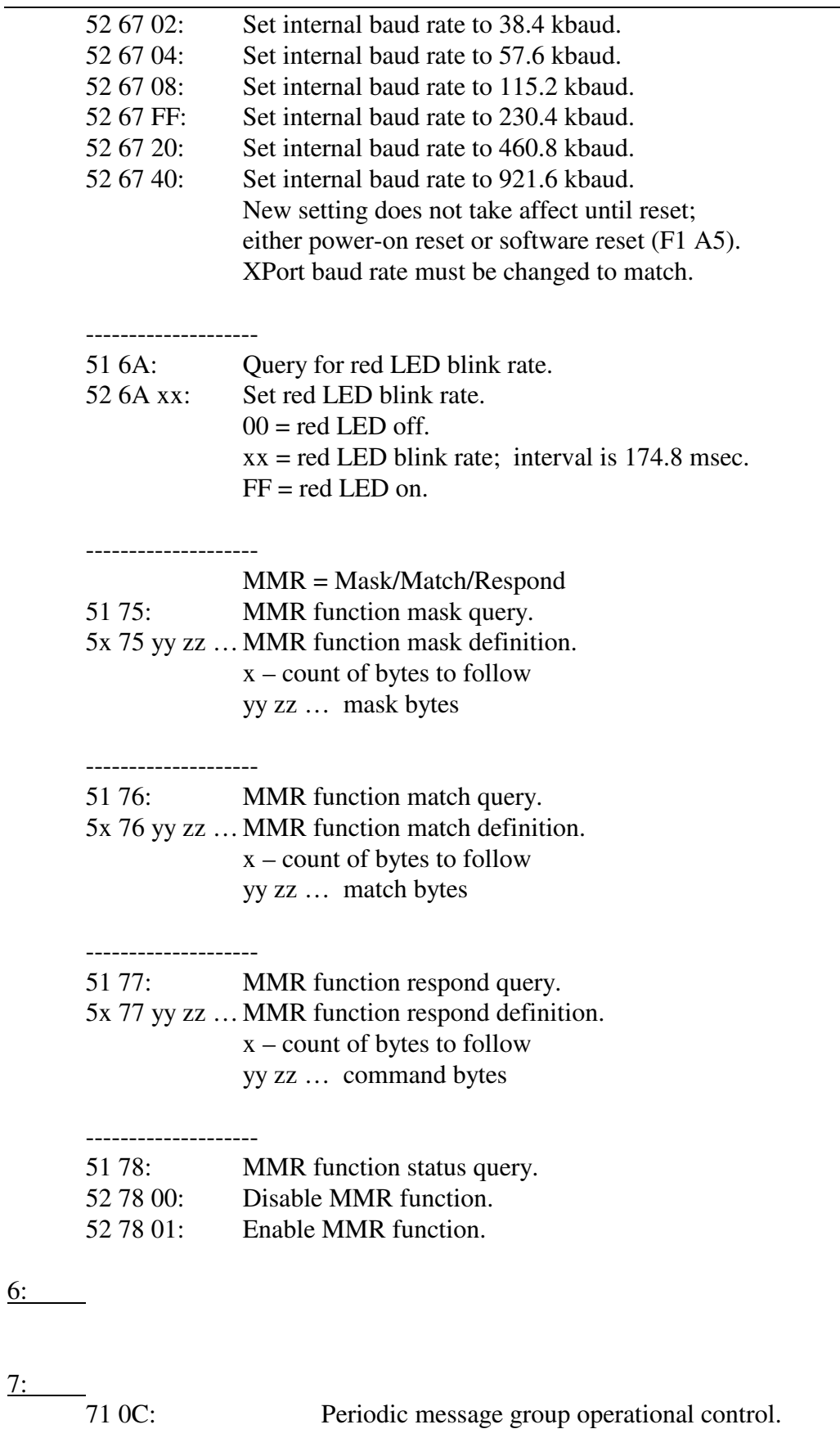

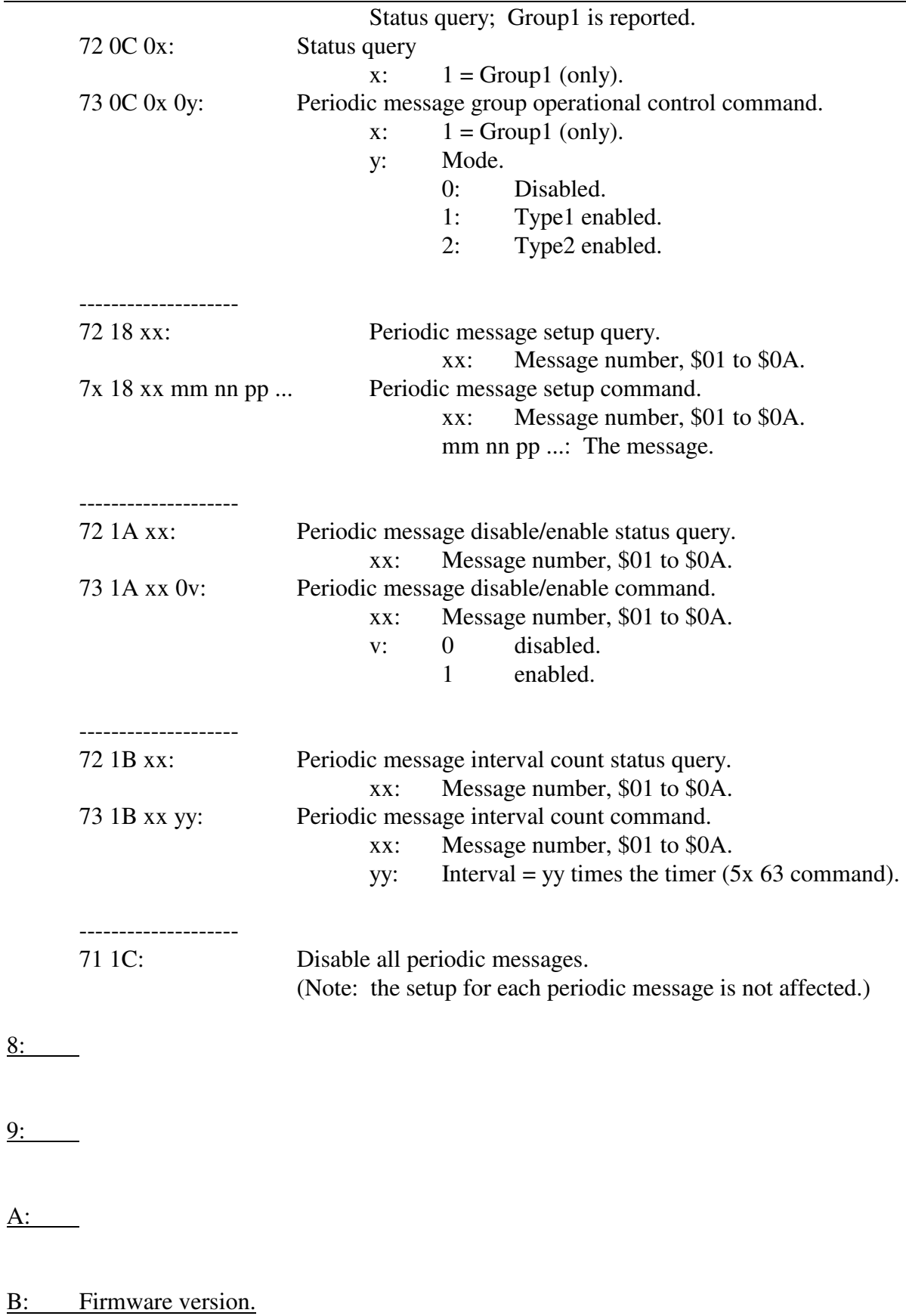

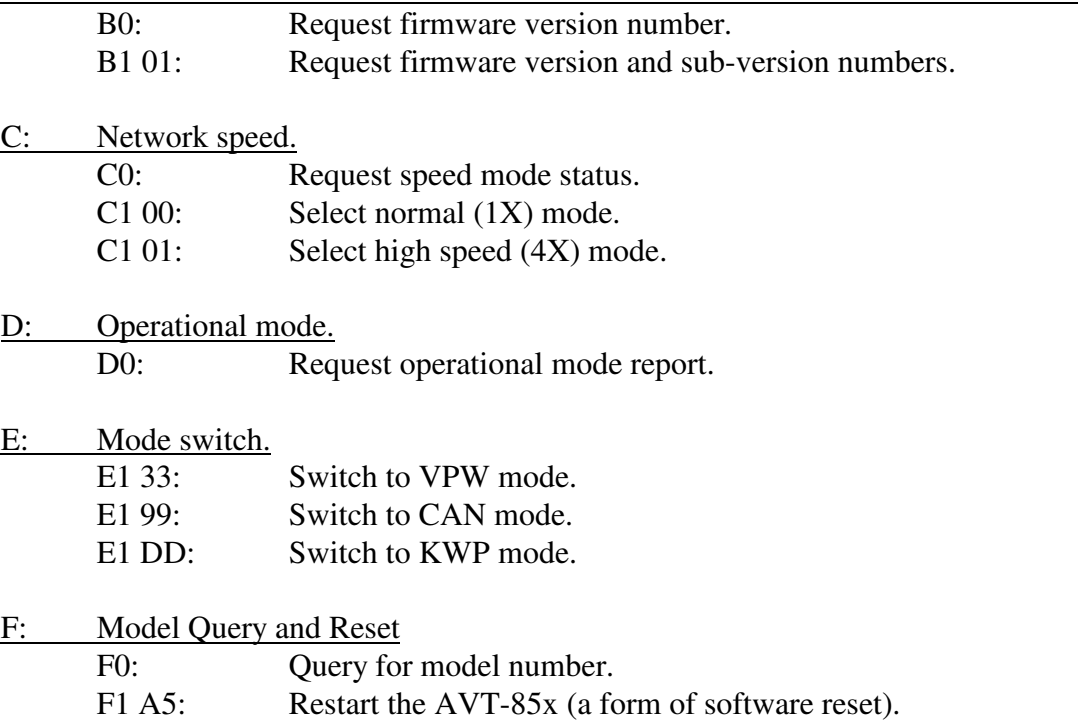

# **18.1 VPW Mode - Responses**

*High nibble, bits b7 - b4: Response type.* 

0: Valid message packet received from the network.

0x pp rr ss tt ...

- x: count of bytes to follow.
- pp: message status byte; bit map, bit set indicates:
	- b0: CRC error.
	- b1: Incomplete message.
	- b2: Break received.
	- b3: IFR data.
	- b4: Lost arbitration.
	- b5: Transmission successful.
	- b6: From this device.
	- b7: Bad message, bad status, or receive block too big.
- rr ss tt ... message bytes.

1: Alternate header format for packet received from the network.

Alternate form #1 for long messages (blocks)

11 xx pp rr ss tt ...

- xx: count of bytes to follow.
- pp: message status byte, as defined above.
- rr ss tt ... message bytes.

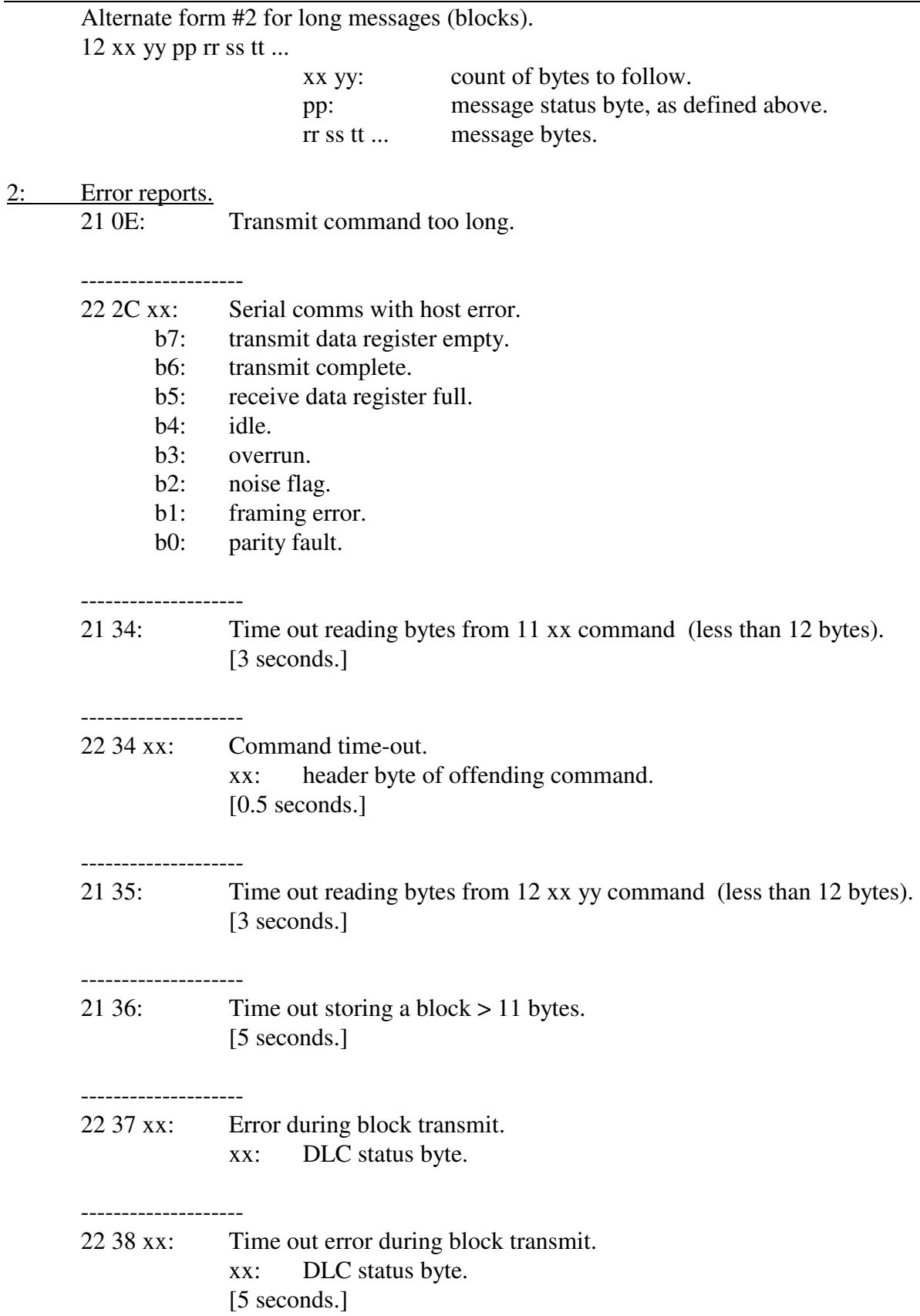

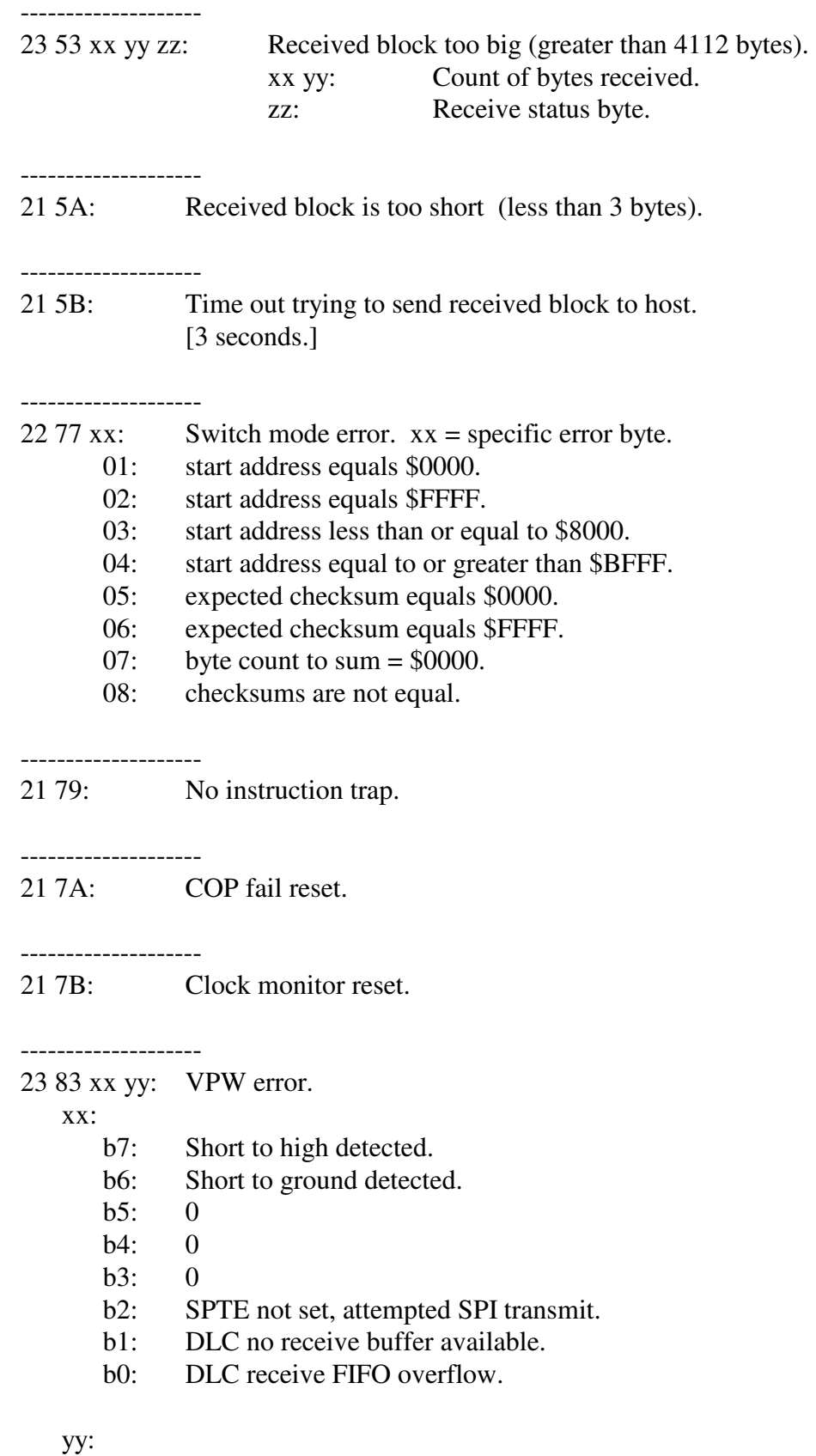

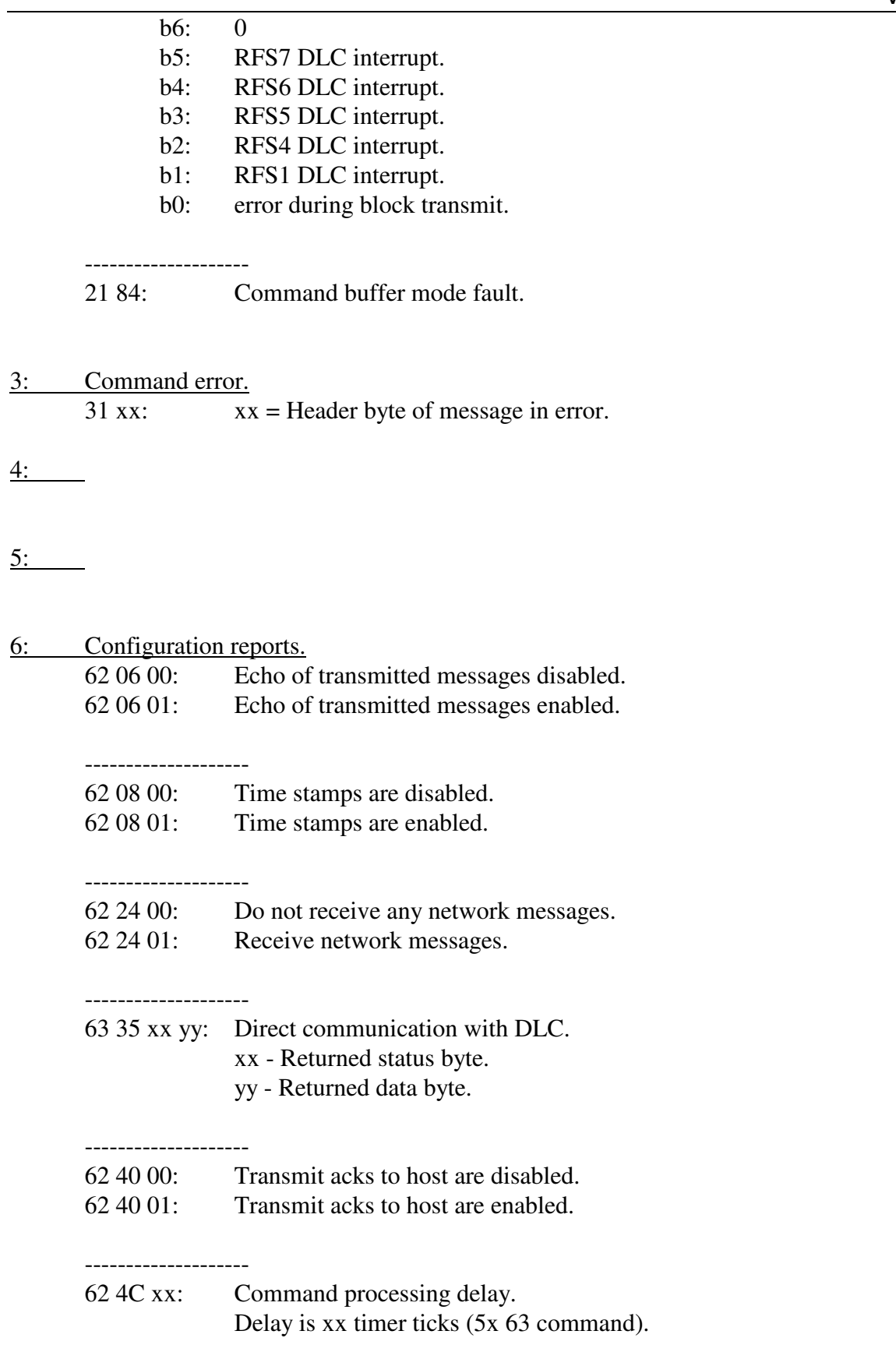
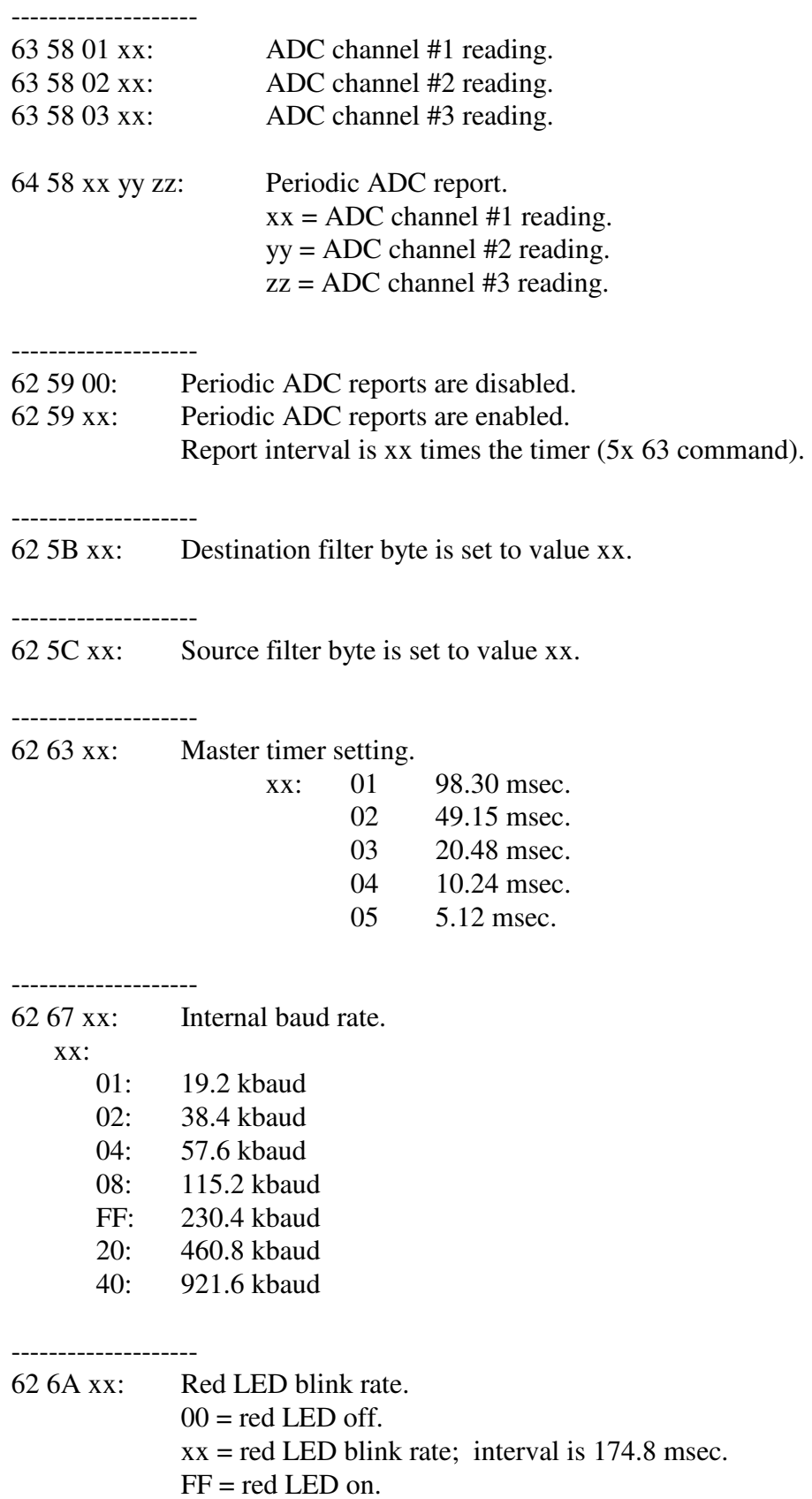

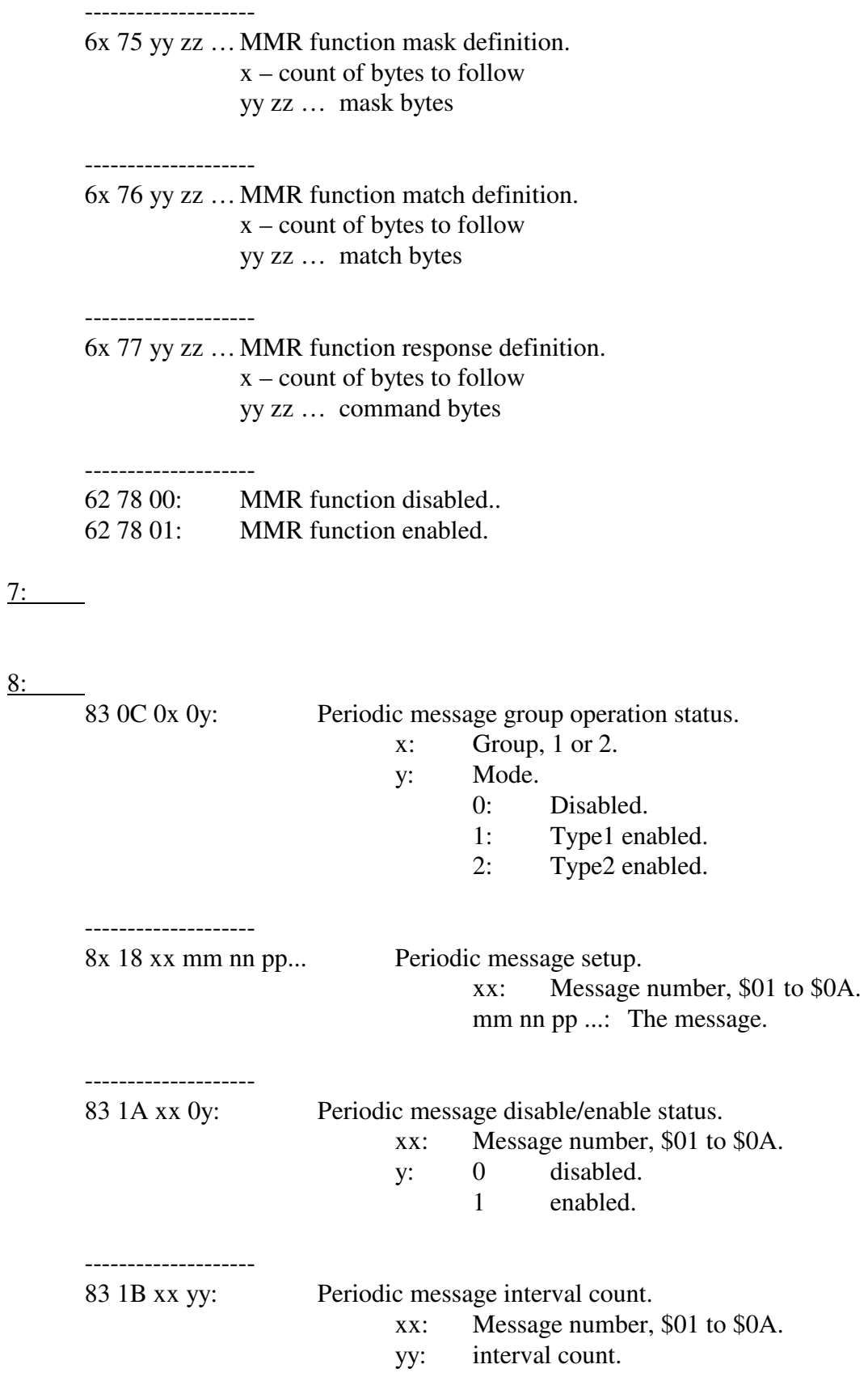

- 81 1C: All periodic messages disabled.
- 9: Board status information.

--------------------

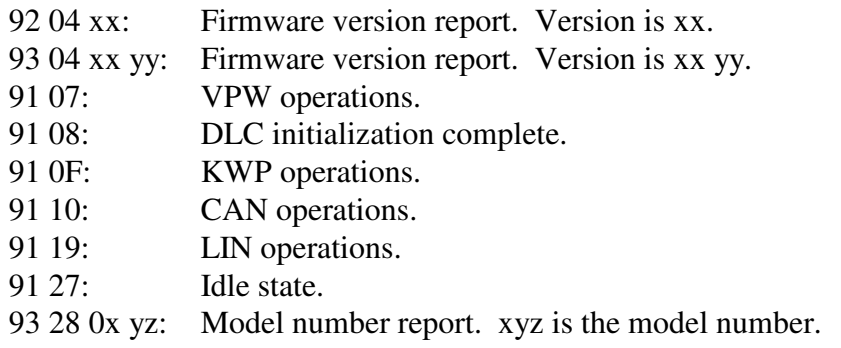

A:

B:

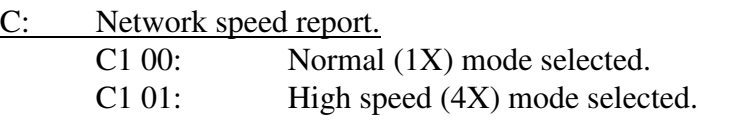

D:

E:

F:

F3 pp rr ss Block transmit acknowledgement

3: count of bytes to follow.

- pp: message status byte; bit map, bit set indicates:
	- b7: Bad message, bad status, or receive block too big.
	- b6: From this device.
	- b5: Transmission successful.
	- b4: Lost arbitration.
	- b3: IFR data.
	- b2: Break received.
	- b1: Incomplete message.
	- b0: CRC error.
- rr ss: count of bytes transmitted (in hex).

#### Example:

F3 60 01 04

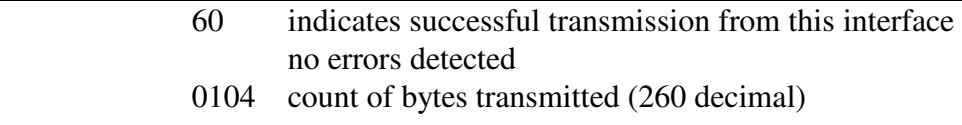

#### **19. KWP (Stand Alone) Mode - Commands**

*High nibble, bits b7 - b4: Command type.* 

0: Packet for transmission to the network.  $0x$  yy zz ... : x is message length; yy zz ... message bytes. 1: Alternate header formats, packet for transmission to the network. Alternate form #1 for long messages (blocks). 11 xx rr ss tt ... xx is the number of bytes to follow. rr ss tt ... are the message bytes. Alternate form #2 for long messages (blocks). 12 xx yy rr ss tt ... xx yy is the number of bytes to follow. rr ss tt ... are the message bytes. Maximum length is 4112 message bytes (\$1010).

All forms are equal in ascending order. [0x or 11 xx or 12 xx yy].

2:

3:

4:

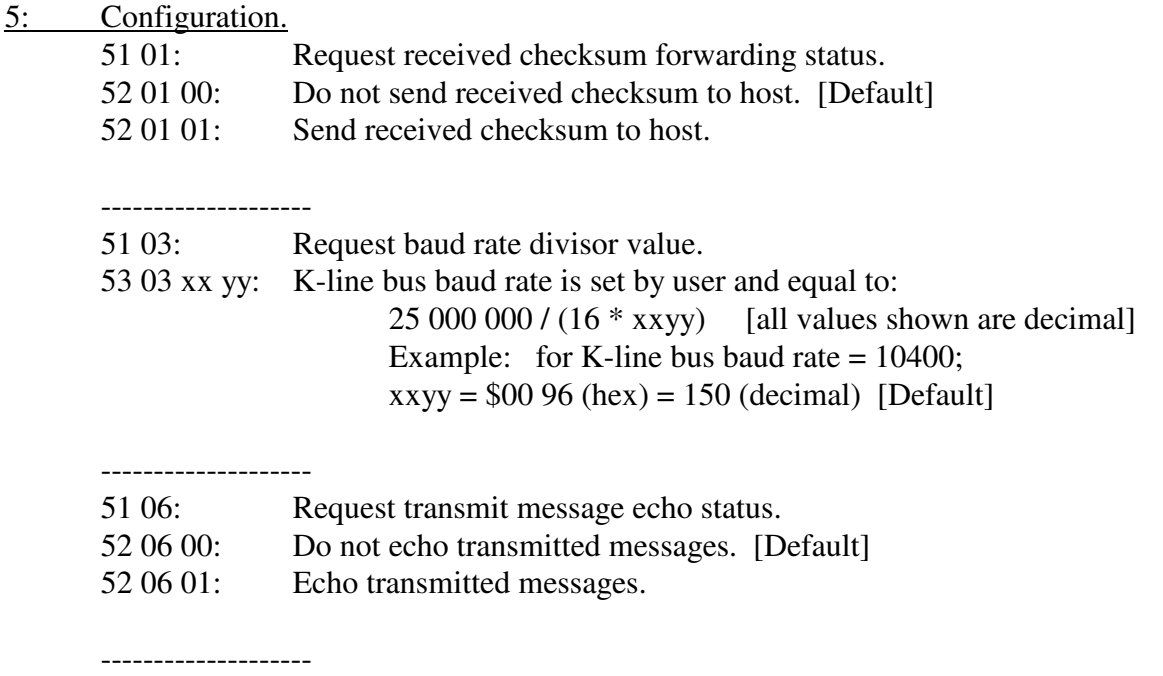

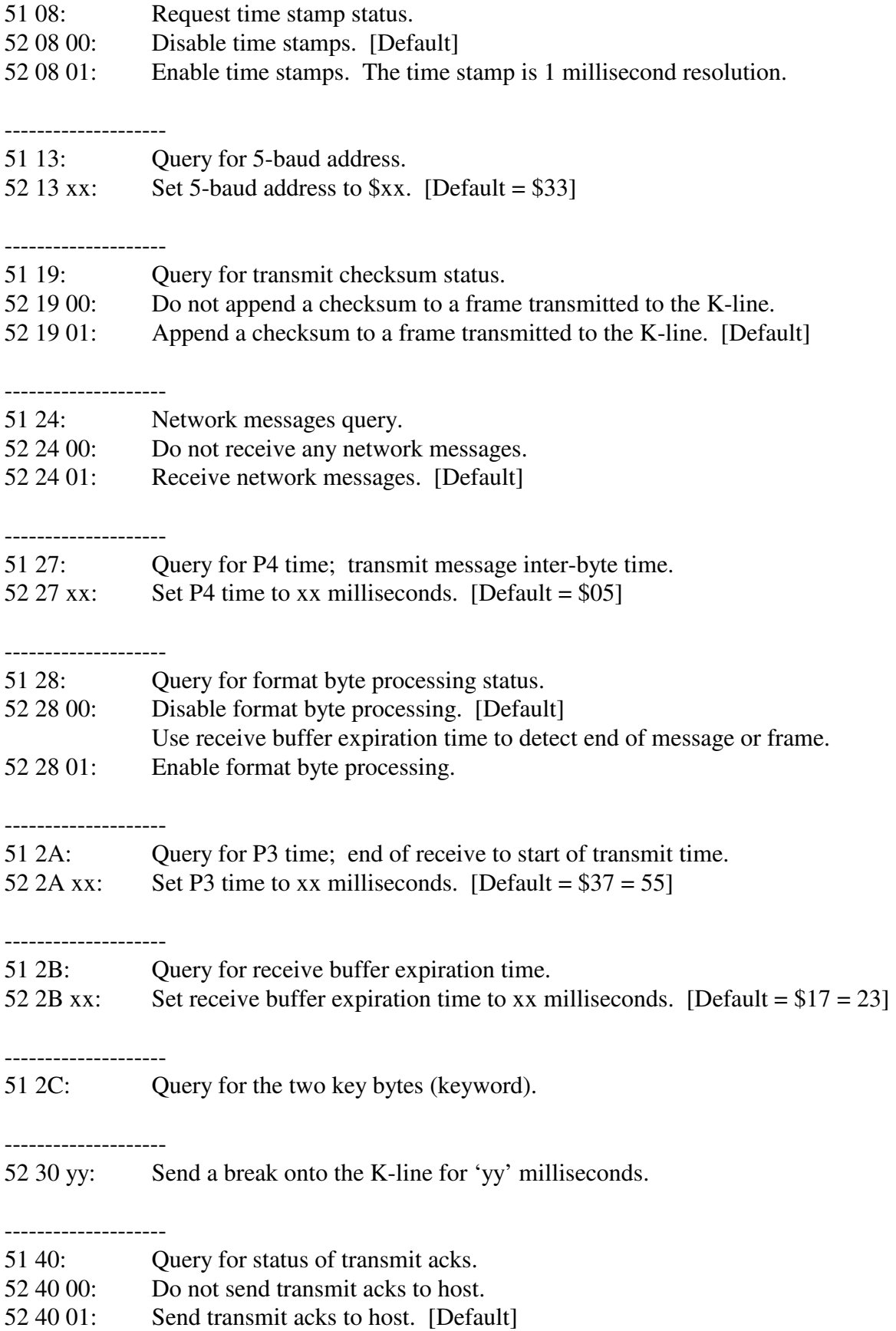

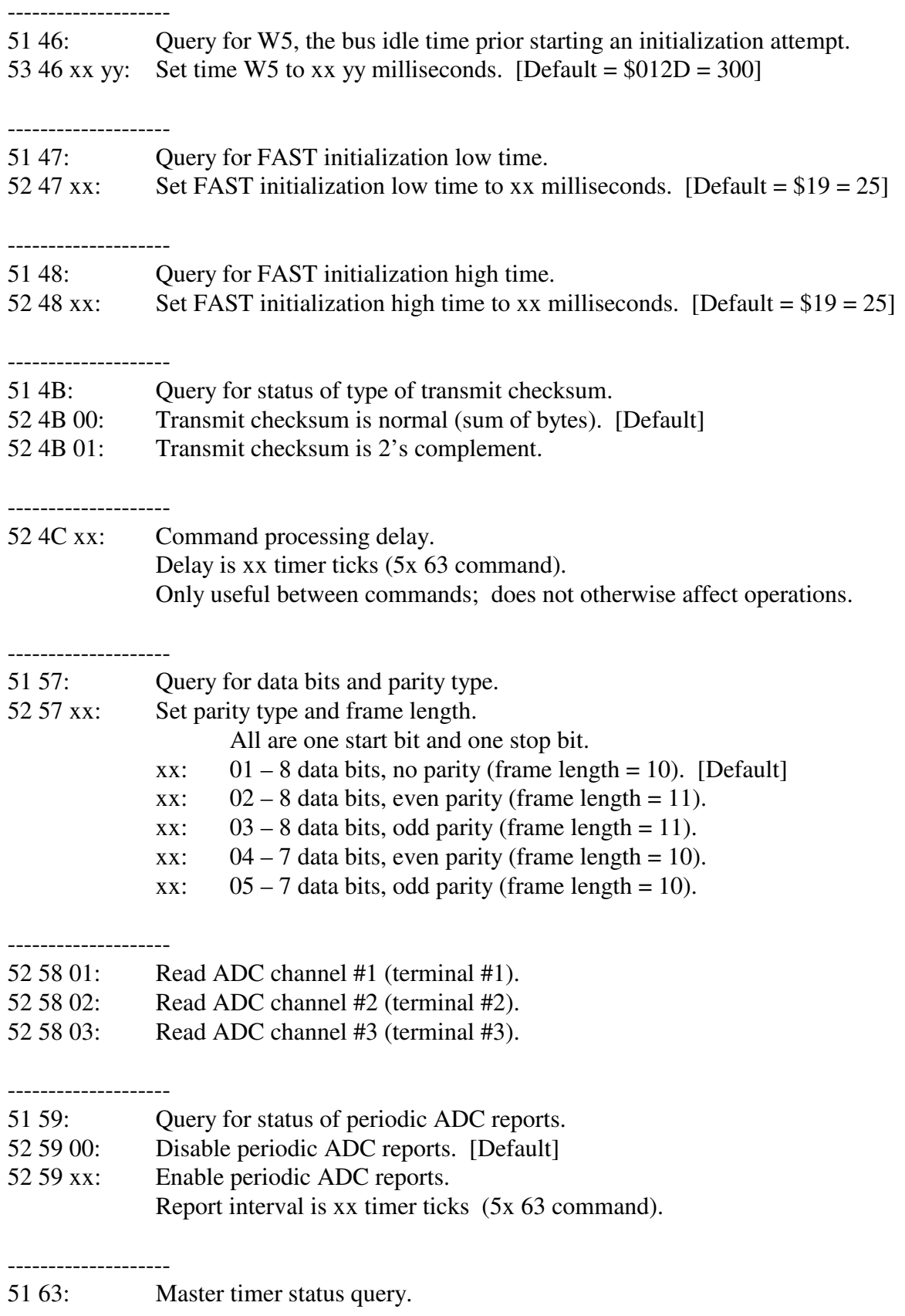

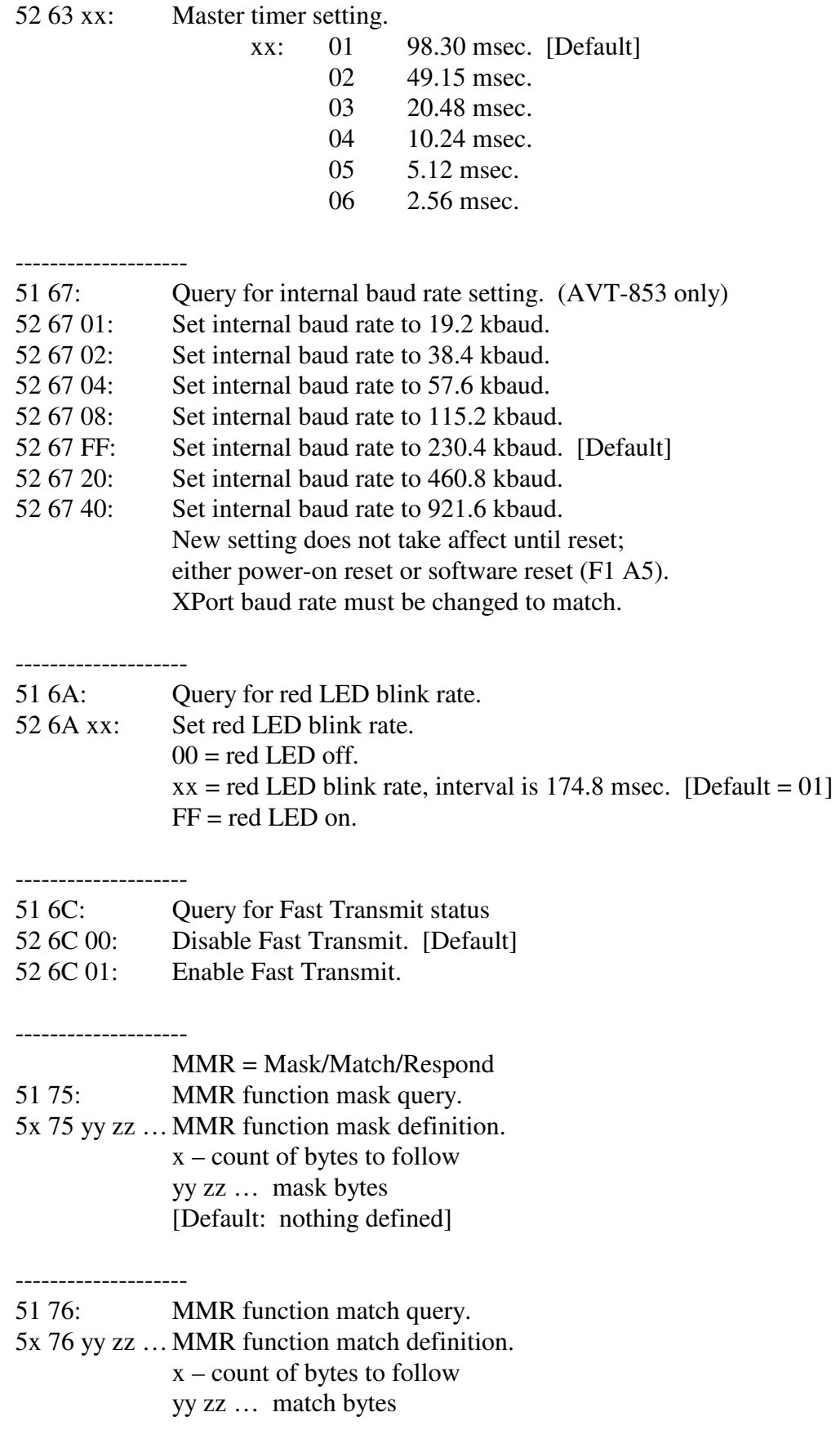

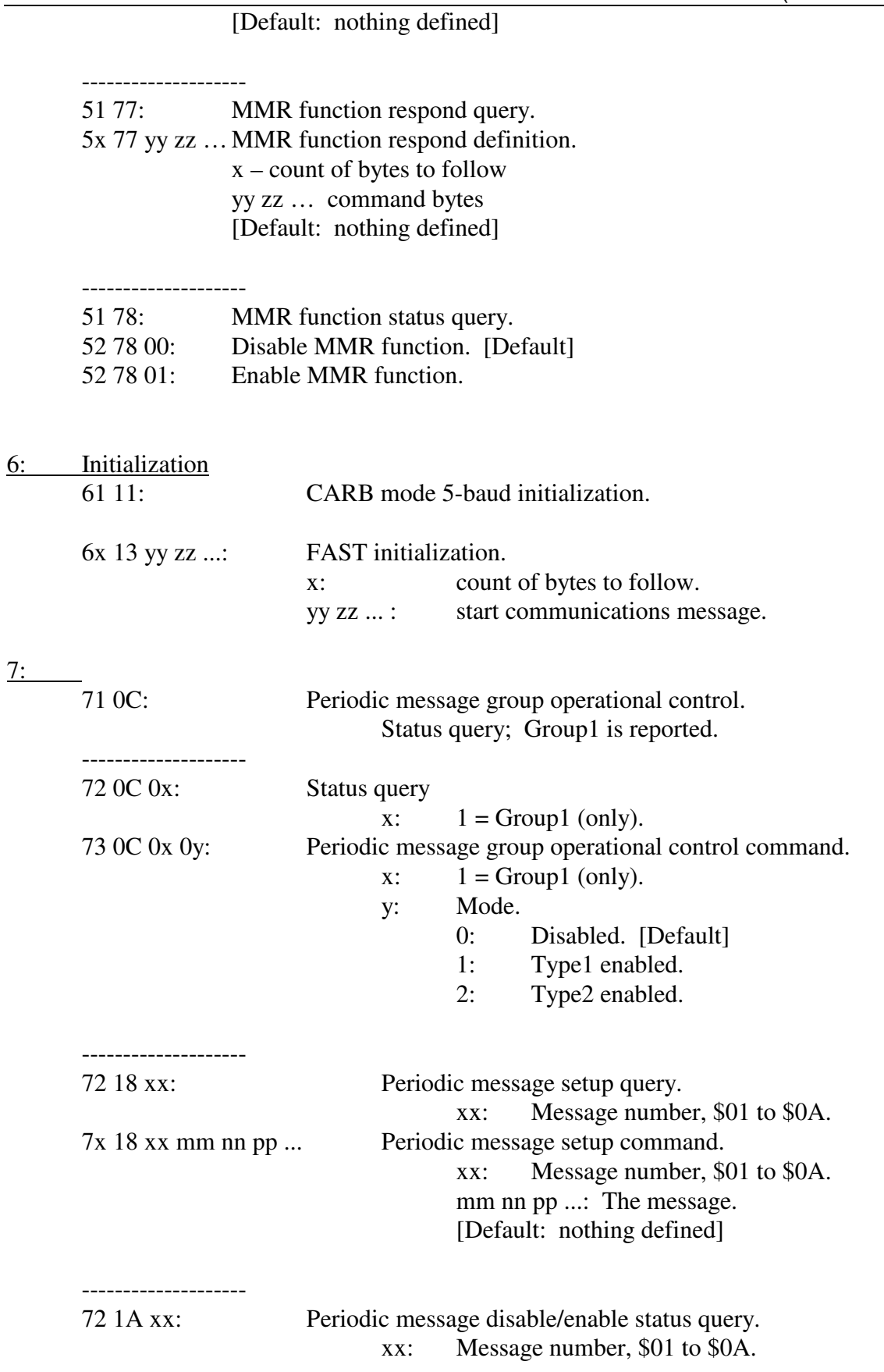

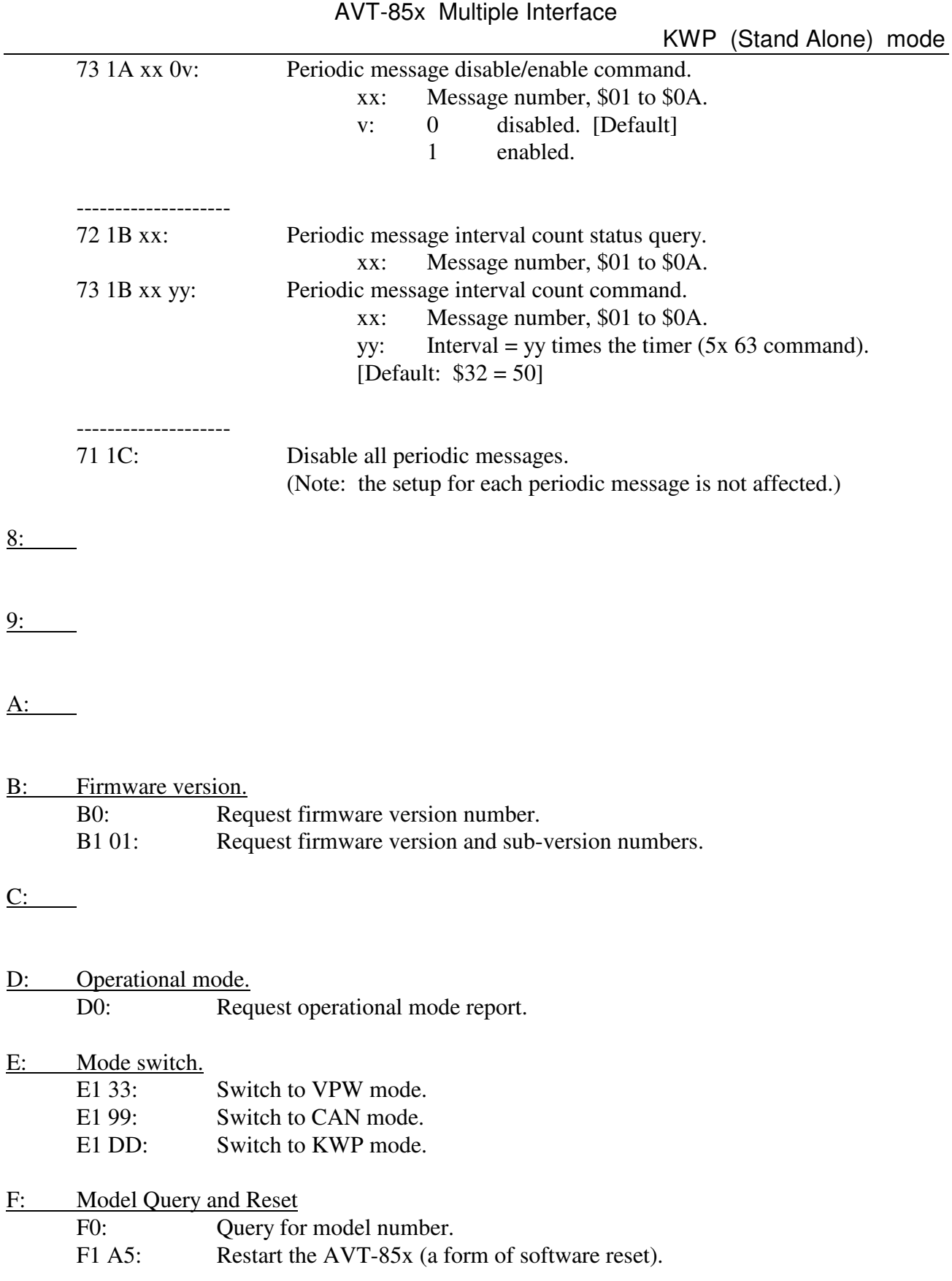

Advanced Vehicle Technologies, Inc.

#### **19.1 KWP (Stand Alone) Mode - Responses**

*High nibble, bits b7 - b4: Response type.* 

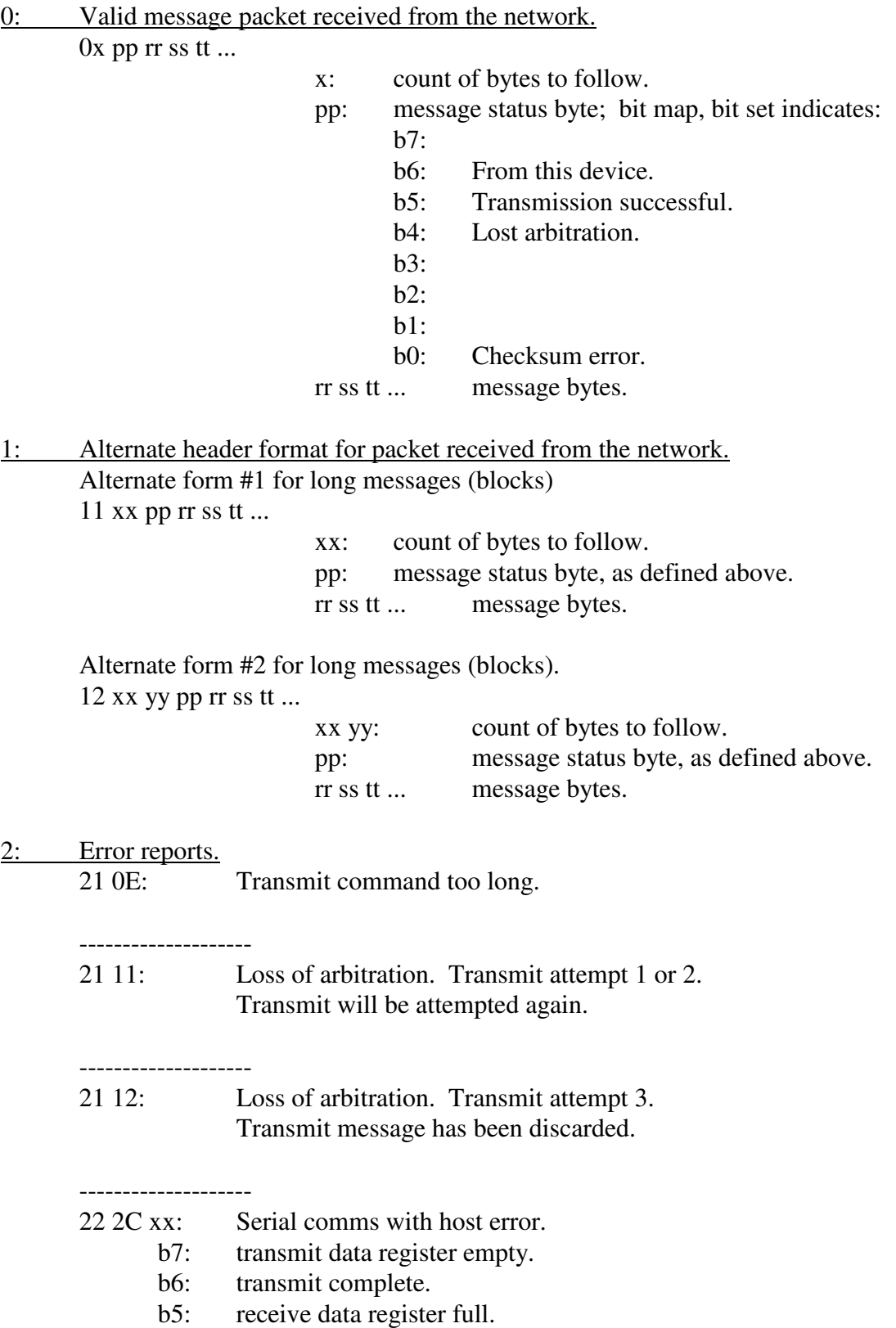

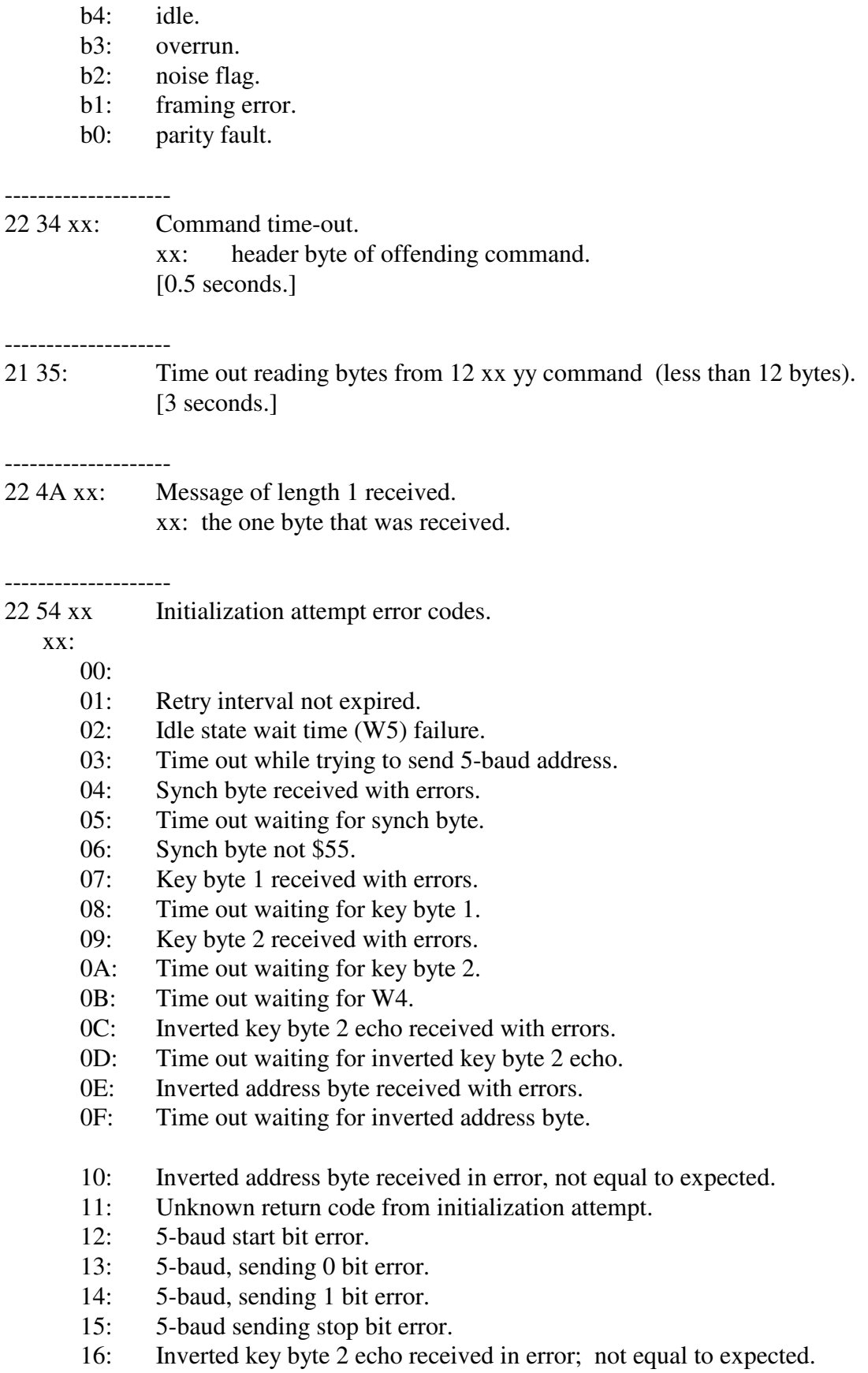

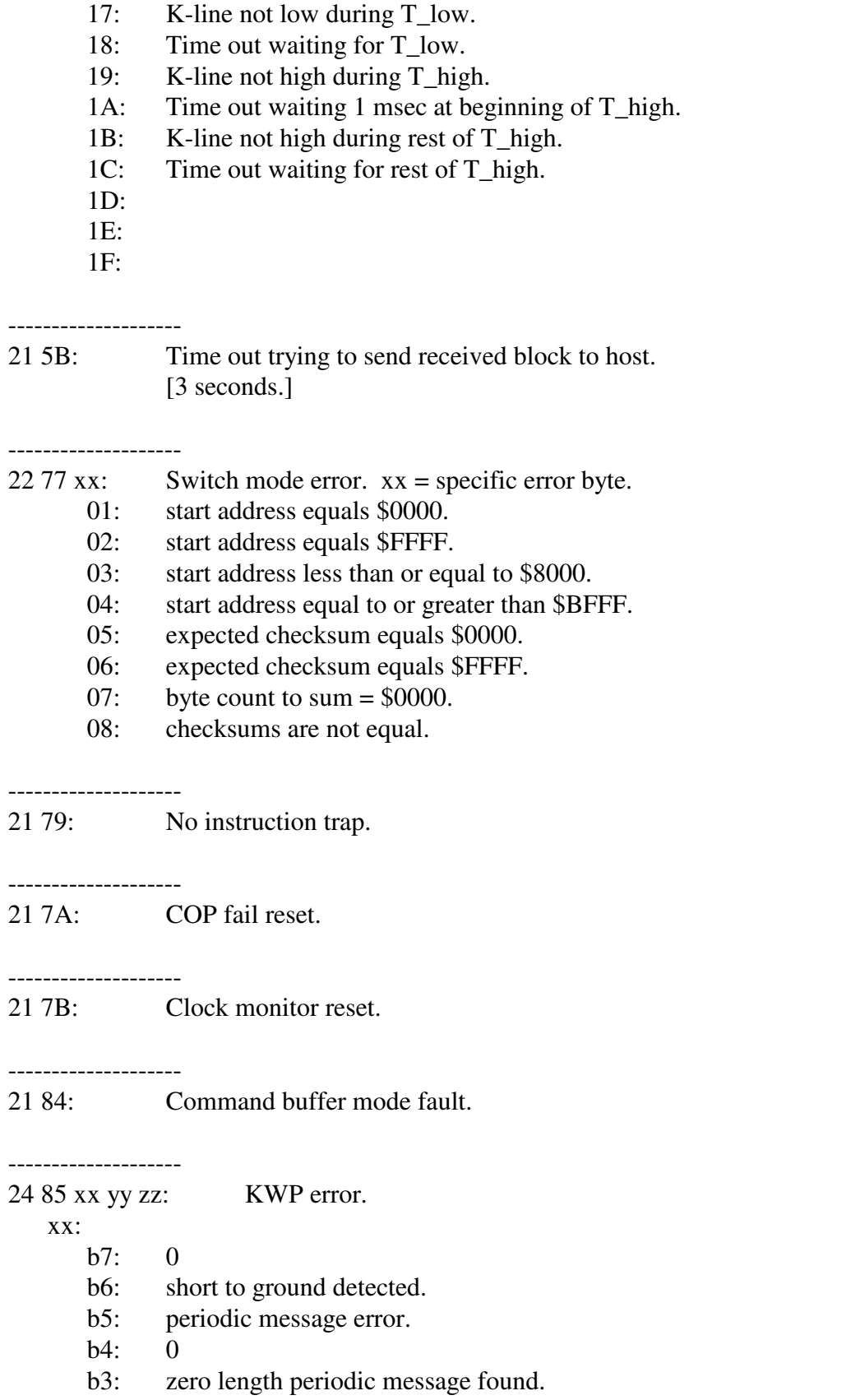

b2: zero length periodic message found.

- b1: transmit watchdog time out.
- b0: no receive buffers available.

yy:

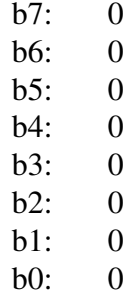

zz:

- b7: transmit date register empty.
- b6: transmit complete.
- b5: receive data register full.
- b4: idle.
- b3: overrun.
- b2: noise.
- b1: framing error.
- b0: parity error.

3: Command error.

 $31$  xx:  $xx =$  Header byte of message in error.

4:

5:

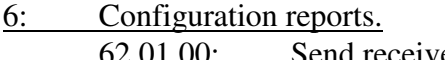

- 62 01 00: Send received checksum to host disabled. 62 01 01: Send received checksum to host enabled.
- --------------------
- 63 03 xx yy: Baud rate divisor is xx yy.

--------------------

- 62 06 00: Echo of transmitted messages disabled.
- 62 06 01: Echo of transmitted messages enabled.
- -------------------- 62 08 00: Time stamps are disabled. 62 08 01: Time stamps are enabled.

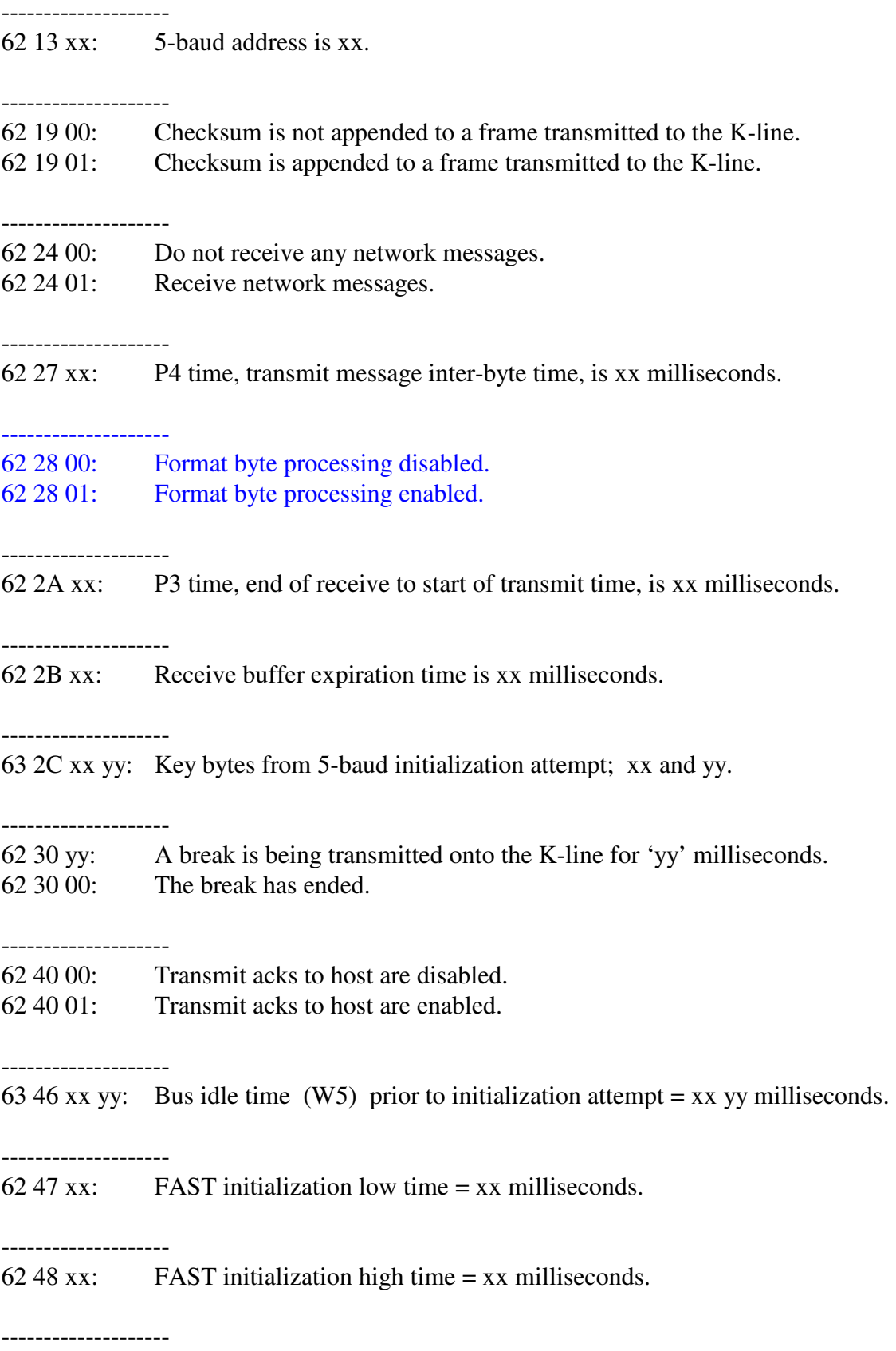

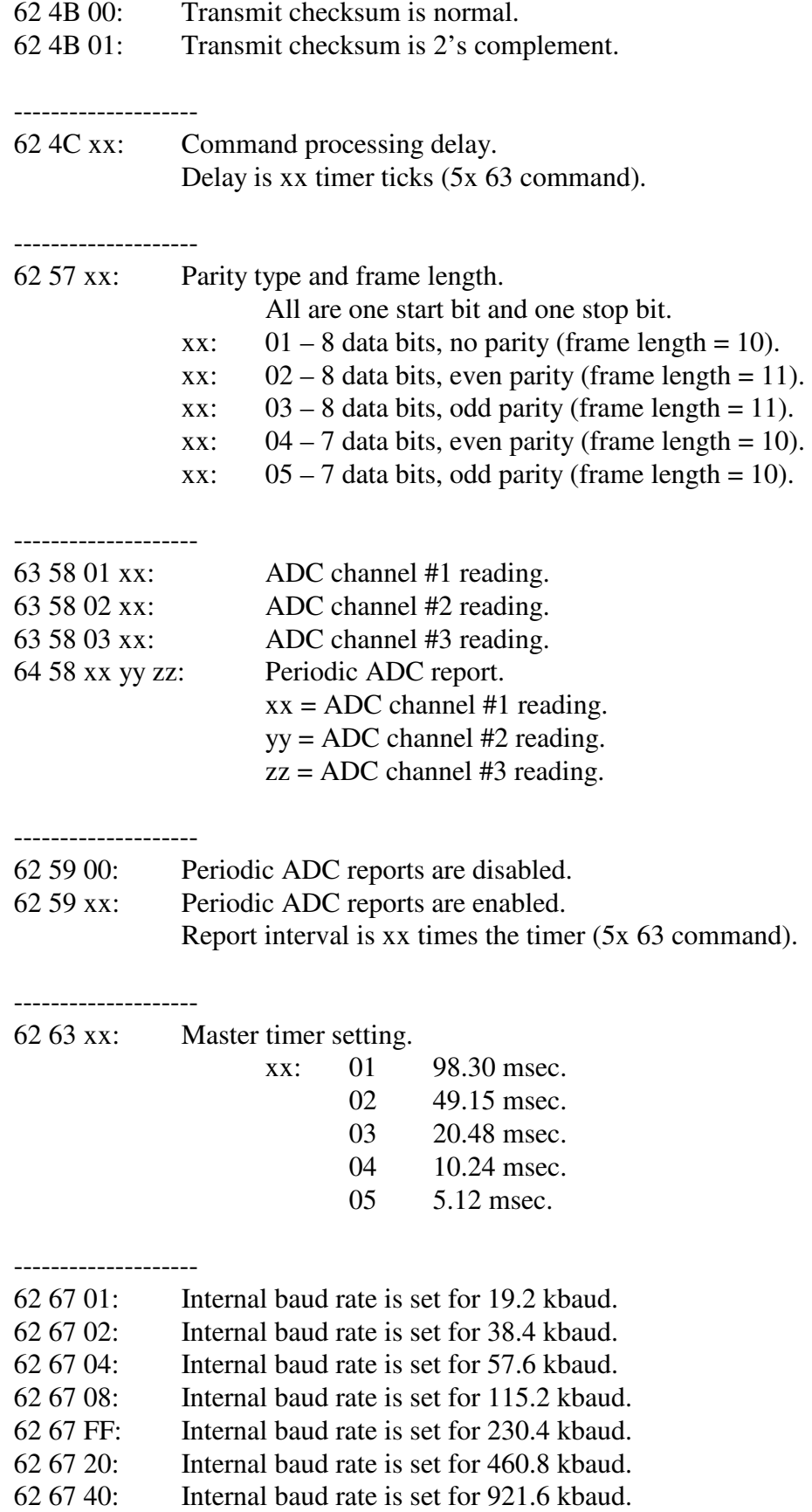

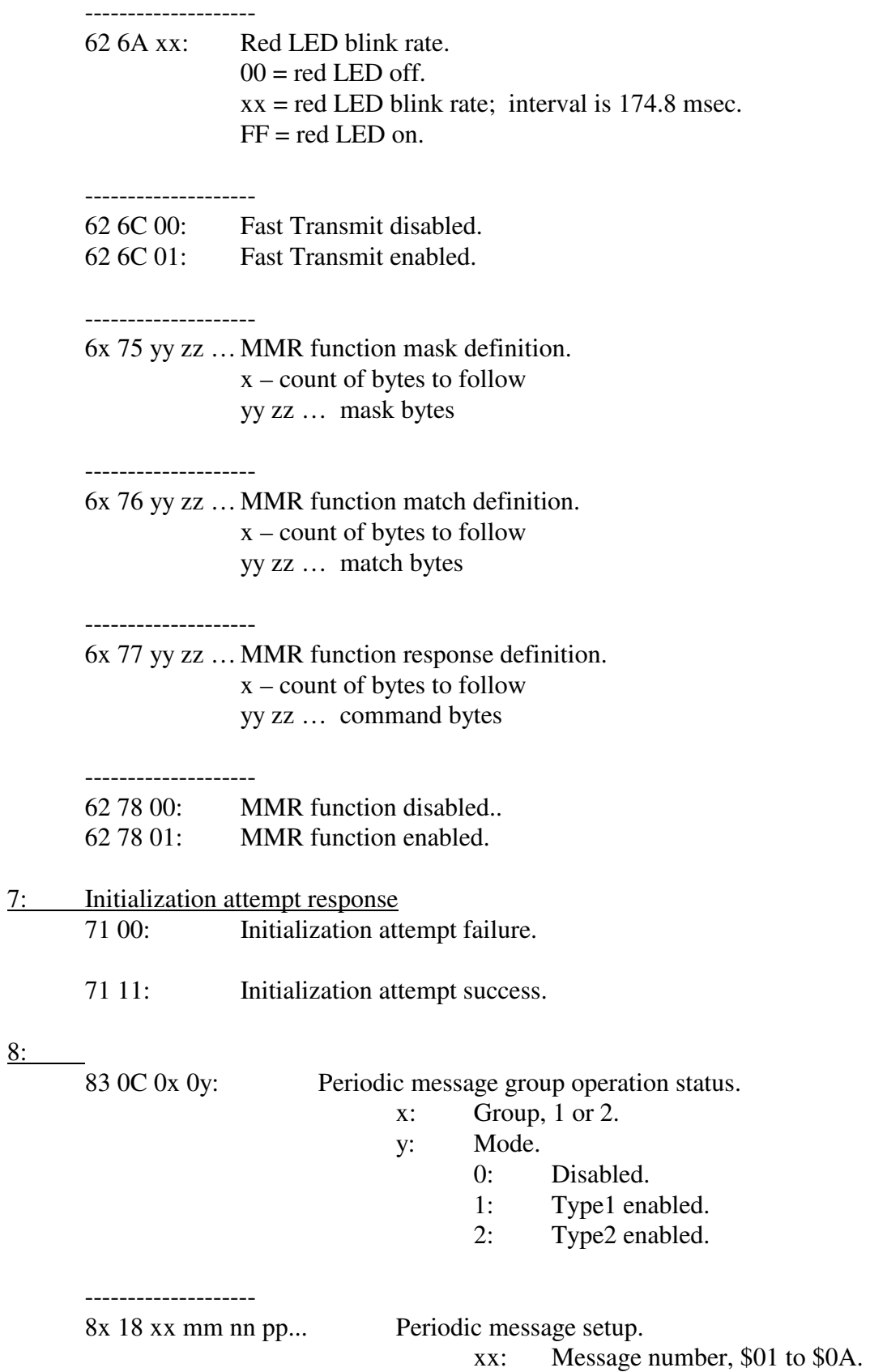

mm nn pp ...: The message.

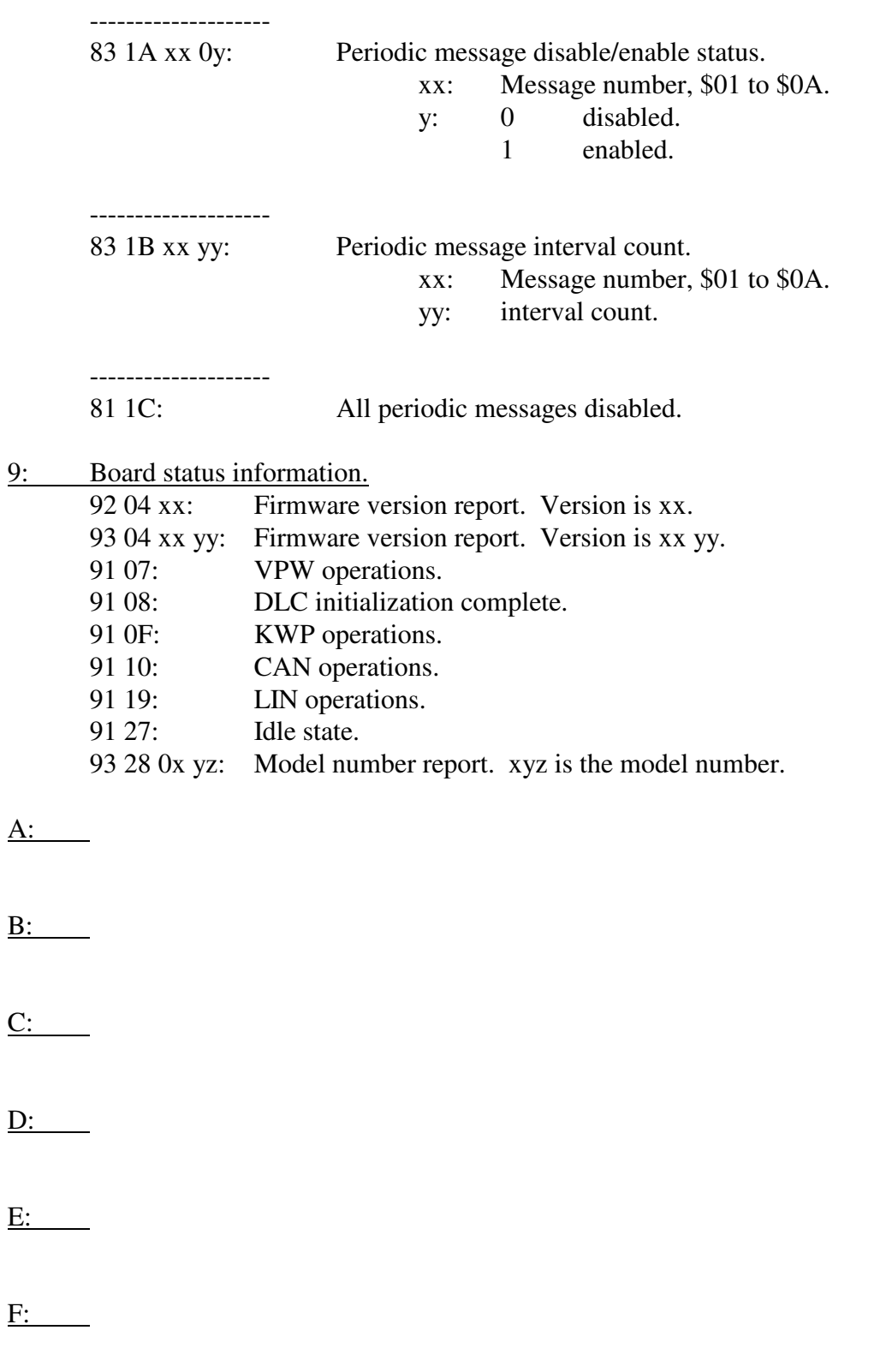

## **20. Appendix A**

A Telnet listing of the factory default settings for an AVT-853 unit is provided here:

Select option 0 to change the server settings:

- IP Address; default: 192.168.1.70.
- Gateway IP Address; not used.
- Netmask. The factory default is: 8 host bits [255.255.255.0]
- Telnet configuration password; not used.

Select option 9 to save the new settings, exit, and reboot.

It is not recommended that Channel 1 configuration be changed.

========================================

To start a TELNET session

From the START menu, select run, enter this command: telnet 192.168.1.70 9999

telnet is the application name.

192.168.1.70 is the IP address of the AVT-853 XPort module. 9999 is the port the telnet application will connect to.

As soon as the session starts you have 5 seconds to hit <Enter> or else the connection will time-out and you will have to start again.

After you hit <Enter> The overall configuration of the AVT-853 XPort module will scroll by very quickly. You will then get the main menu, shown here:

Change Setup:

 0 Server 1 Channel 1 3 E-mail 5 Expert 6 Security 7 Factory defaults 8 Exit without save 9 Save and exit Your choice?

If you do not make a selection, but instead just hit <Enter> the AVT-853 XPort module will display the full unit configuration. An example listing is below (3 sections down).

========================================

At the menu prompt, select 0 and hit <Enter>. You can walk thru the Server settings. The recommended and factory settings are shown in parentheses, as shown here.

You should only need to change the IP Address and Netmask settings.

Advanced Vehicle Technologies, Inc.

(Hint: do not enter leading zeros for the IP address. Enter it as 192.168.1.70)

IP Address : (192) .(168) .(001) .(070) Set Gateway IP Address (N) N Netmask: Number of Bits for Host Part (0=default) (8) Change telnet config password (N) N

========================================

At the menu prompt, select 1 and hit <Enter>. You can walk thru the Channel 1 settings. The recommended and factory settings are shown in parentheses, as shown here.

We strongly recommend that you use these settings and do not change them.

Change Setup:

 0 Server 1 Channel 1 3 E-mail 5 Expert 6 Security 7 Factory defaults 8 Exit without save 9 Save and exit Your choice?

Baudrate (230400) ? I/F Mode (4C) ? Flow (02) ? Port No (10001) ? ConnectMode (C0) ? Remote IP Address : (000) .(000) .(000) .(000) Remote Port (0) ? DisConnMode (00) ? FlushMode (00) ? DisConnTime (00:00) ?: SendChar 1 (00) ? SendChar 2 (00) ?

========================================

When done changing the IP Address, and possibly verifying the Server and Channel 1 settings, do not forget to select <9> from the menu to save the settings.

When you select <9> and hit <Enter> the AVT-853 XPort will save the configuration and reboot - that will terminate the telnet session.

Wait at least 20 seconds for the AVT-853 XPort unit to finish saving and rebooting before trying to establish a connection to the AVT-853 unit.

========================================

At the menu prompt, do not make a selection, just hit <Enter>. The XPort will display the full configuration, as shown here.

Change Setup: 0 Server 1 Channel 1

 3 E-mail 5 Expert 6 Security 7 Factory defaults 8 Exit without save 9 Save and exit Your choice ? \*\*\* basic parameters Hardware: Ethernet TPI IP addr 192.168.1.70, no gateway set, netmask 255.255.255.000 \*\*\* Security SNMP is enabled SNMP Community Name: public<br>Telnet Setup is enabled Telnet Setup is TFTP Download is enabled<br>Port 77FEh is enabled Port 77FEh is Web Server is enabled ECHO is disabled Enhanced Password is disabled<br>Port 77F0h is enabled Port 77F0h is \*\*\* Channel 1 Baudrate 230400, I/F Mode 4C, Flow 02 Port 10001 Remote IP Adr: --- none ---, Port 00000 Connect Mode : C0 Disconn Mode : 00 Flush Mode : 00 \*\*\* Expert TCP Keepalive : 45s ARP cache timeout: 600s High CPU performance: disabled Monitor Mode @ bootup : enabled HTTP Port Number : 80 SMTP Port Number : 25 \*\*\*\*\*\*\*\*\*\*\*\*\*\*\* E-mail \*\*\*\*\*\*\*\*\*\*\*\*\*\*\*\*\* Mail server: 0.0.0.0 Unit : **Domain** Recipient 1: Recipient 2: \*\*\* Trigger 1 Serial Sequence: 00,00 CP1: X CP2: X CP3: X Message : Priority: L Min. notification interval: 1 s Re-notification interval : 0 s \*\*\* Trigger 2 Serial Sequence: 00,00

 $CF1: X$ CP2: X CP3: X Message : Priority: L Min. notification interval: 1 s Re-notification interval : 0 s \*\*\* Trigger 3 Serial Sequence: 00,00 CP1: X CP2: X CP3: X Message : Priority: L Min. notification interval: 1 s Re-notification interval : 0 s

========================================

#### **21. Appendix B**

A listing of the AVT-853 XPort device, setup web page, factory default settings are provided in this appendix. [Please see the notes at the end of this Section.]

To log into the AVT-853 XPort to view and/or change the configuration, use a web browser and enter the following address: http://192.168.1.70 (the factory default address)

NOTE: XPort web pages reside in the XPort device and may be different than as described here. That fact is not a problem.

The first web page to come up is the Port Properties page. It is not recommended that changes be made to this page.

Factory default configuration information for the first three Menu buttons on the left hand side is provided below. The buttons are Unit Configuration, Server Properties, and Port Properties.

The Unit Configuration page displays unit configuration only. No changes can be made from this page.

If it is necessary to change any operational parameters, go to the appropriate page, change the parameters, and then save them by selecting Update Settings. The AVT-853 XPort will save the new parameters and then reboot. It takes about 1 minute for the AVT-853 XPort to complete a reboot and return to normal operations, with the new parameters in-use.

#### **Unit Configuration Page**

Select the button Unit Configuration to view current configuration of the AVT-853 XPort. No changes are permitted from this page. Factory default settings are shown below.

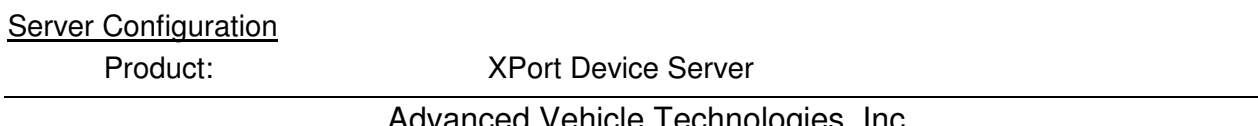

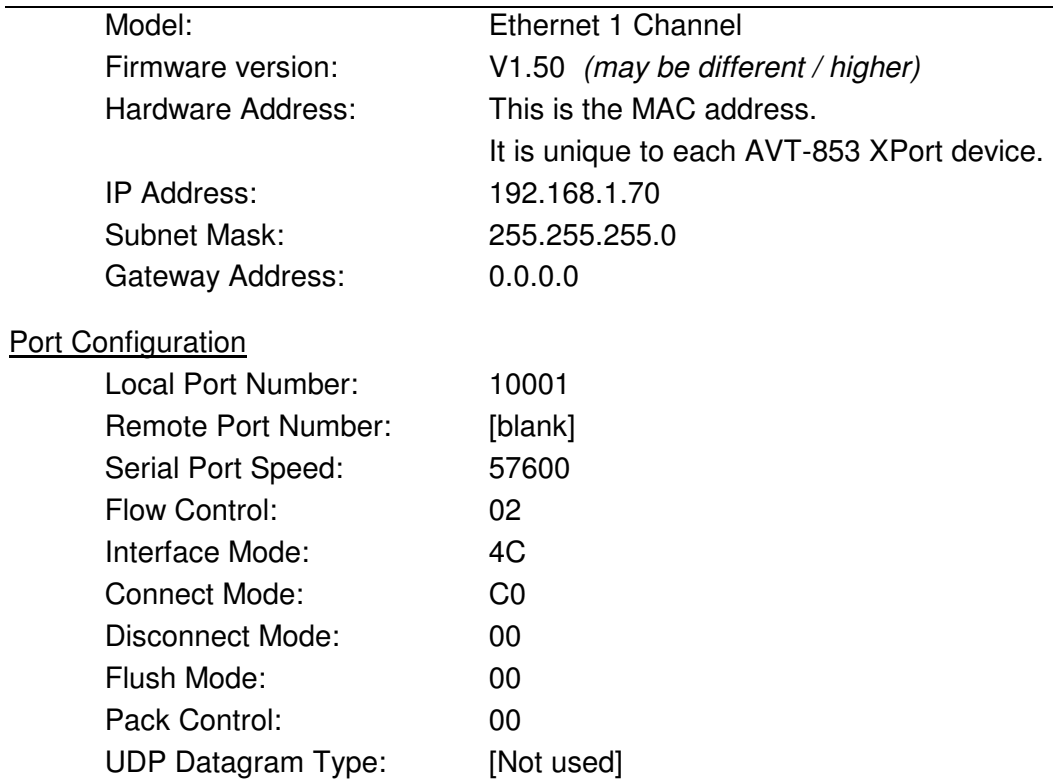

## **Server Properties Page**

Select the button Server Properties to view and change the AVT-853 XPort properties. Factory default settings are shown here.

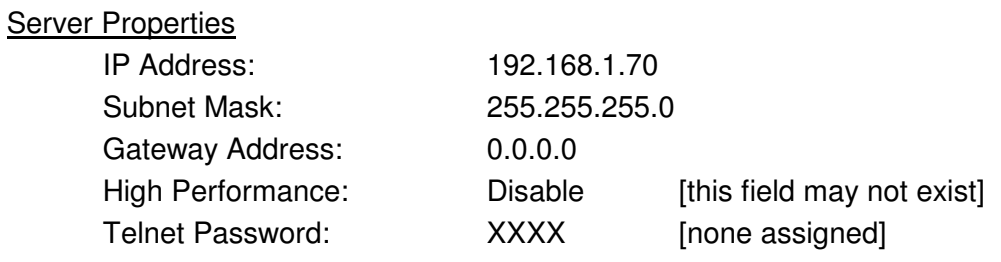

## **Port Properties Page**

Select the button Port Properties to view and change the AVT-853 XPort communications port properties. Factory default settings are shown here. [It is NOT recommended that changes be made to these parameters.]

#### **Serial Port Settings**

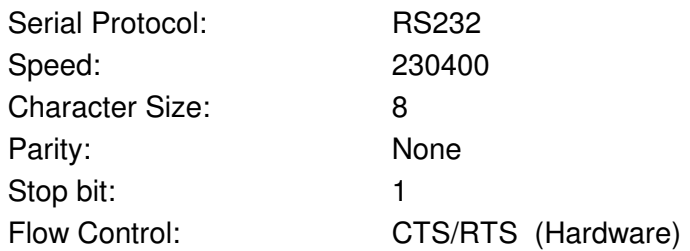

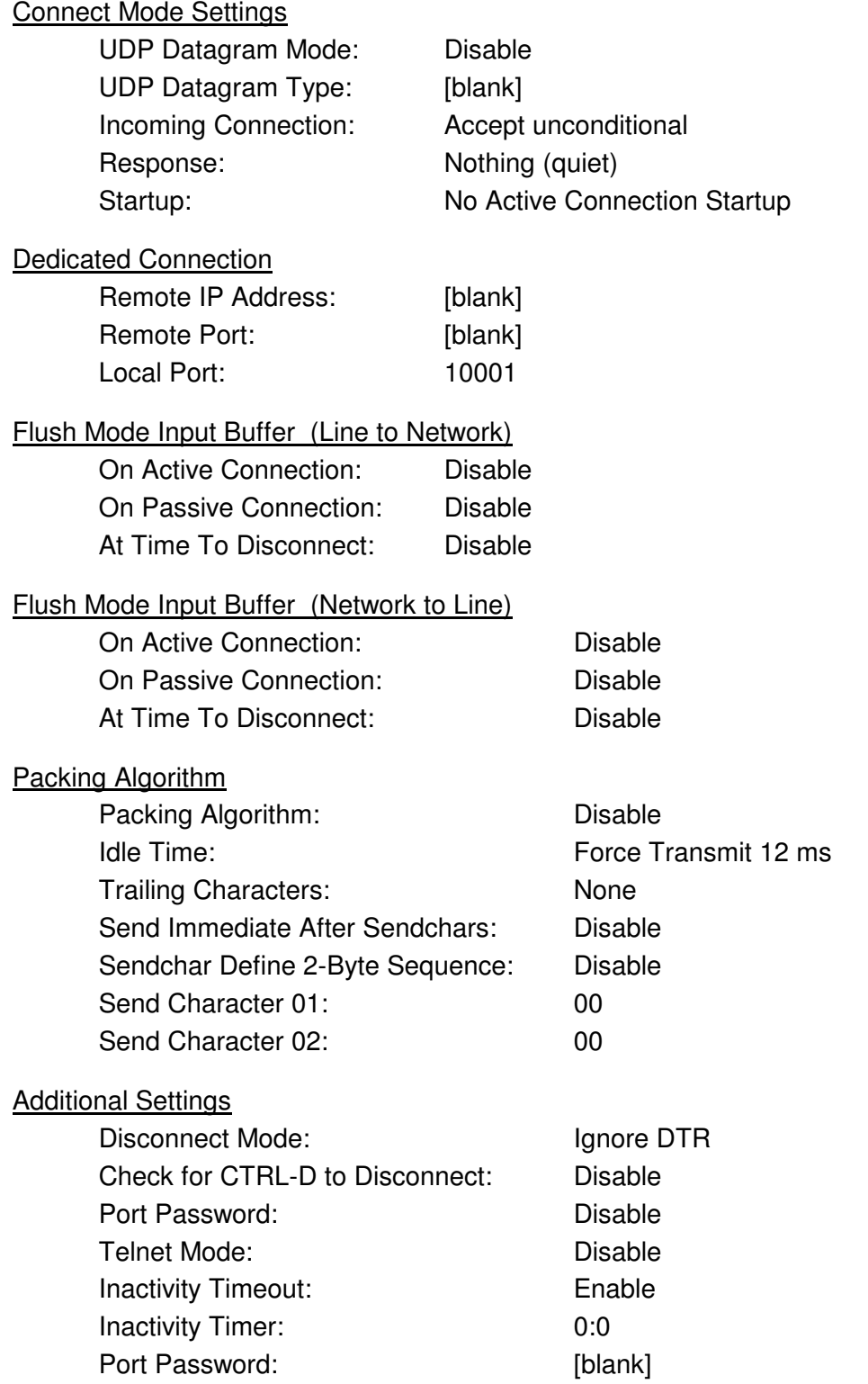

# **22. Appendix C**

Raising the Internal Baud rate of the AVT-853.

On the AVT-853 board, there is a microcontroller that controls vehicle communications. There is also the Lantronix XPort embedded serial server device that controls Ethernet TCP/IP communications with the host computer. The microcontroller and the XPort communicate with one another using an embedded high speed serial link. The speed of that link affects total message or data throughput.

The default baud rate of the internal serial link is 230.4 kbaud. That is usually sufficient for most applications. If necessary that baud rate can be increased to a maximum of 921.6 kbaud.

Here is a procedure on how to raise the internal baud rate of the AVT-853 interface above the factory default value of 230.4 kbaud.

Remember, the internal baud rate has nothing to do with any of the vehicle networks. It only affects how the microcontroller on the AVT-853 board communicates with the XPort device on the board. Both have to set to the same baud rate.

- 1. Using the Hex Terminal, or similar software, enter an operating mode such as CAN. The switch to CAN mode command is: E1 99.
- 2. Change the internal baud rate of the microcontroller to what you desire using the 52 67 xx command.
- 3. Wait 2 seconds.
- 4. Send the reset command F1 A5. There will not be any response.
- 5. In order to set the XPort baud rate to a rate above 230.4 kbaud, you have to first set the XPort CPU to High Performance mode.
- 6. Use a browser, go to the XPort page. (For example, using the default IP address of the AVT-853, enter this on the address line of your browser: http://192.168.1.70).
- 7. There is no User Name or Password for the XPort. Do not enter anything. Select OK on the login page.
- 8. On the left, select Server.
- 9. Set the CPU Performance Mode to High.
- 10. On the left, select Apply Settings.
- 11. Wait for the XPort to reboot.
- 12. Clear the browser cache. This is very important on some browsers.
- 13. Go to the XPort page.
- 14. On the left, select Channel 1 Serial Settings.
- 15. In the Channel 1 section, select the Baud Rate to be the same as the rate you set the microcontroller to in step 2, above.
- 16. Select the OK button on the bottom of the page.
- 17. On the left, select Apply Settings.
- 18. Close the browser.
- 19. Wait for the XPort to reboot. (Usually about 15 seconds.)
- 20. Using the Hex Terminal, or similar software, send the B0 software version request to the AVT-853 and verify proper communications. The response should be 92 04 xx, the software version number. If you get the correct response, all is working well.

### **23. Questions ??**

Contact the factory by e-mail, phone, or fax. Contact information is provided here and on the bottom of page 1.

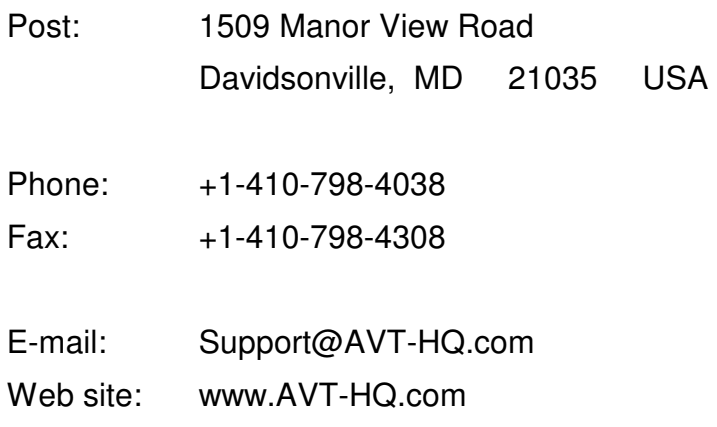

## **24. Bit Map for IDs, Masks, Commands, etc.**

A worksheet that may help in determining acceptance IDs, masks, and command values is on the next page.

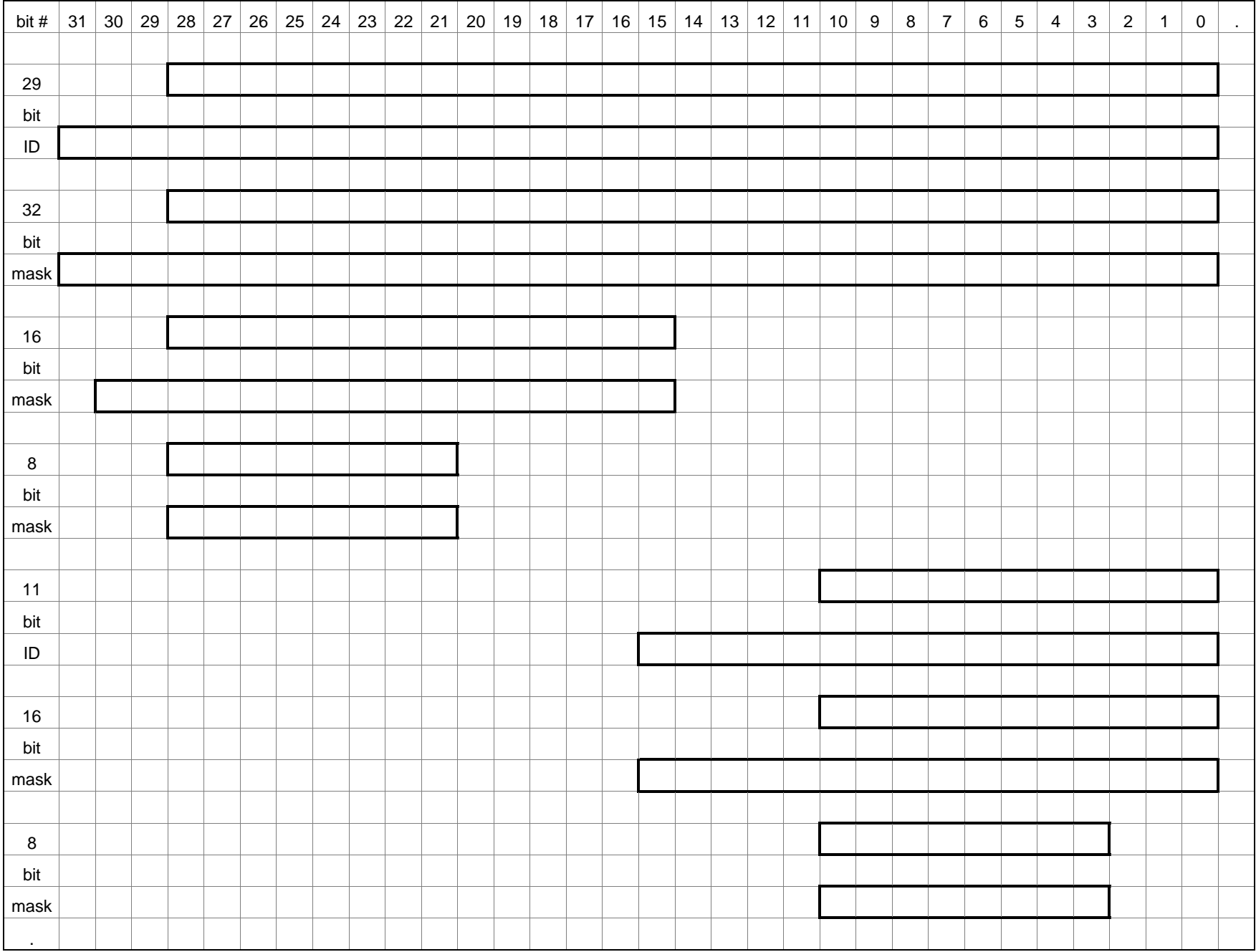